**ERROR AND MESSAGE GUIDE**

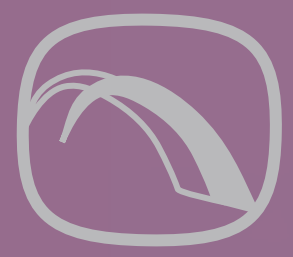

# **Ø DATABridge™**

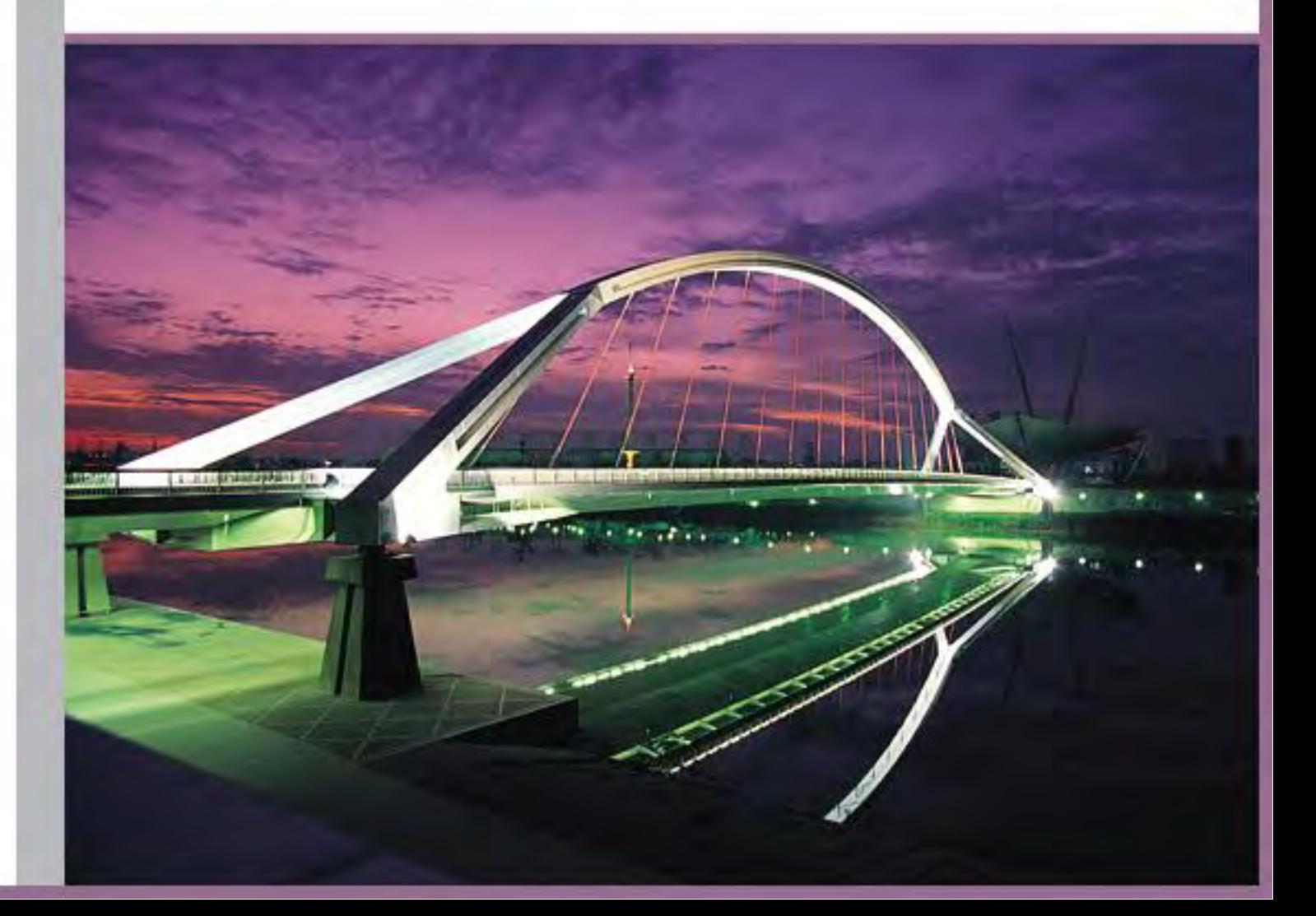

# **Error and Message Guide**

Version 6.2

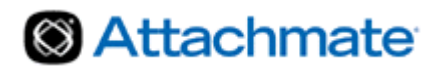

© 2013 Attachmate Corporation. All rights reserved.

No part of the documentation materials accompanying this Attachmate software product may be reproduced, transmitted, transcribed, or translated into any language, in any form by any means, without the written permission of Attachmate Corporation. The content of this document is protected under copyright law even if it is not distributed with software that includes an end user license agreement. The content of this document is furnished for informational use only, is subject to change without notice, and should not be construed as a commitment by Attachmate Corporation. Attachmate Corporation assumes no responsibility or liability for any errors or inaccuracies that may appear in the informational content contained in this document.

Attachmate and the Attachmate logo are registered trademarks and DATABridge is a trademark of Attachmate Corporation in the USA.

All other trademarks, trade names, or company names referenced herein are used for identification only and are the property of their respective owners.

A copy of the Attachmate software license agreement governing this product can be found in a 'license' file in the root directory of the software distribution.

Third party notices (if any) can be found in a 'thirdpartynotices' file in the root directory of the software distribution.

Attachmate Corporation 1500 Dexter Avenue North Seattle, WA 98109 USA +1.206.217.7100 http://www.attachmate.com

# **Contents**

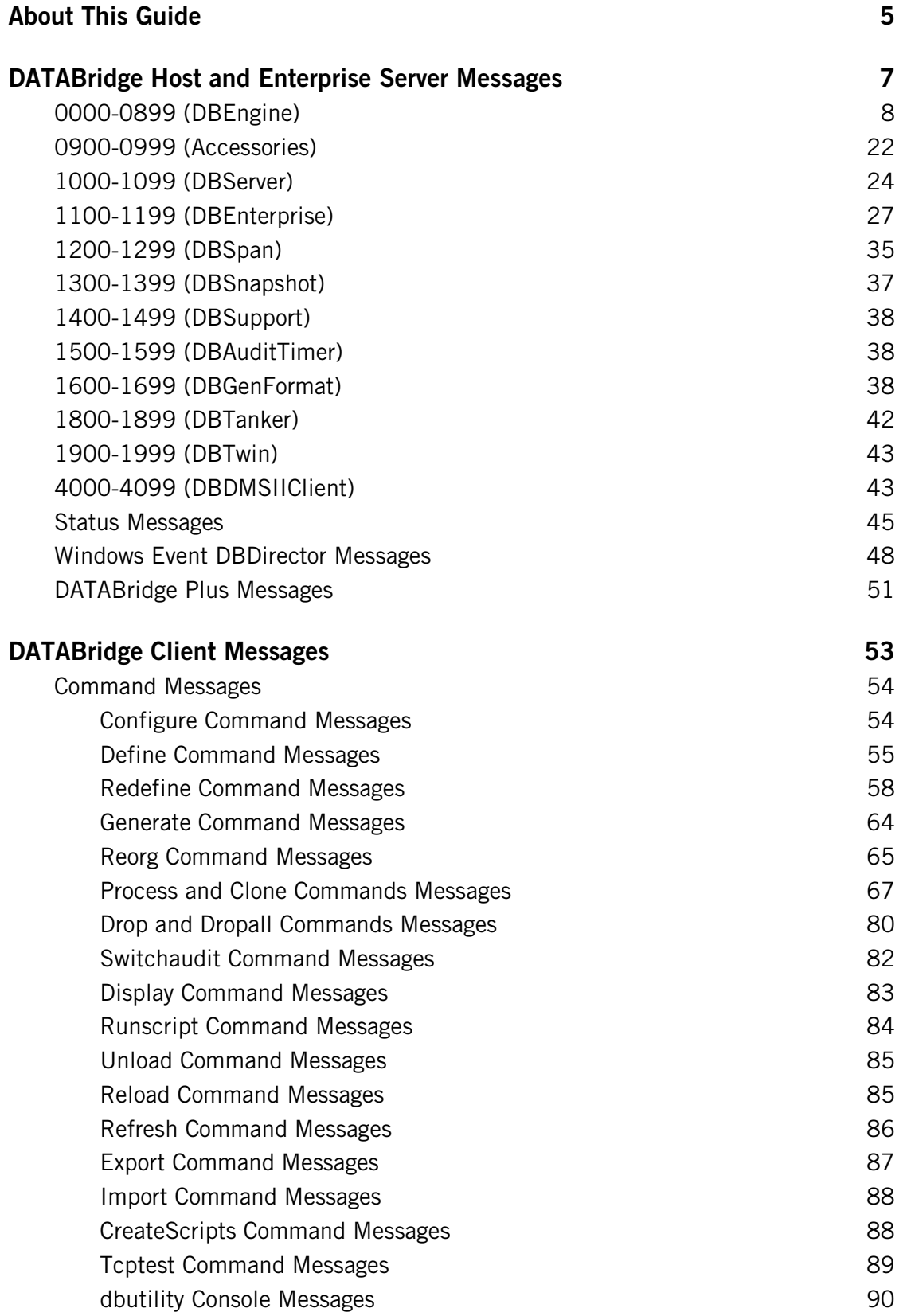

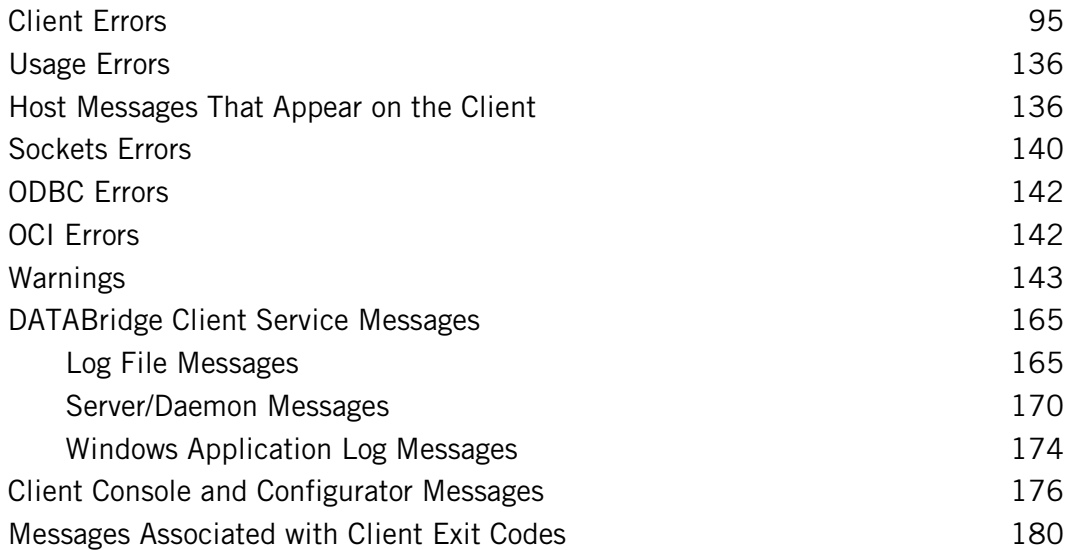

# <span id="page-5-0"></span>**About This Guide**

This guide provides detailed descriptions of the error, status, and log messages that may occur when using DATABridge.

To quickly locate a message in this PDF document, use the **Find** function (Ctrl + F) to search on numbers or unique keywords in the message.

For troubleshooting assistance, see the Administrator's Guide for the product in question.

# <span id="page-7-0"></span>**DATABridge Host and Enterprise Server Messages**

This section numerically lists messages generated primarily by the DATABridge Host, its components and accessories, and DATABridge Enterprise Server.

Messages may appear on the station running a component or accessory linked to DBEngine and in the component's report file. On the MCP server, messages are displayed by the default error handler in DBSupport. Custom error handling routines can help you manage error-prone situations by performing an action when a particular error is encountered. For example, if DATABridge Server encounters an error while trying to notify a client system, an error handling routine may cause DATABridge Server to retry the notification. For information about creating custom error handling routines, see the *DATABridge Programmer's Reference*.

## **In this section**

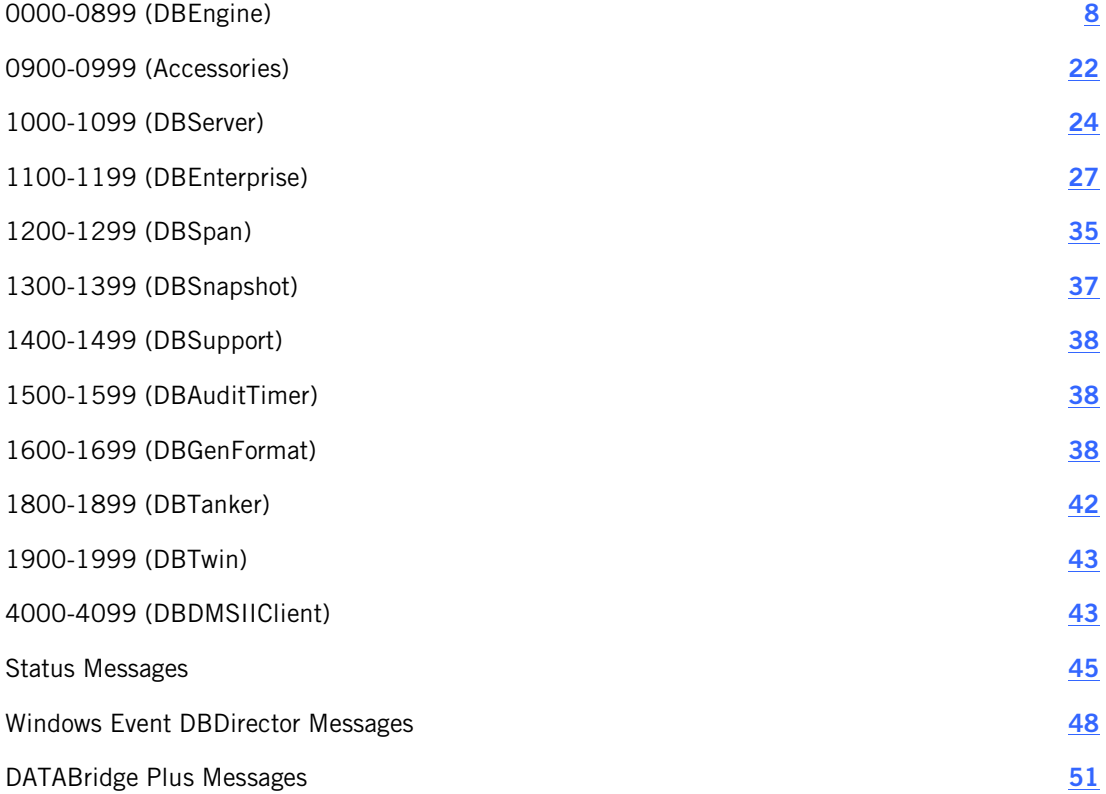

# <span id="page-8-0"></span>**0000-0899 (DBEngine)**

0000 DATABridge Engine: OK

This is a notification that the last call to a DBEngine entry point was completed without error.

0001 DATABridge Engine: Commit transaction group

This is a notification that DBEngine encountered the end of a transaction group. The accessory should now commit all updates it has received for this group.

0002 DATABridge Engine: Abort transaction group

DBEngine has encountered an indication that the current transaction group was aborted. The accessory should discard all updates it has received in this transaction group.

0003 DATABridge Engine: Caller canceled

An accessory's callback procedure returned a FALSE, which indicates that it does not want to receive any more callbacks.

0004 DATABridge Engine: Invalid database name: *name*

An accessory passed an invalid database name to an entry point. Check the input to the accessory and try again.

0005 DATABridge Engine: Invalid dataset name: *name*

An accessory passed an invalid data set name to an entry point. Check the input to the accessory and try again.

0006 DATABridge Engine: Invalid data item name: *name*

An accessory passed an invalid data item name to an entry point. Check the input to the accessory and try again.

0007 DATABridge Engine: *message*

where *message* is one of the following messages:

• Active (*usercode*)*database* audit file *afn* is unavailable

The audit file is still in use by the Accessroutines. This is normal and indicates that the accessory should stop.

• Active (*usercode*)database audit file *afn* has no more audit available

DATABridge Plus has gathered all of the updates from the current audit file up to the last QPT.

• (*usercode*)*database* Audit file *afn* is an incorrect audit file number

DBEngine was given an AFN less than one or greater than 9999. Check the values that the accessory passes to DBEngine to make sure they're not invalid.

• Another program opened (*usercode*)*database* audit file *afn* EXCLUSIVE

A different program has opened the audit file with the EXCLUSIVE attribute set to TRUE. Rerun the accessory when that program has finished.

• (*usercode*)*database* Audit file *afn* was not found

An operator entered a mixnumber NF command to indicate that the audit file is not available. Reload the audit file and run the accessory again.

• (*usercode*) *database* Audit file *afn* missing *section*

Reload the missing sections of the audit file and run the accessory again.

• (*usercode*)*database* Audit file *afn* is offline

The audit file is archived offline. Retrieve the audit file, load it, and run the accessory again.

• (*usercode*)*database* Audit file *afn* is unavailable (no family *packname*)

The pack that contains the audit file is unavailable. Make the pack ready and rerun the accessory.

• (*usercod*e)*database* Audit file *afn* does not exist because the database was never updated.

The database has never been updated by an application program and no audit files exist. Run an application program that updates the database and then rerun the accessory.

0008 DATABridge Engine: Missing DESCRIPTION file for Audit file update level *updatelevel*

DBEngine cannot find a DMSII DESCRIPTION file that is compatible with the audit file. *updatelevel* gives the DMSII update level for the audit file. Copy the DESCRIPTION file that has the compatible update level from a backup (such as one of the following) and run the accessory again:

DESCRIPTION/*databasename*/*updatelevel*

 $-$ or $-$ 

*updatelevel*/DESCRIPTION/*databasename*

This message may appear when creating the secondary database if the primary database was dumped before an update program was run following the DASDL update to add the DBTWINCONTROL data set. If so, complete the procedure "Cloning Procedure on the Primary System," in the *DATABridge Twin Administrator's Guide,* starting at step 2. Additionally, make sure that you copied the primary database DESCRIPTION file to the secondary side before compiling the (modified) secondary database DASDL. If you didn't, copy the DESCRIPTION file and and complete "Installing DATABridge Twin to the Secondary System," starting at step 6.

0009 DATABridge Engine: Audit file *afn*: Unexpected end-of-file

DBEngine encountered an unexpected end-of-file error while reading the audit file given by *afn*. Most likely the audit file is corrupted. Use COPYAUDIT to reload the audit file from a backup and then rerun the accessory.

0010 DATABridge Engine: Data set *structurenumber* not selected

An accessory requested information for a data set that it had not previously selected via the DBSELECT entry point. *structurenumber* is the structure number of the data set that was not previously selected. This typically indicates a problem in a user-written accessory. Check the user-written source code and try again.

0011 DATABridge Engine: Invalid audit location for *datasetname*; *value\_2* must be from *value\_3* to *value\_4*

An accessory tried to select a data set but gave an invalid audit location:

- *datasetname* indicates the data set.
- *value\_2* is the name of the audit location component that is invalid.
- *value\_3* and value\_4 give the legal range for that component.

Check the input to the accessory. If the accessory is Span, check the Span Accessory parameter file to make sure that all of the audit locations have legal values. Correct any illegal values and try again.

0012 DATABridge Engine: Invalid dataset structure number: *structurenumber*

An accessory passed an invalid data set structure number to an entry point. *structurenumber* in this case is not a data set in the DMSII database. Instead, it could be one of the following:

- The structure number for a set. In this case, check the input to the accessory and correct the structure number.
- If the accessory specified a logical database, it could be a data set that exists in the physical database but not in the logical database. In this case, select a different logical or physical database.

0013 DATABridge Engine: Out of room in array *arrayname*

DBEngine was unable to allocate more memory for one of its internal arrays. If this error occurs consistently, report this error to Technical Support.

0014 DATABridge Engine: Invalid attribute number *attrnum*

The accessory requested file attribute information but gave an invalid file attribute number.

0015-0018 N/A

These numbers are not currently used.

0019 DATABridge Engine: No datasets or remaps selected

An accessory requested updates from DBEngine, but it did not previously select any data sets or remaps.

0020 DATABridge Engine: Table reorganization required for *datasetname*; DMS dataset level = *updatelevel*, Table level = *clienttablelevel*

The DMSII update (format) level for *datasetname* does not match the update level for the corresponding client table. After making any necessary changes to the table in the client database, update the client table level information to match the DMSII update level for *datasetname*. This message applies to any accessory that calls the DBREAD entry point in DBEngine.

0021 DATABridge Engine: Table purge required for *clienttablename*

The audit trail contains a record indicating a selected data set was initialized (using DMUTILITY). Purge the table in the client database and then set the mode value back to normal (2) for that table.This message applies to any accessory that calls the DBREAD entry point in DBEngine.

0022 DATABridge Engine: Database timestamp mismatch: Audit file has *timestamp*, DESCRIPTION file has *timestamp*

The database timestamp in the audit file does not match the database timestamp in the DESCRIPTION file. Find the correct DESCRIPTION file and make it available to DATABridge.

0023 DATABridge Engine: Array is too short: *arrayname*

An accessory passed an array as a parameter to one of the DBEngine entry points, but the array was shorter than DBEngine expected. Typically, this error occurs when an accessory is not recompiled with the current version of the DATABridge Interface. Recompile the accessory with the current DATABridge interface and try again.

0024 DATABridge Engine: *filetitle* is not available

DBEngine could not locate the database CONTROL file. Locate the DMSII database CONTROL file and make it available to DATABridge. Make sure you check security access restrictions.

0025 DATABridge Engine: *databasename* is not an audited database

The requested database is not an audited database. DATABridge can use only audited databases.

0026 DATABridge Engine: *modevalue* is an invalid mode for datasetname

An accessory tried to select a data set with an invalid mode value. (The mode value indicates whether the data set should be cloned, processed normally, etc.) In this case, set the mode to the correct value, as follows:

- Mode  $= 0$  The data set needs to be cloned.
- Mode  $= 1$  The data set is in the fix up phase.
- Mode  $= 2$  The data set is in the update phase.
- Mode  $= 3$  The data set was reorganized.
- Mode  $= 4$  The data set was purged.

This message applies to any accessory that calls the DBSELECT entry point in DBEngine.

Note: Mode values also apply to the DATABridge Clients. In the *DATABridge Client's Administrator's Guide*, look for ds\_mode in the client control tables.

0027 DATABridge Engine: *datasetname* does not have a set with a unique key

An accessory tried to initiate cloning for the data set (indicated by *datasetname*) which does not have a NO DUPLICATES set. Cloning of certain types of data sets requires a NO DUPLICATES set. One option is to define a primary key for the data set.

0028 DATABridge Engine: DATABridge not initialized

The accessory called an entry point in DBEngine that requires a previous (successful) call of DBINITIALIZE, which determines the database being replicated. Check your user-written accessory to make sure you initialize DBEngine before you call any other entry points.

0029 DATABridge Engine: DMS Error: *subtype*

*subtype* contains the text of a DMS error message. Consult your Unisys DMSII manuals for more information on this message.

0030 DATABridge Engine: Invalid set structure number: *number*

An accessory passed an invalid set structure number to an entry point. number in this case is not a set in the DMSII database. Instead, it could be one of the following:

- The structure number for a data set. In this case, check the input to the accessory and correct the structure number.
- If the accessory specified a logical database, it could be a set that exists in the physical database but not in the logical database. In this case, select a different logical or physical database.

0031 DATABridge Engine: Invalid data item number: *itemnumber* not found in dataset

The accessory passed an invalid data item number to an entry point. The data set does not have a data item with that number. Most likely, the accessory passed the wrong data set and/or item number to the DBNULL entry point. Correct the user-written accessory. Note that the DBLAYOUT entry point returns information about individual data items, including their item numbers.

0032 DATABridge Engine: Invalid variable format record type number for dataset #*structurenumber*

The accessory passed an invalid record type number for a variable format data set. Check your user-written accessory for the variable format record type number. The DBDATASETS and DBDATASETINFO entry points return information about valid record types.

0033 DATABridge Engine: *tablename*: Audit location mismatch, *subtype* = *value* is wrong. Check for DMS rollback.

- *tablename* is the accessory-supplied name, which defaults to the data set name.
- *subtype* indicates which component of the audit location is incorrect, for example, the ABSN or INX.
- *value* contains the value of that component.

This error could indicate that the DMSII database was rolled back. If so, roll back the client database as well. This message applies to any accessory that uses the DBSELECT entry point. This error can also occur if you attempt a roll back but have an invalid timestamp.

0034 DATABridge Engine: internal error: Invalid node in DESCRIPTION file

DBEngine encountered an error reading the DESCRIPTION file. If this error occurs consistently, report this error to Technical Support.

0035 DATABridge Engine: Internal error: Invalid STR index in *procedurename*

DBEngine generated an invalid structure index. If this error occurs consistently, report this error to Technical Support.

0036 DATABridge Engine: Embedded dataset not supported: #*structurenumber structurename*

An accessory tried to select an embedded data set for processing. DATABridge does not support certain types of embedded data sets at this time. In order to clone an ORDERED or COMPACT data set, NO DUPLICATES must be set.

- *structurenumber* contains the structure number of the embedded data set.
- *structurename* contains the embedded data set name.

0037 DATABridge Engine: Database does not have a global record

An accessory tried to select the global data set for processing but the database does not have a global data set.

0038 DATABridge Engine: Set *setname* does not have any keys

An accessory requested the keys for a set but the set does not have a key. *setname* contains the set name. This is an informational message.

0039 DATABridge Engine: Invalid structure index: *number*

An accessory requested the name of a structure but gave an invalid number for the structure index. (The structure index is not the same as the structure number. It is the unique number returned by DBSELECT.) In this case, correct the user-written accessory to request a valid number for the structure index.

0040 DATABridge Engine: Database name *databasename* not found

An accessory requested a database, but DBEngine could not find the database indicated by *databasename*. In this case, check the following:

- Spelling of *databasename*
- Usercode for DATABridge and database
- Usercode specified by CONTROL file and DASDL

0041 DATABridge Engine: Access to *databasename* denied until *day* @ *time* DATABridge Engine: Access to *databasename* denied by operator QUIT DATABridge Engine: Access to *databasename* denied by guardfile

*databasename* indicates the logical or physical database name. This error can occur in any of the following cases:

- The DBEngine parameter file limits database access to certain hours of the day and the current time is outside of that time period
- The host operator stopped the DBEngine by issuing the AX QUIT command
- The database guardfile does not allow the accessory to access the database

For more information about setting up guardfiles, see the *DATABridge Installation Guide*.

0042 DATABridge Engine: Missing *DMSUPPORTlibrary* for update level *updatelevel*

DBEngine could not locate the DMSUPPORT library that corresponds to the indicated update level. DBEngine first reads the DMSUPPORT file title specified in the DASDL. The default is DMSUPPORT/*databasename*. It tries to link to DMSUPPORT using the following titles in order until it finds the one with the correct update level and update timestamp:

*normalname/updatelevel updatelevel/normalname normalname*

The error indicates that these files do not exist or they have the wrong update level and/or timestamp. To resolve this, find the correct DMSUPPORT library and copy it as *normalname/updatelevel* or *updatelevel/normalname* where DBEngine can find it.

0043 DATABridge Engine: Parent of *datasetname* must be selected

*datasetname* indicates the name of an embedded data set. This occurs when an accessory tries to use the DBSELECT entry point without first selecting the parent of the embedded data set. To resolve this error, correct the user-written accessory to use DBSELECT for the parent data set first. In the Span Accessory, make sure the parameter file entries for parents precede the corresponding entries for embedded data sets.

0044 DATABridge Engine: DBTWINCONTROL data items are incorrect

The DBTWINCONTROL data set for DATABridge Twin Client must have a certain layout of data items. This error indicates that the data set does not have the proper layout. In this case, check the file PATCH/DATABRIDGE/TWIN/DASDL and make sure you inserted it exactly as is into both the primary database and secondary database DASDLs. See the *DATABridge Twin Client Administrator's Guide* for more information.

0045 DATABridge Engine: Error reading file: *filename*

This error indicates an I/O error on a file. *filename* is the name of the file. Possible reasons are as follows:

- If this is a disk file and the error persists, the file may be corrupted. Reload it from a backup and run the accessory again.
- If this is COMMPORT, there is a possibility that a network channel was broken. Try rerunning the accessory.

0047 DATABridge Engine: Database must have the INDEPENDENTTRANS option set

This message applies to DATABridge Twin. Modify the DASDL to set the INDEPENDENTTRANS option and then recompile the DASDL. DATABridge Twin supports databases only when the INDEPENDENTTRANS and AUDIT options are set.

0048 DATABridge Engine: Missing audit location information. Please run DBTwin with the LOAD or LOCATION command.

This message applies to DATABridge Twin and indicates that there are no records in the DBTWINCONTROL (restart) data set. Before you attempt to run DATABridge Twin in normal tracking mode, you must do one of the following:

- Run DATABridge Twin with the LOAD command (which populates the secondary database)
- Run DATABridge Twin with the LOCATION command (which provides a specified audit location in the client database as the starting point for tracking when you clone the database using a method other than the LOAD command). For more information, see "Cloning Procedure on the Secondary System" in the *DATABridge Twin Administrator's Guide*.

0049 DATABridge Engine: Missing Database-Stack-Terminate record at end of *afn*.

This message indicates that DATABridge Twin could not find the DBST (Database-Stack-Terminate) record that marks the end of the loaded dump. *afn* is the number of the last audit file it tried. Remove the secondary database and all of its audit files and start DATABridge Twin with the LOAD command again.

0050 DATABridge Engine: Checksum error on Audit file *afn* ABSN *absn*

DBEngine has detected a checksum error in the audit file number *afn* at audit block serial number *absn*. This indicates that the audit file is corrupted. To resolve this, use COPYAUDIT to reload a valid copy of the audit file from backup.

0051 DATABridge Engine: Internal error: Structure *structurenumber* not found in SIB

DBEngine could not find the structure indicated by *structurenumber* in the Structure Information Block (SIB) of the database. This is an internal error in DBEngine. Report this to Technical Support.

0052 DATABridge Engine: DESCRIPTION file property level is too old

The database DESCRIPTION file you are trying to read was generated with an old version of DMSII. You must recompile the database with more current DMSII software before you can use DATABridge.

0053 DATABridge Engine: Audit file format level is too old

The database audit file DATABridge is trying to read was generated with an old version of DMSII. You must recompile the database with more current DMSII software before you can use DATABridge.

0054 DATABridge Engine: DESCRIPTION file property level is *value\_1* but DATABridge is *value\_2*

The database DESCRIPTION file you are trying to use was generated with a newer version of DMSII than DATABridge was compiled for. DATABridge might continue to work properly or it might not. Contact Technical Support for a newer version of DATABridge.

0055 DATABridge Engine: DESCRIPTION file was compiled with DASDL *n.n*

This message is displayed with the previous message (0054) for diagnostic purposes. It indicates the SSR of the DASDL compiler that built the DESCRIPTION file.

0056 DATABridge Engine: DATABridge is not qualified on this DMSII release

DATABridge has not been tested using the version of DMSII you have. Contact Technical Support for a newer version of DATABridge.

0057 DATABridge Engine: Internal error: *procedurename* reference not initialized This is an internal error in the DBEngine. Report this to Technical Support.

0058 DATABridge Engine: DMUTILITY failed

DATABridge Twin tried to run DMUTILITY to initialize a data set but DMUTILITY failed. Contact the database administrator to determine the cause.

0059 DATABridge Engine: Repositioning tape from word *value\_1* to word *value\_2*

This is an informational message that indicates DBEngine is rewinding the audit tape to an earlier block. On some tape drives, for example, compressing drives, this would normally cause errors because they cannot read backwards or position to an earlier block. DBEngine will rewind the tape and attempt to read forward to the block you want.

0060 DATABridge Engine: Bad current block size in Audit *afn* and SEG *seg*

DBEngine attempted to read the next audit block but found an invalid size for the current audit block. This could be the result of a corrupted audit file or an accessory passing an invalid audit location to DBEngine when calling DBSELECT.

- *afn* is audit file number.
- *seg* is segment number.

To resolve this message, try the following:

- If the audit file is corrupted, reload it from backup using COPYAUDIT.
- If an accessory passed DBEngine an incorrect audit location, correct the location and rerun the accessory.

0061 DATABridge Engine: Audit file *afn* format level is *AFLevel* but DATABridge is *DBLevel*

The database audit file you are trying to use was generated with a newer version of DMSII than DATABridge was compiled for. DATABridge might continue to work properly or it might not. Contact Technical Support for a newer version of DATABridge.

- *afn* is audit file number.
- *AFLevel* is audit file format level number.
- *DBLevel* is audit file format level when DATABridge was compiled.

0062 DATABridge Engine: Audit file was generated with DMSII *n.n*

This message is displayed with message 0061 for diagnostic purposes. It indicates the SSR of the Accessroutines that wrote the audit file.

0063 DATABridge Engine: Extracting for *datasetname*

DBEngine has started reading records in *datasetname*. This is an informational message.

0064 DATABridge Engine: Reading fixup records

DBEngine completed reading records from the database and is now applying the audit records that were generated during the extract phase. This is an informational message only.

0065 DATABridge Engine: Finished reading fixup records

DBEngine completed reading the audit records generated during the extract phase. This is an informational message.

0066 DATABridge Engine: Audit location: AFN = *afn* ABSN = *absn* (*num* %)

This message appears in response to a DATABridge Twin AX STATUS command. It provides DATABridge Twin's location in the primary database audit file.

- *afn* is audit file number.
- *absn* is audit block serial number.
- *num* is percentage of audit file processed.
- 0067 DATABridge Engine: Audit time: *timestamp*

This message appears in response to a DATABridge Twin AX STATUS command and displays the audit location via the *timestamp* value.

0068 DATABridge Engine: *subtype* Create: *value\_1* Modify: *value\_2* Delete: *value\_3*

This message appears in response to a DATABridge Twin AX STATUS command to DATABridge Twin. It indicates the number of records replicated to the client database.

- *subtype* indicates whether these counts are for successful updates or for errors.
- *value\_1* is the number of new records.
- *value\_2* is the number of updated records.
- *value\_3* is the number of deleted records.

0069 DATABridge Engine: Waiting for AFN *afn* to become available

DBEngine is waiting for an audit file to become available. Typically this occurs when DBEngine attempts to read an audit file that is in use by the Accessroutines.This message may appear in response to a DATABridge Twin AX STATUS command.

0070 DATABridge Engine: Terminating at end of transaction group

This message indicates that the accessory will stop at the end of the current transaction group. This is in response to an operator request to terminate the accessory (for example, *mixnumber* AX QUIT to terminate the Span Accessory).

0071 DATABridge Engine: Started *timestamp*

*timestamp* indicates when DBEngine started running.

0072 DATABridge Engine: Ended *timestamp*

*timestamp* indicates when DBEngine finished running.

0073 DATABridge Engine: Version *version* compiled *timestamp*

*version* indicates the release and patch level of DBEngine and *timestamp* indicates when DBEngine was compiled.

0074 DATABridge Engine: Filter *filtername* not found in *libraryname*

The filter specified by *filtername* does not exist in the library specified by *libraryname*. Check the spelling of each and check the library to make sure it actually contains the filter.

0075 DATABridge Engine: *datasetname* does not have a set

DATABridge Twin requires a set for each data set that is replicated. It continues, however, replicating all of the other data sets that do have sets. If you want DATABridge Twin to replicate *datasetname*, add a set to that data set in both the primary and secondary databases. Or, use the FIND command in the DATABridge Twin parameter file if the data set has suitable subsets.

0076 DATABridge Engine: Entry point not supported in TwinEngine. You must have the complete version.

To use this entry point, you must have the DBEngine that is part of the complete DATABridge host release. The accessory you are using is linking to the DBTwinEngine, which is part of the DATABridge Twin release and does not support all of the entry points in the standard DBEngine.

0077 DATABridge Engine: Guardfile missing: *guardfiletitle*

Check your guardfiles, as explained in the *DATABridge Installation Guide*.

0078 DATABridge Engine: Unknown NULL type: *value*

DATABridge does not recognize the NULL type displayed for value. This is an internal error; if it occurs consistently, report it to Technical Support.

0079 DATABridge Engine: Invalid structure number: *structurenumber* 

The structure number you requested is invalid or does not exist. Check your entry and check the DASDL for the correct structure number. You can also use the Lister Accessory report to determine the correct structure number.

0080 DATABridge Engine: Invalid year: *year*

The year you entered is invalid. Check your entry and the format specified in the parameter file and try again. This message applies to any program (for example, Snapshot Accessory, Span Accessory, and DATABridge Twin) that uses timestamps.

0081 DATABridge Engine: Invalid month: *month*

The value you entered for months is invalid. Check your entry and the format specified in the parameter file and try again. This message applies to any program (for example, Snapshot Accessory, Span Accessory, and DATABridge Twin) that uses timestamps.

0082 DATABridge Engine: Invalid day: *day*

The value you entered for days is invalid. Check your entry and the format specified in the parameter file and try again. This message applies to any program (for example, Snapshot Accessory, Span Accessory, and DATABridge Twin) that uses timestamps.

0083 DATABridge Engine: Invalid hour: *hour*

The value you entered for hours is invalid. Check your entry and the format specified in the parameter file and try again. This message applies to any program (for example, Snapshot Accessory, Span Accessory, and DATABridge Twin) that uses timestamps.

0084 DATABridge Engine: Invalid minute: *minute*

The value you entered for minutes is invalid. Check your entry and the format specified in the parameter file and try again. This message applies to any program (for example, Snapshot Accessory, Span Accessory, and DATABridge Twin) that uses timestamps.

0085 DATABridge Engine: Invalid second: *second*

The value you entered for seconds is invalid. Check your entry and the format specified in the parameter file and try again. This message applies to any program (for example, Snapshot Accessory, Span Accessory, and DATABridge Twin) that uses timestamps.

0086 DATABridge Engine: Compile of *supportname* failed

An accessory (for example, Span) tried to recompile a tailored Support library because a filter or format had the wrong update level. The compile failed, however, so you must compile the Support library. After the library is successfully compiled, rerun the accessory.

0087 DATABridge Engine: DESCRIPTION file *descriptionfilename* is unavailable; Result code: *subtype*

Check the usercode and pack where the DESCRIPTION file resides and make sure that DBEngine has access to that usercode and pack.

0088 DATABridge Engine: Starting *online\_or\_offline* extract

This status message indicates that DBEngine is starting an online or offline extract. This message applies to all Accessories that clone data.

0089 DATABridge Engine: Forcing syncpoint

This status message indicates that DBEngine is forcing a syncpoint to mark the boundary of the fixup phase. If there is a significant delay between this message and a subsequent message, most likely some other program is staying in transaction state too long and preventing the syncpoint from occurring. Correct the other program so that it exits transaction state sooner.

0090 DATABridge Engine: Invalid Property level in parameter file: *filename*

This message indicates that you have entered an invalid property level in the DBEngine parameter file. The property level must be six digits.

0091 DATABridge Engine: Trouble formatting record at AA=*address auditlocation*

This message indicates a problem in a formatting routine. Specifically, it can occur when the accessory is using BINARYFORMAT and filtering null records (via the DBFilteredNullRecord API). If this message persists, notify Technical Support.

0092 DATABridge Engine: Expected ABSN=*absn1* in AUDIT*afn* at segment *seg* but found ABSN=*absn2*

This message indicates discontinuity or corruption in the audit trail, possibly resulting from an unsuccessful repositioning of the accessory after a rollback. Do the following:

- 1 Load the backup of the audit file (indicated by AUDIT*afn*) on the primary system.
- 2 Run the accessory again. If this message no longer occurs, continue as usual. If this message reappears after you have tried the backup audit file, contact Technical Support.

0093 DATABridge Engine: Stopping at task *taskname*

This status message indicates that Span Accessory, DATABridge Server, or DATABridge Twin is stopping at the indicated *taskname*, based on the task specified for the STOP option. For more information, see the STOP option for the appropriate component.

0094 DATABridge Engine: Exceeded audit timestamp limit: *timestamp*

This status message indicates that the Span Accessory, DATABridge Server, or DATABridge Twin is stopping at the indicated timestamp, based on the time specified for the STOP option. For a list of references, see the preceding error message.

0095 DATABridge Engine: Partitioned dataset *datasetname* is not supported

This release of DATABridge does not support partitioned data sets. If you are using the Snapshot Accessory, comment the data set name in the list of data sets. If you are using the Span Accessory, comment the data set replication status information. If you are using DATABridge Server, turn off cloning for the data set in the client control tables.

0096 DATABridge Engine: DBSupport needs to be recompiled

Basically you must recompile DBSupport anytime the DMSII database update level changes. Typically the database update level changes when you reorganize the database. When the Span Accessory and DATABridge Server detect an update level mismatch, they attempt to recompile the support library automatically. If the recompile fails, this message is displayed. You must then recompile the support library manually. To recompile the support library, follow the instructions in the *DATABridge Programmer's Reference*.

If you use DATABridge Clients older than version 2.7, this error can occur even after DBSupport is recompiled. Either upgrade you DATABridge Client to the current version or reclone all of the data set tables.

0097 DATABridge Engine: *location* must be from *nnnn* to *mmmm*

*location* represents a component of an audit location, as follows:

- AFN (audit file number)
- ABSN (audit block serial number)
- INX (index)
- SEG (segment)

In this case, an accessory has passed an invalid audit location to DBEngine (during the DBSelect API). Check that the accessory parameter file or client control table contains a value that falls within the range specified by *nnnn* to *mmmm*.

0098 DATABridge Engine: *subsetname* is not a set of *datasetname*

This message occurs when the (DBTwin or the DMSII Client) parameter file contains a "FIND *dataset* USING *subsetlist*" option. One of the names in the subset list is not a set or subset of the data set. Correct the subset name in the parameter file and rerun DBTwin or the DMSII Client again.

0099 DATABridge Engine: *entrypoint* does not allow re-entry

This message can occur when you are using a user-written accessory. It indicates that a DBEngine entry point cannot be called recursively (directly or indirectly). For example, this message could occur if an accessory called the DBDATASETS entry point and passed it a callback routine that in turn called DBDATASETS. When this message occurs, rewrite your accessory so that it does not call entry points recursively.

0100 DATABridge Engine: Incorrect ABSN in block after AFN=*afn* ABSN= *absn*

This message indicates a problem in the DMSII audit trail. Each audit block should have an ABSN that is one greater than the previous block. When this message occurs, however, DBEngine has encountered an audit block where this is not true. The most common cause of this problem is failing to remove obsolete audit files after performing a database rollback.

0101 DATABridge Engine: Audit file *afn* corrupted

This message indicates that the file named AUDIT*afn* is corrupted and therefore DATABridge cannot read it. To remedy this situation, you may need to rebuild to a previous, uncorrupted audit file.

0102 DATABridge Engine: Incorrect timestamp in audit file AUDIT*afn* near ABSN *absn*

This message indicates a problem in the DMSII audit trail. Each audit block should have its own timestamp and the timestamp of the previous audit block. When this message occurs, however, DBEngine has encountered an audit block where this is not true. The most common cause of this problem is failing to remove obsolete audit files after performing a database rollback.

0103 DATABridge Engine: Statistics are not available. Compile DATABridge Engine with \$ SET STATS

This message indicates an accessory has called the DBStatistics entry point but the DBEngine was not compiled with the \$ STATS option. Load the DBEngine code file that was compiled with the \$ STATS option and then rerun the accessory.

0104 DATABridge Engine: Filter excluded record

This message indicates the filter rejected the record, that is, the record did not satisfy the filter. Normally, this message is not visible. It is used internally to communicate between the filter and the accessory.

0105 DATABridge Engine: Database update level changed from *previousupdatelevel* to *updatelevel*

This message indicates that the DMSII database update level of the primary system does not match the update level of the secondary system. You must reclone the primary database.

0106 DATABridge Engine: Invalid timestamp: *hextimestamp*

This message indicates that DBSPLITTIMESTAMP detects an invalid timestamp. Correct the specified invalid timestamp.

0107 DATABridge Engine: Invalid processing parameter type *nnn*

This message indicates that the accessory passed an invalid processing parameter type to the DBParameters entry point. Correct the accessory and run it again. See the list of valid parameter types in SYMBOL/DATABRIDGE/INTERFACE below the comment line "DBPARAMETERS processing parameter types."

0108 DATABridge Engine: Restart dataset is unsuitable for DBTwin

This message indicates that the restart data set does not meet the required criteria. Either modify the layout of the restart data set or add the DBTWINCONTROL data set to your primary database DASDL source. Refer to the *DATABridge Twin Administrator's Guide* for more information.

0109 DATABridge Engine: Audit switch wait exceeded *maxdelay* seconds

This message indicates that the DBAUDITSWITCH has failed and has exceeded the maximum delay retry rate. This problem could also be caused by some other application program remaining in transaction state too long.

0110 DATABridge Engine: Invalid audit medium value: *nnnn*

This message indicates that the AUDIT ON parameter in either the Span, Server, or Tanker Accessory parameter file is invalid. Enter a valid AUDIT ON parameter into the appropriate parameter file. See the list of valid audit mediums in SYMBOL/DATABRIDGE/INTERFACE below the comment line "DBAuditMedium parameters."

0111 DATABridge Engine: Invalid audit type value: *nnnn*

This message indicates that an accessory called the DBAuditMedium entry point in DBEngine with an invalid audit type. Correct the audit type value. See the list of valid audit types in SYMBOL/DATABRIDGE/INTERFACE below the comment line "DBAuditMedium parameters".

0112 DATABridge Engine: Port *portnumber* at server is unavailable *reasoncode*.

This message indicates that the specified port does not exist or is unavailable. Verify that the SOURCE entry is correct in the accessory's parameter file. The *reasoncode* is a number indicating the type of open error.

0113 DATABridge Engine: Can't track *datasetname* without INDEPENDENTTRANS

This message indicates that the mode of the embedded data set *datasetname* is one (fixup) or two (normal) and the database does not have the INDEPENDENTTRANS option set. The embedded data set must have a mode of zero.

0114 DATABridge Engine: Program fault

This message indicates that an internal error occurred. Contact Technical Support.

0115 DATABridge Engine: Interface version mismatch: DATABridge Engine = *engineversion*, *accessory*: *accessoryversion*

This message indicates that DBEngine and the interface of the specified accessory are incompatible. Recompile the accessory using the current DATABridge interface file and retry the task.

0116 DATABridge Engine: Unknown filter name: *filtername*

DBSupport returns this message if the accessory specifies an unknown filter name. Verify the filter names in the accessory's parameter file.

0117 DATABridge Engine: Invalid AFN in *DMSIIcontrolfilename*: *afn*

This message indicates that the AFN in the DMSII CONTROL file is invalid. One possible reason for this error is that the database administrator did a DMCONTROL INITIALIZE on the DMSII CONTROL file and no update programs have been run since then.

0118 DATABridge Engine: Invalid task name: *taskname*

This message indicates that an accessory supplied an invalid program name to the DBLIMITTASKNAME entry point.

0119 DATABridge Engine: Recovery point not found

This message indicates that the Engine could not find the Rollback or Rebuild point in the audit trail. Consult the Rollback or Rebuild DMSII reports to determine the recovery point.

0120 DATABridge Engine: Database rolled back to AFN=*afn* ABSN=*absn* Seg=*seg* Inx=*inx timestamp* 

This message indicates that DBEngine detected that an accessory supplied an invalid audit location. DBEngine will automatically look for a database rollback (or rebuild) and use it. The accessory should reload its client database as of that point before trying to reprocess. Use the timestamp displayed in this message for the timestamp to specify in the DBSelect call.

0121 DATABridge Engine: Missing transform *transformname*

DBSupport returns this message if the accessory specifies an unknown transform name. Verify the transform name in the accessory's parameter file.

0122 DATABridge Engine: *Setname* does not have key data

This message indicates that the specified set does not contain any key data. The DBEngine returns this result in response to a call to the DBKeyDataRemap entry point.

0123 DATABridge Engine: Unable to link to *libraryname reason*

DBEngine tried to link to the indicated library but was unable to do so because of the stated *reason*. If this is unexpected and persists, contact Technical Support.

0124 DATABridge Engine: Missing format *formatname*

The specified format does not exist. Create the format or enter the name of a different format.

0125 DATABridge Engine: GetStatus error: *reason* 

This message describes errors returned from calls to the system GetStatus function.

0126 DATABridge Engine: *filename* is not a file

This message indicates that the specified filename is actually a directory name.

0127 DATABridge Engine: Error reformatting *itemname* of *datasetname* with user value *uservalue*

This message indicates a problem with the specified reformatting routine. Check the reformatting routine for errors.

0128 DATABridge Engine: Reader-specified dataset *datasetname* failed VERIFY test for record *recordloc* in file *afn*

This message occurs when a flat file record returned by a FileXtract Reader library fails the VERIFY test associated with that structure. Correct the FileXtract Reader library or the VERIFY test in the DASDL and then rerun FileXtract. Refer to the *DATABridge FileXtract Administrator's Guide* for more information.

0130 DATABridge Engine: Remote DBServer protocol level is *ServerLevel* but needs to be *RequiredLevel*

This message indicates that the remote DATABridge Server protocol level is lower than what is required. The remote system needs to run a newer version of DATABridge Server.

0131 DATABridge Engine: SetStatus error: *description command*

This message reports an error message returned from the SETSTATUS system function and the attempted command.

0132 DATABridge Engine: *virtualds* is derived from *basedataset*, so they must be selected together

The accessory attempted to clone a virtual dataset *virtualds* without also cloning the dataset *basedataset* from which it is derived.

0133 DATABridge Engine: Invalid DBSupport title: *'supporttitle'*

The accessory specified an illegal title for the Support Library.

0134 DATABridge Engine: No license for *platform product*

The DBEngine parameter file does not contain a valid key for running the product on the platform.

0135 DATABridge Engine: License for *platform product* expired

The DBEngine parameter file contains a key for the product but the license expired on the indicated date.

0136 DATABridge Engine: License for *platform product* will expire *timestamp* The DBEngine parameter file contains a key for the product but the license will expire soon on the indicated date. This is only a warning message.

0137 DATABridge Engine: Invalid audit file prefix: *'prefix'*

The accessory called the DBAuditPrefix entry point with an illegal audit file prefix.

0138 DATABridge Engine: Can't track *embeddeddataset* because parent records do not have a valid AA

The accessory selected an embedded dataset in fixup or normal mode but the parent dataset does not have record addresses usable for associating an embedded record with its parent record.

0139 DATABridge Engine: Invalid file title: *'filetitle'*

DBEngine encountered an illegal file title for the DMSII DESCRIPTION file or another file.

0140 Invalid AFN: *afn*

The accessory supplied an illegal audit file number. For DMSII audit files, valid audit file numbers range from 1 to 9999.

# <span id="page-22-0"></span>**0900-0999 (Accessories)**

0901 Invalid filter name: *name*

The FILTER name specified in the parameter file is not the name of a filtering routine in the Support Library. Either correct the name in the parameter file or use the GenFormat program to define the filter to the Support Library and recompile it. Make sure that you entered the correct library name for the SUPPORT parameter.

0902 Invalid format name: *name*

The FORMAT name specified in the parameter file is not the name of a formatting routine in the Support Library. Either correct the name in the parameter file or use the GenFormat program to define the format to the Support Library and recompile it. Make sure that you entered the correct library name for the SUPPORT parameter.

0903 Support SETUP failed; Accessory version = *version*

The DBSETUP entry point in the Support Library returned an error. Typically, this means one of the following:

- You entered an incorrect SUPPORT library title in the parameter file.
- The Support Library needs to be recompiled.

0904 Interface version mismatch

DBEngine and the accessory were compiled with different versions of the DATABridge API. Copy the correct version of the DATABridge software and rerun the accessory. If you are running a user-written accessory, recompile it with the correct DBInterface file (SYMBOL/DATABRIDGE/INTERFACE).

0905 Another program opened *filename* EXCLUSIVE

*filename* is the name of a parameter file. This message appears when an accessory attempts to access its parameter file and some other program has opened it EXCLUSIVE. Usually this indicates that another copy of the accessory is already running and using the same parameter file. Determine which program has the parameter file opened EXCLUSIVE and either wait for it to finish or manually terminate it. Then, rerun the accessory.

0906 Syntax error in parameter file

This message indicates that there is an error in the parameter file. It is preceded by a more descriptive message indicating the line number and column number of the syntax error.

0907 Missing entry point *entrypoint* in DBSupport

The accessory tried to use an entry point in DBSupport that was not in the Support Library. Recompile DBSupport or correct the user-written accessory and try again.

0908 Duplicate entry for STR# *structurenumber*

This message indicates that there is a duplicate structure number (and record type) in the accessory's parameter file. This is usually the result of a mistake in editing the file. Correct the parameter file and rerun the accessory.

0909 Initialization failed

The accessory detected errors when it tried to initialize. See the accessory's report file for the specific error message.

0910 Duplicate option (at line *nnn*): option

Check the following:

- Does the parameter file contain a duplicate entry for a SOURCE (for example, two SUPPORT entries)? If so, remove the duplicate entry.
- Does the parameter file contain a duplicate entry for a STOP command (for example, two STOP BEFORE commands)?
- 0911 Parameter file not available: *filename*

The accessory was unable to find the parameter file or the file is not available to be opened exclusively. Copy the sample parameter file as the name of the missing file and rerun the accessory.

If DBTwin returns this error, copy the sample parameter file as DATA/TWIN/databasename/CONTROL, modify it so that it matches the DATABridge Server SOURCE on the primary system, and rerun DATABridge Twin.

0912 Invalid time limit=*hh:mm*

The time you entered for the STOP option is invalid for any of the following reasons:

- The value for hours (*hh*) is outside of the valid range of 0 to 23.
- The value for minutes (*mm*) is outside of the valid range of 0 to 59.

Correct the time and run the accessory again.

If DBTwin returns this error, see "STOP" in the *DATABridge Twin Administrator's Guide.*

0913 Invalid date limit=*mm/dd/yyyy*

The date you entered for the STOP option is invalid for any of the following reasons:

- The day is invalid for the specified month (for example, February 30, September 31)
- The month is 0 or greater than 12
- The year is between 100 and 1970

Correct the date and run the accessory again.

0914 Invalid number of days = *days*

The number of days you entered for the STOP option (DBTwin) is invalid because it caused the date to be before 1970. Correct the number and run the accessory again.

0915 Time should be 14 digits: *time*

A data set entry in the parameter file contains a date/time that is not 14 digits long. Enter it using the following syntax: *YYYYMMDDhhmmss*

0916 Error writing to *filename*

This message indicates a problem with a WRITE command on one of the accessory's output files. This problem might be a hardware problem. If the hardware is functioning properly and the error message persists, contact Technical Support.

0917 *n* Errors in parameter file *filename*

The accessory detected *n* errors in the parameter file. Correct the errors and rerun the accessory.

0918 Line *n* Error

The parameter file contains an error on line *n*. Correct the error and rerun the accessory.

0919 Error reading *filetitle*

The accessory encountered an error while trying to read *filetitle*.

0921 EOF reading *filetitle*

The accessory encountered the end-of-file while trying to read *filetitle*.

0999 Fatal error

The program or accessory encountered an error condition that won't allow it to continue processing. The program will terminate. Some of these conditions include the following:

- Syntax error in the parameter file
- An error retrieving the creation date and time
- Software version mismatch
- An error during initialization
- A failure in actually switching the audit file

# <span id="page-24-0"></span>**1000-1099 (DBServer)**

1001 DBServer: Unable to assume configuration usercode:*usercode*

DATABridge Server could not use the usercode specified in the DBServer parameter file. Check both of the following:

- Make sure that DATABridge Server has the TASKING privilege. Otherwise, it cannot assume the usercode specified in the DBServer parameter file.
- Make sure that the usercode specified in the Server parameter file has visibility to the DATA/ENGINE/CONTROL file.

1002 DBServer: Unable to link to *SUPPORTlibrary* (*reason*)

DATABridge Server could not attach to the Support library specified in the DBServer parameter file. Either the Support library name is misspelled in the DBServer parameter file, or the specified Support Library is missing.

1003-1005 N/A

These numbers are not currently used.

1006 DBServer: Invalid host password

This message indicates that DATABridge Server has a password specified in its parameter file (KEY=password) and that a DATABridge Client user has entered the wrong (or no) password.

1007 DBServer: No default source defined

This message applies to DATABridge 1.0 Clients. It indicates that no default data source is defined in the DBServer parameter file. To do this, add the keyword DEFAULT to the SOURCE entry in the DBServer parameter file.

1008 DBServer: Data source name required

This message indicates that the DBServer parameter file does not contain a data source name. Make an entry for SOURCE in the parameter file.

1009 DBServer: Data source *sourcename* not found

The data source that a DATABridge Client user specified with the dbutility command does not exist. Check the spelling of the data source name. The data source name must match the entry for SOURCE in the DBServer parameter file.

1010 DBServer: Structure *structurename* is not viewable

This message indicates that a DATABridge Client tried to select one or more data sets, but they are filtered out by the Support Library. Use the Client DEFINE or REDEFINE command to reload the database layout.

1011 DBServer: Interface version (DATABridge *Engineversion*) mismatch

DATABridge Server and DBEngine were compiled with different versions of DBInterface. Copy the correct software from the release tape.

1012 N/A

This number is not currently used.

1013 DBServer: Invalid function requested: *functioncode*

This message indicates that the Client supplied an invalid function code in its request. If the error persists, contact Technical Support.

1014 DBServer: I/O error on port *portnumber*: *description*

DATABridge Server encountered an I/O error trying to use the network transport, for example, TCP. The description indicates the type of error. This error is often the result of the DATABridge Client terminating abnormally or the operator terminating the network transport. After correcting the cause of the error, try rerunning the DATABridge Client.

1015 DBServer: Operator terminated Worker

An AX QUIT command was issued to a Worker that was receiving data from an audit file. The Worker will keep the connection open, but return this message and then stop at the end of the current transaction group.

1016 DBServer: Invalid Server option number: *number*

This message indicates that the client supplied an invalid Server option. Make sure you have the proper version of the host DATABridge software for the Client you are using.

1017 DBServer: Assertion failed @ *linenumber*

DATABridge Server detected an unexpected data value. If this condition persists, report it (including the line number) to Technical Support.

1018 DBServer: Unoffered subport opened: *subport*

A program such as the DATABridge Client opened a subport of DATABridge Server's network transport file that DATABridge Server had not offered for use. This unexpected situation could cause DATABridge Server to run more Workers than specified in the parameter file.

1019 DBServer: Invalid FILESTATE at open of *transport* port [*subport*] ; *description*

A program such as the DATABridge Client opened a subport of DATABridge Server's network transport file that had a file state other than CLOSED, as indicated by description. This may indicate a network transport problem.

1020 DBServer: Bad port number syntax

The port number configured in the DATABridge Server parameter file is greater than 65535. Enter a correct port number and rerun DATABridge Server.

1021 DBServer: Subport *subport* was already open

DATABridge Server initiated a duplicate Worker for the subport. If this error persists, contact Technical Support.

1022 DBServer: Parameter file had *nnn* errors

The DBServer parameter file contains errors. Correct the errors and then rerun DATABridge Server.

1023 DBServer: Invalid command: *command*

The AX command you entered is not a valid command. Enter a valid command.

1024 DBServer: Source not found (at line *nnn*): *sourcename*

The target source in the SOURCE...LIKE... command (at line number *nnn* in the DBServer parameter file) is invalid. Enter a valid target source.

1025 DBServer: OPEN error on transport port [*subport*]: *description* 

DATABridge Server encountered an I/O error trying to open the subport of the network transport. The description indicates the type of error.

1026 DBServer: DATABASE must be specified for SOURCE *sourcename*

The DBServer parameter file does not have a valid database specified in the SOURCE option.

1027 DBServer: PORT or ENDPOINT must be specified

The DBServer parameter file did not contain a PORT or ENDPOINT declaration indicating the type of network transport to use. Fix the parameter file and rerun DATABridge Server.

1028 DBServer: At least one SOURCE must be specified

You must specify at least one SOURCE entry in the DBServer parameter file.

1029 N/A

This number is not currently used.

1030 DBServer: Invalid file handle: *number*

Enterprise Server requested a file operation with an invalid handle number.

1031 DBServer: Expected number: *text*

The operator entered an AX command to DATABridge Server that requires a number (for example 1234 AX BUFFER *nnn*), but instead entered text. Re-enter the AX command with the correct number.

1032 DBServer: Default source already specified (at record *nnnnnn*): *DEFAULT*

The DATABridge Server parameter file contains more than one SOURCE entry containing the DEFAULT option. Remove the DEFAULT option from all SOURCE entries except one. 1033 DBServer: Invalid client host *host* for source

This message indicates that a Client tried to connect to a SOURCE from a host that was not listed in the HOST declaration.

1034 DBServer: Row *rownum* of *filetitle* has I/O errors

The indicated file row (area) is locked out with an I/O error.

1035 DBServer: XDR error @ *linenumber*

DATABridge Server detected invalid (or missing) data in the message to/from the DATABridge Client. Make sure you have compatible versions of the host and Client software. If this message persists, contact Technical Support and be sure to include the DATABridge Server line number.

1036 DBServer: Unable to send response @ *linenumber*

When DATABridge Server attempted to send a response message to the DATABridge Client, it received an error. This could be due to an abnormal termination of the Client or a network problem.

1037 DBServer: Read\_Callback interrupted by client input

DATABridge Server was in the middle of sending the updates in a transaction group when it received an input message from the Client. When this happens, DATABridge Server discards the rest of the transaction group and tries to process the input message.

1038 DBServer: Workers can not exceed *nn*

The message indicates that the number of workers specified in the DBServer parameter file or the AX WORKERS command is set too high. The maximum number of workers you can set is 100.

1043 DBServer: File not found: *filetitle*

The client requested a file that was not found on the host system.

# <span id="page-27-0"></span>**1100-1199 (DBEnterprise)**

1100 DBM\_IO\_ERROR

I/O error on *filename*: *description*

Enterprise Server encountered an I/O error on the indicated file.

```
1101 DBM_OPENERROR
```
Open error on *filename*: *description*

Enterprise Server was unable to open the indicated file. This is not necessarily a fatal error. For example, there are no cache files present the first time Enterprise Server is run to cache a particular source.

1102 DBM\_READERROR

Error reading from *filename: description*

Enterprise Server encountered an error trying to read the indicated file.

```
1103 DBM_WRITEERROR
```
Error writing to *filename: description*

Enterprise Server encountered an error trying to write the indicated file.

```
1104 DBM_BADMEMALLOC
```
Allocation of *number* bytes failed

The operating system could not provide the requested number of bytes of memory from the heap.

1105 DBM\_BADMEMDEALLOC

Deallocation of *number* bytes failed

The operating system could not return the specified number of bytes of memory to the heap.

1106 DBM\_TOOMANYSELECTS Selection limit *maxselects* exceeded: *numselections*

The DATABridge Client tried to select more data sets than the maximum allowed.

```
1107 DBM_WINSOCK
```
WinSock initialization failure. *description*

Windows Sockets couldn't be initialized. This means TCP/IP is unavailable

### 1108 DBM\_COMMANDLINE

Invalid command line parameter: *'parametername'*

Check the spelling of the parameter you are entering, and make sure that parameter is valid for the command.

### 1109 DBM\_PROTOCOLLEVEL

Client protocol level (*clientlevel*) must be at least *minimumlevel*

The DATABridge Client's protocol level is obsolete and must be upgraded. To access Enterprise Server, the client's protocol level must be the equal to or greater than the specified *minimumlevel*.

```
1110 DBM_FILTERFAILED
```
### Filter routine failed

An error was encountered in the filtering routines. Remove the associated filter files from the Enterprise Server Config directory and rerun the client: *sourcename*(*updatelevel*).filter

If the error persists, contact Attachmate Technical Support.

```
1111 DBM_AUDITCLOSE
```
Trouble closing audit file *afn*

Enterprise Server encountered an error while trying to close a cache file.

### 1112 DBM\_NODSNAME

DBSelect requires data set name (#*structurenum*)

The data set selection Remote Procedure Call from the client did not include a data set name, which is required. *structurenum* is the DMSII structure number.

### 1113 DBM\_NOBASE

Source does not have a base

Enterprise Server could not find the base source associated with a local source. Delete the local source, add the base source, and then create the local source from it.

### 1114 DBM\_AUDITCORRUPT

Audit file *afn* corrupted

A cached audit file is corrupted. Remove it and any later cached audit files for that source and then run Enterprise Server with the CACHE command to rebuild them.

### 1115 DBM\_DATACORRUPT

Corrupted data in data set block *blocknum*

A file block in an ORDERED data set is corrupted. Report this to your DMSII database administrator.

### 1116 DBM\_BADLABEL

Incorrect MCP label *headerfield* = *'value'* on drive *drivenum* unit *unitnum*

The disk label is incorrect for an MCP disk. Enterprise Server will not try to use that drive for direct disk cloning.

1117 DBM\_FILTERMISMATCH

Structure #*structurenumber* format level mismatch: Filter (*filterlevel*) vs. record (*datasetlevel*)

The loaded filter has a different data set format level than the record currently being filtered. Remove the associated filter files from the Enterprise Server Config directory and rerun the client:

*sourcename*(*updatelevel*).filter

If the error persists, contact Attachmate Technical Support.

1118 DBM\_NOTCACHED

Source *sourcename* does not have a cache

You attempted to use the Enterprise Server cache command for a source that does not have caching set up yet. This error may appear in the log the first time the source is cached but Enterprise Server will continue creating the cache files.

1119 DBM\_AUDITNOTOPEN

Audit file *afn* is not open

The cached audit file was expected to be open but was not. If this error persists, contact Attachmate Technical Support.

1120 DBM\_INCOMPATIBLE

Unrecognized file type version in *cachefile*

The cache file was created by an unsupported version of Enterprise Server or the file is not a cache file at all. Remove the file(s) from the cache directory before reprocessing.

### 1121 DBM\_MISSINGAUDLOC

Audit location not found: AFN *afn*, ABSN *absn*, Inx *index*

The client specified an audit location that was missing or incorrect. Either correct the client control tables or reclone the database.

### 1122 DBM\_ALTERUNSUPP

DBEnterprise can not clone an ALTERed data set: *datasetname*

Enterprise Server cannot clone altered data sets that require a REFORMAT routine. These data sets require special formatting routines on the mainframe, so they can be cloned only by the DATABridge Host software (unless you create a user-written .dll to perform the reformatting).

If there is an altered data set that you don't need in one of your local (filtered) Enterprise Server sources, right-click it and select **Exclude all rows**. The red square appears in the data icon, indicating that it will be omitted from replication.

1123 DBM\_NOUNIT

Family *familyname* has no local disk units

Enterprise Server does not have visibility to the disk units comprising the indicated family name. It will not use direct disk cloning to access the data on that family.

### 1124

This number is currently not used.

### 1125 DBM\_READCHECKSUM

Checksum error reading data set

The block checksum in a data set was incorrect and therefore the data in the block is suspect. Notify your DMSII database administrator. Enterprise Server will not use direct disk cloning to process this data set.

### 1126

This number is currently not used.

### 1127 DBM\_CONFIGDIRERROR

Unable to access configuration directory. Please use setup.exe to install DBEnterprise

The Config directory is created by Enterprise Server during a successful installation. Reinstall Enterprise Server to create the directory and the associated registry keys.

If the registry keys were incorrect and the directory is still on disk, the setup program will preserve the sources you have already defined.

1128 DBM\_MISSINGCONFIG Unable to access configuration file *'filename'*

Make sure that the configuration text file you are trying to import is in the Enterprise Server Config directory.

1129 DBM\_CONFIGERROR

Errors in configuration file *filename*

Review the configuration log file to determine where the error occurred.

### 1130 DBM\_NOCLIENTIP

Unable to determine client IP address

Enterprise Server was unable to retrieve the IP address associated with a specified host name. The operating system was unable to reach a DNS to convert the host name to an IP address. This might be due to firewall restrictions.

### 1131 DBM\_BASEUNSELECTED

Virtual data set *datasetname* is derived from *datasetname*, so they must be selected together

You must select both of the specified data sets. To include both of the data sets in a local source, right-click and select Include all rows for each data set. The green square appears in the data icon, indicating that it will be included in replication.

The DATABridge Client must select both data sets during replication. For example, you cannot clone just the virtual data set or just the data set it is derived from.

### 1132 DBM\_AUDITLEVEL

Audit file *afn* audit level *auditlevel* is not supported

The audit file that Enterprise Server reads from the MCP server has an unsupported audit level and therefore can't be interpreted properly. Enterprise Server will try to request the audit data from DATABridge Server.

### 1133 DBM\_INPUT\_INTERRUPT

Host *'hostname'* interrupted data transmission

The specified host transmitted a new request before Enterprise Server finished responding to the previous request. This caused Enterprise Server to discard the rest of the previous response. This error could indicate problems in the network configuration or hardware.

### 1134

This number is not currently used.

### 1135 DBM\_QUIT\_ENTERPRISE

Operator terminated *programname*

Someone stopped Enterprise Server. It terminated at the first quiet point after receiving the quit command. If you run the DATABridge Client again it will begin at that quiet point

### 1136 DBM\_MISSING*FILTER*

Unable to load *filename* filter for update level *updatelevel* 

The update level stored in the filter did not match the update level number in the filename. If this is a fatal error, delete *filename* and Enterprise Server will regenerate it the next time you run the DATABridge Client.

### 1137 DBM\_NOSOURCEINFO

Unable to load *sourceinfoname* source information

Enterprise Server was unable to find the source information file for the requested source. The source information file should be in the Config folder and have the file extension ".source". Correct the source name if it is in error. Otherwise, use Enterprise Server to define it.

### 1138 DBM\_PROCESSERROR

### Unable to start *description*

Enterprise Server was unable to start a process or thread. It will not be able to use direct disk cloning (or whatever the description indicates).

### 1139 DBM\_UNSUPPORTED

Unsupported function

The requested RPC is not supported in the current release of Enterprise Server. This can occur in some situations with "cascading" Enterprise Server.

### 1140 DBM\_MISSINGDIR

Unable to change to directory *directoryname*

Either the directory is missing or Enterprise Server does not have access rights to change to it.

### 1141 DBM\_XMLERROR

XML parser error: *description*

The flat file schema file had syntax or semantic errors. Correct the schema file.

1142

This number is not currently used.

1143 DBM\_MISSINGFILE

Unable to find *filename* (*reason*)

A necessary file is missing. Restore the file or regenerate it.

### 1144 DBM\_NOLOG

Fatal error: Unable to open a log file for *functionname*

Enterprise Server was unable to create a log file in the Logs subdirectory. Either the subdirectory is missing or corrupted or out of space. Enterprise Server will not continue if it can't write a log file.

### 1145 DBM\_EOF

Unexpected EOF reading from *filename*

Enterprise Server encountered the end of the input file before it found data it expected to be there. If the filename is LastSchema.txt, make sure that it contains a valid number.

### 1146 DBM\_BADUPDATELEVEL

```
Update level requested (updatelevel) > LastSchema update level 
(currentupdatelevel)
```
A flat file "audit" or clone subdirectory requires a schema level greater than the current schema level, which is specified in the LastSchema.txt file. Provide a schema for the desired update level and change the LastSchema.txt file to contain the new level.

### 1147 DBM\_WRONGLEVEL

Update level is *schemaupdatelevel* not *clientupdatelevel*

The flat file schema update level is *schemaupdatelevel* but the DATASOURCES table in the client database had update level *clientupdatelevel*. You must provide the proper flat file schema or redefine and reclone the client database.

### 1148 DBM\_SQLINIT

SQL ODBC initialization failed

When Enterprise Server tried to process the VALIDATE command it was unable to access ODBC. Make sure that ODBC is supported in your Windows operating system.

### 1149 DBM\_SQLLOGINFAILED

SQL Server login failed

The username/password was missing or incorrect on the VALIDATE command. Make sure that the username is valid for the Client database.

### 1150 DBM\_SQLNODB

Unable to connect to database *'databasename'*

Enterprise Server cannot connect to the DATABridge Client database. Verify that the Client, server, and relational database are running.

### 1151 DBM\_SQLAPPEND

Unable to append SQL text *'text'*

While constructing an SQL command, ODBC returned an error. If this error persists notify Attachmate Technical Support.

### 1152 DBM\_SQLEXEC

Unable to execute SQL command: *command*

The SQL command failed probably due to a syntax error or security restrictions. If the command has a syntax error, notify Attachmate Technical Support. Otherwise correct the problem and rerun the command.

- 1153 DBM\_SQLFREEFAIL
- SQL Free Statement failed

The SQL Free command failed. If this error persists, notify Attachmate Technical Support.

- 1154 DBM\_SQLPREPFAIL
- SQL Prepare Statement failed for: *statement*

The SQL Prepare command failed. If this error persists, notify Attachmate Technical Support.

- 1155 DBM\_SQLFETCHFAIL
- SQL Fetch failed for: *statement*

The SQL Fetch command failed. If this error persists, notify Attachmate Technical Support.

### 1156 DBM\_SQLBINDFAIL

SQL variable bind failed

The dbbind function failed when trying to associate local variables to SQL columns. If this error persists, notify Attachmate Technical Support.

### 1157 DBM\_SQLCONVERT

### SQL data conversion failed

Enterprise Server was unable to convert an SQL variable to a text string for comparison with a text file. If this error persists, notify Attachmate Technical Support.

### 1158 DBM\_SQLTYPE

Unexpected SQL data type: *datatype*

The VALIDATE command encountered an SQL variable type that is not currently supported in Enterprise Server. If you need this data type, contact Attachmate Technical Support with this error for a possible new feature enhancement.

### 1159 DBM\_NODATAITEMS

No data items found for *'datasetname'* in source *'sourcename'*

This can occur when all of the data items were filtered out by DATABridge Server (via the DATABridge Support library), or that the local filter has filtered out the data items.

### 1160 DBM\_SQLNOROW

Table *'tablename'* key *'keyvalue'* row not found for record number %*recnum*

The VALIDATE command read a record from the flat file but no matching row was found in the client database. Most likely the record was filtered out.

### 1161 DBM\_DATAMISMATCH

Table *'tablename'* key *'keyvalue'* data mismatch for record number *recnum*, offset *offset*

The VALIDATE command has found a mismatch between the record in the input text file and the row that was stored in the relational database. Report this to Attachmate Technical Support.

### 1162 DBM\_SQLDUPS

Table *'tablename'* key *'keyvalue'* duplicate rows

The specified key was found in more than one row in the specified table. Check to see that the index in the Client database is UNIQUE. You will probably have to reclone the table after the problem is corrected.

### 1163 DBM\_NOCONNECTION

Unable to connect to server *servername* at port *portnumber*

This can occur in the following circumstances:

- The destination server is down.
- The server name or IP address was entered incorrectly.
- Server access is prohibited by a firewall.

1164 DBM\_SOCKINITERROR

Winsock initialization failed

This is a Windows error indicating that there is a problem with TCP/IP.

### 1165 DBM\_SOCKOPENERROR

Error opening communication socket

Enterprise Server was unable to establish a TCP/IP connection with the remote host (either DATABridge Server or a DATABridge Client). Make sure the remote host is still responding to TCP/IP requests.

1166 DBM\_SOCKCLOSEERROR

Host *'hostname'* closed communication socket

Communication may have been interrupted on the specified host. This error occurs when the remote process terminates abnormally, such as a Ctrl-C on the DATABridge Client or a DS on DATABridge Server. Check the host, make sure it is running, and then try again.

When tracing is enabled in Enterprise Server, the log will contain these messages when the Client or the DATABridge Server disconnects. If replication is complete these messages can be ignored.

### 1167 DBM\_SOCKWRITEERROR

Error sending network message

This message indicates a problem sending messages on the network. Replication will terminate immediately. Usually this means the remote process has terminated abnormally.

### 1168 DBM\_SOCKREADERROR

Error reading network message

This message indicates a problem reading messages on the network. Replication will terminate immediately. Usually this means the remote process has terminated abnormally.

### 1169 DBM\_SEQUENCEERROR

Message sequence error (expected *requestnum* but received *responsenum*)

The response from the remote process has a sequence number different from the last request sent to it. This could indicate network errors or messages leftover from a previous replication run.

### 1170 DBM\_BADPROTOCOLLEVEL

Protocol level (*DBServerlevel*) must be at least *minlevel*

The DATABridge Server protocol is too low to be compatible with Enterprise Server. A new release of the DATABridge Host software must be installed.

### 1171 DBM\_BADUPDATETYPE

Unrecognized update type: *updatetypenum*

The DATABridge Server has sent an update containing an unrecognized update type in the UpdateInfo. If this persists report it to Attachmate Technical Support.

### 1172 DBM\_INTERNALERROR

Internal software error: *description*

Contact Attachmate Technical Support.

### 1173 DBM\_BADSOURCETYPE

Invalid source type (*sourcetypenum*) for *sourcename*

The source information found in *sourcename*.source contains an unrecognized source type number. Source types can be Remote, File, or Local. The source information file has been corrupted. Remove it and use Enterprise Server to create it.

### 1174 DBM\_NOCLIENTHOSTNAME

Unable to determine client host name for *ipaddress*

The operating system is unable to retrieve the host name associate with an IP address. Typically this means the reverse-DNS is not accessible. Contact your network administrator.

### 1175 DBM\_NOTINSTALLED

Please use setup.exe to install DBEnterprise

You are attempting to use an Enterprise Server feature that is not successfully installed.

### 1176 DBM\_PRUNE

Tree item description removed

This is a status message informing you that the source you selected to remove was removed successfully.

### 1177 DBM\_MIRRORDISABLED

Audit Mirroring is not enabled for *sourcename*

Audit mirroring is disabled because the Mirroring parent directory option is blank.

### 1178 DBM\_SHORTREAD

Audit read size (*length*) too short for block

The amount of data read from the audit file is less than the declared size of the audit block. The entire audit block has to be readable in order to process it. Enterprise Server will automatically retry the read after a brief waiting period. If this error persists, notify Attachmate Technical Support.

### 1179 DBM\_BLOCKTOOLONG

Audit block size (*length*) exceeds max (*maxlength*)

The value in the audit block size field exceeds the maximum size declared in the DASDL. Usually this error indicates that data read is not really an audit block, just leftover data on disk. Enterprise Server will automatically retry the read after a brief waiting period. If this error persists, notify Attachmate Technical Support.

### 1180 DBM\_ABSNMISMATCH

Block first ABSN (*absn*) not = dup ABSN (*dupabsn*)

The ABSNs in the current audit block do not match. An audit block contains its ABSN in two places for integrity checking. Usually this indicates that the audit block has not been completely written yet. Enterprise Server will automatically retry the read after a brief waiting period. If this error persists, notify Attachmate Technical Support.

1181 DBM\_ENCRYPTION

Username/password encryption error: *errormsg*

The Windows encryption routine encountered the error identified by errormsg when encrypting the username and password.

### 1182 DBM\_DECRYPTION

Username/password decryption error: *errormsg*

The Windows decryption routine encountered the error identified by errormsg when decrypting the username and password.

### 1183 DBM\_LOGONFAIL

Logon to user *'username'* failed

The Windows logon using *username* and password failed. This error occurs when Enterprise Server attempts to use an invalid username/password pair. Correct the username and password in the appropriate configuration dialog box.

```
1184 DBM_AUDCHECKSUM
```
Checksum error in Afn *afn* Absn *absn sector seg*

The computed checksum and the stored checksum for an audit block do not match. This error indicates this audit file has experienced some type of I/O error. Enterprise Server will automatically retry the read after a brief waiting period. If this error persists, notify Attachmate Technical Support.

1185 DBM\_ADDRESSCHECK

Address Check error in *auditfile sector seg* found *address*

The audit block read at the specified sector has an AddressCheck value of address, when sector was expected. This error indicates this audit file has experienced some type of I/O error. Enterprise Server automatically retries the read after a brief waiting period. If this error persists, notify Attachmate Technical Support.

```
1186 DBM_NEED_RELINK
```

```
Need to relink to user library (dll)
```
Not currently in use.

1187 DBM\_INVALID\_JULIAN

Invalid Julian date (*YYYYDDD*): *date*

The date conversion routines received a request to convert a Julian date but the supplied date was not a valid Julian date.

1188 DMB\_INVALID\_GREG

Invalid Gregorian date (*YYYYMMDD*): *date*

The date conversion routines received a request to convert a Gregorian date but the supplied date was not a valid Gregorian date.

### 1189 DBM\_INVALID\_PARAM

Invalid type parameter *'param'*

The parameter value was not legal for the indicated parameter. Correct the parameter value and try again.

```
1190 DBM_SERVER_FUNCTION
```
DBServer protocol *level* does not support RPC *function*

A remote procedure call (RPC) was attempted for a function that is not supported by the attached DBServer. Upgrade DBServer (DATABridge Host software) to a later release and try again.

# <span id="page-35-0"></span>**1200-1299 (DBSpan)**

1201 DBSpan: Found task *taskname* in audit

This informational message indicates that Span met the requirements set by the STOP option. It has found the task indicated in the STOP option and will terminate at the next quiet point.

1202 DBSpan: Exceeded audit file limit: *n*

This is an informational message that informs you that Span met the requirements set by the STOP option. Span has processed the number of audit files (*n*) indicated in the STOP option and will terminate at the next QPT.
1203 DBSpan: Exceeded audit timestamp limit: *time*

This is an informational message that informs you that Span met the requirements set by the STOP option. Span passed the timestamp indicated in the STOP option and will terminate at the next QPT.

1204 DBSpan: Encountered record limit: *n*

This is an informational message that informs you that Span met the requirement set by the STOP option. Span received the number of record updates indicated (*n*) in the STOP option and will terminate at the next QPT.

1205 DBSpan: Error repositioning *filename*

This message indicates a problem with a SEEK command on one of the Span output files. This problem might be a hardware problem. If the hardware is functioning properly and the error message persists, contact Technical Support.

1206 DBSpan: No dataset entries in parameter file

This message indicates that you did not select any data sets to be processed. Remove the percentage sign (%) in front of the status information for the data sets you want to replicate.

1207 DBSpan: Creating new parameter file *filename*

This message indicates that Span is creating the specified parameter file.

1208 DBSpan: No header in existing file

The Span parameter file indicates that the output data files will contain a header record showing the starting and ending audit locations contained in the file. Span tried to read an existing output file's header record but did not find it. It is likely that the HEADER option was changed to TRUE in the parameter file after the output file was created. If this is the case, transfer the output file to the target system and remove it from the source system so that Span does not find it. Then rerun Span.

1209 DBSpan: Ending location too short in existing file

The Span parameter file indicates that the output data files will contain a header record showing the starting and ending audit locations contained in the file. Span tried to read an existing output file's header record, but the area for the ending audit location information was too short.

Although a corrupted output file could cause this problem, it is more likely that the HEADER option was changed to TRUE in the parameter file after the output file was created. If this is the case, transfer the output file to the target system and remove it from the source system so that the Span Accessory does not find it. Then rerun Span.

1210 DBSpan: Output file audit location mismatch

This message can occur when the following conditions are true:

- $\bullet$  HEADER = TRUE in the Span parameter file
- You are running Span version 2.0 or later
- A Span UPDATES file is present

In this case, Span tried to append data to an existing output data file with HEADER=TRUE but found that the existing file's header doesn't match the current audit location. Span renames the file .../BAD and opens a new data file.

To avoid this message, move any UPDATES files created by a previous version of the Span before you run the current version. If the current version of Span created the existing UPDATES file, then either the Span parameter file was replaced with an older version, or the UPDATES file was replaced with an older version.

1211 DBSpan: Previous end location = *auditlocation*

This is an informational message that tells you the audit file location (AFN, ABSN, SEG, and INX) according to the header record in an existing output file from which Span will start to gather updates. This message is displayed when there is a conflict between the audit location in the parameter file and the audit location in the header record of an output file.

1212 DBSpan: Current start location = *auditlocation*

This is an informational message that tells you the audit file location (AFN, ABSN, SEG, and INX) according to the header record in an existing output file. The header record corresponds to the first data record in the output file. This message is displayed when there is a conflict between the audit location in the parameter file and the audit location in the header record of an output file.

1213-1217 N/A

These numbers are not currently used.

1218 DBSpan: No starting location in existing file

The Span parameter file indicates that the output data files will contain a header record showing the starting and ending audit locations contained in the file. Span tried to read an existing output file's header record but did not find the delimiter indicating the starting location. The output file is probably corrupted. Either remove it or replace it from a backup copy. Then rerun the Span Accessory.

1219 DBSpan: No ending location in existing file

The Span parameter file indicates that the output data files will contain a header record showing the starting and ending audit locations contained in the file. Span tried to read an existing output file's header record but did not find the delimiter indicating the ending location. Most likely, the output file is corrupted. Either remove it or replace it from a backup copy.

1220 DBSpan: *parameter* must be greater than 0. Adjusting to *nnn*

The Span parameter file contained a negative value for parameter. Span automatically adjusts it to *nnn*.

1221 DBSpan: MAXRECSIZE not file-equated. Using default *nnn* bytes

This is a warning message. The Span parameter file says to write a consolidated output file to tape, but the WFL did not specify a MAXRECSIZE for OUTFILE. Tape files must have a fixed record size. Span will use a MAXRECSIZE of *nnn* bytes for OUTFILE. Records longer than that will be truncated.

1222 DBSpan: *datasetname* formatted record size *nnn* truncated to *mmm* bytes

This is a warning message. The output file record size specified for datasetname in the Span parameter file, *mmm*, is smaller than the size of a formatted record, *nnn*, for *datasetname*. The records will be truncated.

1223 DBSpan: *datasetname* attribute cannot exceed *nnn*. Adjusting to *mmm*

The output file record size, block size, or area size for *datasetname* (or DEFAULT) in the Span parameter file is larger than the mainframe size limit of *nnn* and will be changed to *mmm*.

# **1300-1399 (DBSnapshot)**

1304 Snapshot: Invalid number of days=*days*

The number of days you entered for the STOP option is invalid because it caused the date to be before 1970. Correct the number and run Snapshot again.

# **1400-1499 (DBSupport)**

1401 DBSupport: Format level mismatch for Str# *nnn* (Support=*supportlevel* Audit record =*formatlevel*)

A DBFORMAT routine in the Support Library was compiled with a different DESCRIPTION file than the one corresponding to the current audit file. Snapshot Accessory, Span Accessory, DATABridge Server, and DATABridge Twin will attempt to automatically recompile the support library when this error occurs. If that fails, recompile Support manually.

1402 DBSupport: Format cannot check for *null* or invalid data

The accessory set one of the data validation options but the format does not support data validation.

1403 DBSupport: DBSupport has update timestamp *supportupdatets* but database is *dbupdatets*

The Support library was compiled against a different database update level and needs to be recompiled.

1404 DBSupport: DBSupport has LINKS option *supporttruefalse* but current DATABridge Engine parameter file has *enginetruefalse*

The Support Library was compiled with a different setting for the LINKS option than the current setting in the DBEngine parameter files. Either recompile Support or change the LINKS option in the DBEngine parameter files.

1405 DBSupport: DBSupport database *supportdbname [supporttdbts]* doesn't match *enginedbname* [*enginedbts*]

The Support Library was compiled against a different database than the one that DBEngine has open. Recompile the Support Library.

# **1500-1599 (DBAuditTimer)**

1501 DBAuditTimer: CREATIONTIME not returned

AuditTimer tried to get the creation time for an audit file but encountered this error. Notify Technical Support if this error persists.

1502 DBAuditTimer: CREATIONDATE not returned

AuditTimer tried to get the creation date for an audit file but encountered this error. Notify Technical Support if this error persists.

# **1600-1699 (DBGenFormat)**

1601-1602 N/A

These numbers are not currently used.

1603 DBGenFormat: Duplicate name: at line *nnn*

You have used the same name twice (for example, two filters have the same name or a format and a filter have the same name). All declared names in the GenFormat parameter file must be unique. Choose a new name for the duplicated name and rerun the GenFormat program.

1604 DBGenFormat: Translation not defined: *translationname* at line *nnn*

The translation table name you entered for a particular FORMAT declaration has not been defined. Check your spelling of the translation table name or create the translation table in the GenFormat parameter file.

1605 DBGenFormat: Duplicate definition: *optionname* at line *nnn*

This message indicates that you have entered the same option twice in a FORMAT declaration. *optionname* can be one of the following:

- PREFIX
- POSTFIX
- POSITIVE
- NEGATIVE
- UNSIGNED
- TEXT
- BOOLEAN
- SEPARATOR
- DECIMALPT
- PADDING
- OVERFLOW
- $MTJJ$
- $\bullet$  TRUE
- FALSE
- FLOAT

In a FORMAT declaration, you can specify each option only once. Remove the duplicate option and rerun the GenFormat program.

1606 DBGenFormat: Variable format type *recordtype* already specified at line *nnn*

The specified variable format type *recordtype* has already been specified. This can occur when you declare a SELECT statement for a variable format data set and specify the same variable-format part twice. Combine or remove the duplicate clauses for the specified *recordtype* and rerun the GenFormat program.

1607 DBGenFormat: Duplicate SELECT for *datasetname* at line *nnn*

Within a FILTER, you have declared multiple SELECT statements referring to the same data set. Each data set can have only one SELECT statement in a FILTER. Combine the duplicate SELECT statements into a single SELECT statement and rerun the GenFormat program.

1608 DBGenFormat: Data item *dataitemname* not found at line *nnn*

This message can occur anytime you reference a data item, as in the following examples:

- When you declare an ALTER data set
- When you declare PRIMARY keys
- When you use a SELECT statement in a filter

In all cases, the data items you use in the parameter must have the same name they have in the DASDL or in a preceding ALTER or VIRTUAL data set. Correct the spelling of the data item and rerun the GenFormat program.

1609 DBGenFormat: *count* errors detected

This message indicates the number of errors the GenFormat program encountered in its parameter file.

1610 N/A

This number is not currently used.

1611 DBGenFormat: OCCURS *nnn* exceeds the maximum *mmm* at line *rrr*

The ALTER or VIRTUAL declaration contains a data item having OCCURS *nnn* but the limit is *mmm*. Change the OCCURS to a legal value.

1612 DBGenFormat: Version *version* compiled *compiletime*

*version* indicates the release of the GenFormat program and *compiletime* indicates when the GenFormat program was compiled. This is an informational message.

1613 DBGenFormat: Warning: Boolean strings *truestring* and *falsestring* are different lengths in *formatname*

The true and false strings must be the same length. This is a warning that the data items following a Boolean will be in different positions depending on whether the data item is true or false.

1614 DBGenFormat: Invalid for non-tailored. Restart compile with database name at line *nnn*

This message indicates that you referenced a data item in the parameter file. Any time you specify a data set or data item name in a FILTER, ALTER, PRIMARY KEY, etc., declaration, you must create a tailored support library.

1615 DBGenFormat: Name is too long: *name* at line *nnn*

The data set or data item name you have entered for an option exceeds the length allowed by DMSII. Currently, data set names are limited to 17 characters and data items names are limited to 30 characters. Correct the spelling of the name and rerun the GenFormat program.

Note: There is no limit on the size of user-declared names for FORMATs, FILTERs, TRANSFORMs, etc.

1616 DBGenFormat: Duplicate KEY for *datasetname* at line *nnn*

The parameter file contains two PRIMARY key declarations for the same data set. Each data set can have only one PRIMARY key declaration. Remove the duplicate PRIMARY key declaration and rerun the GenFormat program.

Note: A single PRIMARY key declaration can specify a compound key.

1617 DBGenFormat: Duplicate ALTER: *datasetname* at line *nnn*

You have already declared an ALTER statement for the specified data set name. You can use only one ALTER declaration per data set.

1618 DBGenFormat: Can't ALTER item in occurring group: *groupname* at line *nnn*

You cannot convert a data item that is part of an occurring GROUP. Instead, you must convert the entire GROUP. Refer to the *DATABridge Programmer's Reference* for ALTER restrictions.

1619 DBGenFormat: Dataset *datasetname* not found at line *nnn* 

This message can occur anytime you reference a data set, as in the following examples:

• When you declare an ALTER data set

- When you declare PRIMARY keys
- When you use a SELECT statement in a filter

Correct the spelling of the data set and rerun the GenFormat program.

1620 DBGenFormat: Record type *recordtype* not found at line *nnn*

The parameter file contains a SELECT statement that references a record type of a data set. The specified record type was not found in the DMSII DESCRIPTION file. Enter a valid record type.

Note: VIRTUAL data sets do not allow variable format records, and variable format records are not referenced in ALTER declarations.

1621 DBGenFormat: ALTERed data item *dataitemname* not allowed in WHERE clause at line *nnn*

You are attempting to use a converted data item in a WHERE clause of a SELECT statement in a filter declaration. Refer to the *DATABridge Programmer's Reference* for ALTER restrictions.

1622 DBGenFormat: Duplicate structure number *number* at line *nnn*

You have used the same structure number for two VIRTUAL declarations. All virtual data sets must have a unique structure number. Also, the structure number for a virtual data set must not match the structure number of an existing, real data set or set. Choose a different structure number and then rerun the GenFormat program.

1623 DBGenFormat: Structure number must be > previous structure numbers: *number* at line *nnn*

This message indicates that you have tried to define a virtual data set with a structure number that was not greater than the structure numbers of existing, real data sets and sets and previously defined virtual data sets. Choose a larger structure number.

Guidelines for selecting structure numbers include the following:

- Do not use actual DMSII structure numbers.
- Once you declare a virtual data set, subsequent data set numbers must be greater than previously declared virtual data sets.
- Each structure number must be unique.

Complete details on virtual data set structure numbers are listed in the *DATABridge Programmer's Reference*.

1624 DBGenFormat: Duplicate REFORMAT declaration at line *nnn*

This message indicates that there are duplicate reformat declarations in the GenFormat parameter file. Refer to the *DATABridge Programmer's Reference* for REFORMAT restrictions.

1625 DBGenFormat: *dataitem* original size: *nnn* but REDEFINE size: *mmm* at line *nnn*

This message indicates that the REDEFINE size differs from the original size. The REDEFINE size must be the same as the original size. Refer to the *DATABridge Programmer's Reference* for REDEFINE restrictions.

1626 DBGenFormat: REDEFINE of *dataitem* requires byte-alignment at line *nnn*

This message indicates that the original data item was not on a byte boundary but the REDEFINE data type requires it to start on a byte boundary (as for GROUP items). Refer to the *DATABridge Programmer's Reference* for REDEFINE restrictions.

1627 DBGenFormat: Dataitem in WHERE clause must not have an OCCURS clause: *dataitem* at line *nnn*

This message indicates that the specified data item in the WHERE clause has an OCCURS clause, which is not allowed. Refer to the *DATABridge Programmer's Reference* for WHERE clause restrictions.

1628 DBGenFormat: *subset* is not a (sub)set of *dataset* at line *nnn*

The USING clause of a SELECT statement refers to a set or subset (subset) that is for another data set. The USING clause must specify a set or subset of data set *dataset*.

1629 DBGenFormat: non-tailored Support, DBInterface level *n* DBGenFormat: Support update level *mmm*, DBInterface level *n*

These are informational messages. The first form indicates you are compiling the nontailored (generic) DBSupport. The second form indicates you are compiling a tailored DBSupport using database update level *mmm*. In both cases, *n* indicates the DATABridge Interface level number, that is, the value of DBV\_VERSION of SYMBOL/DATABRIDGE/INTERFACE.

1630 - 1634 N/A

These numbers are not currently used.

1635 Merged data item *dataname* is in a different parent group

To merge data items, all of the data items must be in the same parent group.

1636 Merged data item *dataname* is not adjacent to previous item

The specified data item does not start where the previous data item ends. To merge data items, all of the data items must be adjacent.

1637 VIRTUAL dataset *datasetname* must have DERIVED FROM *datasetlist*

The DERIVED FROM clause is missing from the virtual data set declaration in the GenFormat parameter file. (In previous releases, the DERIVED FROM clause was optional.) Add the DERIVED FROM clause to the virtual data set declaration and then recompile the tailored support library.

1638 Filter *filtername* excludes *datasetname*, from which *virtualdatasetname* is derived

A filter includes a virtual dataset but excludes its DERIVED FROM dataset clause. The filter must specify the DERIVED FROM clause.

# **1800-1899 (DBTanker)**

1800 DBTanker: Duplicate filter name *filtername* on line *linenumber*

This message indicates duplicate filter names. The second occurrence of the filter name is found on line *linenumber* of the parameter file. Remove or rename the duplicate filter.

1801 DBTanker: Couldn't link to *DBSupportname*

This message indicates that the Tanker Accessory could not link to the specified tailored support library.

1802 DBTanker: No filters in parameter file

This message indicates that you did not specify a filter in the Tanker Accessory parameter file. Specify at least one filter.

1803 DBTanker: Mismatch in output file header of *filename*

The first record of each filtered audit file contains a header record indicating the size of the header and the size of the UpdateInfo records in the file. The Tanker Accessory has tried to extend an existing filtered audit file but the header record contains incompatible values. This can happen after installing a new release of DATABridge that uses a larger size for the header record or for the UpdateInfo records. Remove or rename the old filtered audit file and let the Tanker Accessory recreate it with the new header record.

1804 DBTanker: Parameter file FAMILY missing

This message indicates that the disk containing the Tanker Accessory parameter file is missing. Either make the disk available or change the location of the parameter file in the WFL.

## **1900-1999 (DBTwin)**

1900 DBTwin: Please specify a SOURCE rather than CFPRIMARY

This message indicates that you are using an older version of the DBTwin parameter file. Use the current version of the DBTwin parameter file. Refer to the *DATABridge Twin Administrator's Guide*.

1901 DBTwin: Option name ignored. Use SOURCE

This message indicates that you are using an older version of the DBTwin parameter file. Use the current version of the DBTwin parameter file. Refer to the *DATABridge Twin Administrator's Guide*.

1902 DBTwin: Remote SOURCE cannot have '*option*'

DBTwin is using a DATABridge Server source that has a source option DBTwin does not support. Remove the option from the DATABridge Server SOURCE declaration.

1903 DBTwin: Remote SOURCE must have '*option*'

DBTwin is using a DATABridge Server source that does not have an option that DBTwin requires. Add the option to the DATABridge Server SOURCE declaration.

# **4000-4099 (DBDMSIIClient)**

The DMSII Client can generate the following errors.

4001 N/A

This number is not currently used.

- 4002 DMSIIClient: Unable to connect to port *portnumber* at *hostname*: *errormessage* The DMSII Client was unable to connect to the specified port. The error message text will explain why the error occurred.
- 4003 DMSIIClient: Unable to read port *portnumber* at *hostname*: *errormessage* The DMSII Client was unable to read the specified port. The error message text will explain why the error occurred.

4004 DMSIIClient: Unable to write port *portnumber* at *hostname*: *errormessage* The DMSII Client was unable to write to the specified port. The error message text will explain why the error occurred.

4005 DMSIIClient: DASDL database compile failed

The DMSII Client was unable to compile the DASDL file because it contains a syntax error. Correct the syntax error in PATCH/DATABRIDGE/DMSIICLIENT/*clientdbname*/DASDL and then rerun the DMSII Client. Refer to the *DATABridge DMSII Client Administrator's Guide* for information about configuring the DMSII Client DASDL settings.

4006 DMSIIClient: Set generation failed

The generation of a SET failed during the clone of the dataset.

4007 DMSIIClient: DBServer protocol level *(x)* must be at least *y*

The DMSII Client requires a certain level of RPC protocol indicated by *y*. However, DATABridge Server supports RPC protocol levels up to *x*. Install a newer version of DATABridge Server that supports RPC protocol *y* or above.

4008 DMSIIClient: ClientLib compile failed

There is an error in compiling the DMSII Client library file. Do not edit SYMBOL/DATABRIDGE/DMSIICLIENT/LIB. Reinstall the DMSII Client software. If the file was not edited and it still gets a syntax error, contact Technical Support.

4009 DMSIIClient: Unable to link to *library\_name*: *reason*

The DMSII Client was unable to connect to the DMSII Client library. The error message text will explain why the error occurred.

4010 DMSIIClient: DMS Error: *errormessage*

A DMSII operation failed. Refer to your Unisys DMSII documentation to resolve this error.

4011 DMSIIClient: DMUtility dataset purge failed

DMUtility was unable to initialize the data set. Refer to your Unisys DMSII documentation to resolve this error. Verify that SYSTEM/DMUTILITY is available.

4012 DMSIIClient: Update errors: *nnn*

This is a summary message indicating *nnn* errors occurred while the DMSII Client was updating the client database. Check the previously displayed messages. Refer to your DMSII documentation to resolve the error.

4013-4015 N/A

These numbers are not currently used.

4016 DMSIIClient: SYSTEMSTATUS error *errornumber*

Contact Technical Support.

4017 DMSIIClient: DBServer closed port unexpectedly

DATABridge Server closed the network communications port unexpectedly. This could be due to the operator DSing the Worker or a program fault.

4018 DMSIIClient: XDR error at line *line#*

The DMSII Client detected incorrect data or not enough data in the message it received from DATABridge Server or in the message it is trying to send to DATABridge Server. Contact Technical Support if this condition persists.

4019 DMSIIClient: Missing *filename*

The DMSII Client skeleton DASDL file is missing. Refer to the *DATABridge DMSII Client Administrator's Guide.*

4020 DMSIIClient: Invalid AX command: *invalid\_command*

There was a syntax error in the AX command you entered. Refer to the *DATABridge DMSII Client Administrator's Guide* for valid AX commands.

4021 DMSIIClient: *dataset\_name* not found for DISABLE

An unknown data set was specified in the DISABLE or DISABLE ALL command in the DMSII Client parameter file. Correct the data set name and then rerun the DMSII Client. Refer to the *DATABridge DMSII Client Administrator's Guide*.

4022 DMSIIClient: *dataset\_name* is disabled

This error occurs when you include one of the following commands as the second parameter of WFL/DATABRIDGE/DMSIICLIENT and the DMSII Client parameter file says to disable one or more of the data sets that are in [datasetlist]:

- UPDATE [*datasetlist*]
- CLONE [*datasetlist*]
- STATUS [*datasetlist*]

For example, if DATA/DMSIICLIENT/CLIENTDB/CONTROL has: DISABLE BANK, BRANCH, TELLER and then you do: START WFL/DATABRIDGE/DMSIICLIENT ("CLIENTDB", "UPDATE HISTORY, BRANCH") you would get error 4022 because BRANCH is disabled.

4023 DMSIIClient: Expected *keyword* not *token*

There is a syntax error in the second parameter of the WFL. Start the DMSII Client WFL with the proper syntax. Refer to the *DATABridge DMSII Client Administrator's Guide*.

4024 DMSIIClient: Unknown data set: *dataset\_name* 

A data set specified in the second parameter of the WFL does not exist in the client database. Start the DMSII Client with valid data sets in the second parameter of the WFL. Refer to the *DATABridge DMSII Client Administrator's Guide*.

4025 DMSIIClient: Invalid port number: *portnumber*

The PORT command in the DMSII Client parameter file contains an invalid port number. Correct the syntax error and then rerun the DMSII Client. Refer to the *DATABridge DMSII Client Administrator's Guide*.

4026 DMSIIClient: Unrecognized command: *errormessage*

There is a syntax error in the optional second parameter in the WFL command. Rerun the WFL using a valid second parameter. Refer to the *DATABridge DMSII Client Administrator's Guide*.

4027 DMSIIClient: Missing insertion point (@) in *dasdl\_patch\_file\_name*

The at sign (@) was removed from the DMSII Client DASDL file. Re-edit the DASDL file, and then rerun the DMSII Client. Refer to the *DATABridge DMSII Client Administrator's Guide*.

4028 DMSIIClient: Duplicate insertion point (@) in *dasdl\_patch\_file\_name* lines *firstlinenbr* and *secondlinenbr*

There is more than one at sign (@) in the DMSII Client DASDL file. Remove one of the at signs and then rerun the DMSII Client. Refer to the *DATABridge DMSII Client Administrator's Guide.*

4029 DMSIIClient: Use WFL/DATABRIDGE/DMSIICLIENT/COMPILEDB to compile *clientdbname*

The DMSII Client has generated the new DASDL for the Client database but the parameter file has the COMPILE = MANUAL option. Start the indicated WFL using a usercode having access to the compilers used in the WFL.

4030 DMSIIClient: Use WFL/DATABRIDGE/DMSIICLIENT/REORGDB to reorganize *clientdbname*

The DMSII Client has generated the new DASDL for the Client database but the parameter file has the COMPILE = MANUAL option. Start the indicated WFL using a usercode having access to the compilers used in the WFL.

# **Status Messages**

The following status messages may appear on the ODT and on the station that is running the accessory or component. Note that status messages are not processed by error handler routines.

Fatal error

The accessory encountered an error condition that won't allow it to continue processing. The program will terminate. Possible errors include:

- Syntax error in the parameter file
- Software version mismatch
- An error during initialization

Syntax error on line *linenumber* column *columnnumber*: *'token'* unexpected

The accessory detected a syntax error in the parameter file at the indicated line number and column number. Instead of the expected keyword or value, the accessory found *token*. Correct the parameter file and rerun the accessory.

Syntax error on line *linenumber* column *columnnumber*: Missing end quote mark

The accessory detected a syntax error in the parameter file at the indicated line number and column number. It expected to find the closing quotation mark () for a string. Strings must start and close on the same line of the parameter file. Correct the parameter file and rerun the accessory.

#### Unexpected end of parameter file

The accessory encountered the end of the parameter file before finding required keywords or values. Add the necessary syntax to the parameter file and rerun the accessory.

Version *version* compiled *compiletime*

*version* indicates the release of the accessory and *compiletime* indicates when it was compiled. This is an informational message.

Workers can not exceed *maxnumber* (*Engine*)

This message indicates that the number of Workers specified in the DBEngine parameter file or in an AX WORKERS command exceeds the maximum allowable number.

#### Workers limit: *nn* (*Engine*)

This message indicates the Workers limit.

Workers unrecognized limit: *text* (*Engine*)

This message indicates that the Workers limit is incorrect. Additional text appears with this message, which explains the problem.

Snapshot: After modifying the parameter file, please rerun

When you run Snapshot for a database for the first time, it creates a parameter file. Use CANDE to edit this file so that the options have the proper values. After saving the file, rerun Snapshot.

Snapshot: Creating *filename*

You ran Snapshot without a parameter file so it is generating one called filename for future use. This run of Snapshot does not generate any data files.

Snapshot: *nnn* records extracted (*nnn* filtered out)

This is the response to an AX STATUS command for Snapshot. It shows how many records Snapshot has read so far and how many it has skipped because the filter procedure discarded them.

Unrecognized command: *text*

This message indicates that you entered an unrecognized AX command.

DBSpan: After reviewing the parameter file, please rerun

When you run DATABridge Span for a database for the first time, it creates a parameter file. Use CANDE to edit this file so that the options have the proper values. After saving the file, rerun DATABridge Span.

DBSpan: Audit location: AFN = *afn* ABSN = *absn*

This is the second line of the response to AX STATUS command. It indicates the audit file number and the audit block serial number currently being processed.

DBSpan: Audit time: *timestamp*

This is the third line of the response to an AX STATUS command. It indicates the original time of the transaction that DATABridge Span last processed.

DBSpan: DATABridge SPAN Initializing *time* on *hostname*

This is an informational message that tells you the time DATABridge Span is starting and the name of the host it is running on.

DBSpan: DATABridge SPAN Terminating *time*

This is an informational message that tells you the time DATABridge Span is stopping. DATABridge Span could be stopping because of an AX QUIT command or because the requirements have been met for the STOP option.

DBSpan: Existing output file has different attributes

DATABridge Span has found an existing output file to append to but it has different file attributes (for example, BLOCKSIZE, AREASIZE, etc.) than what it computed. The existing file will be renamed with the …/OLDATTS node. Process this file on the target system. Then change the target system to expect the output file with the new file attributes.

DBSpan: Final audit location: time, AFN=*nnn*, ABSN=*nnn*

This is an informational message that tells you the point in the audit file at which DATABridge Span stopped processing. This information is also located in the NOTE attribute of each DATABridge Span output file.

DBSpan: *nnn* records replicated (*nnn* skipped)

This is the first line of the response to an AX STATUS command. It indicates the number of records written to the output files and the number of records that were skipped because the filter procedure discarded them.

DBSpan: Reading parameter file *filename*

This is an informational message that gives you the name of the DATABridge Span parameter file.

DBSpan: Renaming to ...*/name*

DATABridge Span has encountered a problem file and is renaming it as follows:

Appending /OLDATTS Appending /BAD

#### /OLDATTS

DATABridge Span appends /OLDATTS to indicate that the existing file has different record sizes than the data that the accessory is attempting to write. This can occur after a reorganization. In this case, do the following:

- 1 Process the old files on the target system.
- 2 Remove them on the source system.
- 3 Prepare the target system to receive data files that have the new layout.

/BAD

DATABridge Span appends /BAD to indicate that the existing file ending audit location does not match the current starting location. If the files were created before changing the HEADER option to TRUE in the DATABridge Span parameter file, follow the same procedure as above, but in place of step 3, prepare the target system to receive data files containing the header.

DBSpan: Terminating at next quiet point

An operator has given DATABridge Span an AX QUIT. DATABridge Span will terminate at the next quiet point.

DBSpan: Thruput: *nnn* records/sec. CPU

This is an informational message that tells you the number of data records that DATABridge Span processed per second of CPU time.

DBSpan: Warning: *datasetname* block size *nnn* exceeds limit of *mmm*

The output file block you specified in the DATABridge Span parameter file for *datasetname* is larger than the system block size limit of mmm.

DBSpan: Warning: *datasetname* block size adjusted to *nnn*

Span Accessory revised the output file block size to *nnn* to make the block size within the mainframe limit.

DBSpan: Warning: previous *limittype* limit ignored

The parameter file contains duplicate settings for the STOP option. *limittype* can be either Time or Task name. Specify only one task name and one time limit. If you specify a second task name or a second time limit, DATABridge Span discards the first one and uses only the second one.

DBSpan: Unrecognized command: *text*

This message indicates that you entered an unrecognized AX command.

# **Windows Event DBDirector Messages**

The following messages can appear in the Windows Application Event log associated with source DBDirector*release* (for example, DBDirector62) when running Enterprise Server. Message numbers 30005-30013, 30112, 30117, and 30125 in the following list are for information only *and do not indicate an error.* Some of the messages have a suffix of the form

#### *winerror winerrormsg*

where *winerror* is a Windows-defined error number and *winerrormsg* is the associated error text returned by the Windows *FormatMessage* system call.

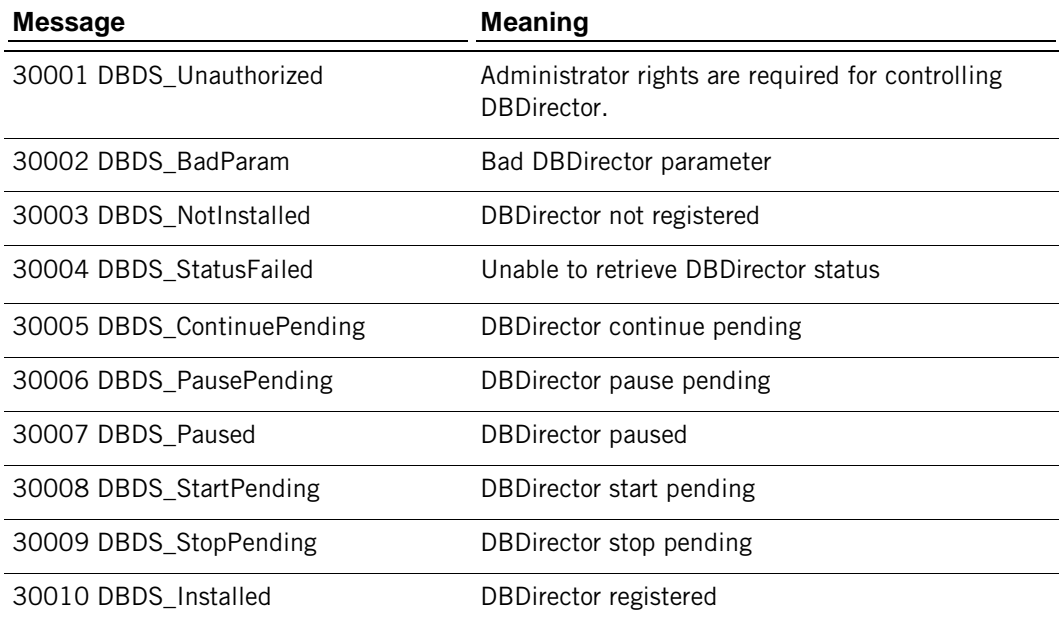

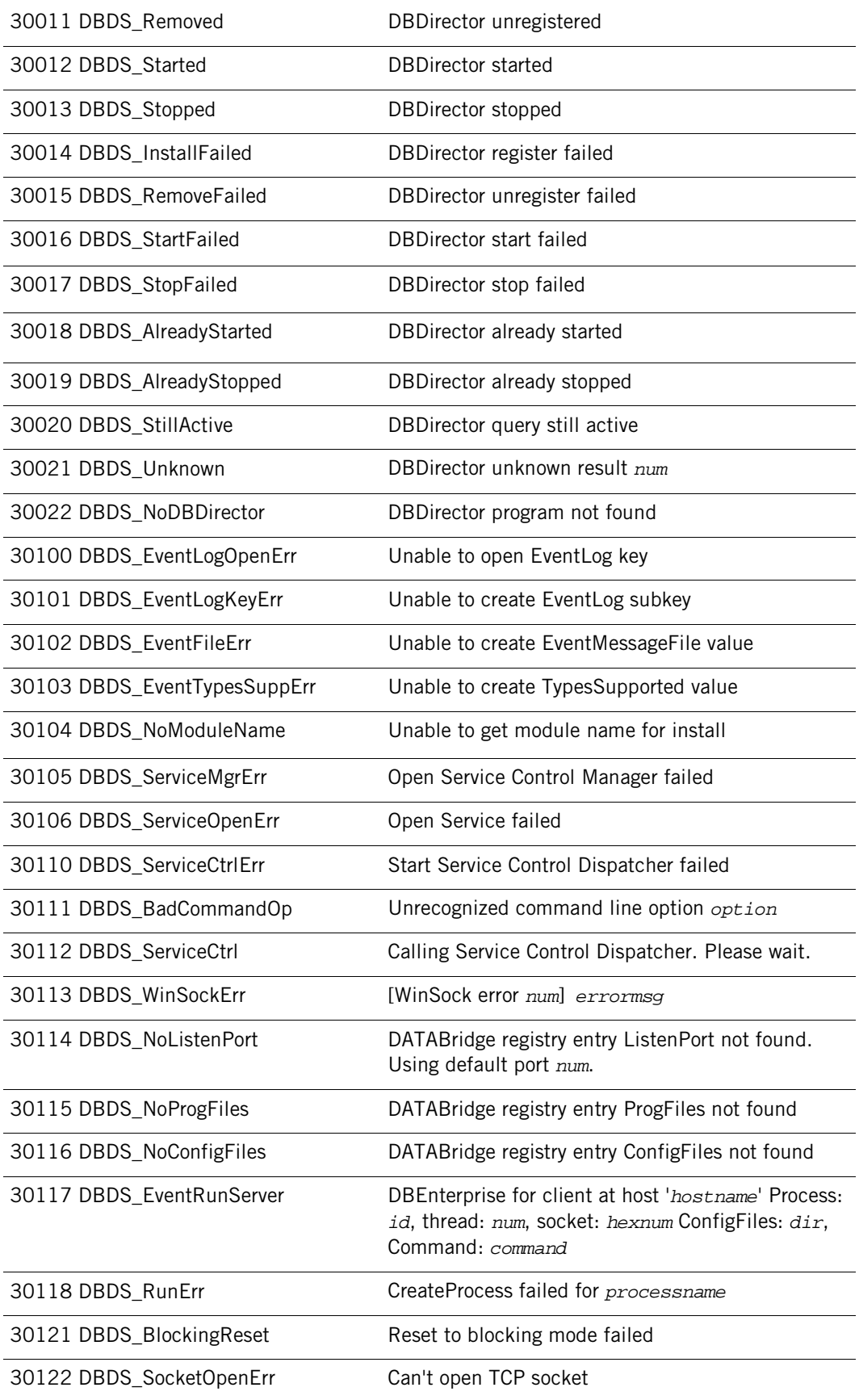

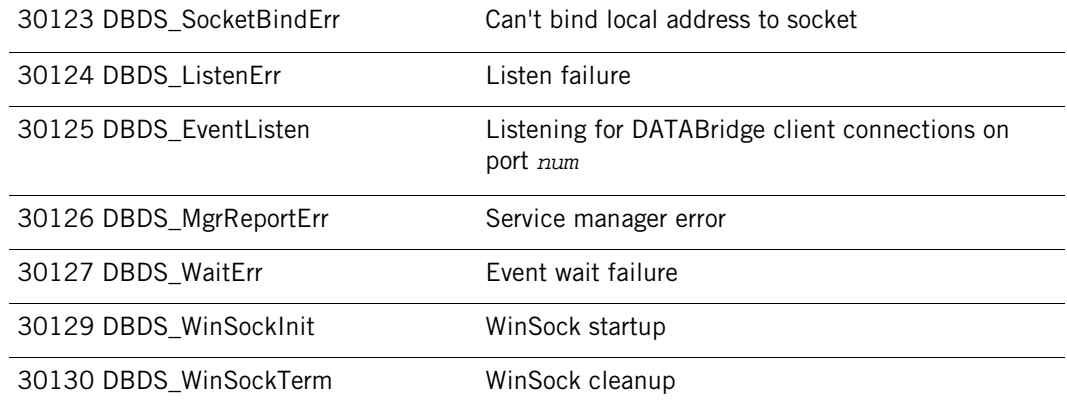

# **DATABridge Plus Messages**

Following are messages that may occur when using DATABridge Plus:

AUDLEVEL=*n*

*n* is the audit level of the audit file DATABridge Plus is trying to open. DATABridge Plus supports audit levels 6, 7 and 8. You will only receive this message if you're using an unsupported DMSII audit level. Contact Attachmate Technical Support.

Partial Audit

Block *xxxx xxxx* is additional information about the error. If you receive this message, contact Attachmate Technical Support and provide the additional information listed in the error message.

No File filename

The audit file DATABridge Plus is trying to open is no longer on the original audit pack or on the AUDIT ON pack location. Copy the audit file to the original pack or the audit on pack location and then perform an FA command.

# **DATABridge Client Messages**

This section lists errors and messages that may occur when running the DATABridge Client. Messages generally appear onscreen or in the log file. If tracing is enabled, messages are captured in the trace file. (The verbose (-v) tracing option generates a large number of low-level messages; therefore, these messages only appear in the trace file.)

Messages are listed here in alphabetic order. To search for a message that starts with the name of some element of your system (such as a file or host name), use other words in the message as search criteria. Actual messages contain names instead of variables; therefore, your message may not appear in the order you expect. Additionally, messages that appear in more than one section of this guide will be found under "section\_name".

For a list of trace messages and exit codes, see the appendices of *DATABridge Client Administrator's Guide*.

## **In this section**

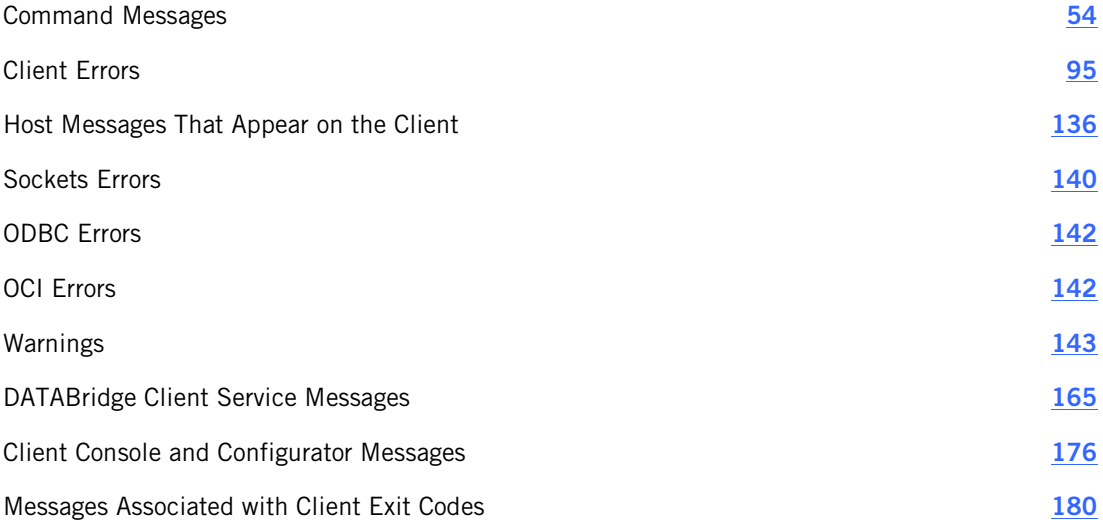

# <span id="page-54-0"></span>**Command Messages**

The following messages can occur when you issue a command using either the command-line client or the Client Console.

## **Configure Command Messages**

The following messages appear in response to the DATABridge Client configure command.

"locks" directory created

This message appears when the configure command creates the locks subdirectory in the global working directory. The global working directory and the locks directory are created only if they do not already exist.

"*name*" sub-directory created

This message appears when subdirectories for the client's working directory are created. These subdirectories are config, logs, dbscripts, discards, and scripts.

Begin processing configuration file "*name*"

This message, which only appears if the -v option is enabled, confirms that the Client is reading the specified text-based configuration file.

Beginning DATABridge Client configuration

This message indicates that the process of creating the control tables and their indexes has begun.

Client configuration file "dbridge.cfg" created in "config" sub-directory

This message appears when the Client creates the binary configuration file dbridge.cfg in the config subdirectory. If the directory already exists and contains an old configuration file, this file will be used instead.

Client exit code: *dddd*[(*nnn*)] *- exit\_code\_text*

This message displays when the command completes. On UNIX, the 8-bit exit code is shown only if it differs from the actual exit code.

Configuration information read from binary file "*name*"

This message, which only appears if the -v option is enabled, confirms that the Client has successfully read the specified binary configuration file.

#### Creating control table *name*

This message indicates that the specified control table and its associated index are being created in the relational database.

DATABridge Client configuration completed

This message indicates that the dbutility configure command is complete and that all of the empty control tables were successfully created in the relational database.

Dropping control table *name*

This message indicates that the specified control table is being dropped from the relational database. When a client control table is found to exist, this command will drop it before creating it again. This message appears when you have previously executed a dbutility configure command and for some reason are executing it again using the -u option.

End processing configuration file "*name*"

This message, which only appears if the -v option is enabled, confirms that the Client has processed the specified text-based configuration file.

Generating control tables...

This message indicates that the DATABridge Client is creating the control tables.

Oracle version: *major\_vers.minor\_vers*

This message, which is only written to the log file when using Oracle client, shows the Oracle version.

SQL Server version: *major\_vers.minor\_vers*

This message, which is only written to the log file when using the Microsoft SQL Server client, shows the SQL Server version. Note that SQL Server 2005 is version 9, SQL Server 2008 is version 10, and SQL Server 2008 R2 is version 10.5.

Working directory "*path*" created

This message appears when the command creates the global working directory for the Client (that is, the working directory for the service). This directory and the locks subdirectory are created only if they do not already exist.

## **Define Command Messages**

The following messages appear in response to the DATABridge Client define command.

"*name*" sub-directory created

This message appears for each subdirectory of the Client's working directory that is created. These subdirectories are config, logs, dbscripts, discards, and scripts.

All garbage data successfully flushed

This message, which appears only if the -v option is enabled, indicates that the Client was able to read all of the false TCP data after receiving an incorrect length response to the test pattern. This message always follows the message "Flushing garbage data". You should not see this message under normal circumstances.

ATM\_ECHO: Pattern = '*string1*', Response = '*string2*'

This message, which appears only if the -v option is enabled, indicates that the client and server were able to exchange the given test patterns using the ATM\_Echo RPC. If the patterns do not match, the Client attempts to recover from this situation by flushing any data that is stuck in the TCP output queue on the host.

Begin processing configuration file "*name"*

This message, which appears only if the -v option is enabled, confirms that the Client is reading the specified text-based configuration file.

Beginning New DataSource definition

The data source with the host name and port number is being defined. Old entries in the control tables that correspond to the specified data source are deleted first.

Client configuration file "dbridge.cfg" created in "config" sub-directory

This message appears when the DATABridge Client creates the config subdirectory and a binary configuration file, dbridge.cfg, in that directory. If the config directory already exists, the existing configuration file is used.

Client exit code: *dddd*[(*nnn*)] *- exit\_code\_text*

This message displays when the command completes. On UNIX, the 8-bit exit code is shown only if it differs from the actual exit code.

Configuration information read from binary file "*name*"

This message, which only appears if the -v option is enabled, confirms that the Client has successfully read the specified binary configuration file.

Connected to *host*, port *nnnn*

This message, which only appears if the -v option is enabled, indicates that the Client has successfully established a connection to the port on the host. *host* is the name or IP address of the host. *nnnn* is the TCP/IP port number.

Connecting to *host*, port *nnnn*

This message indicates that the Client is establishing a connection to the host. *host* is the name or IP address of the host. *nnnn* is the TCP/IP port number.

Creating file "*source*\_NullRec.dat"

The Client is creating the file, *source*\_NullRec.dat to hold the NULL VALUES for data set records from the specified data source. *source* is the data source specified in the data\_source column of the corresponding DATASOURCES Client control table.

DataSet *name* contains global data for the database, active column set to 0

The Client automatically disabled cloning for the indicated data set. Normally, the data in global data sets is not cloned because it is not very useful. *name* is the name of the data set containing global data.

DataSet *name1*[*/rectype*] is a remap of DataSet *name2*[*/rectype*] , active column set  $to 0$ 

The term remap is a DMSII term that is roughly equivalent to the term view in a relational database. In DMSII, a data set can have one or more remaps. The original data set is referred to as the base structure. It is also possible to have a remap for a variable-format data set. Note that */rectype* only appears for variable-format data set records that have a nonzero record type (that is, contain a variable part). By default, the Client only clones the base data set and sets the active column to 0 for all remaps.

DataSet *name* is a restart data set, active column set to 0

The Client automatically disables cloning for the DMSII restart data set.

DataSource definition completed

This message indicates that the dbutility define command is complete and that the DATASOURCES client control table now contains the data source name, host name, and port number. It also indicates that the DMSII layout information has been downloaded into the control tables and that the corresponding relational database table layout information has been created.

```
DB_Info: update_level = ddd, update_ts = timestamp, highest_strnum = ddd
DB_Info: database_ts = timestamp, database_name = name
[DB_Info: OptionFlags={[ITRANS], [DBI_FLATFILE]}]
```
These messages are only written to the log file. The first line provides the database update level, the database update timestamp, and the highest structure number in the database for the data source being accessed. The second line gives the database timestamp and the database name for the data source being accessed. The third line, which only appears when there is something to report, indicates whether the INDEPENDENTTRANS is set for the DMSII database (ITRANS) and if the data source is a FileExtract file (DBI\_FLATFILE).

#### DBEngine Version: *version\_string*

This message, which is only written to the log file, shows the version of the DATABridge Engine being used on the mainframe.

#### DBEnterprise Version: *version\_string*

This message, which is only written to the log file when using DATABridge Enterprise Server, shows the version of Enterprise Server.

#### DBServer Version: *version\_string*

This message, which is only written to the log file, shows the version of DBServer being used on the mainframe.

### DBSupport Version: *version\_string*

This message, which is only written to the log file, shows the version of the DATABridge Support Library being used on the mainframe.

Defining table entries for DataSet *name*[*/rectype*] (*struct\_number*)

The client control table entries for the specified data set are being defined. */rectype* appears only for variable-format data set records that have a nonzero record type (they contain a variable part). For more information, see "Variable-Format Data Sets" in the *DATABridge Client Administrator's Guide*. *struct\_number* is the DMSII structure number of the data set. The DATABridge Engine processes data sets in structure number order; the structure number is an indication of how close the define command is to completing.

Disconnecting and restarting transport initialization

This message, which only appears if the -v option is enabled, indicates that the response to the ATM\_Echo API call timed out. The Client recovers from this error by disconnecting from the server and trying to restart the connection process (up to three times). In some cases, this error occurs because the timeout value is too low for a busy mainframe. If that is the case, increase the value of the configuration parameter echo rpc, timeout. See "shutdown" in "Server Option Parameters" in the appendix of the *DATABridge Client Administrator's Guide*.

End processing configuration file "*name"*

This message, which only appears if the -v option is enabled, confirms that the Client has processed the specified text-based configuration file.

Flushing garbage data

This message only appears if the -v option is enabled. To verify that the transport layer works correctly, the Client exchanges a test pattern with DBServer. If the Client receives a response that has an incorrect pattern or length, the Client attempts to recover from this situation and returns this message. You should not see this message under normal circumstances.

Inserting data into control tables...

This message indicates that data is being inserted into the control tables.

Loading control tables for *datasource*

This message appears at the beginning of the second phase of the define command, when the Client reloads the control tables in order to pick up updates that result from the running of user scripts that alter the DMSII layout (script.user\_layout.*primary\_tablename*).

Mapping table entries for DataSet *name*[*/rectype*] (*struct\_number*)

This message, which only appears if the -v option is enabled, indicates that the DMSII layout for the data set in question is being mapped to the corresponding relational database tables.

Negotiated protocol level = *number*, Host version = *major\_vers.minor\_vers*

This message, which is only written to the log file, shows the protocol level that the Client and the server use (the lesser of the client and server protocol levels). The second part of the message contains the major and minor version numbers of the server (for example, 6.1).

Oracle version: *major\_vers.minor\_vers*

This message, which is only written to the log file when using Oracle client, shows the Oracle version.

Retrying ATMEcho RPC after flushing input

This message, which only appears if the -v option is enabled, indicates that the Client received a response of the wrong length from DBServer and is retrying the ATM\_Echo API call.

### Rows updated = *ccc*

This message, which only appears if the -v option is enabled, shows the row count for all SQL statements that are executed when processing user scripts. A value of 0 is usually an indication that the user script is in error. At this point, it's a good idea to rerun the command with user script tracing and log output tracing enabled (that is, /t 2049). Log output tracing creates a trace file with both row counts and the SQL statement, which can be hard to match up otherwise.

Running script *script\_file\_spec*

This message is a confirmation that the Client is running the specified script. For each SQL statement in the script, the log records the number of rows in the control tables that have been changed. See the preceding message, "Rows updated = *ccc*", for more information.

Server communications initialization complete

This message, which only appears if the -v option is enabled, indicates that DBServer or Enterprise Server has successfully executed the DBINITIALIZE API call.

SQL Server version: *major\_vers.minor\_vers*

This message, which is only written to the log file when using the Microsoft SQL Server client, shows the SQL Server version. Note that SQL Server 2005 is version 9, SQL Server 2008 is version 10, and SQL Server 2008 R2 is version 10.5.

System: *host\_system\_desc*

This message, which is only written to the log file, shows information about the type of Unisys mainframe being used (for example, System: LX7000:1631 SSR 53.189.8432).

## **Redefine Command Messages**

The following messages appear in response to the DATABridge Client redefine command. These messages can also appear when running the Client Configurator from the Client Console.

All garbage data successfully flushed

This message, which only appears if the -v option is enabled, indicates that the Client was able to read the faulty TCP data after receiving an incorrect length response to the test pattern. This message always follows the message "Flushing garbage data". You should not see this message under normal circumstances.

ATM\_ECHO: Pattern = *'string1'*, Response = *'string2'*

This message, which only appears if the -v option is enabled, indicates that the client and server were able to exchange the given test patterns using the ATM\_Echo RPC. If the patterns do not match, the client attempts to recover from this situation by flushing any data that is stuck in the TCP output queue on the host.

Begin processing configuration file "*name*"

This message, which only appears if the -v option is enabled, confirms that the Client is reading the specified text-based configuration file.

Beginning updates of DataSource definitions

This message indicates that the data source definitions are being redefined. Old client control table entries that correspond to data sets which need to be redefined (for the specified data source) are deleted first.

Client exit code: *dddd*[(*nnn*)] *- exit\_code\_text*

This message displays when the command completes. On UNIX, the 8-bit exit code is shown only if it differs from the actual exit code.

Configuration information read from binary file "*name*"

This message, which only appears if the -v option is enabled, confirms that the Client has successfully read the specified binary configuration file.

Connected to *host*, port *nnnn*

This message, which only appears if the -v option is enabled, indicates that the Client has successfully established a connection to the port on the host. *host* is the name or IP address of the host. *nnnn* is the TCP/IP port number.

Connecting to *host*, port *nnnn* 

where *host* is the name or IP address of the host, and *nnnn* is the TCP/IP port number. This message indicates that the DATABridge Client is trying to establish a connection to the specified port.

Creating file "*datasource*\_NullRec.dat"

This message indicates that the Client is creating the file, *datasource*\_NullRec.dat to hold the NULL VALUES for data set records from the specified data source. *datasource* is the source specified in the data\_source column of the corresponding DATASOURCES client control table.

DataSet *name* contains global data for the database, active column set to 0

This message indicates that the Client automatically disabled cloning for the indicated data set. Normally, the data in global data sets is not cloned because it's not very useful.

DataSet *name*[*/rectype*] did not previously exist -- you will need to run a generate command

This message indicates that a new data set was added to the DMSII DASDL since the last time a define command or a redefine command was executed and is a reminder that you need to execute a generate command before cloning the new data set. This message only appears when the configuration file parameter suppress\_new\_datasets parameter is set to False.

DataSet *name*[*/rectype*] did not previously exist, defined with the active column set to 0

This message indicates that a new data set was added to the DMSII DASDL since the last time a define command or a redefine command was executed. This message only appears if the configuration file parameter suppress\_new\_datasets is set to True. In this case, the active column for the new data set is set to 0 in the DATASETS table.

DataSet name[/*rectype*] is a remap of DataSet name2[/*rectype*], active column set to  $\Omega$ 

The term *remap* is a DMSII term that is roughly equivalent to the term *view* in a relational database term. In DMSII, a data set can have one or more remaps. The original data set is referred to as the base structure. It is also possible to have a remap for a variable-format data set. Note that */rectype* only appears for variable-format data set records that have a nonzero record type (that is, contain a variable part). By default, the Client only clones the base data set and sets the active column to 0 for all remaps.

DataSet name[/*rectype*] no longer exists

The specified data set was deleted from the DMSII DASDL since the last time a define or redefine command was executed.

DataSet name[/*rectype*] unaffected by reorg ds\_mode is n[, however a generate command is required as status\_bits=*ssss*]

The layout of the relational database table mapped from the specified data set was not affected by the database reorganization. Therefore, the specified data set does *not* require recloning. In the unusual case where the command requires that you execute a generate command, the full message is shown.

DataSet *name*[*/rectype*] will be re-defined

This message, which only appears if the -v option is enabled, indicates that the specified data set will be redefined

DB\_Info: database\_ts = *timestamp*, database\_name = *name*

This message, which is only written to the log file, shows the database timestamp and the database name for the data source being accessed.

DB\_Info: update\_level = *ddd*, update\_ts = *timestamp*, highest\_strnum = *ddd*

This message, which is only written to the log file, shows the database update level, the database update timestamp and the highest structure number in the database for the data source being accessed.

```
DB_Info: update_level = ddd, update_ts = timestamp, highest_strnum = ddd 
DB_Info: database_ts = timestamp, database_name = name
[DB_Info: OptionFlags={[ITRANS], [DBI_FLATFILE]}]
```
These messages are only written to the log file. The first line shows the database update level, the database update timestamp and the highest structure number in the database for the data source that is being accessed. The second line shows the database timestamp and the database name for the data source that is being accessed. The third line, which only appears when there is something to report, indicates whether or not INDEPENDENTTRANS is set for the DMSII database (ITRANS) and whether or not the data source is a FileExtract file (DBI\_FLATFILE).

DBEngine Version: *version\_string*

This message, which is only written to the log file, shows the version of DATABridge Engine being used on the mainframe.

DBEnterprise Version: *version\_string*

This message, which is only written to the log file when using DATABridge Enterprise Server, shows the version of Enterprise Server.

DBServer Version: *version\_string*

This message, which is only written to the log file, shows the version of DATABridge Server being used on the mainframe.

DBSupport Version: *version\_string*

This message, which is only written to the log file, shows the version of the DATABridge Support Library being used on the mainframe.

Defining table entries for DataSet *name*[*/rectype*] (*struct\_number*)

The client control table entries for the specified data set are being defined. */rectype*  appears only for variable-format data set records that have a nonzero record type. (They contain a variable part.) *struct\_number* is the DMSII structure number of the data set. Because the DATABridge Engine processes data sets in structure number order, the structure number is an indication of how close the define command is to completing.

Disconnecting and restarting transport initialization

This message, which only appears if the -v option is enabled, indicates that the response to the ATM\_Echo API call timed out. The Client recovers from this error by disconnecting from the server and trying to restart the connection process (up to three times). In some cases, this error occurs because the timeout value is too low for a busy mainframe. If that is the case, increase the value of the configuration parameter echo\_rpc\_timeout. See "shutdown" under Server Option Parameters in Appendix C of the *DATABridge Client Administrator's Guide*.

End processing configuration file "*name*"

This message, which only appears if the -v option is enabled, confirms that the Client has processed the specified text-based configuration file.

Flushing garbage data

This message only appears if the -v option is enabled. The Client exchanges a test pattern with DATABridge Server to verify that the transport layer works correctly. This message indicates that Client did not get a response that had the right length or an incorrect pattern, and it attempted to recover from this situation. You should not see this message under normal circumstances

Format level change *mmm -> nnn* detected for DataSet *name*[*/rectype*]

This message, which is printed at the start of a redefine command, indicates that the format level for the given data set has changed. Every time a data set is changed in the DASDL, the format level for the data set is set to the database update level when the DASDL is recompiled. A format level change is an indication that the data set was affected by a DMSII structural reorganization.

Item count change *mmm -> nnn* detected for DataSet *name*[*/rectype*]

This message, which is printed at the start of the redefine command, indicates that the number of items in the data set has changed. This could be the result of a filler substitution reorganization or a change in the column filtering specified in GenFormat.

Loading control tables for *datasource*

The redefine command shows this message every time it loads the client control tables. The redefine command always starts by loading the client control tables. The client control tables are also reloaded after running user scripts, at the end of the two main phases of the command, in order to pick up updates that result from the running of these scripts.

Mapping table entries for DataSet *name[/rectype]* (struct\_*number*)

This message, which only appears if the -v option is enabled, indicates that the DMSII layout for the data set in question is being mapped to the corresponding relational database tables.

Negotiated protocol level = *number*, Host version = *major\_vers.minor\_vers*

This message, which is only written to the log file, shows the protocol that the client and the server will be using. This value is the lesser of the client protocol and the server protocol levels. The second part of the message contains the major and minor version numbers of the server (for example, 6.1).

No Further Action Required - Processing can continue

This message is a confirmation that the redefine command did not detect any layout changes and you can resume processing audit files.

Oracle version: *major\_vers.minor\_vers*

This message, which is only written to the log file when using Oracle client, shows the Oracle version.

Redefine DataSet *name*[*/rectype*]: index name for table *'name'* was changed from *name1* to *name2*

This message indicates that the name of the index for the given table has changed. The client simply renames the index using a reorg command to avoid problems at a later time.

Redefine DataSet *name*[*/rectype*]: index type for table *'name'* was changed from *index\_type1* to *index\_type2*

This message indicates that index type for the given table has changed (for example, from a unique index to a primary key). The client drops the old index and creates the new index using a reorg command.

Redefine DataSet *name*[*/rectype*]: Table *'name'* no longer being used as a result of the DMSII reorg - to remove it run the script 'script.drop.*tabname*'

As a result of the DMSII reorganization of the specified data set, the specified table was removed from the DATATABLES and DATAITEMS entries mapped from this data set. The table is not dropped. To drop the table and the stored procedures associated with it, execute the script noted in the message.

Redefine DataSet *name*[*/rectype*]: Table *'name'* was added [--active column set to 0 in DATATABLES]

As a result of the DMSII reorganization of the specified data set, the specified table was added to the DATATABLES and DATAITEMS entries mapped from this data set. If the suppress\_new\_column\_parameter is set to True, the DATABridge Client sets the active column of this entry (in DATATABLES) to 0.

Redefine Table *'name'*: Column *'name'* (Item# *number*), changed from dec\_type(p1[,s1]) to  $dec$  type(p2 $[s2]$ )

As a result of the DMSII reorganization, the data type of the specified column has changed. *dec\_type* indicates the values of the sql\_type column of the corresponding DATAITEMS table entries. *p1 and p2* indicate the values of the sql\_length columns. *s1 and s2* indicate the values of the sql\_scale column if applicable for the specified sql\_type.

Redefine Table *'name'*: Column *'name'* (Item# *number*), dms\_subtype value changed from *mmm* to *nnn*

This indicates that the dms\_subtype for the given column changed. If this is a date this means that the format of the DMSII data is now different. This usually means that you will need to reclone the data set.

Redefine Table *'name'*: Column *'name'* (Item# number), item\_key value changed from *n*(key#=k1) to *m*(key#=k2)

This indicated that the order of the columns in the index have changed. The numbers in parentheses are the actual positions of the columns within the index. As long as they're the same, the client ignores any changes in the item\_key values.

Redefine Table *'name'*: Column *'name'* (Item# number), NULL attribute changed from *old\_val* to *new\_val*

As a result of a DMSII reorganization, the NULL item attribute changed. In addition, the message shows both the old and new values. The client alters the column using the reorg command, which runs the reorg scripts created by the redefine command.

Redefine Table '*name'*: Column *'name'* (Item# *number*), SQL length value changed from *old\_length* to *new\_length*

As a result of the DMSII reorganization, the SQL length for the specified column in the specified table changed. In addition, the message shows both the old and new values. The client alters the column using the  $_{\text{reorg}}$  command, which runs the reorg scripts created by the redefine command.

Redefine Table *'name'*: Column *'name'* (Item# number), SQL type value changed from *old\_type* to *new\_type*

As a result of the DMSII reorganization, the SQL type for the specified column in the specified table changed. In addition, the message shows both the old and new values. The client alters the column using the reorg command, which runs the reorg scripts created by the redefine command provided that the type of transformation is allowed. For example, if a column with a data type of int changes to date, the data set must be recloned; the alter command does not support this type of transformation.

Redefine Table '*name'*: Column *'name'* (Item# *number*) was added [--active column set to 0 in DATAITEMS]

As a result of the DMSII reorganization, the specified column was added to the specified table. If the suppress new column parameter is set to True, the Client sets the active column of this entry (in DATAITEMS) to 0. If the suppress\_new\_column\_parameter is set to False, the client adds the column to the table using the reorg command, which executes a script that does the actual alter command.

Redefine Table '*name'*: Column *'name'* (Item# *number*) was deleted

As a result of the DMSII reorganization the specified column in the specified table was removed. The client drops the column from the table using the reorg command, which executes a script that does the actual alter command. If you want to keep the column, modify the script not to drop the column. Make sure that the column has the NULL attribute or has a DEFAULT defined; the client will not provide a value for this column. Otherwise, the update will fail.

Redefine Table *'name'*: Column *'name'* (Item# number) will be handled as a nullable key

This message, which is only applicable to MISER databases, indicates that a MISER data, which is a key, has been encountered when the configuration file parameter use nullable dates parameter is set to True. The client will generate special code for the update stored procedure to handle the case when the value of the key item in question is NULL.

Note: This code is limited to one nullable\_date in the index of the table. If you have more, you must use a different index.

Restoring user changes to DATATABLES and DATAITEMS tables

This message only appears when the redefine command runs in Client Configurator compatible mode (that is, the configuration parameter use\_dbconfig is set to True). If the data source was not created using the Client Configurator, you must run the dbscriptfixup program before you can enable the use\_dbconfig parameter.

When run in this mode the redefine command does not use user scripts. Instead, it restores the changes from the old copy of the control table. This message, which only appears when the -v option is enabled, indicates that the customization changes for the relational database tables and their columns are being restored from the old copy of the control tables.

Restoring user changes to DMS\_ITEMS table

This message, which only appears when the -v option is enabled, indicates that the customization changes for the DMS\_ITEMS entries are being restored from the old copy of the control tables. See the preceding message for details.

Retrying ATMEcho RPC after flushing input

This message, which only appears if the -v option is enabled, indicates that the Client is testing the Server Accessory response after an unsuccessful attempt. The Client retries the ATM Echo API call once after receiving a response that is the wrong length.

Rows updated = *ccc*

This message,which only appears if the -v option is enabled, shows the row count for all SQL statements that are executed when processing user scripts. A value of 0 is usually indicates that the user script is in error. When this occurs, it's a good idea to rerun the command with the user script tracing and log output tracing enabled (that is,  $/t$  2049). This creates a trace that provides both the SQL statement and the row counts, which are otherwise hard to match up.

Running script *"script\_file\_spec"*

This message confirms that the Client is running the specified script. For each SQL statement in the script, the log records the number of rows in the control tables that have been changed. For details, see the preceding message.

Server communications initialization complete

This message, which only appears if the -v option is enabled, indicates that the Server Accessory or Enterprise Server has successfully executed the DBINITIALIZE API call.

SQL Server version: *major\_vers.minor\_vers*

This message, which is only written to the log file when using the Microsoft SQL Server client, shows the SQL Server version. Note that SQL Server 2005 is version 9, SQL Server 2008 is version 10, and SQL Server 2008 R2 is version 10.5.

System: *host\_system\_desc*

This message, which is only written to the log file, shows information about the type of Unisys mainframe being used (for example, System: LX7000:1631 SSR 53.189.8432).

Update of definitions of DataSets completed

The definitions for the data sets have been updated.

You must also run a generate command for DataSet *name*[*/rectype*] which is to be recloned

This message is a reminder that the table layout for the data set in question has changed and a generate command must be run before the data set can be recloned. Failure to do so will simply result in the process command failing. This message sometimes follows the message "WARNING: AA values for DataSet *name*[*/rectype*] are no longer valid, ds\_mode set to 0 to force a re-clone".

## **Generate Command Messages**

The following messages appear in response to the DATABridge Client generate command.

Begin processing configuration file "*name*"

This message, which only appears if the -v option is enabled, confirms that the Client is reading the specified text-based configuration file.

Beginning script generation

This message indicates that the scripts for creating, populating, and updating the DATABridge data tables in the relational database are being created.

Client exit code: *dddd*[(*nnn*)] *- exit\_code\_text*

This message displays when the command completes. On UNIX, the 8-bit exit code is shown only if it differs from the actual exit code.

Configuration information read from binary file "*name*"

This message, which only appears if the -v option is enabled, confirms that the Client has successfully read the specified binary configuration file.

Creating scripts for '*tabname*'

This message indicates that scripts for each table that will be stored in the relational database are being created. This status message appears one time for each DMSII data set you are cloning.

End processing configuration file "*name*"

This message, which only appears if the -v option is enabled, confirms that the Client has processed the specified text-based configuration file.

Generate command found nothing to do -- all scripts are current

This message indicates that the generate command did not find any data sets whose DS\_Needs\_Generating bit in the status\_bits column of the DATASETS client control table were set. The program suppresses unnecessary script generation to avoid overwriting any changes users might have made to these scripts. If you need to disable this safeguard, use the -u option for the generate command.

Loading control tables for *datasource*

This message indicates that the DMSII and relational database layout information is being loaded into memory from the client control tables.

Oracle version: *major\_vers.minor\_vers*

This message, which is only written to the log file when using Oracle client, shows the Oracle version.

Script generation completed

This message indicates that the dbutility generate command is complete and that the necessary script files have been written to the current directory.

SQL Server version: *major\_vers.minor\_vers*

This message, which is only written to the log file when using the Microsoft SQL Server client, shows the SQL Server version. Note that SQL Server 2005 is version 9, SQL Server 2008 is version 10, and SQL Server 2008 R2 is version 10.5.

### **Reorg Command Messages**

The following messages appear in response to the DATABridge Client reorg command.

Begin processing configuration file "*name*"

This message, which only appears if the -v option is enabled, confirms that the Client is reading the specified text-based configuration file.

Clearing DataSet *name[/rectype]* records

This message indicates that the cleanup scripts is being run for the all the tables of the specified multisource data set.

Client exit code: *dddd*[(*nnn*)] *- exit\_code\_text*

This message displays when the command completes. On UNIX, the 8-bit exit code is shown only if it differs from the actual exit code.

Configuration information read from binary file *"name"*

This message, which only appears if the -v option is enabled, confirms that the Client has successfully read the specified binary configuration file.

Creating history table *'name'*

This message indicates that a history table is being created because the configuration parameter enable\_dynamic\_hist is set True.

Creating index *'name'* for history table *'name'*

This message indicates that the index for a dynamically added history table is being created.

Creating index *'name'* for table *'name'*

This message indicates that the reorg command is creating the index for a table whose reorganization requires the index to be dropped and recreated.

Creating scripts for *'tabname'*

This message is printed as a result of the reorg command executing a generate command before it does anything else.

### Dataset *name*[*/rectype*] successfully reorganized

This messages is printed after a data set is successfully reorganized. It is meant to show the progress of the command that might sometime take a very long time to complete.

### Dropping index for table *'name'*

This message indicates that the reorg command is dropping the index for a table whose reorganization requires the index to be dropped and recreated.

### End processing configuration file *"name"*

This message, which only appears if the -v option is enabled, confirms that the Client has processed the specified text-based configuration file.

#### Loading control tables for *datasource*

This message indicates that the DATASETS table and relational database layout information is being loaded into memory from the client control tables.

### Multisource DataSet *name*[*/rectype*] ds\_mode is 35

This message indicates that a multisource data set was dropped and the other data source must be reorganized before further action can occur. When the reorganization of that data source is complete, set the ds\_mode to 0 to reclone it.

Oracle version: *major\_vers.minor\_vers*

This message, which is only written to the log file when using Oracle client, shows the Oracle version.

Reorganizing DataSet *name*[*/rectype*]

This messages is printed to the log file when a data set whose mode is 31 is found. When the reorganization is completed, the message "Dataset *name*[*/rectype*] successfully reorganized" is shown.

Set ds\_mode to 0 for all of the sources to reclone

This message immediately follows the messages "Multisource DataSet *name*[*/rectype*] ds\_mode is 35" and "The multisourced table has been dropped as there are no records left".

Multisourced data sources get their inputs from two structurally identical DMSII databases (same DASDL) that reside on different systems (for example, two different branches of the company, each with their own database). The data is stored in the same tables in the relational database, using the source\_id columns in all the tables to keep track of where the record originated.

When reorganizing a multisourced data source, the changes must be completed in both data sources before you can alter the tables. The data source that is reorganized first is placed in a waiting state until the remaining data source is reorganized. If the reorg command determines that there are no records in the table that come from any of the other multisourced data sources, it issues this message to indicate that it is time to reclone the table.

Set ds\_mode to 0 when all sources have been reorganized

This message immediately follows the message "Multisource DataSet *name*[*/rectype*] ds\_mode is 35". See the previous message for an explanation of multisourced data sources. If the reorg command determines that there are records in the table that come from any of the other multisourced data sources, it issues this message to indicate that it is not yet time to reclone the table.

SQL Server version: *major\_vers.minor\_vers*

This message, which is only written to the log file when using the Microsoft SQL Server client, shows the SQL Server version. Note that SQL Server 2005 is version 9, SQL Server 2008 is version 10, and SQL Server 2008 R2 is version 10.5.

Stored procedures for all tables of DataSet *name*[*/rectype*] successfully refreshed

This message appears as a result of the reorg command executing the code that refreshed the stored procedures for the tables of a data set.

The multisourced table has been dropped as there are no records left

This message immediately follows the message "Multisource DataSet *name*[*/rectype*] ds mode is 35" when the table has no records in it. It is followed by the message "Set ds\_mode to 0 for all of the sources to re-clone".

## **Process and Clone Commands Messages**

The following messages appear in response to the DATABridge Client process and the dbutility clone commands.

All garbage data successfully flushed

This message, which only appears if the -v option is enabled, indicates that the Client was able to read the false TCP data after receiving an incorrect length response to the test pattern. This message always follows the message "Flushing garbage data". You should not see this message under normal circumstances.

ATM\_ECHO: Pattern = *'string1'*, Response = *'string2'*

This message, which only appears if the -v option is enabled, indicates that the client and server were able to exchange the given test patterns using the ATM\_Echo RPC. If the patterns do not match, the client attempts to recover from this situation by flushing any data that is stuck in the TCP output queue on the host.

Attempting to clear duplicate records for table *'name'*

This message indicates that following the failure to successfully create an index for a table during the data extraction phase, the program will attempt to run the script "script.clduprecs.*tablename*" to remove duplicate records from the table. This situation can occur if the DATABridge Engine sees the same record twice during data extraction. This is much more likely in the case of compact data sets where records can move around in the data set when their sizes change.

```
Aux STMT Statistics:
```

```
 Configured_max = nnn, Max_used = mmm, Recycled_stmt_cnt = rrr
   STMT reuse stats: min_sql_ops = nnn, max_sql_ops = mmm, avg_sql_ops = rrr.rr
   STMTs never reused = nnn, min_sql_ops = mmm, max_sql_ops = ddd, avg_sql_ops = 
rrr.rr
```
This message shows the statistics for the auxiliary statement used by the Client.

In the first line, the value *nnn* represents the value of the aux\_stmts parameter in the client configuration file. The value *mmm* indicates that maximum number of statements that were used.

The first line shows *nnn*, the value of the aux\_stmts parameter in the client configuration file, and *mmm*, the maximum number of statements that were used. The recycled statement count, *rrr*, indicates how many statements were reused. If the *rrr* value is high (or if the *nnn* and *mmm* values are the same) you may not have enough statements configured. If you change these values, keep in mind that higher values can result in better performance but will require more memory.

The second line represents the number of SQL statements that were executed using a given auxiliary statement. The minimum, maximum and average values are shown. The minimum value is typically 1, if you have tables that a very rarely updated. A high value for the maximum is encouraging, but it can be misleading if you have a small number of tables that get updated a lot. If the average value is high, this indicates that you have enough auxiliary statements. Any statement that is reused will run much faster than one that executes for the first time, as the first execution requires additional I/O. This is particularly visible in the Oracle client, where the speed up is quite visible.

The third line represents the minimum, maximum, and average number of SQL operations that were executed by these SQL statements and the number of SQL statements that have not been reused. If this number is close to the number of configured auxiliary statements, you might benefit from increasing the value of the parameter aux stmts. This would allow more SQL operations to re-use statements, thereby improving performance.

```
Begin populating/updating database [from AFN = afn, ABSN = absn, Seg = seg, 
INX = inx, DMSII Time timestamp]
```
This message appears at the start of the dbutility process or clone commands after all the data sets have been successfully selected. The absence of any audit file information indicates that all of the selected data sets need to be cloned and that the DATABridge data tables have been successfully created. The audit file location information indicates that a process command has found at least one data set ready to receive DMSII updates.

Begin processing configuration file "*name*"

This message, which only appears if the -v option is enabled, confirms that the Client is reading the specified text-based configuration file.

Bulk load count verification for table *'name'* complete: *number* rows

This message only appears when the configuration parameter verify\_bulk\_load is set to 1 or 2 and the number of records from the table (from the relational database) is equal to the number of loaded records.

Bulk\_loader thread no longer hung, main thread resuming

(Windows only) The bulk loader thread, which had fallen so far behind the main thread that it caused the main thread to block, has caught up and allowed the main thread to unblock and start running again. If this situation occurs again, you must investigate why the bulk loader is running so slowly. If you are using a remote connection over Oracle, try increasing sql\_bindsize to 1 MB.

Bulk\_loader thread {started | ready | exiting}

(Windows only) These messages, which only displays if the -v option is enabled, indicate the state the of the bulk loader thread.

started indicates that the thread was started. The thread is only started when there are tables to be bulk loaded.

ready indicates that the thread is ready to process requests to run the bulk loader. The bulk loader thread gets the load request from its work queue. If there is none, it blocks until one becomes available.

existing indicates that the thread is no longer needed and is exiting. At this point, the Client is ready to start processing audit files as soon as the index thread finishes creating indexes for all of the tables that were cloned.

### Bulk\_load\_initiator thread ready

(Windows only) The bulk loader thread is about to start processing the next load request in its work queue. If there is none, it blocks until one becomes available. This message only appears if the -v option is enabled.

Bulk\_load\_initiator thread started

(Windows only) This message, which only appears if the -v option is enabled, indicates that the bulk loader thread was created successfully and has started executing. The "Bulk\_load\_initiator thread ready" message always appears after this message.

Bulk\_load\_time = *sss.sss* secs, (*dd.dd*% of total time)

(Windows only) This message appears at the end of the data extraction phase only if the configuration file parametershow\_perf\_stats is enabled. It indicates the amount of time that the main thread spent waiting for the bulk loader operations. When spawn bulk load is enabled, *sss.sss* is the amount of time in seconds that the main thread spent waiting on resources tied up by the bulk loader thread and  $dd$ ,  $dd$  is the corresponding percentage of total elapsed time. If spawn\_bulk\_load is not enabled, the time represents the actual time spent waiting for the bulk loader operations to complete.

Bytes Received *nnn.nn* KB in *sss.sss* secs, total throughput = *ddd.dd* KB/secs

This message appears at the end of the data extraction phase, at the beginning of the fixup phase, and after every audit file switch if the configuration file parameter show\_perf\_stats is enabled. *nnn.nn* represents the number of kilobytes received. *sss.sss* represents the elapsed time (in seconds). *ddd.dd* represents the corresponding throughput. Bytes received includes all TCP/IP data received from the server.

Cleaning up table *'name'* [fully]

This message indicates that the Client is deleting selective records from the specified table and recreating it at the beginning of the data extraction phase instead of dropping the table. This action is taken only in special cases, such as when deleted records are preserved. Another case is when a table that gets its input from more than one data set is partially recloned. The presence of the word "fully" indicates that the script "script.cleanup2.*table*" is being run, as opposed to the script "script.cleanup.*table*".

Clear duplicate records script ran successfully

This message confirms that the script "script.clrduprecs.*tablename*" was successfully run. The purpose of this script is to delete records that appear multiple times in the table. The fixup process will reinsert the correct copy of these records. This situation is rare, but tends to happen when compact data sets are involved.

Client exit code: *dddd*[(*nnn*)] *- exit\_code\_text*

This message displays when the command completes. On UNIX, the 8-bit exit code is shown only if it differs from the actual exit code.

Clone of selected DataSets completed

This message indicates that the clone command for the specified data sets completed successfully.

Closing file "bcppipe.*name*[\_*numbe*r]"

This message, which applies only to SQL Server and appears only if the -v option is enabled, indicates that the specified temporary file has been successfully closed prior to being queued for bulk loading.

Closing file "lpipe\_*number*[\_*number*].dat"

This message, which applies only to Oracle and appears only if the -v option is enabled, indicates that the specified temporary file has been successfully closed prior to being queued for bulk loading.

Configuration information read from binary file "*name*"

This message, which only appears if the -v option is enabled, confirms that the Client has successfully read the specified binary configuration file.

Connected to *host*, port *nnnn*

This message, which only appears if the -v option is enabled, indicates that the Client has successfully established a connection to the port on the host. *host* is the name or IP address of the host and *nnnn* is the TCP/IP port number.

Connecting to *host*, port *nnnn*

This message indicates that the Client is establishing a connection to the host. *host* is the name or IP address of the host and *nnnn* is the TCP/IP port number.

Console Input: *'text'*

This message, which only appears in the log file, contains the console command text as entered by the operator. The Client logs all console commands issued by the operator, ensuring a record of all such commands.

Console RPC: {Quit | Quit At *hhmmss* | Quit After AFN *dddd* | Quit Now | Get\_Server\_Stats | Switch\_Log\_File | Switch\_Trace\_File | Set\_Parameter (*param*, *val*) | Trace\_options set to 0x*hhhh* | verbose flag set to (true | false} | Get\_Parameter (*param*, *val*) }

These messages, which are only applicable to DBClient, are only written to the log file. They provide a log of the console command RPCs that were received by the Client.

Console\_Reader thread {starting | ready | issuing Get\_IPC\_Request() call | exiting }

These messages, which only appears if the -v option is enabled, indicate a state change in the Console thread. The command line Client uses this thread to read console input commands from the keyboard. The service-based Client (DBClient) uses this thread to handle console commands that originate in the GUI Console and are passed to the Client as RPCs. The various states indicate the following:

starting indicates that the thread was successfully started.

ready applies only to dbutility and indicates that the thread is waiting for keyboard input.

issuing Get IPC Request() call applies only to DBClient. It indicates that the thread is waiting for the next Console command (RPC).

exiting means that the thread is about to exit.

Creating index '*name'* for table '*name'* 

This message shows the progress of the data set being cloned and indicates that the Client is creating an index for the specified table.

Creating stored procedure for control table *'name'*

The Client uses host variables to speed up the updates to the client control tables. Such updates are done by stored procedures called U\_*tablename*, where *tablename* is the name of the client control table. If this procedure does not exist, the Client creates it and then appears s this message.

Creating table '*name'*

This message shows the progress of the data set being cloned. Indicates that the specified table is being created in the relational database.

Creating temp file "*name*" for table '*name'*

(Windows only) This message shows the progress of the clone during the data extraction phase. Indicates that dbutility is creating a temporary file named bcppipe.*name* or lpipe\_table*number*.dat.

### Cumulative Statistics:

This message contains statistics for the entire run (compared to incremental statistics, which apply only to the data extraction phase of each individual audit file processed). This message is written to the log file at the end of the run. For a description of each field, see "Incremental Statistics" in this section.

Data Errors: *dddddd* SQL rows discarded, *dddddd* SQL rows in error

This message is printed at the end of incremental and cumulative statistics when one or more of the processed records had data errors or were discarded. This message only appears when the show\_perf\_stats parameter is set to True.

Data Extracted *nnn.nn* KB in *sss.sss* secs, throughput = *ddd.dd* KB/sec

This messages appears at the end of the data extraction phase if the configuration file parameter show\_perf\_stats is enabled. *nnn.nn* represents the number of kilobytes of DMSII data received. *sss.sss* represents the elapsed time (in seconds). *ddd.dd*  represents the corresponding throughput. This message is always followed by the message "Bytes Received *nnn.nn* KB in *sss.sss* secs, total throughput = *ddd.dd* KB/sec," which shows the total data throughput rather than the actual DMSII data throughput.

Data Extraction Phase 1 Statistics:

This message precedes a list of statistics that are printed to the log file at the end of the first phase of the data extraction, provided the following is true:

- Virtual data sets that get their input from more than one data set are involved
- The automate virtuals parameter is set to True

Data extraction phase for table '*name*' complete, *num* DMSII records processed, *num* SQL rows loaded [,*num* rows in error][*num* rows discarded]

Indicates that the data extraction phase for the specified table is complete. It also reports the DMSII record count, the corresponding number of rows that were loaded into the relational database, the count of records that had data errors, and the discarded records, which are placed into the program discard files (*tablename*.bad).

Data Extraction Statistics:

This message precedes a list of data extraction statistics that are printed to the log file.

Database clone/update completed

This message appears when you run dbutility process and the clone or update completes successfully. This message can also appear when the DATABridge Engine has successfully read the available audit files but there was no updated data to pass on to the Client.

DataSet *name*[*/rectype*] will be cloned

This message, which applies to the clone command, indicates that the specified data set will be cloned. */rectype* only appears for variable-format data set records that have a nonzero record type (contains a variable part).

DataSets purged by DBEngine

This message appears when the DATABridge Engine sends the Client a status indication that one or more data sets have been initialized (emptied). This message is preceded by one or more of the following messages that occur during the purging of a data set: "Dropping *tablename*"; "Creating *tablename*"; and "Creating index *name* for *tablename*". The last message won't appear if the configuration file parameter auto reclone is enabled.
DBServer = *task#/mix# title*

This message indicates that communication to the Server Accessory is established. It supplies the task number and mix number of the Server Accessory job and the title of the Server Accessory program. An example of the file title is

(USERCODE)OBJECT/DATABRIDGE/SERVER ON DBASE. This message is only printed in the log file.

Deleting file "*name*"

(Windows only) The specified file is being deleted. Instead of initiating the bulk loader, the temporary data files are deleted since the -z option implies that the database cannot be updated. This message only appears if you use the -z option.

DMSII data: *offset* = *dddd* (*0xhhh*), len = *dd* half bytes 0000 *xx xx* ...

This message appears after a data error warning if the parameter display\_bad\_data is enabled. These errors contain bad digits in numeric data and control characters or 8-bit characters in ALPHA data. *xx xx* represent the DMSII values of the data bytes that make up this field.

End fixup phase for cloned DataSets

This message indicates that the fixup phase for the cloned data sets is ending. At this point, all tables in the relational database that are mapped from active data sets are synchronized.

```
End populating/updating database at AFN = afn, ABSN = absn, SEG = seg, INX = inx, 
DMSII Time = timestamp
```
The process or clone command ends at the audit file location that corresponds to the given AFN, ABSN, SEG, INX, and DMSII timestamp values. The next process command starts at this point.

End processing configuration file "*name*"

This message, which only appears if the -v option is enabled, confirms that the specified configuration file has been successfully processed.

File\_I/O\_time = *sss.sss* secs, (*dd.dd*% of total time)

This message appears at the end of the data extraction phase if the configuration file parameter show\_perf\_stats is enabled. It indicates the amount of time that the main thread spent waiting for file I/O operations to complete. For Windows, this represents the I/O writing the temporary files. For UNIX, it represents the amount of time spent writing to the UNIX pipes. These times also include any blocking time when the bulk loader falls behind the main process. In all cases, *sss.sss* is the amount of time (in seconds) the program spent waiting on file I/O operations to complete. *dd.dd* is the corresponding percentage of total elapsed time.

Incremental Statistics:

This message contains a set of incremental statistics, which apply only to the data extraction phase of each individual audit file processed.

Processed *nnn.nn* KB in *sss.sss* secs, throughput = *ddd.dd* KB/sec, lag time = *hh:mm:ss*

*nnn.nn* represents the number of kilobytes of DMSII data received. *sss.sss* represents the elapsed time in seconds. *ddd.dd* represents the corresponding throughput.

Received *nnn.nn* KB from DBServer in *sss.sss* secs, total throughput = *ddd.dd* KB/sec

*nnn.nn* represents the number of kilobytes of total data received (including the packet headers and the non-data packets).  $sss.sss$  represents the elapsed time in seconds. *ddd.dd* represents the corresponding throughput.

```
DMSII Buffers Used = dd (configured_max = mm), Audit access rpc = {DBRead | 
DBWait}, Audit file origin = AF_origin
```
*dd* is the actual number of DMSII buffers used and *mm* is the configured maximum. If the configured value is 0, the maximum value is computed by the program. The rest of the line indicates whether DBRead or DBWait was used to get updates from the DATABridge Engine and the method by which the audit file is being read. The possible values for *AF\_origin* are HostAudit, DBTanker, DirectDisk, IndirectDisk, and DBECache (the last three apply to Enterprise Server).

TCP/IP\_time = *sss.sss* secs, (*dd.dd*% of total time)

*sss.sss* represents the amount of time (in seconds) that the program spent waiting for TCP/IP data to appear from the host. *dd.dd* is the corresponding percentage of total elapsed time.

SQL\_exec\_time = *sss.sss* secs, (*dd.dd*% of total time)

*sss.sss* is the amount of time (in seconds) that the main thread of the program spent waiting for the execution SQL statements to complete. *dd.dd* is the corresponding percentage of total elapsed time.

TXN\_exec\_time = *sss.sss* secs, (*dd.dd*% of total time)

*sss.sss* represents the amount of time (in seconds) the main thread of the program spent waiting for commits to complete.  $dd$   $dd$  is the corresponding percentage of total elapsed time.

[buf\_wait\_time *sss.sss* secs, (*dd.dd* % of total time)

This line only applies to multi-threaded updates. *sss.sss* represents the amount of time (in seconds) the main thread of the program spent waiting for a DMSII buffer to become available. *dd.dd* is the corresponding percentage of total elapsed time.

ws\_wait\_time *sss.sss* secs, (*dd.dd* % of total time)

This line only applies to multi-threaded updates. *sss.sss* represents the amount of time (in seconds) that the main thread of the program spent waiting for a DMSII buffer to become available. *dd.dd* is the corresponding percentage of total elapsed time.

thr\_wait\_time *sss.sss* secs, (*dd.dd* % of total time)]

This line only applies to multi-threaded updates. *sss.sss* represents the amount of time in seconds that the main thread of the program spent waiting for the updater threads to finish processing updates.

Server\_Packet\_Counts: CREATE:*ddd* DELETE:*ddd* MODIFY:*ddd* MOD\_BI:*ddd* MOD\_AI:*ddd* STATE:*ddd*  LINK\_BI:*ddd* LINK\_BI:*ddd* COMMIT:*ddd* DOC:*ddd* COMMIT:*ddd* ROLLBK:*ddd*

These values represent the counts of the various record types and commits received from the DATABridge Server. CREATE represents insertions into the database and records extracted during the data extraction phase. DELETE and MODIFY represent delete and update operations during audit file processing. MOD\_BI and MOD\_AI represent updates that are before and after image records for updates. STATE represents StateInfo records. LINK\_BI and LINK\_AI represents before and after images of link items. COMMIT represents commits. ROLLBK represents rollbacks. DOC represents documentation records.

Server\_Rolledback\_Packet\_Counts:<br>CREATE:ddd DELETE:ddd MODIFY:ddd CREATE:*ddd* DELETE:*ddd* MODIFY:*ddd* MOD\_BI:*ddd* MOD\_AI:*ddd* STATE:*ddd*  LINK\_BI:*ddd* LINK\_BI:*ddd* COMMIT:*ddd* DOC:*ddd*

These values represent the counts of the various record types that were rolled back. This message is only written to the log file to avoid cluttering the screen.

Processed: *dddd* bytes of before image data, *rrrr* redundant SQL updates skipped

This line only appears when using the optimize\_updates feature. *dddd* represents the number of bytes of DMSII before image data received (the cause) and *rrrr* represents the number of redundant SQL updates that were eliminated (the effect). A low value of *rrrr* and a high value of *dddd* is a clear indication that the optimize\_updates feature is not helpful in this case.

Data Errors: eeeeee SQL rows discarded, dddddd SQL rows in error

If there are data errors or discard records, this line is printed to show the number of records that had data errors or were discarded.

Index\_creator thread {started | ready | exiting}

These messages, which only display when the -v option is enabled, indicate the state of the index creator thread.

started indicates that the thread was started because there are tables for which indexes must be created.

ready indicates that the thread is ready to process requests to create indexes for tables. The index creator thread gets the index creation request from its work queue. If there is none, it blocks until one becomes available.

exiting indicates that the thread is no longer needed and is exiting. At this point, the Client is ready to start processing audit files.

Initializing tables for DataSet *name*[/*rectype*]

This message, which only appears if the -v option is enabled, specifies the data sets that are being selected at the beginning of a process or clone command. It gives you a chance to ensure that you have selected the data sets you intended to select.

Initiating process command for DataSource *name*

This message indicates that a scheduled dbutility process command (via the scheduling parameters in the dbridge.cfg file) is about to begin.

Key change detected in MODIFY for DataSet *name*[*/rectype*], handling it as a DELETE/INSERT instead

This message, which only appears if the -v option is enabled, indicates that the Client detected a change in the value of one or more key\_items. To resolve this situation, the Client deletes the before-image and inserts the after-image into the relational database. This message only appears when using the DATABridge Engine 6.0 or earlier. When using DATABridge Engine 6.1 or later, the DATABridge Engine handles this situation by sending the updates to the client as MODIFY records when the keys are not changed or as MODIFY BI/AI pairs when the keys change. For information about the DSOPT\_CheckKeyChanges bit in "ds\_options" and "check\_key\_changes", see Chapter 6 of the *DATABridge Client Administrator's Guide*.

Loading control tables for *datasource*

This message indicates that the client control tables are being loaded for the data source you specified with the process or clone command.

Log file switched to *"filename" (reason)*

This message appears under the following conditions, which cause the Client to close the current log file and open a new one:

- The logsw on size configuration file option is selected and file size exceeds the configured maximum during an audit file switch.
- The logsw\_on\_newday configuration file option is selected and the Client notices that the date has changed.

Mainframe Time *'hh:mi:ss'*; {ahead | behind} by *hh:mi:ss*

This message, which appears at the start of a process command, shows the time difference between the mainframe and the DBServer system clocks. This value is factored in to all lag time calculations.

MODIFY occurs depending on, item = *'name'*, bi\_count = *ddd*, ai\_count = *nnn* - Keys: *columnname = value,...*

This message, which only appears if the -v option is enabled, shows the old and new values of the depends item for an OCCURS DEPENDING ON clause. The values determine how the update is handled when the OCCURS is not flattened.

Negotiated protocol level = *number*, Host version = *major\_vers.minor\_vers*

This message, which is only written to the log file, shows the protocol that the Client and the server will use (that is, the lesser of the Client and server protocol levels). The host version value is the major and minor version numbers of the server (for example, 6.1).

Next update for DataSource *name* will run at *hh:mm* (delay = *nn* secs)

This message appears only when you have configured the scheduling parameters for dbutility in the configuration file. It tells you when to expect the process command to run again. *hh:mm* corresponds to the daily parameter and *nn* represents the length of this delay (in seconds).

Optimized update failure initiated rollback starting

This message, which only applies when using multi-threaded updates, indicates that an update failed and the client did a rollback to recover from this situation.

Oracle version: *major\_vers.minor\_vers*

This message, which applies only to Oracle and appears only in the log file, shows the Oracle version.

Processed: *nnnn* DMS recs, *rrrr* SQL rows [;DataSet = *name* (*str\_index*)]

This message appears if the display\_statistics parameter or the -v option is enabled. This message is useful when you are not sure if the client is running or if it has stopped operating, especially when the cloning requires several hours. When the command finishes, an additional message that has no data set specification is displayed to show the final counts. The data set information of this message is not included during the processing of fixups and updates, as this information is meaningless.

Processed: *nnnn* DMS recs, rrrr SQL rows[, *bbbb* SQL rows rolled back]

This message contains the count of SQL updates that were rolled back when this count is non-zero. For more information, see the preceding message.

Processing updates from: AFN = *afn*, ABSN = *absn*, SEG = *seg*, INX = *inx*, DMSII Time *timestamp*

This message appears before the incremental statistics, which are displayed when the client encounters the first quiet point in a new audit file. This message indicates that the Client is processing updates from the specified AFN, ABSN, SEG, INX, and DMSII time stamp.

Queue\_DMS\_Response: table=*'name'*, work\_desc=0x*nnnnnnnnn*, ws\_desc\_pool=*dd*, work\_desc\_sem=*dd* (work\_desc)

This message, which is limited to multi-threaded updates and only appears if the -v option is enabled, indicates that an update was queued for the specified table. The message provides the address of the work descriptor block used. It also shows some internal counts, which are only useful in chasing potential deadlocks that might occur if the system runs out resources.

Redundant update for table '*name'*; Keys: *columnname* = *value*,...

This message only appears when the following conditions are met: the -v option is enabled; the configuration file parameter optimize\_updates is set to true; and the data set has been marked to receive before- and after-images. The message indicates that the program found a redundant update for the record with the specified keys in the given table.

ReleaseSemaphore for *name* reached maximum value, retrying after brief delay

(Windows only) This message, which only appears if the -v option is enabled, indicates that the Client has exceeded the maximum posting limit for the work queue by attempting to post too many requests to the bulk loader or index threads. The Client will stall until the index threads catch up to the requests. This message should appear only when you have attempted to clone a large number of empty data sets.

Restarting fixup phase for previously cloned DataSets

This message appears at the start of a process command (after the message "Begin populating/updating database from AFN = afn, ABSN = absn, ...") if there are data sets in fixup mode (ds\_mode = 1) and no data sets need to be cloned (ds\_mode = 0).

Retrying ATMEcho RPC after flushing input

This message, which only appears if the -v option is enabled, indicates that the Client is testing the Server Accessory response after an unsuccessful attempt. The Client retries the ATM\_Echo API call once following the receipt of a response that is the wrong length.

Running script *"script\_file\_spec"*

This message appears only when a data table creation user script or an index creation user script is run.

Running user defined stored procedure 'm\_*tabname'*; Keys: *columnname* = *value*,

...

This message, which only appears if the -v option is enabled, is specific to MISER databases. The program is handling an insert by calling the stored procedure m\_tablename instead of the procedure i\_tablename. The DTOPT\_UserSP bit in the dt\_options column of the DATATABLES client control table controls this action.

Server communications initialization complete

This message, which only appears if the -v option is enabled, indicates that the Server Accessory has successfully executed the DBINITIdisplays ALIZE API call.

SQL Server version: *major\_vers.minor\_vers*

This message, which contains the SQL Server version information, applies only to the Microsoft SQL Server client and is only written to the log file. Note that SQL Server 2005 is version 9, SQL Server 2008 is version 10 and SQL Server 2008 R2 is version 10.5.

Starting bcp for table '*name'*

This message, applies only to the Microsoft SQL Server client and is only written to the log file. This message helps to determine the amounts of time that are spent writing temporary files during the data extraction phase and running bcp.

Starting command: "*filename"*

(UNIX only) The given shell script that runs the bulk loader is being started. The shell script (load.*tablename*.sh) runs the bulk loader and establishes a named pipe used to communicate data between the main process and the bulk loader process that is spawned from the script.

Starting fixup phase for cloned DataSets

This message indicates that the Client has finished extracting data and is starting the fixup phase for the cloned data sets.

Starting sql\*loader for table '*name'*

(Windows only) This message, which only applies to the Oracle client is only written to the log file, indicates that the SQL\*Loader process is beginning for the specified table.

Starting update statistics for table *'name'*

This message, which applies only to the SQL Server client, indicates that the program is executing an "update statistics *tablename*" command following the creation of an index for the table in question.

Stopping: All available audit information has been processed (*status*)

This message indicates either that no more audit file information is available on the host (that is, a normal stopping point) or that audit files are available, but there are no updates.

Note: If the DATABridge Engine finds updates but reaches the end of the audit file before a commit, the Client rolls back the updates. The discarded updates are included when the next audit file or quiet point becomes available.

The status received from the Server Accessory is one of the following:

- AUD UNAVAIL indicates a normal exit.
- LIMIT NAME indicates that the run stopped because the DATABridge Engine encountered a task name that satisfied the stop condition. This condition can be specified using a STOP statement in the Server Accessory parameter file or the Client configuration file.
- LIMIT TIME indicates that the run stopped because the DATABridge Engine is processing an audit file record whose time stamp satisfies the stop condition. This condition can be specified using a STOP statement in the Server Accessory parameter file or the Client configuration file.

#### Stopping: Audit information not available (*status*)

For an explanation of statuses, see the preceding message. This message occurs when no audit files on the host have been read by the DATABridge Engine. This can indicate that no audit files are available (that is, no audit file is closed) or that the DATABridge Engine does not have visibility to the audit files. In this case, try again when an audit file is closed. Typically if READ ACTIVE audit is set to FALSE in the Engine Control file, you will get this message when if the client tries to open the active audit when it starts.

Stopping: Client operations inhibited between *hh:mm* and *hh:mm*

This message indicates that the Client stopped the processing of audit files because it is entering a blackout period defined by the configuration file parameter blackout period in the scheduling section.

In the case of dbutility, this message also applies to a blackout period defined using the stop\_time and end\_stop\_time columns in the DATASOURCES table entry for the data source. To use this feature, which can be associated with the shutdown parameter, set the configuration parameter controlled\_execution to True.

Stopping: Database reorganization – execute a redefine command followed by a reorg command

This message appears when you run a process command, and the DATABridge Engine detects a DMSII structural reorganization of filler substitution that occurred. See "Changes to the DMSII Database" in Chapter 4 of the *DATABridge Client Administrator's Guide*.

Stopping: Database update level changed -- execute a redefine command

This message appears when you run a process command and the DATABridge Engine detects a DMSII structural reorganization that does not affect any of the selected data sets. In this situation, the client will stop only if:

• The configuration parameter redef all active ds is set to True.

• There are added data sets and the configuration parameter suppress new datasets is set to False.

In all other cases, the client ignores this situation and continues processing audit file after displaying the warning "Database update level change ignored".

Stopping: Errors occurred during data extraction [and index\_creation]

This message appears before the fixup phase if discard files were created and (if the last part of the message is present) index creation errors occurred. Instead of entering the fixup phase, the program stops and gives you a chance to look into the problem before continuing.

Stopping: Errors occurred during index creation

This message appears before the fixup phase if index creation errors occurred. Instead of entering the fixup phase the program stops and gives you a chance to look into the problem before continuing.

Stopping: Garbage collection reorganization has occurred

This message indicates that the processing of updates is being interrupted. This message appears at the first quiet point after a garbage collection reorganization if the stop after gc reorg parameter is enabled.

Stopping: Operator issued a "quit" command

This message indicates that a *QUIT* command was issued for the Client or that a SIGTERM signal was issued for dbutility in UNIX using a kill command.

Stopping: Processing of fixup records deferred to next process command

This message appears when the program typically enters the fixup phase if the configuration parameter defer\_fixup\_phase is enabled (the -c option toggles this command). Instead of entering the fixup phase, the program stops. This procedure is useful when using parallel cloning.

Stopping: Processing of updates deferred to next process command

This message, which appears at the end of the fixup phase if the stop\_after\_fixups parameter is enabled, indicates that updates will be processed at the next process command.

Stopping: Processing through requested AFN completed

This message appears when the value of an audit file goes past the audit file stored in the stop afn column of the DATASOURCES Client control table. This message only appears if the configuration parameter stop after given afn is enabled. The program resets this column to zero before stopping, thus removing the stopping condition.

System: *host\_system\_desc*

This message, which is only written to the log file, shows information about the type of Unisys mainframe in use (for example, System: LX7000:1631 SSR 53.189.8432).

```
Thread[nn]:
```
SQL\_time = *sss* secs, (*nn.nn*% of total time), update\_cnt = *dddd* Idle\_time = *sss* secs, (*nn.nn*% of total time)

This message, which only appears when multi-threaded updates are enabled, is included in the incremental and cumulative statistics (after thr\_wait\_time). There is one message for each update thread, where *nn* is the thread number (1 to 16).

In the line SQL\_exec\_time, *sss.sss* is the amount of time (in seconds) that the thread spent waiting for the execution SQL statements to complete. *dd.dd* is the corresponding percentage of total elapsed time.

In the line Idle\_time,  $sss.sss$  represents the amount of time (in seconds) that the thread spent waiting for work. *dd.dd* is the corresponding percentage of total elapsed time TranCommit, AFN = *afn*, ABSN = *absn*, SEG = *seg*, INX = *inx*, DMSII Time = *timestamp*

This message, which only appears if the -v option is enabled, indicates that the last group of SQL statements were committed on the relational database, along with the DMSII time and the ending audit file stateinfo.

Transaction group aborted by DBEngine, *nnn* operations rolled back

This message appears when the DATABridge Engine sends the Client an abort status (instead of a commit status). The DATABridge Engine rolls back the current transaction group and reapplies some of the updates when a program on the mainframe aborts a transaction.

Update Worker thread[*nn*] running, DataTable = name, ws = 0x*nnnnnnnn*

This message, which only appears if the -v option is enabled, indicates that the specified update worker is performing an update for the given table. This message shows the address of the work descriptor storage block that is used to queue the request. This information is only useful if you are diagnosing a problem that deals with the management of work descriptor storage blocks.

Update Worker thread[*nn*] {started | ready | exiting}

These messages, which only appears if the -v option is enabled, show the state changes in the update threads.

started indicates that the thread was started. The update threads are started at the start of the process command.

ready indicates that the thread is ready to process requests to execute updates. The update worker threads get the update requests from their work queue. If there is no request in the queue, the thread blocks until one becomes available.

exiting indicates that the thread is no longer needed and that it is exiting. This only happens when the client is shutting down.

Updates by table:<br>name updates

*name updates name updates name updates*

This message, which is only written to the log file when the show table stats parameter is set to True, shows the number of updates for each table. Tables that have no updates are omitted from this list.

Updating links of table '*name'*, AA\_value = *hex\_value*

This message, which only appears if the -v option is enabled, indicates that one or more links of the record with the given AA\_value are being updated. Link updates appear as separate records from the update records, which only affect the data.

Updating res\_flag for item in table '*name'*; Keys: *columnname* = *value*, ...

This message, which is specific to MISER databases, only appears when the -v option is enabled. It indicates that the Client is handling an insert for a MISER history table by calling the stored procedure r\_tablename instead of the procedure i\_ tablename. The DSOPT\_MultiInput bit in the ds\_options column of the DATASETS Client control table controls this action.

Updating table '*name'* for {create | delete | modify}; Keys: *columnname* = value,...

These messages, which only appears if the -v option is enabled, show the progress during dbutility process or dbutility clone operations when processing updates.

Create indicates that this table is being updated with records that were added to the DMSII database.

Delete indicates that the records that were deleted from the DMSII data set are being deleted from the corresponding DATABridge data table.

Modify indicates that this table is being updated with records that were changed in the DMSII database.

Waiting for bulk\_loader thread to finish

(Windows only) This message, which only appears if the -v option is enabled, indicates that the bulk loader thread is not finished loading tables. The main thread, which is ready to enter the fixup phase, must wait for these operations to complete before updates can be processed. When the bulk loader thread is finished it displays the message "Bulk\_loader thread exiting."

Waiting for index creator thread to finish

(Windows only) This message, which only appears if the -v option is enabled, indicates that the index creator thread is not finished. The main thread, which is ready to enter the fixup phase, must wait for these operations to complete before updates can be processed. When the index creator thread is finished, it displays the message "Index\_creator thread exiting."

Waiting for index\_process to finish

(UNIX only) This message, which only appears if the -v option is enabled, indicates that the index\_creator process is not finished creating all the indexes. The main process, which is ready to enter the fixup phase, must wait for these operations to complete before the processing of audit files can begin. When the index\_creator process is finished, it displays the message "Index\_creator process exiting, exit\_status = status."

Watchdog timer updating table statistics

This message, which only appears if the -v option is enabled, indicates that the watchdog timer thread is updating the table statistics. Table statistics are used to get the update rates for the various tables. The statistics are used in the computations to balance the load between the various update worker threads when using multi-threaded updates.

# **Drop and Dropall Commands Messages**

The following messages appear in response to the DATABridge Client drop or dropall commands.

We recommend that you create a separate directory for each data source. When you need to drop a data source, make sure that the current directory is the directory where the script files reside and then use the drop command (not dropall) to drop each individual data source. This ensures that dbutility will be able to locate the required scripts.

Begin processing configuration file "*name*"

This message, which only appears if the -v option is enabled, confirms that the Client is reading the specified text-based configuration file.

Cleaning up table '*name'*

This message indicates that the Client is deleting selective records from the specified table instead of dropping the table. This action is only taken in special cases, such as when tables that contain non-DMSII data are populated by the Client. The drop command cannot drop the table; instead, it removes all the records that the Client created.

Client exit code: *dddd*[(*nnn*)] *- exit\_code\_text*

This message displays when the command completes. On UNIX, the 8-bit exit code is shown only if it differs from the actual exit code.

Configuration information read from binary file "*name*"

This message, which only appears if the -v option is enabled, confirms that the Client has successfully read the specified binary configuration file.

Deleting control table entries for DataSource *name*

This message indicates that all of the client control table entries related to the specified data source are being removed.

Drop of all DATABridge tables successfully completed

This message indicates the following:

- All tables for the various data sources defined in the client control tables have been removed from the relational database.
- All of the corresponding scripts have been deleted from the current directory.
- All of the client control tables have been removed from the relational database.

#### Drop of DataSource *name* partially completed

The drop/dropall command deletes all tables, stored procedures, and scripts for each table.

If no error occurs, the drop/dropall command proceeds to delete the client control table entries corresponding to the specified data source.

If an error occurs while deleting the client control table entries, the drop/dropall command continues trying to delete the client control table entries for the data source from the remaining tables. In this case, you must manually remove the remaining tables, stored procedures, and/or scripts, as well remove the corresponding entries in the client control tables.

Drop of DataSource *name* successfully completed

This message indicates that the tables and associated stored procedures for this data source have been removed, as well as the data source entry in the client control tables. In addition, scripts for this data source were deleted from the current directory.

Dropping control table '*name*

This message is used by the dropall command to indicate that the client control table in question is being removed from the relational database in the final stages of the command.

Dropping table *'name'*

This message, which only appears if the -v option is enabled, indicates that the specified table and its associated stored procedures are being removed from the relational database. This message is also used by the dropall command to indicate that the client control table in question is being removed from the relational database in the final stages of the command.

End processing configuration file "*name*"

This message, which only appears if the -v option is enabled, confirms that the specified text-based configuration file has been successfully processed.

Loading control tables for *datasource*

This message indicates that client control tables are being loaded for the data source that you specified (with the drop or dropall command).

Oracle version: *major\_vers.minor\_vers*

This message, which is only written to the log file when using Oracle client, shows the Oracle version.

Removing bulk load scripts for table *'name'*

This message indicates that the script for launching bcp (load.*table*.cmd) and its associated bcp control file (bcp\_*table*.ctl) are being removed from the current directory for the specified table.

Removing scripts for table '*name'*

This message, which only appears if the -v option is enabled, indicates that the scripts for the indicated table are being removed from the current directory.

SQL Server version: *major\_vers.minor\_vers*

This message, which is only written to the log file when using the Microsoft SQL Server client, shows the SQL Server version. Note that SQL Server 2005 is version 9, SQL Server 2008 is version 10, and SQL Server 2008 R2 is version 10.5.

Starting drop of DataSource *name*

This message indicates that the drop (dropall) command has begun for the specified data source.

#### **Switchaudit Command Messages**

The following messages appear in response to the DATABridge Client switchaudit command.

All garbage data successfully flushed

This message, which only appears if the -v option is enabled, indicates that the Client was able to read all of the false TCP data after receiving an incorrect length response to the test pattern. This message always follows the message "Flushing garbage data". You should not see this message under normal circumstances.

ATM\_ECHO: Pattern = *'string1'*, Response = *'string2'*

This message, which only appears if the -v option is enabled, indicates that the client and server were able to exchange the given test patterns using the ATM\_Echo RPC. If the patterns do not match, the client attempts to recover from this situation by flushing any data that is stuck in the TCP output queue on the host.

Audit file switched

This message indicates that the DMSII audit file was closed and a new one was opened. The DATABridge Engine can gather clone or update information only on closed audit files.

```
Begin processing configuration file "name"
```
This message, which only appears if the -v option is enabled, confirms that the Client is reading the specified text-based configuration file.

```
Client exit code: dddd[(nnn)] - exit_code_text
```
This message displays when the command completes. On UNIX, the 8-bit exit code is shown only if it differs from the actual exit code.

Configuration information read from binary file *"name"*

This message, which only appears if the -v option is enabled, confirms that the Client has successfully read the specified binary configuration file.

Connected to *host*, port *nnnn*

This message, which only appears only if the -v option is enabled, indicates that the Client has successfully established a connection to the port on the host. *host* is the name or IP address of the host. *nnnn* is the TCP/IP port number.

Connecting to host, port *nnnn*

This message indicates that the Client is establishing a connection to the host. *host* is the name or IP address of the host. *nnnn* is the TCP/IP port number.

Disconnecting and restarting transport initialization

This message, which only appears if the -v option is enabled, indicates that the response to the ATM\_Echo API call timed out. The Client recovers from this error by disconnecting from the server and trying to restart the connection process (up to three times). In some cases, this error occurs because the timeout value is too low for a busy mainframe. If that is the case, increase the value of the configuration parameter echo\_rpc\_timeout. See "shutdown" under Server Option Parameters in Appendix C of the *DATABridge Client Administrator's Guide*.

End processing configuration file "*name*"

This message, which only appears if the -v option is enabled, confirms that the Client has successfully processed the specified text-based configuration file.

Flushing garbage data

This message only appears if the -v option is enabled. This message indicates that in the course of verifying the transport layer functionality, the Client received an incorrect test pattern response from the Server Accessory and is attempting to recover from the situation. You should not see this message under normal circumstances.

Negotiated protocol level = *number*, Host version = *major\_vers.minor\_vers*

This message, which is only written to the log file, shows the protocol level that the Client and the server will use (this is the lesser of the client and server protocol levels). The second part of the message contains the major and minor version numbers of the server.

Oracle version: *major\_vers.minor\_vers*

This message, which is only written to the log file when using Oracle client, shows the Oracle version.

Retrying ATMEcho RPC after flushing input

This message, which appears only if the -v option is enabled, indicates that the Client is testing the Server Accessory response after an unsuccessful attempt. The Client retries the ATM\_Echo API call once after receiving a response that is the wrong length.

Server communications initialization complete

This message, which only appears if the -v option is enabled, indicates that the Server Accessory has successfully executed the DBINITIALIZE API call.

SQL Server version: *major\_vers.minor\_vers*

This message, which is only written to the log file when using the Microsoft SQL Server client, shows the SQL Server version. Note that SQL Server 2005 is version 9, SQL Server 2008 is version 10, and SQL Server 2008 R2 is version 10.5.

## **Display Command Messages**

The following messages appear in response to the DATABridge Client display command.

Begin processing configuration file "*name*"

This message, which only appears if the -v option is enabled, confirms that the Client is reading the specified text-based configuration file.

Client exit code: *dddd*[(*nnn*)] *- exit\_code\_text*

This message displays when the command completes. On UNIX, the 8-bit exit code is shown only if it differs from the actual exit code.

Configuration information read from binary file "*name*"

This message, which only appears if the -v option is enabled, confirms that the Client has successfully read the specified binary configuration file.

Control tables for DataSource name written to file "*name*"

This is the confirmation message indicating the successful completion of the command. This message is output to the screen, not the Client log file (named trace.log by default). Also, if tracing is not enabled, the display command forces tracing on by setting the 1 bit in the trace flags, which is the same as if you entered the dbutility display command with a -t 1 option.

End processing configuration file "*name*"

This message, which only appears if the -v option is enabled, confirms that the specified text-based configuration file has been successfully processed.

Loading control tables for *datasource*

This message indicates that the client control tables are being loaded for the data source you specified with the display command.

Oracle version: *major\_vers.minor\_vers*

This message, which is only written to the log file when using Oracle client, shows the Oracle version.

SQL Server version: *major\_vers.minor\_vers*

This message, which is only written to the log file when using the Microsoft SQL Server client, shows the SQL Server version. Note that SQL Server 2005 is version 9, SQL Server 2008 is version 10, and SQL Server 2008 R2 is version 10.5.

# **Runscript Command Messages**

The following messages appear in response to the DATABridge Client runscript command.

Begin processing configuration file "*name*"

This message, which only appears if the -v option is enabled, it confirms that the Client is reading the specified configuration file.

Client exit code: *dddd*[(*nnn*)] *- exit\_code\_text*

This message displays when the command completes. On UNIX, the 8-bit exit code is shown only if it differs from the actual exit code.

Configuration information read from binary file "*name*"

This message, which only appears if the -v option is enabled, confirms that the Client has successfully read the specified binary configuration file.

End processing configuration file "*name*"

This message, which only appears if the -v option is enabled, confirms that the Client has processed the specified text-based configuration file.

Running user script "*script\_file\_spec*"

This message is displayed when the Client runs the specified script.

Script SQL statements and row counts will be written to file "*name*"

This message is a reminder that the runscript command automatically enables SQL tracing and also writes the row counts for insert, delete, and update SQL statements executed in the script. The row counts are of the form "*nn* row(s) {inserted | deleted | updated}".

User script "*name*" executed successfully

This message indicates that the specified script ran with no errors.

## **Unload Command Messages**

The following messages appear in response to the DATABridge Client unload command.

Begin processing configuration file "*name*"

This message, which only appears if the -v option is enabled, confirms that the Client is reading the specified configuration file.

Client exit code: *dddd*[(*nnn*)] *- exit\_code\_text*

This message displays when the command completes. On UNIX, the 8-bit exit code is shown only if it differs from the actual exit code.

Configuration information read from binary file "*name*"

This message, which only appears if the -v option is enabled, confirms that the Client has successfully read the specified binary configuration file.

Control tables for all DataSources written to file "*name*"

This message is displayed at the end of an unload command, if the data source name field of the command line contains the value \_all. This message indicates that the command completed successfully.

Control tables for DataSource name written to file "*name*"

This message can arise in two situations:

- If a data source name is specified on the command line, this message indicates that unload command completed successfully.
- If the data source name field of the command line contains the value \_all and the -v option is used, this message is displayed after each data source is unloaded.

End processing configuration file "*name*"

This message, which only appears if the -v option is enabled, confirms that the Client has processed the specified text-based configuration file.

Loading control tables for *datasource*

This message is displayed when the program loads the Client control tables for the specified data source before writing their records out to a file. If several data sources are being unloaded, this message displays multiple times.

Oracle version: *major\_vers.minor\_vers*

This message, which is only written to the log file when using Oracle client, shows the Oracle version.

SQL Server version: *major\_vers.minor\_vers*

This message, which is only written to the log file when using the Microsoft SQL Server client, shows the SQL Server version. Note that SQL Server 2005 is version 9, SQL Server 2008 is version 10, and SQL Server 2008 R2 is version 10.5.

Unloading control tables for *datasource*

This message indicates that the unload command is writing the control tables entries for the given data source to the file in question.

# **Reload Command Messages**

The following messages appear in response to the DATABridge Client reload command.

Begin processing configuration file "*name*"

This message, which only appears if the -v option is enabled, confirms that the Client is reading the specified configuration file.

Client exit code: *dddd*[(*nnn*)] *- exit\_code\_text*

This message displays when the command completes. On UNIX, the 8-bit exit code is shown only if it differs from the actual exit code.

Configuration information read from binary file "*name*"

This message, which only appears if the -v option is enabled, confirms that the Client has successfully read the specified binary configuration file.

Control tables for all DataSources reloaded from file "*name*"

This message is displayed at the end of a reload command, if the data source name field of the command line contains the \_all value. This message indicates that the command completed successfully.

Control tables for DataSource name reloaded from file "*name*"

This message is displayed at the end of a reload command, if a data source is specified on the command line. This is an indication that the command completed successfully.

DataSet *name*[*/rectype*] will be reloaded

This message is displayed if a data set list is specified in the command line of a reload command. It is a confirmation message printed prior to reloading the Client control table entries that pertain to the specified data set in the data source specified on the command line of the reload command.

End processing configuration file "*name*"

This message, which only appears if the -v option is enabled, confirms that the Client has processed the specified text-based configuration file.

Loading control tables for *datasource*

This message is displayed if a data set list or the -k option is specified on the command line of the reload command. The command needs to first load the Client control tables to determine if the specified data sets exist and to possibly preserve the state information.

Oracle version: *major\_vers.minor\_vers*

This message, which is only written to the log file when using Oracle client, shows the Oracle version.

Reloading Control table entries for DataSource *name* from file "*name*"

This message can appear in two situations:

- If a data source name is specified on the command line, this message indicates that reload command completed successfully.
- If the data source name field of the command line contains the value \_all and the -v option is used, this message is displayed after each data source is reloaded.

SQL Server version: *major\_vers.minor\_vers*

• This message, which is only written to the log file when using the Microsoft SQL Server client, shows the SQL Server version. Note that SQL Server 2005 is version 9, SQL Server 2008 is version 10, and SQL Server 2008 R2 is version 10.5.

# **Refresh Command Messages**

The following messages appear in response to the DATABridge Client refresh command.

Begin processing configuration file "*name*"

This message, which only appears if the -v option is enabled, confirms that the DATABridge Client is reading the specified configuration file.

Client exit code: *dddd*[(*nnn*)] *- exit\_code\_text*

This message displays when the command completes. On UNIX, the 8-bit exit code is shown only if it differs from the actual exit code.

Configuration information read from binary file "*name*"

This message, which only appears if the -v option is enabled, confirms that the Client has successfully read the specified binary configuration file.

End processing configuration file "*name*"

This message, which only appears if the -v option is enabled, confirms that the DATABridge Client has processed the specified text-based configuration file.

Loading control tables for datasource

This message indicates that client control tables are being loaded for the data source you specified with the drop or dropall command.

Oracle version: *major\_vers.minor\_vers*

This message, which is only written to the log file when using Oracle client, shows the Oracle version.

Script SQL statements will be written to file "*name*"

This message is a reminder that the refresh command automatically enables SQL tracing when the -v option is enabled. The refresh command drops the stored procedures for all the tables mapped from the specified data set and then recreates them. If a variableformat data set is specified, all data sets with the given name that have their active column set to 1 in the DATASETS Client control table are refreshed (the stored procedures of all replicated record types are refreshed).

SQL Server version: *major\_vers.minor\_vers*

This message, which is only written to the log file when using the Microsoft SQL Server client, shows the SQL Server version. Note that SQL Server 2005 is version 9, SQL Server 2008 is version 10, and SQL Server 2008 R2 is version 10.5.

Stored procedures for all active tables of DataSource *'name'* successfully refreshed

This message indicates that the refresh command, which has a data set name specification of \_all, completed successfully. It confirms that all stored procedures for all active tables in the specified data source were successfully refreshed.

Stored procedures for all tables of DataSet *name*[*/rectype*] successfully refreshed

This message confirms that the refresh command for the data set you specified on the command line completed successfully.

#### **Export Command Messages**

The following messages appear in response to the DATABridge Client export command.

Begin processing configuration file "*name*"

This message, which only appears if the -v option is enabled, confirms that the Client is reading the specified text-based configuration file.

Client exit code: *dddd*[(*nnn*)] *- exit\_code\_text*

This message displays when the command completes. On UNIX, the 8-bit exit code is shown only if it differs from the actual exit code.

Configuration information read from binary file "*name*"

This message, which only appears if the -v option is enabled, confirms that the Client has successfully read the specified binary configuration file.

End processing configuration file "*name*"

This message, which only appears if the -v option is enabled, confirms that the Client has processed the specified text-based configuration file.

Text configuration file "*name*" successfully created

This message is confirmation that command completed successfully.

# **Import Command Messages**

The following messages appear in response to the DATABridge Client import command.

Begin processing configuration file "*name*"

This message, which only appears if the -v option is enabled, confirms that the Client is reading the specified text-based configuration file.

Binary configuration file "*name*" successfully created

This message confirms that the command completed successfully.

Client exit code: *dddd*[(*nnn*)] *- exit\_code\_text*

This message displays when the command completes. On UNIX, the 8-bit exit code is shown only if it differs from the actual exit code.

Configuration information read from binary file "*name*"

This message, which only appears if the -v option is enabled, confirms that the Client has successfully read the specified binary configuration file.

End processing configuration file "*name*"

This message, which only appears if the -v option is enabled, confirms that the Client has processed the specified text-based configuration file.

# **CreateScripts Command Messages**

The following messages appear in response to the DATABridge Client createscripts command.

Backing up user scripts to directory "*name*"

This message indicates that the old user scripts are being copied to the specified directory. Unless inhibited by the command line -n option, user scripts are backed to the "*datasourceYYYYMMDD*[\_*HHMISS*" subdirectory of the directory whose name is specified by the configuration file parameter user script bu dir. If this parameter is not specified, the directory specified by the parameter user\_script\_dir is used instead.

Note: You need to periodically delete old copies of these directories as the client does not try to manage the back up user scripts directories.

Begin processing configuration file "*name*"

This message, which only appears if the -v option is enabled, confirms that the Client is reading the specified text-based configuration file.

Client exit code: *dddd*[(*nnn*)] *- exit\_code\_text*

This message displays when the command completes. On UNIX, the 8-bit exit code is shown only if it differs from the actual exit code.

Configuration information read from binary file "*name*"

This message, which only appears if the -v option is enabled, confirms that the Client has successfully read the specified binary configuration file.

Creating DataSet selection script

This message indicates that the program is creating the script "script.user\_datasets.*source"*. This script normally contains data set selection scripts which manipulate the active column in the DATASETS control table.

Creating user define script for DataSet *name*[*/rectype*]

This message indicates that the program is creating the script "script.user\_define.*dataset"*, where *dataset* is the name of the primary table for the specified data set.

Creating user layout alteration script for DataSet *name*[*/rectype*]

This message indicates that the program is creating the script "script.user\_layout.*dataset"*, where *dataset* is the name of the primary table for the specified data set.

End processing configuration file "*name*"

This message, which only appears if the -v option is enabled, confirms that the Client has processed the specified text-based configuration file.

Loading control tables for *datasource*

This message indicates that client control tables are being loaded for the data source you specified with the drop or dropall command.

Oracle version: *major\_vers.minor\_vers*

This message, which is only written to the log file when using Oracle client, shows the Oracle version.

SQL Server version: *major\_vers.minor\_vers*

This message, which is only written to the log file when using the Microsoft SQL Server client, shows the SQL Server version. Note that SQL Server 2005 is version 9, SQL Server 2008 is version 10, and SQL Server 2008 R2 is version 10.5.

User scripts for DataSource *name* written into directory "*name*"

This message confirms that a fresh copy of the user scripts were written into the specified directory. The client removes all user scripts from the directory after backing them up and recreates all the user scripts.

Note: If you set active to 0 for a data set prior to running the createscripts command, the user scripts for that data set will not be created. You might need to retrieve them from the backup directory if you later change the active column back to 1. Alternatively, you can run the command again with the –n option to prevent a second backup copy from being created.

# **Tcptest Command Messages**

The following messages appear in response to the DATABridge Client tcptest command.

Begin processing configuration file "*name*"

This message, which only appears if the -v option is enabled, confirms that the Client is reading the specified text-based configuration file.

Bytes Processed *nnn.nn* KB of DMSII data in *sss.sss* secs, throughput = *ddd.dd* KB/sec Bytes Received *nnn.nn* KB in *sss.sss* secs, total throughput = *ddd.dd* KB/sec TCP/IP\_time = *sss.sss* secs, (*dd.dd* of total time)

This message is displayed at the end of the tcptest command.

In the first line,  $nnn.m$  represents the number of kilobytes of simulated DMSII data received. *sss.sss* represents the elapsed time (in seconds). *ddd.dd* represents the corresponding throughput.

In the second line, *nnn.nn* represents the number of kilobytes of data received. *sss.sss* represents the elapsed time (in seconds). *ddd.dd* represents the corresponding throughput. The number of bytes received is slightly greater than the number of bytes of simulated DMSII data as it also includes the protocol overhead bytes.

In the third line, *sss.sss* is the amount of time (in seconds) that the program spent waiting for TCP/IP data to appear from the host. *dd.dd* is the corresponding percentage of total elapsed time.

Client exit code: *dddd*[(*nnn*)] *- exit\_code\_text*

This message displays when the command completes. On UNIX, the 8-bit exit code is shown only if it differs from the actual exit code.

Configuration information read from binary file "*name*"

This message, which only appears if the -v option is enabled, confirms that the Client has successfully read the specified binary configuration file.

Connected to *host*, port *nnnn*

This message, which only appears if the -v option is enabled, indicates that the Client has successfully established a connection to the port on the host. *host* is the name or IP address of the host. *nnnn* is the TCP/IP port number.

Connecting to *host*, port *nnnn*

where *host* is the name or IP address of the host, and *nnnn* is the TCP/IP port number. This message indicates that the Client is establishing a connection to the host.

End processing configuration file "*name*"

This message, which only appears if the -v option is enabled, confirms that the Client has processed the specified text-based configuration file.

Server communications initialization complete

This message, which only appears if the -v option is enabled, indicates that the Server Acccessory or Enterprise Server has successfully executed the DBINITIALIZE API call.

TCP Test completed successfully

This message indicates that the Client has successfully completed the tcptest command.

TCP\_Test: len=*nnnn*, count=*nnnn*

This message indicates the length of each message and the number of messages sent.

TCP\_Test: *nnnn* iterations completed

The Client displays this message while executing the tcptest command if the show\_statistics parameter is set to True. The Client displays this message after every *nnnn*  iterations, where *nnnn* is the smallest value specified for the statistics\_increment parameter argument.

# **dbutility Console Messages**

The following messages appear in response to dbutility console commands.

```
Aux STMT Statistics:
```

```
 Configured_max = nnn, Max_used = mmm, Recycled_stmt_cnt = rrr.rr
   STMT reuse stats: min_sql_ops = nnn, max_sql_ops = mmm, avg_sql_ops = rrr.rr
   STMTs never reused = nnn, min_sql_ops = mmm, max_sql_ops = ddd, avg_sql_ops = 
rrr.rr
```
This message appears in response to a dbutility ASTATS console command.

Client State = *state\_name*

the lag time.

This message shows the Client status during a process command. It is displayed by dbutility in response to a STATUS command. This message typically includes the following additional lines. (The lines "Waiting for …" and "Thread[*n*]" are described elsewhere in this section.)

```
Processing updates from AFN=afn, ABSN=absn, SEG=seg, INX=inx, DMSII 
Time=timestamp 
[(lag time = hh:mi:ss)]
```
These lines display the current StateInfo, and when processing audit files, is followed by

Server = {DBServer | DBEnterprise}, Audit\_access\_rpc = {DBRead | DBWait} [, Audit file origin = *AF\_origin*]

These lines provide the origin of the audit file updates. Possible values for *AF\_origin* include DBServer-based operations HostAudit and DBTanker and DATABridge Enterprise Server-based operations IndirectDisk, DirectDisk and DBECache.

```
[Waiting for reason_for_wait, wait_time = mmmm ms]
Log File: "name"
```
These lines indicate that the main thread of the program is waiting for an event or a resource to become available. Values for *reason\_for\_wait* include: TCP/IP input; SQL execution to complete; bulk loader thread to complete; backlog to dissipate; index thread to complete; mutex *name*; and semaphore *name*. These messages are described individually within this section.

```
Trace: {on , mask = 0xhhhh, trace_file = "name" | off}
```
This line indicates whether tracing is enabled and provides the trace mask value and name of the trace file (if any).

Verbose: {on | off}, Scheduling: {on | off}

This line indicates whether the verbose option and scheduling are enabled  $(\text{on})$ .

```
[Stop processing updates on mm/dd/yyyy @hh:mm:ss]
[Stop processing updates at first QPT of AFN dddd] 
[Update Worker Thread[n] {waiting for reason_for_wait, wait_time = dddd | 
running | terminated}
… ]
```
These lines indicate whether the Client stops processing updates at the first QPT of the specified audit file or at the specified date and time.

Commit ABSN increment will be set to nnn at next quiet point

This message is displayed in response to a dbutility COMMIT ABSN *nnnn* command.

```
Commit Parameters: ABSN_inc = aaa, UPDATE_inc = bbb, TIME = ccc, DMS_Txn = ddd 
DBserver TXN Group Statistics (cumulative):
Commits = ddd, Avg UPDATE_inc = nnn.nn, Avg Trans time = sss sec, Avg ABSN_inc = 
ddd
Rollbacks = ddd, Avg UPDATE_inc = nnn.nn, Avg Trans time = sss sec
```
This message is displayed in response to a dbutility COMMIT STATS command.

Commit TIME increment will be set to *nnn* at next quiet point

This message is displayed in response to a dbutility COMMIT TIME *ssss* command.

Commit TXN increment will be set to *nnn* at next quiet point

This message is displayed in response to a dbutility COMMIT TRAN *nnnn* command.

Commit UPDATE increment will be set to *nnn* at next quiet point

This message is displayed in response to a dbutility COMMIT UPDATE *nnnn* command.

Connection to server not yet established

This message indicates that the console operator issued an SSTATS command before the Client established a connection with the Server Accessory.

Console Input: *'text'*

The Client logs all console commands issued by the operator, ensuring a record of all such commands. This message, which only appears in the log file, contains the console command text as entered by the operator.

Console\_Reader thread exiting

This message, which only appears when the -v option is enabled, indicates that the thread which is handling the console commands is about to terminate.

Console\_Reader thread starting

This message, which only appears when the -v option is enabled, indicates that the thread handling the console commands was successfully created and that it has started executing.

dbutility will stop after AFN *dddd*

This message, in response to a QUIT AFTER *afn* command, indicates that the Client will stop after the given audit file is processed.

dbutility will stop at *hh:mm:*00

This message, in response to a QUIT AT *hh:mm* command, indicates that the Client will stops at the specified time.

dbutility will stop at the next quiet point

This message, in response to a QUIT command, indicates that the Client stops at the next quiet point.

I/O time = *nn.nn* seconds

This message is one of several lines of output produced by the SSTATS command. It shows the I/O time used by the Server Accessory worker.

Log file switched to "*filename*" (Operator Keyin)

This message is displayed in response to a successful LOGSWITCH command, which closes the current log file and starts a new one with the given name.

Operator commands: *cmd\_list*

This message displays a list of the available console commands when a HELP command is issued.

Performance statistics not available

This message indicates that the operator issued a PSTATS command. However, performance statistics are not currently available because the Client has not yet started receiving extracts or updates from the DATABridge Engine or DATABridge Enterprise Server.

Performance statistics only available during process and clone commands

This message indicates that the operator issued a PSTATS command while executing a dbutility command other than process or clone.

Scheduling {disabled | re-enabled}

This message, in response to a SCHED command, indicates that the operator either disabled scheduling, or enabled scheduling that was previously disabled by a SCHED OFF command. This command takes effect only when it is time to schedule the next process command and does not affect the currently executing process command. If scheduling is disabled, the process command simply exits at this point.

Server statistics only available during a process or clone command

This message indicates that the operator issued a SSTAT command during a dbutility command other than the process or clone.

Server statistics will be displayed after next quiet point

This message indicates that the server statistics are not available by Client request until the next quiet point. This is the standard response to the SSTATS console command.

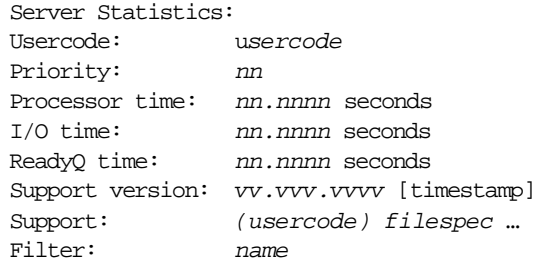

These messages are the result of the dbutility SSTATS command, which requests the server statistics at the next quiet point when the Client is in control of the communications channel to the server. Some of these output lines may be omitted if they are not applicable. Usercode shows the USERCODE under which DBServer is run. Priority shows the priority of the Server Accessory worker task. Processor time displays the processor time used by the DBServer worker.  $I/O$  time displays the I/O time used by the DBServer worker. ReadyQ time displays the ready queue time used by the DBServer worker; this is time spent when the task is ready to run but cannot get a processor.

Note: If the -v option is enabled, this message will include additional lines of output. These lines are typically suppressed by the Client because the information is redundant.

Statistics function not supported by server

This message indicates that the statistics function is not supported by DBServer because it predates the implementation of RPC currently in use.

Trace file switched to "*filename*"

This message is displayed in response to a successful TSWITCH command, which closes the current trace file and starts a new one with the specified name.

#### Trace\_options set to 0x*dddd*

This message, in response to a TRACE command, indicates that tracing is now set to the specified value.

Update Worker thread[*nn*] {running | terminated}

These messages are part of the STATUS command output when multi-threaded updates are enabled. See the entry "Client State.." earlier in this section.

running indicates that the thread is actively executing the SQL for an update.

terminated indicates that the thread has exited. This only happens when the Client is shutting down.

Update Worker thread[*nn*] {waiting for *wait\_condition*, *wait\_time* = *ssss* ms | running | terminated}

These messages, which are part of the STATUS command output when multi-threaded updates are enabled, indicate the state of individual update worker threads. See the preceding "Client State.." entry. If the thread is waiting for an event, the event is shown in wait\_condition and *ssss* is the amount of time (in milliseconds) the thread has been waiting.

Possible values for *wait\_condition* include:

work which indicates that the thread is idle

SQL execution to complete which indicates that the thread is waiting for the database API code to return the control to it after the update is completed.

waiting for mutex *name* which indicates that the thread is waiting on a mutex whose name is provided. If this condition do not clear in a reasonable amount of time the program might be deadlocked.

waiting for semaphore *name* which indicates that the thread is waiting for the specified semaphore to be posted. If this condition does not clear in a reasonable amount of time, the program might be deadlocked.

unknown status *dd* which indicates that the thread is invalid because of an internal error in the program.

Verbose flag set to {true | false}

This message, which is a response to a VERBOSE command, indicates whether the verbose option is set.

Waiting for backlog to dissipate, wait\_time = *mmmm* ms

(Windows only) This message is one of several lines of output produced by the STATUS command. It indicates that dbutility has been waiting for the backlog caused by excessive posting for the bulk\_loader thread or index thread work queues to dissipate. If this number is very large, it may indicate an internal error in the Client.

Waiting for bulk loader thread to complete, wait\_time = *mmmm* ms

(Windows only) This message is one of several lines of output produced by the STATUS command. It indicates that dbutility has been waiting for the specified amount of time for the bulk\_loader thread to complete. If this number is very large, the bulk\_loader thread may be blocked waiting for a database resource to become available.

Waiting for index thread to complete, wait\_time = *mmmm* ms

(Windows only) This message is one of several lines of output produced by the STATUS command. It indicates that dbutility has been waiting for the specified amount of time for the index thread to complete. If this number is very large, the bulk\_loader thread may be blocked waiting for a database resource to become available.

Waiting for mutex *name*, wait\_time = *mmmm* ms

A thread that needs access to a critical section of code must first acquire the mutex. If the mutex is in use, the thread must wait until it becomes available. If a thread is stuck waiting for a mutex, this is usually an indication of a deadlock. In such cases, all you can do is abort the run.

Waiting for semaphore *name*, wait\_time = *mmmm* ms

If a thread needs to execute code after another thread has finished a related task, it will typically do that with a semaphore, unless the associated thread has already posted the semaphore. When the associated thread is done it posts the semaphore. If a thread is stuck waiting for a mutex, it is usually an indication of a deadlock, which requires that you abort the run.

Waiting for SQL execution to complete, wait\_time = *mmmm* ms

One of several lines of output produced by the STATUS command, this message indicates that dbutility has been waiting for the specified amount of time for an executed SQL statement to complete. If this number is very large, execution is blocked in the database server.

Waiting for TCP/IP input from DBServer, wait\_time = *mmmm* ms

One of several lines of output produced by the STATUS command, this message indicates that dbutility has been waiting for the specified amount of time for input from the Server Accessory. If this number is very large, the Server Accessory is blocked waiting for some event (for example, for the operator to make an audit file available).

# **Client Errors**

Client errors appear onscreen and in the log file, unless noted. (For errors that appear only in the log, see *Client Log Error Messages* (page **[165](#page-165-0)**).)

These messages are prefixed by the timestamp *hh:mm:ss* (where *hh* is hours, *mm* is minutes, and *ss* is seconds). Frequently, errors are preceded by a relational database message. When that occurs, refer to your relational database documentation.

Note: Often, a primary problem will cause several secondary problems, resulting in additional errors. Try to find the earliest error and solve that problem first before proceeding. In many cases, solving this one problem resolves the other problems without any additional work.

ERROR: AA value of LINK AI image does not match that of previous CREATE image for DataSet *name*[*/rectype*]

This message, which can occur during a process or clone command, indicates that the AA value in the after image of a DMSII link does not match the AA value of the previous CREATE image for the specified data set record. This situation, which should never occur under normal circumstances, indicates a DATABridge Engine error.

ERROR: Ambiguous command *cmd*, matches both *cmd1* and *cmd2* commands

In response to command line console input, this message indicates that the text of the command *cmd* the operator typed matches more than one command. Make sure that you type enough characters to make the command unique.

ERROR: Archive contains a malformed record: *record\_text*

This message can occur during a reload command if the input scanner does not find the record to be in the expected format. If you edited the unload file created by the unload command you are likely to get this message or any of the other reload command error messages. The second line of the message is the record that the program is having a problem with.

ERROR: Archive file "*name"* contains no data or cannot be read

This message can occur during a reload command, if an unexpected end of file situation occurs. A possible reason for this would be if the unload command that created the file did not complete the command successfully.

ERROR: Archive file does not start with a version record of the form "V,*version*"

This message can occur during a reload command, if the file specified on the command line is not a control table unload file. The first record of this file is always "V,*version*" where *version* is the version of the client control tables.

ERROR: Attempt to clear DAOPT Nulls Allowed option for key items failed

The Client does not normally allow keys to have the NULL attribute. This would invalidate the SQL that is used to perform update and delete operations, where the WHERE clauses tests the key items for equality. If the items are NULL, you cannot test them for equality. The client attempts to reset the bit that indicates the item allows nulls. This message is displayed in the unlikely situation where the update statement fails.

ERROR: Attempt to connect to a NULL data\_source; add datasource specification to configuration file

This message indicates that there is no data source specified in the [signon] section of a client that uses ODBC or CLI. You must specify a data source so that the client can connect to the database using ODBC or CLI.

ERROR: Attempt to delete record from table '*name*' during a modify was unsuccessful (AFN=*afn*, ABSN=*absn*, SEG=*seg*, INX=*inx*)

- Keys: *columnname* = *value*, …

This message can occur when processing a MODIFY record during change tracking. It indicates that, while handling this request as a delete/insert (typically done when the values keys change), the Client encountered an error during the delete operation. See the database API error that precedes this message to determine the reason why the delete statement failed.

ERROR: Attempt to delete record from table '*name*' during a two step modify was unsuccessful (AFN=*afn*, ABSN=*absn*, SEG=*seg*, INX=*inx*)

- Keys: *columnname* = *value*, …

This message, which can occur during a process or clone command, indicates that the Client was unable to delete the record from the specified table during a two step modify, which is invoked when the value of the depends item for an item with an OCCURS DEPENDING ON clause changes. If the value of this item decreases, the Client updates the rows that remain in the OCCURS table and deletes the rows that are no longer present. This error appears if the delete operation fails and may appear after other related error messages that need to be fixed first.

ERROR: Attempt to delete record from table '*name'* was unsuccessful (AFN=*afn*, ABSN=*absn*, SEG=*seg*, INX=*inx*)

```
- Keys: columnname = value, …
```
This message, which can occur during a process or clone command, indicates that the Client was unable to delete the record from the specified table. If deleted records are being preserved the delete operation is actually an update. This message may appear after other related error messages that should be addressed first.

ERROR: Attempt to delete records from table '*name'* after a failed insert was unsuccessful (AFN=*afn*, ABSN=*absn*, SEG=*seg*, INX=*inx*)

- Keys: *columnname* = *value*, …

This message, which can occur during a process or clone command, indicates that the Client was unable to delete the records from the specified OCCURS table. When a failed insert operation involves an OCCURS table, the Client attempts to recover from the situation by deleting all of the entries for the given key and reinserting them. This message may appear after other related messages that should be addressed first.

ERROR: Attempt to delete records from table '*name*' during a modify was unsuccessful (AFN=*afn*, ABSN=*absn*, SEG=*seg*, INX=*inx*)

- Keys: *columnname = value, ...*

This message, which can occur during a process or clone command, indicates that the Client was unable to update a record, because it did not exist in the database. When a failed update involves an OCCURS table, the insert statement fails; the Client attempts to recover from the situation by deleting all of the records and reinserting them in the table. This message, which rarely occurs indicates that the delete failed. This message will be preceded by database error messages that might be helpful in determining why this happened..

ERROR: Attempt to drop history table *'name'* while "inhibit\_drop\_history" option is enabled

This message, which can occur during a process or clone command, indicates that the Client attempted to delete a history table while the inhibit\_drop\_history parameter was set to True. This parameter is designed to safeguard against accidentally dropping history tables.

ERROR: Attempt to drop index '*name*' on table '*name'* failed

This message can occur during a process or clone command when a table that has data that needs to be preserved is recloned. When the records need to be preserved in a nonstandard manner, the program drops the index of the table and runs a cleanup script to delete unwanted records instead of dropping the table and recreating it. The most common source of this error is that the table in question does not have an index, possibly because the index creation during the original clone failed. The program traps this error and continues execution after printing a WARNING. Look at the database error messages that precedes this error for clues as to why the drop index operation failed.

ERROR: Attempt to establish IPC connection with DBClntControl failed

This message, which applies to the DBClient and DBClntCfgServer programs, indicates that the IPC connection to the service/daemon could not be established. This connection is used to route output messages to the console via the service/daemon and to allow the console/configurator to issue RPCs to the clients and get the results passed back.

This is an internal error that is indication that something is seriously wrong with either the DBClntControl program or the system. You should first try to stop and restart the service and if that does not do any good you should consider rebooting the system to clear up the problem

ERROR: Attempt to insert record into table '*name*' after delete was unsuccessful (AFN=*afn*, ABSN=*absn*, SEG=*seg*, INX=*inx*)

- Keys: *columnname* = *value*, …

This message, which can occur during a process or clone command, indicates that the Client unsuccessfully tried to recover from a failed insert by doing a modify. The client then tries to delete the record or all the occurrences of the given key and tries to reinsert them. This message is an indication that this last insert failed. At this point the client gives up and stops. See the preceding database API error messages for details on why the insert failed.

ERROR: Attempt to insert record into table *'name'* after failed update was unsuccessful(AFN=*afn*, ABSN=*absn*, SEG=*seg*, INX=*inx*)

- Keys: *columnname* = *value*, …

This message, which can occur during a process or a clone command, indicates that the program was unsuccessful in performing an update because the target record does not exist. The program then tried to do an insert, which also failed because a duplicate was found. A possible cause of this error is that one of the keys is NULL. If this error occurs, contact Attachmate Technical Support.

ERROR: Attempt to insert record in table '*name*' during a two step modify was unsuccessful (AFN=*afn*, ABSN=*absn*, SEG=*seg*, INX=*inx*)

- Keys: *columnname* = *value*, …

This message can occur during a process or clone command and indicates that the Client could not insert the record into the specified table during the two-step modify. A two-step modify is used when the value of the depends item changes for an item with an OCCURS DEPENDING on clause. If the value of this item increases, the Client updates the rows that were present in the OCCURS table and inserts the remaining rows. This error appears if the insert operation fails. This message may appear after other related error messages that should be addressed first.

ERROR: Attempt to insert record in table '*name*' was unsuccessful

This message, which can occur when a data set cloned without using the bulk loader. It indicates that an error occurred when the client tried to do a COMMIT after max clone create records were inserted into the table. See the preceding database API error messages for details on why the commit failed.

ERROR: Attempt to insert record into table '*name*' was unsuccessful - Keys: *columnname = value,* ...

This message can occur when a data set is cloned without using the bulk loader. It indicates that an error occurred when the Client tried to insert the record into the table. Refer to the database API error messages for details on why the insert failed.

ERROR: Attempt to insert record into table '*name*' was unsuccessful (AFN=*afn*, ABSN=*absn*, SEG=*seg*, INX=*inx*)

- Keys: *columnname = value,* ...

This message, which can occur during a process or clone command, indicates that the Client was unable to insert the given record into the table. The Client always attempts to recover from a failed insert that is caused by the record already being in the database. If we get a different error, then this message is displayed and the client stops. Refer to the database API error messages for details on why the insert failed.

ERROR: Attempt to mark record as deleted in table '*name'* failed (AFN=*afn*, ABSN=*absn*, SEG=*seg*, INX=*inx*)

- Keys: *columnname* = *value,* ...

This message indicates that the process or clone command (used in conjunction with the delete record preservation feature) was unable to update a record and set the appropriate column to indicate that it has been deleted. Refer to the SQL error messages for clues about why this error occurred.

ERROR: Attempt to reclone DataSet *name*[*/rectype*] without recloning DataSet *name1 [/rectype1]*

The clone command is attempting to reclone the specified data set and the following conditions exist:

- The configuration file parameter automate\_virtuals is set to True.
- The specified data set is the primary source for a virtual data set that gets its input from more than one DMSII data set.
- The data set that is the secondary source of data has been cloned previously and is not specified on the command line.

Recloning is only allowed for the data set that is the secondary source of the data. For example, assume SV-HISTORY and SAVINGS both provide data for the virtual data set SV-HISTORY-REMAP, and SV-HISTORY is the primary source of data for SV-HISTORY-REMAP that must be cloned first. An attempt to reclone SV-HISTORY wifthout recloning SAVINGS results in this error. If you want to reclone SV-HISTORY, you must also reclone SAVINGS. If you specify them both on the command line, the program performs operations in the right order. However, you can reclone SAVINGS without recloning SV-HISTORY.

ERROR: Attempt to run user stored procedure '{*m\_tablename | r\_tablename*}*'*  failed

This message, which only applies to MISER databases, can occur during a process or clone command and indicates that an error occurred while running the stored procedure. This message may appear after other related error messages that need to be fixed first.

ERROR: Attempt to treat duplicate insert record as an update for table '*name'* failed (AFN=*afn*, ABSN=*absn*, SEG=*seg*, INX=*inx*)

- Keys: *columnname* = *value,* ...

The Client traps all duplicate record errors that occur during the execution of insert SQL statements. It then changes the insert statements into update statements and re-executes them. If the resulting update statement fails, this error message is displayed because it cannot find the target record to change. If this error occurs, contact Technical Support.

ERROR: Attempt to update table '*name'* was unsuccessful (AFN=*afn*, ABSN=*absn*, SEG=*seg*, INX=*inx*)

- Keys: *columnname* = *value,* ...

This message, which can occur during a process or clone command, indicates that the Client could not update the specified table. This message may appear after other related error messages that need to be fixed first. This error does not apply to situations where the Client encounters an update with no matching rows; the Client automatically recovers from that situation.

ERROR: Bad bit (0x*hhhhhhhh*) in {DataItem | DataSet | DataSource | DataTable | DMSItem } column mask

This message occurs when DBClntCfgServer attempts to update an Client Control Table entry and gets an invalid bit mask. This is an internal error in the Client Console or the Configurator. Contact Attachmate Technical Support.

ERROR: Bad {index | table} suffix value *nn* specified for table '*name'* in DATATABLES

This message occurs during a generate command if the index\_suffix or create\_suffix column of the corresponding DATATABLES entry has a value that is out range or there is no [*n*] specification in the configuration file parameters create\_table\_suffix and create\_index\_suffix.

ERROR: Bad input line '*text*' in globalprofile.ini

This message, which is limited to UNIX clients, indicates that file globalprofile.ini contains a bad input line. Do not add comments or any other lines to the file, as this will most probably cause this error.

ERROR: Bad section header '*name*' in globalprofile.ini

This message, which is limited to UNIX clients, indicates that first line of file globalprofile.ini has been modified. The first line of this file must contain the section header "[dbridge]".

ERROR: BCP format file entry for item '*name'* (dms\_item\_type = *tt*) cannot be generated

This message occurs during the generate command if the dms\_item\_type column of the corresponding DATAITEMS entry is illegal. This is an indication that the entry in question is corrupt. Make sure this is not the result of one of your user scripts.

ERROR: Binding of variables failed for SQL statement *sql\_stmt*

This message is only applicable when using host variables, such as setting the configuration parameter aux\_stmts is set to zero. This indicates that an internal error occurred while binding program variables to various columns of an SQL statement. In this mode, all SQL statements that call stored procedures use bound variables. Before the SQL statements are actually executed, the values are copied into these variables by the program. This technique allows the SQL statement to be re-executed using different data as the SQL remains constant; only the content of the host variables changes.

ERROR: Bulk copy record count (*mmm*) and actual record count (*nnn*) differ for table *'name'*

This message, which is only displayed if the configuration parameter verify\_bulk\_load is set to 2, indicates that there is a mismatch between the number of rows in the table and the number of rows that the client loaded. Look at the bulk loader log file and the discards directory where you will undoubtedly find a discard file for the given table. If the parameter verify\_bulk\_load is set to 2, this situation causes the client to abend. However, if it set to 1, you only get a similar warning and the client ignores the error.

ERROR: Bulk load failed for table '*name*' using {bcp | sql\*loader} - see file "*loadername*.*tablename*.log" for more information

This message indicates that there was a problem loading the extract records to the corresponding database tables using the bulk loader. The first place you should look is the bulk loader log files in the working directory. This will usually indicate what the problem is. The most common problems are:

- The maximum error threshold was exceeded causing the bulk load to abort the operation.
- The database's bin directory is not in the PATH causing the attempt to run the bulk loader to fail.
- The database or table space is out of space.

ERROR: Cannot access DATABridge control tables -Make sure that a 'configure' command was executed previously

This message can occur for any Client command except dbutility configure. It can indicate either of the following:

- You did not run the dbutility configure command and therefore the client control tables were not created.
- (more common) You are trying to execute a dbutility command with a relational database user ID that is different from the one that originally created the client control tables. In this case, use a relational database query tool to sign on to relational database with the *same user ID that dbutility is using*. Then, enter the following:

For Microsoft SQL Server: select *name*, *uid* from sysobjects where type = 'U'

For Oracle: select *table\_name* from user\_tables

The resulting display includes the name of all of the user tables owned by the user ID. If all of the client control tables do not appear, the problem is in the user ID you were using. For more information, see the *DATABridge Installation Guide*.

ERROR: Cannot access user# for user *userid*

When you sign on to the relational database, the Client reads the Oracle table sys.user\$ or the Microsoft SQL Server table sysusers to find the user index for your user ID. The user index is important because the relational database uses the user index (numeric) rather than the user ID (character string) to mark table ownership.

When this error occurs, it is typically preceded by messages that helps to illustrate what went wrong. If this error persists, contact your relational database administrator.

ERROR: Cannot find entry point "EBCDIC\_to\_ASCII" in extended translation {DLL \_| shared library} "*filename*"

The attempt to locate the entry point EBCDIC\_to\_ASCII in the data translation DLL failed. Make sure that there is not another DLL with the same name that Windows is finding instead. The best way to avoid this problem is to put the DLL in the DATABridge program directory and setup the PATH environment variable to include this directory. If you execute the dbutility program out of this directory, and the DLL is also present in that directory, you should not run into this problem.

ERROR: Cannot open lock file for data source *name*, errno=*number* (*errortext*)

This message indicates that the Client cannot open the lock file used to implement a file lock for the data source. A common cause of this error is that the locks directory does not exist. If you did not use migrate to do the update, you must create the service's (global) working directory and the locks sub-directory in order to be able to run the client. For more information, see the *DATABridge Installation Guide*.

ERROR: Cannot open trace file "*name*", errno=*nnn* (*errortext*)

This message occurs when you run the Client with the -t option (dbutility) or enable tracing from the Client Console. The error indicates that the Client cannot open the file. To resolve this problem, rename or delete your trace file and make sure that you have enough disk space. The error text is provided in addition to the operating system error number.

ERROR: Cannot run a *cmd\_name* command while the data source is locked

This message indicates that a DATABridge run has the data source locked. When a run hangs, you must cancel the run to release the lock file. The process id of the run that locked the file and the command it is executing is provided in the lock file *source\_database.*lock (where *source* is the name of the data source and *database* is the name of the relational database). This file is located in the locks subdirectory of the service's (global) working directory. (The –u option only resolves this type of situation in DATABridge 6.0 and earlier.)

ERROR: CheckTokenMembership() failed for group '*name*', errno=*number* (*errortext*)

(Windows only) This message, which only applies when file security is enabled, indicates that the system call to verify the userid the membership in a group failed. The client uses this call to determine if the user is allowed to run the client, by determining if the user has write permissions for the files in the working directory.

ERROR: Clean up of table '*name*' failed

The Client was unable to delete selective entries from the specified table during the drop or dropall command. The Client typically drops tables. However, if tables contain non-DMSII data or are populated from more than one data source, the Client uses the cleanup scripts to delete the records in question. Look at the relational database messages that precede this error for more information.

ERROR: Client aborting *rpc\_description* call

This message is preceded by other messages such as relational database API errors. The *rpc\_description* indicates the specific operation (such as connect, initialize, switchaudit) that was in progress when the Client error occurred. This message indicates that a fatal error occurred while processing the given DATABridge Server API call.

ERROR: Client Control Table version mismatch (found *number*, expected *number*) - Run the "dbfixup" program to correct this situation

This message indicates that the client control tables have the wrong version. You must run the dbfixup program to correct this error. This message typically occurs if you upgrade from an earlier version of the Client and do not run the dbfixup program before you run the Client. If you use the Migrate program, it automatically runs dbfixup.

ERROR: Client/host interface level mismatch: client = *ver1*, host = *ver2*

This message can occur when the Client connects to DATABridge Server, if the version of DBServer is too old to be compatible with the Client. Specifically, this message indicates that DBServer returned an illegal value for the negotiated protocol level.

Close failed for binary configuration file "*name*", errno=*number* (*errortext*)

This is an indication that there was a problem writing the binary configuration file to disk. The *errortext* explains the cause of the failure. The most common cause is that the config directory has not been created or you do not have write access the config directory or the file dbridge.cfg.

ERROR: Close failed for bulk load temporary file for table '*name*', errno=*number*  (*errortext*)

This message, which applies to only Windows, can occur during a clone or process command. It occurs when the Client closes the temporary file before starting the command file to run the bulk loader. The system error included in the message should explain why the error occurred. The most likely cause is a lack of disk space.

ERROR: Close failed for Null Record file, errno=*number* (*errortext*)

An error occurred while closing the NULL record file during a define or redefine command. The most likely problem is a lack of disk space. The system error included in the message should explain why the error occurred.

ERROR: Close failed for text configuration file "*name*", errno=*number* (*errortext*)

This is an indication that there was a problem writing the text configuration fi'le disk. The *errortext* usually indicates the cause for the failure. The most common cause is that the config directory has not been created.

ERROR: Column '*name*' table '*name*' not an AA Value

-- this is not supported

This message only occurs what you clone embedded subsets and the client tries to execute a bulk delete operation which deletes all the child record that belong to given parent in the virtual data set tables that implements the embedded subset. This message is indicative of a configuration error as the parent record must be using AA values as the index; without that the parent/child relationship cannot be implemented.

ERROR: Command aborted due to error in cross checking DMSII Links

The define or redefine command is being aborted because the Client encountered errors when checking the integrity of DMSII links. This message is preceded by one or more error messages indicating which tables have links to nonexistent or inactive tables. The most likely cause of this error is that you are attempting to do a partial redefine of the data source with a data set that is the target of a link not being included in the redefine command.

ERROR: *command\_name* command failed to complete

This message indicates that the Client command could not complete successfully, where command\_name is a client command such a process, clone or redefine. Typically, this message is preceded by an explanatory error.

ERROR: COMMIT ABSN command requires a numeric argument

This message is a result of an invalid user input for a dbutility console COMMIT ABSN command.

ERROR: COMMIT ABSN value out of range

This message is a result of an invalid user input for a dbutility console COMMIT ABSN command.

ERROR: COMMIT command must be followed by {Absn *n* | Update *n* | TIme *n* | TRans *n* | Stats}

This message is a result of an invalid user input for a dbutility console COMMIT command.

ERROR: COMMIT TIME command requires a numeric argument

This message is a result of an invalid user input for a dbutility console COMMIT TIME command.

ERROR: COMMIT TIME value out of range

This message is a result of an invalid user input for a dbutility console COMMIT TIME command.

ERROR: COMMIT TRANS command requires a numeric argument

This message is a result of an invalid user input for a dbutility console COMMIT TRANS command.

ERROR: COMMIT TRANS value out of range

This message is a result of an invalid user input for a dbutility console COMMIT TRANS command.

ERROR: COMMIT UPDATES command requires a decimal argument

This message is a result of an invalid user input for a dbutility console COMMIT UPDATES command.

ERROR: COMMIT UPDATES value out of range

This message is a result of an invalid user input for a dbutility console COMMIT UPDATES command.

ERROR: Configuration file "*name*" contains no valid information

This message indicates that the specified configuration file contains no data or valid information (for example, there are no section headers in the file).

ERROR: Configuration file [*name*] section: *error\_message* 

- Input Line: *input\_text*

This message is associated with a large number of errors that can appear when processing a text configuration file. If you use binary configuration files, these messages are confined to the import command.

[*name*] section is the relevant section in the configuration file. *input\_text* is the actual line of text in which the error occurs. For information about configuration file syntax, see Appendix C in the *DATABridge Client Administrator's Guide*.

ERROR: Configuration file contains invalid line: *input\_text*

This message typically appears when you have omitted the semicolon (;) from a comment line that precedes the first section header in the configuration file.

ERROR: Configured numeric date format (*number*) for item '*name*' in table '*name*' is not supported, record will be {discarded | date set to NULL} -Keys: *columnname = value*

This message can occur during a process or a clone command when processing a data item whose *sql\_type* column contains a value of 13 (numeric\_date). The configuration file parameter numeric\_date\_format is used to define the format for numeric dates. This error indicates that the format specified in the configuration file is not supported.

ERROR: CreateDirectory failed for file "*name*", errno=*number* (*errortext*)

(Windows only) This message indicates that attempt to create a directory failed, the *errortext* is the explanation of the error and it should help identify the cause of the error.

You should not try to change file security, except by rerunning the install companion program updatepath. This program is located on the install CD and must be run as administrator.

ERROR: CreateFile failed for 'Console\_Reader\_Thread'

(Windows only) This message is an internal error, which indicates that the console thread's attempt to read input from the keyboard failed. As a result, the console is inoperative. Except for this, the run proceeds as if the console were not enabled.

ERROR: CreateMutex failed for '*name*', errno=*number* (*errortext*)

(Windows only) This message, which can occur during a process or clone command, indicates that a Windows internal error has occurred while attempting to create a mutex resource. If this error occurs, contact Technical Support.

ERROR: CreateSemaphore failed for '*name*', errno=*number* (*errortext*)

(Windows only) This message, which can occur during a process or clone command, indicates that a Windows internal error occurred while attempting to create a semaphore resource used by the table creation thread. If this error occurs, contact Attachmate Technical Support.

ERROR: CreateThread failed for '*name*', errno=*number* (*errortext*)

(Windows only) This message, which can occur during a dbutility process or clone command and indicates that a internal system error occurred while attempting to create a thread (bcp\_launcher, index\_creator or console thread). If this error occurs, contact Technical Support.

ERROR: Creation of control table '*name*' failed

This message can occur during a dbutility configure command or when the control tables are created by the Console or the Client Configurator. It indicates that an error occurred while creating the specified Client control table. See the relational database API message that precedes this message (on the screen or in the log file) for more information.

This message can also occur during a drop command involving a multisourced data source, where the table is cleaned after the index is dropped and subsequently re-created.

See also *OCI Errors* (page **[142](#page-142-0)**) or *ODBC Errors* (page **[142](#page-142-1)**).

ERROR: Creation of history table '*name*' failed

This message, which can occur during a reorg command, indicates that the command was unable to create the given history table. The configuration file parameter enable\_dynamic\_hist allow the Client to dynamically create history table without having to reclone the data set in question. See the database API error messages that precede this error message to determine why the creation of the table failed.

ERROR: Creation of keys failed for primary table '*name*'

This message can occur during a define or redefine command. It indicates that an error occurred whiel the Client attempted to define the keys for a primary table. this message is preceded by another error message that explains the actual cause.

ERROR: Creation of keys for OCCURS failed for table '*name*'

This message, which can occur during a dbutility define or redefine command, indicates that an error occurred while trying to insert the keys for an OCCURS table into the DATAITEMS Client control table. See the relational database API message that precedes this message (on the screen or in the log file) for more information.

See also *OCI Errors* (page **[142](#page-142-0)**) or *ODBC Errors* (page **[142](#page-142-1)**).

ERROR: Creation of keys within split failed for table '*name*'

This message can occur during a dbutility define or redefine command. It indicates the following:

- A DMSII data set has more columns than the relational database limit, and therefore, must be split into two or more relational database tables.
- An error occurred while creating the keys for a secondary table.

See the relational database API message that precedes this message (on the screen or in the log file) for more information. See also *OCI Errors* (page **[142](#page-142-0)**) or *ODBC Errors* (page **[142](#page-142-1)**).

ERROR: Creation of stored procedure failed for control table *name*

Unless the configuration parameter use\_ctrl\_tab\_sp is set to False, all Clients extend the use of host variables to updating the various control tables. Before the Client performs an update for a control table, it makes sure that the stored procedure U\_tabname exists and creates it if it doesn't. If the Client is unable to create U\_tabname, this message appears and the Client reverts to using regular SQL for control table updates.

ERROR: Creation of table '*name*' and its procedures failed

This message can occur during the cloning of a data set using a process or clone command if the Client is attempts and is unable to create a table and its stored procedures. See the relational database message that precedes this error for more information about what went wrong.

ERROR: Critical columns missing from table '*name*', cannot create cleanup script

This message indicates that the generate command could not find some of the columns that are created by setting the external\_columns column of the DATASETS Client control table to a nonzero value. The most common cause of this message is that the external columns column was assigned a value without running a define or a redefine command, or that the active column for the item in question was set to zero in DATAITEMS. It is recommended that you use user scripts to perform all such actions that the redefine command runs and that you never change the value of the active column in DATAITEMS.

ERROR: Data source does not support transactions (SQL\_TXN\_CAPABLE = NONE)

This message, which is applicable to ODBC and CLI clients, indicates that the database does support transactions. You cannot run the DATABridge Client with a database that does not support transactions. This error indicates that your relational database is not properly set up.

ERROR: Database {*name* | NULL} failed to open [twice]

The requested relational database failed to open. (If you do not specify a database name and you are connecting to the default database, the Client displays "NULL" as the database name.)

In this case, check the following:

- Is the relational database server running?
- Did you enter the correct relational database server name?
- Did you enter the correct relational database name?
- Did you enter the correct ODBC data source name?
- Did you use the correct user ID for the relational database?
- Did you use the correct password?
- Check your settings for environment variables, dbridge.cfg configuration file, and command line options.

The Client establishes two connections with the relational database server. This error indicates a failure on the second connection when the word twice is present.

ERROR: Database password cannot be decoded

This message can occur when the Client reads a text configuration that contains an encoded password that is corrupt. This error happens most often when the file has been edited. To resolve the problem, replace any passwords and then use dbpwenc or the export command to encode them.

ERROR: DATABridge call failed for *rpc\_description* (Transport or RPC error)

This message is preceded by a SOCKETS ERROR or other message that occurs during the processing of a remote procedure call. *rpc\_description* indicates the specific operation that was in progress when the Client error occurred (for example, connect, primary\_set, set option, data sets, initialize, switchaudit). This message can occur in any command that establishes communications with the DATABridge Server.

ERROR: DATABridge control tables are not empty, use dropall command first

- To bypass this check, use the 'u' option for the configure command

This message indicates that you are attempting to run a dbutility configure command that overwrites the existing client control tables. This message is intended as a safeguard so that you do not accidentally overwrite the existing client control tables. For information about -u and other dbutility command options, see Appendix B in the *DATABridge Client Administrator's Guide*.

ERROR: DATABridge control tables exist under another user, command aborted - To bypass this check, use the 'u' option for the configure command

This message indicates that you are attempting to run the dbutility configure command under a different user ID than the one that originally created the client control tables. This message is intended as a safeguard so that you do not inadvertently create a parallel set of client control tables when you don't intend to.

If you do want to create a new set of client control tables (for example, for testing purposes), run the dbutility configure command with the -u option.

ERROR: DataSet List specification is not allowed for a DataSource that is not defined

This message occurs during a reload command when you specify a list of data sets to reload for a data source that is not found in the client control tables. The partial reload of only a few specific data sets is only supported if the data source exists and contains entries for the specified data sets.

ERROR: DataSet List specification not allowed when loading all DataSources

This message occurs during a reload command when you specify a data source name of \_all and a list of data sets to reload. The partial reload of only a few specific data sets is only supported if the data source is explicitly named, it exists and it contains entries for the specified data sets.

ERROR: DataSet name not found

- This message appears during a clone or a refresh command when one of the following occurs:
- You did not enter the correct DMSII data set name on the command line.
- The active column for this data set is set to 0 in the DATASETS client control table.

ERROR: DataSet *name*[*/rectype*] does not have history tables; DSOPT\_HistoryOnly bit must be 0 in ds\_options

This message, which can occur during a define or redefine command, indicates that the ds\_options column of the DATASETS table entry for the data set is incorrect. The DSOPT\_HistoryOnly bit can only be set when the DSOPT\_Save\_Updates (8) bit is also set. This is an indication that your user scripts are incorrect.

ERROR: DataSet *name*[*/rectype*] failed reorganization, correct the error or reclone – mode *dd*

This message can occur at the start of a process or clone command if the Client finds a data set whose mode is 33. This situation can occur if you attempt to run a process or clone command after running a reorg command where the reorganization of a table fails for the data set in question.

To resolve this problem, do one of the following:

- Set the ds\_mode to 0 and reclone the data set.
- Fix the reorganization script and rerun the reorg command after you set the ds\_mode to 31 for the data set in question.

ERROR: DataSet *name*[*/rectype*] has an invalid mode *dd*

This message occurs during a process command (at data set selection time), if the ds\_mode column of the Client control table contains an illegal value *dd*. Use a relational database query tool to enter a valid *dd* value.

ERROR: DataSet *name*[*/rectype*] has an invalid value (*dd*) in the status\_bits field

This message occurs at the start of a process or a clone command (at data set selection time), if the status\_bits column of DATASETS Client control table contains an illegal value *dd*. Use a relational database query tool to enter a valid *dd* value.

ERROR: DataSet *name*[*/rectype*] has been reorganized (mode = *dd*); you must first run a reorg command

This message can occur at the start of a process or clone command (at data set selection time), if the Client finds a data set whose mode is 31 or 34. This situation can occur if you attempt to run a process or clone command after running a redefine command that needs to be followed by a reorg command.

After you inspect the reorg scripts to make sure that the actions they are about to perform are reasonable, run a reorg command. Reorg scripts ALTER tables, which is nearly impossible to reverse.

ERROR: DataSet *name*[*/rectype*] has been reorganized; you must first run a redefine command

This message can occur during a process or clone command (at data set selection time), if the DBSelect RPC call returns a status indicating that the data set has been reorganized. This situation can occur if you attempt to clone a data set that was defined before the data set was reorganized in DMSII. Simply run a redefine command and (if necessary) a generate command before attempting the clone again.

ERROR: DataSet *name*'s {real\_ds\_num | virtual\_ds\_num} column points to an inactive or non-existent structure number

This message only applies when the automate\_virtuals parameter is set to True. It indicates that the real\_ds\_num or virtual\_ds\_num column for the specified data set points to an inactive or non-existent structure. The proper handling of virtual data sets that get input from more than one real data set requires that all data sets involved have their active columns set to 1. Use a relational database query tool to correct this situation.

ERROR: DataSource *name* already defined, use redefine command instead - To bypass this check, use the 'u' option for the define command

This message occurs if you attempt to run a define command for a data source that is already defined. It is a protection against inadvertently running a define command when you meant to run a redefine command. If you intended to use a define command, use the -u option on the command line. Before running a redefine command, it is always a good idea to create a backup for the data source using an unload command.
ERROR: Day of year value *val* out of range for item '*name*' in table '*name*'. {record will be discarded | date set to NULL}

*- Keys:columnname = value,...*

This message can occur during a process or clone command. It indicates that the specified day value is incorrect in a MISER or LINC database date or in a Julian date. In the case of LINC or Miser dates, this should never happen. If it does, contact Technical Support. In the case of a Julian date, the value in the DMSII database is in error (for example 400).

This is not a fatal error. The date is stored as NULL or if the item is a key, the record is discarded.

ERROR: Definition of data items for table '*name*' failed

This message can occur during a dbutility define or redefine command. It indicates that a failure occurred while defining the data item for the specified table. For more information on the cause, refer to the messages that preceded this one onscreen or in the log file.

ERROR: Delete of *control\_tablename* entries for *datasource* failed

This message can occur during a dbutility define, redefine, drop, or dropall command. It indicates that the records in the given Client control table could not be deleted. See the relational database API message that precedes this message (on the screen or in the log file) for more information.

See also *OCI Errors* (page **[142](#page-142-0)**) or *ODBC Errors* (page **[142](#page-142-1)**).

ERROR: Deletion of records from client control tables failed for DataSource *name*

This message can occur during the define command, it is always preceded by more specific error messages. It is an indication that the define command could not delete the entries that existed in the client control tables. See the database API message that preceded this message for more information.

ERROR: Deletion of records from client control tables failed for DataSource *name*

This message can occur during the define command and is always preceded by more specific error messages. It indicates that the define command could not delete the entries that existed in the client control tables. See the database API message that preceded this message for more information.

ERROR: DeSelect for DataSet *name*[*/rectype*] ignored, it has no stridx assigned

This message can occur during a process or clone command if the program encounters an internal error when attempting to deselect a data set. This operation is used when the AA values of a data set are invalidated by a DMSII garbage collection reorganization. When a search of the table that contains the selected data sets fails for the data set to be deselected, this message is displayed.

ERROR: DMSII date contains an illegal numeric value val for item '*name*' in table '*name*', {record will be discarded | date set to NULL}

- Keys: *columnname* = *value*, ...

This message indicates that dbutility encountered an illegal numeric value while processing the item which is being interpreted as a DMSII date. This error message applies to both numeric and alpha dates. It can be caused by a number that is longer than 8 digits; a value that contains illegal digits; an incorrect value in the dms\_subtype column; or bad DMSII data. This is not a fatal error. The date is stored as NULL or, if the item is a key, the record is discarded.

ERROR: DMSII date/time contains an illegal time value *tval* for item '*name*' in table '*name*', {record will be discarded | date set to NULL}

- Keys: *columnname = value, ..*.

This message indicates that dbutility encountered an illegal numeric value while processing the item which is being interpreted as a DMSII time. This error message applies to both numeric and alpha times. It can be caused by a number that is longer than 6 digits; a value that contains illegal digits; an incorrect value in the dms\_subtype column; or bad DMSII data. This is not a fatal error. The time is stored as NULL or, if the item is a key, the record is discarded.

ERROR: Drop of control table '*name*' failed

This message can appear during dbutility configure, process, clone, drop, or dropall commands. It indicates that the drop of the specified Client control table, data table, or data table's associated stored procedures has failed. See the relational database API message that precedes this message (on the screen or in the log file) for more information.

See also *OCI Errors* (page **[142](#page-142-0)**) or *ODBC Errors* (page **[142](#page-142-1)**).

ERROR: Drop of stored procedure x\_*name* failed

This message, which only applies to the Client for Informix, indicates that the stored procedure in question could not be dropped.

ERROR: Drop of table '*name*' failed

This message can appear during a drop, or a dropall command. It indicates that the drop of the specified data table, or data table's associated stored procedures, has failed. See the relational database API message that precedes this message (on the screen or in the log file) for more information. See also *OCI Errors* (page **[142](#page-142-0)**) or *ODBC Errors* (page **[142](#page-142-1)**).

ERROR: Embedded DataSet *name*[*/rectype*] cannot be selected because its parent structure is not active

This message, which can occur during a process or clone command, indicates that the Client encountered an embedded data set whose parent structure is not selected. Set the active column of the parent structure to 1 in the DATASETS Client control table.

ERROR: Engine did not send BI/AI pair for update to DataSet *name*[*/rectype*] which allows key changes

- Clear bit 0x*hh* in ds\_options of DATASETS entry if you wish to ignore this error

This message, which is only applicable when using DATABridge Engine 6.1 and later, indicates that the DATABridge Engine did not send updates as BI/AI pairs as the Client requested. Clear the bit, which is displayed as a hexadecimal mask. This situation can occur if you have bad user scripts that force the data set to use AA Values or RSNs by improper methods. You should set the DSOPT\_Use\_AA\_Only (0x800) bit in ds\_options to do this. If you use the bit DSOPT\_Include\_AA (16) and clear the item\_key columns you will get this error.

Caution: Clearing this bit is inadvisable if the key changes are actually taking place.

ERROR: Execution of script "*filename*" failed

This message can occur during a reorg command and indicates that the execution of a reorg script failed. See the relational database API message that precedes this message (on the screen or in the log file) for more information. See also *OCI Errors* (page **[142](#page-142-0)**) or *ODBC Errors* (page **[142](#page-142-1)**).

ERROR: Expected LINK\_AI record for DataSet *name*[*/rectype*] not received from Server

This message indicates that a DATABridge Engine error occurred during the data extraction of a data set that has DMSII links. The data extraction for such data sets consists of CREATE images followed by LINK\_AI records. The Client combines these before writing the resulting record to the bulk loader file (or pipe, on UNIX). If a CREATE record is followed by another CREATE record this error is issued. Contact Attachmate Support in the unlikely event that you get this error.

ERROR: Failed to get SID for '*name*', errno=*number* (*errortext*)

(Windows only) This message, which only applies when file security is enabled, indicates that the system call to get the security ID for the given user name failed. Contact Attachmate Support if you get this error. The Client will revert to using default security when this happens.

ERROR: Fetch of DATATABLES failed

This message can occur during a define or redefine command. It indicates that the FETCH of the external table names following the SQL select statement for the DATATABLES Client control table failed. For details, see the relational database API message that precedes this message (onscreen or in the log file).

ERROR: fgets failed for console input, errno=*number* (*errortext*)

The dbutility console reads the keyboard to get console command. If you run dbutility as a background run, an attempt to read from the keyboard will result in this error and cause the console thread to terminate. On UNIX, you can use a couple of the kill signals to communicate with the back ground.

ERROR: File "*name*" specified in -f option does not exist

This message, which is confined to dbutility, indicates the argument of the –f option is not a valid filename. If you just specify a file name, the program looks for the file in the config directory. If you want to point to a file in any other place you need to specify the fully qualified name of the file.

ERROR: fseek failed for Null Record file, errno=*number (errortext)*

This error can occur when reading or write the NULL record files. If the error occurs during a process or clone when trying to read the file, you can try running a redefine command with a -R option to rebuild the file. If you get this error during a define or a redefine command, the only recourse you have is to set the read\_null\_records parameter to False.

ERROR: Generation of AA item '*name*' in DATAITEMS table failed for '*tabname'*

This message can occur during a dbutility define or redefine command. It indicates that the specified item could not be placed in the DATAITEMS table. The AA Value is the offset of the record in the DMSII data set (that is, its absolute address). The column, which is named my\_aa or my\_rsn, contains the AA Value or RSN (record serial number) of the record. For more information about the cause of the failure, see the relational database message that precedes this error.

ERROR: Generation of Client Control Table version entry failed in DATASOURCES

This message can occur during a dbutility configure command or when the control tabels are created by the Console or the Client Configurator. It indicates that the Client cannot generate the DATASOURCES table entry to hold the version of the client control tables. For details about this problem, see the relational database message that precedes this error. One possible cause is that the userid does not have the required privileges.

ERROR: Generation of common scripts failed

This message applies to the DATABridge Client for Oracle only. It can occur during a generate command, and it indicates that an error occurred while running one of the three common scripts that create or replace stored procedures used by the scripts the program uses to create or drop tables and stored procedures. The stored procedures are named exec\_DDL, drop\_proc, and drop\_table. Try dropping these procedures using SQL\*Plus and then rerun the generate command. The OCI messages that precede this error should provide further information as to why this error occurred. The most likely cause for this error is that you do not have the appropriate privileges to perform this operation.

ERROR: Generation of DATASOURCES entry failed for DataSource *name* 

This message can occur during a define or a redefine command. It indicates that the Client could not insert a record into the DATASOURCES Client control table. For more information about the cause of the failure, see the relational database message that precedes this message (onscreen or in the log file). See also *OCI Errors* (page **[142](#page-142-0)**) or *ODBC Errors* (page **[142](#page-142-1)**).

ERROR: Generation of DATATABLES entry failed for table *name* 

This message can occur during the dbutility define or redefine command. It indicates that the Client could not insert a record describing the specified table into the DATATABLES table. For more information about the cause of the failure, see the relational database message that precedes this message (onscreen or in the log file). See also *OCI Errors* (page **[142](#page-142-0)**) or *ODBC Errors* (page **[142](#page-142-1)**).

ERROR: Generation of entry into DATASETS table for DataSet *name*[*/rectype*] failed

This message can occur during the dbutility define or redefine command. It indicates that an error occurrCall Interface (OCI) Errors. For Microsoft SQL Server, see Med while inserting an entry into the Client control table DATASETS for the specified data set name. For more information about the cause of the failure, see the relational database message that precedes this message (onscreen or in the log file). See also *OCI Errors* (page **[142](#page-142-0)**) or *ODBC Errors* (page **[142](#page-142-1)**).

ERROR: Generation of entry into DATASETS table for Global\_DataSet failed

This message, which can occur during a define or redefine command. It indicates that an error occurred while inserting an entry for Global\_DataSet into the DATASETS Client control table. This entry is used for holding the global stateinfo during update processing when the optimize stateinfo and/or the use globalstateinfo configuration parameters are enabled. For more information about the cause of the failure, see the relational database message that precedes this message (onscreen or in the log file). See also *OCI Errors* (page **[142](#page-142-0)**) or *ODBC Errors* (page **[142](#page-142-1)**).

ERROR: Generation of external column item 'name' in DATAITEMS table failed for '*tabname*'

This message, which can occur during a define or a redefine command, indicates that the Client could not generate the external column item in the specified table. For details, see the relational database message that precedes this message (onscreen or in the log file).

ERROR: Generation of item *name* in DMS\_ITEMS table failed for DataSet *name*[*/rectype*]

This message can occur during the dbutility define or redefine command. It indicates that an error occurred while inserting an entry into the Client control table DMS\_ITEMS for the specified item and data set. See the relational database API message that precedes this message (on the screen or in the log file) for more information. See also *OCI Errors* (page **[142](#page-142-0)**) or *ODBC Errors* (page **[142](#page-142-1)**).

ERROR: Generation of KEY item '*name'* in DATAITEMS table failed for '*tabname'* 

This message, which can occur during a define or a redefine command, indicates that the Client could not insert a record describing the specified key into the DATAITEMS table. See the relational database API message that precedes this message (on the screen or in the log file) for more information.

See also *OCI Errors* (page **[142](#page-142-0)**) or *ODBC Errors* (page **[142](#page-142-1)**).

ERROR: History table definition failed for DataSet *name*[*/rectype*]

The define or redefine command could not create the history table for the specified data set. See the relational database message that precedes this error for more information about what went wrong.

ERROR: History table '*name'* does not include a timestamp [or an identity] column

In order to use history tables, the table must have a timestamp column to determine the order in which to apply the changes. In the case of the DATABridge Client for Microsoft SQL Server, an identity column is equally well suited for this purpose. If the Client finds no such column during a generate command, it displays this error, which causes the generate command to fail. Make sure that you have not set active=0 in DATAITEMS for the columns that the define command automatically creates for history tables.

ERROR: History table '*name'* does not include an 'update\_type' column

In order to use history tables, the table must have an update type column, which specifies the type of update involved (insert, delete, or update). If the Client finds no such column during a generate command, it displays this error, which causes the generate command to fail. Make sure that you have not set active=0 in DATAITEMS for the columns that the define command automatically creates for history tables.

ERROR: Host password cannot be decoded

This message can occur when the Client reads a text configuration that contains an encoded password that is corrupted, most typically because the file was edited. If this is a text file, replace the password and use dbpwenc or the export command to encode it.

ERROR: Illegal argument for 'g' option

This option is used to pass information from the Client service (or daemon, on UNIX) to the spawned run. It isn't applicable to dbutility. Call Attachmate Technical Support.

ERROR: Illegal concatenation for items '*name1*' and '*name2*', resulting column is too large

This error indicates that concatenation is illegal because the resulting column would exceed the maximum length for the corresponding data type.

ERROR: Illegal date value *val* for item '*name*' in table '*name*', day set to newday - Keys: *columnname* = *value*,...

This message only occurs when the correct\_bad\_days parameter is enabled. It indicates that the DMSII date item contains invalid day values, which the Client is changing to make the date valid.

ERROR: Illegal date value *val* for item '*name*' in table '*name*', {record will be discarded | date set to NULL}

- Keys: *columnname* = *value*, ...

This message can occur during the dbutility process and clone commands. It indicates that the date extracted from the DMSII data is in error. The most likely causes of this error is bad DMSII data or an incorrect value in the dms\_subtype column. This is not a fatal error. The date is stored as NULL or, if the item is a key, the record is discarded.

ERROR: Illegal date value val for item *'name'* in table *'name'*, value of year out of range, {record will be discarded | date set to NULL}0

- Keys: *columnname = value*, ...

This message can occur during a process or a clone command. It indicates that the year portion of the date is invalid for the relational database data type. The year portion of an item with a SQL type of smalldatetime is limited to the range 1900–2079. Similarly, the year portion of an item of SQL type of datetime is limited to the range 1753–9999. If you are dealing with a SQL type of smalldatetime consider changing it to datetime instead. The program recognizes a MISER date of 99999 as a special date used by MISER systems and stores it as 6/6/2079 when the SQL type is smalldatetime and 12/31/9999 when the SQL type is datetime. This is not a fatal error. The date is stored as NULL or, if the item is a key, the record is discarded.

ERROR: Illegal dms\_subtype *number* for item '*name*' in table '*name*', {record will be discarded | date set to NULL}

- Keys: *columnname* = *value, .*..

This message indicates that a member of a DMSII date GROUP has a dms\_subtype value that is not 1, 2, 3, or 4. Note that the only acceptable DMSII GROUPs are those with 2 or 3 numeric items. DMSII date groups are setup by setting the DIOPT\_Clone\_as\_Date (2) option in the di\_options column of the DMS\_ITEMS entry for the group, followed by the setting of the dms\_subtype columns for the members of the group.

ERROR: Illegal hex character '*char*' found in encoded string

This message can occur when the Client tries to decode passwords when reading the configuration file at the start of a run. Passwords are always encoded in binary configuration files. Password encoding is optional in text-based configuration files and can be done with the export command or the dbpwenc utility.

ERROR: Illegal month name *mmm* for item '*name*' in table '*name*', {record will be discarded | date set to NULL}

- Keys: *columnname = value*, ...

This message indicates that dbutility encountered an illegal month name while processing a DMSII ALPHA date. If the month names are not in English, you need to use the months specification in the configuration file. This is not a fatal error. The date is stored as NULL or, if the item is a key, the record is discarded after it is written to the corresponding file in the discards subdirectory.

ERROR: Illegal numeric data (*value*) for field *name*[*number*] in archive file

This error can occur during a reload command. If you did not modify the file, report the error to Attachmate Technical Support.

ERROR: Illegal [numeric] time value *number* for item '*name*' in table '*name*', {record will be discarded | date set to NULL}

- Keys: *columnname* = *value*, ...

This message indicates that dbutility encountered an illegal numeric time value while processing the item which is being interpreted as a DMSII time. The most likely cause of this error is bad DMSII data. This is not a fatal error. The date is stored as NULL or, if the item is a key, the record is discarded.

ERROR: Illegal numeric value specified for {count | length}

This error can occur during a tcptest command if an illegal numeric value is specified for the count or length parameter of the command. A value that causes the count to go negative also results in this error. Do not use extremely large values for the count, as this would make the test run for a very long time using up a lot of mainframe CPU time.

ERROR: Illegal numeric value specified for 'F' option argument

The argument of the /F option for the Client is an audit file number, which must be in the range of 1 to 9999.

ERROR: Illegal numeric value specified for port

This message can occur during the scanning of the port number from the command line argument for a define command. It indicates that the specified port number is not syntactically correct.

For example, dbutility define cin.aa.atmate.com 12,5 would generate this message because it is not a syntactically correct number. An example of correct syntax is the following:

dbutility define cin.aa.attachmate.com 1255

ERROR: Illegal numeric value specified for -t option argument

This message can occur during the scanning of the -t command line option, which has a numeric argument. It indicates that the specified argument is not syntactically correct.

ERROR: Illegal numeric value specified for 'V' option argument

The -V option is used with the dbutility unload command to specify the control table version. When you upgrade, the dbfixup program creates control tables that are readable by the client from which you are upgrading. This allows you to safely reload these control tables and use the previous version if you experience a problem.

ERROR: Illegal string

This message can occur during any dbutility command that has an argument that is a quoted string. It indicates that an illegal string was entered into the configuration file. This message is always followed by a second error message that lists the input record.

In the case of Windows, the most common cause of this error involves the use of back slashes in file names. You must enter a back slash as two back slashes because the first is interpreted as a force character. Failure to do this results in this error.

ERROR: Illegal update type *dd* number for table '*name*'

This internal message only occurs when the aux\_stmts parameter is set to a nonzero value. It can occur during the process or clone command, and indicates that the section of code that generates the SQL statement for an update encountered an undefined update type.

ERROR: Improper section header in configuration file line: *input\_text*

This message, which can occur when a text configuration file are being processed, indicates that section header is not defined or is not formatted using the following syntax:

[*SectionHeaderName*]

ERROR: Incomplete script file "*name",* missing '/\*\*\*/'

This message can occur during a process or a clone operation. It indicates that a script file was not created correctly or is corrupt. First, check that an error did not occur during dbutility generate operations. If the script file is corrupt, run the generate command again to create a new script file.

This error can also occur when running a user script in a define, redefine, process, or clone command. If the error involves a user script, remember that all SQL statements, except the last one, must be followed by the script delimiter. The script delimiter must be in a separate record and must not contain any leading or trailing blanks. An improper delimiter results in an error. For this reason it is recommended that you use the runscript command, whenever possible, to test the scripts.

ERROR: Index creation failed for control table *name*

This message can occur during a dbutility configure command or when the control tables are created by the Console or the Client Configurator. It indicates that an error occurred while creating the index for the specified Client control table. See the relational database message that precedes this message (on the screen or in the log file) for more information.

ERROR: Index creation failed for history table '*name*'

This message, which can occur during a reorg command, indicates that the command was unable to create the index for the given history table. See the database API error messages that precede this error message to determine why the creation of the index for this empty table failed.

ERROR: Index creation failed for table '*name*'

This message, which can occur during a reorg command, indicates that the command was unable to re-create the index for the given table. The reorg command typically will drop the index for a table before altering it, when a column that is a member of the index is involved in the alter command. The command also drops and recreates the index for table whose index type is changed (for example, a unique index is changed to a primary key). See the database API error messages that precede this error message to determine why the creation of the index for this empty table failed.

ERROR: Index thread failure, creating index directly

This message, which is limited to UNIX clients, indicates that the attempt to create the index thread failed. When this occurs, the main thread creates the index (as if the parameter spawn index creation was set to false). If this error persists, refer to the thread creation error to determine why it is failing.

ERROR: Internal error, undefined column type *number* for *columnname* encountered in Process\_Archive\_Record()

This message indicates an internal error in the reload command. Contact Attachmate Technical Support unless you modified the archive file.

ERROR: Invalid boolean argument specified for {sched | verbose} command

The command entered in the command-line console contains an invalid Boolean argument. A Boolean argument is of the form {yes | no} or {true | false}. This applies to the sched and verbose commands.

ERROR: Invalid concatenation for item '*col\_name*' in table '*tabname*'

The client only supports concatenation of two ALPHA items or two unsigned NUMBERS. You can also use a NUMERIC item that is cloned as ALPHA in place of an ALPHA item or an ALPHA item that is cloned as a NUMBER in place of a numeric item. Any other combination results in this error message being displayed by the define and redefine commands.

ERROR: Invalid database update type *number* received

This message can occur during a process or a clone command. It indicates that the DATABridge host software returned an undefined update type (for example, an update type that is not CREATE, DELETE, MODIFY, STATE, MODIFY\_BI, MODIFY\_ALL, DELETE\_ALL or DOC). To get more information on this message, you must get a trace of DBServer communications (-t 0x45) and send the trace to Attachmate Technical Support.

Note: An alternative is to turn off cloning (set active column to 0) for the offending data set.

ERROR: Invalid length specification for datatype '*name*' in external column '*colname*'

This message, which occurs when text-based configuration files are being processed, indicates that the sql\_length specification in the given external\_column parameter is invalid for the corresponding data type.

ERROR: Invalid SQL type '*name*' for external column '*colname*'

This message, which occurs when text configuration files are being processed, indicates that the sql\_type parameter in the given external\_column specification is invalid.

ERROR: Invalid stop\_time or end\_stop\_time value *dddd*, *dddd*, values set to 0

This message can occur during a dbutility process or clone command if the controlled\_execution configuration parameter is enabled. It indicates that the program detected an error in the values of the stop\_time and end\_stop\_time columns it read from the DATASOURCES client control table. These values are integers that represent a time of a day using 24-hour time (*hh*:*mm* format). If the value *hh* is not in the range 0:24 and *mm* is not in the range 0:59, both entries are set to 0 and this error appears.

Invalid structure index *number* received

This message indicates a problem on the host. In this case, the DATABridge Engine is sending a DMSII structure index number that is invalid (for example, a structure index number less than 0). To get more information on this message, you must trace DBServer communications (-t 0x45) and send the trace to Attachmate Technical Support.

Invalid value *nnn* for dms\_concat\_num column in DATAITEMS for table *tab\_name* item *col\_name* 

This message indicates that the Client detected a bad item number in the dms\_concat\_num column. While this error can occur during any Client command, it typically happens when loading the control tables. The most likely cause of this error is from a non-existent item number in the dms\_concat\_num column. If you use hard-coded numbers in your user scripts after a DMSII reorganization or when changes occur in GenFormat DMS items numbers, you may concatenate different columns that you originally intended to. Use subqueries in your user scripts instead of hard-coded numbers.

You just fix your user script and force a redefine command to make the change take effect. Set status bit to 8 for the data set in question or use the -R option for the redefine command.

ERROR: IO errors in writing {bcp \_| dbload \_| db2load \_| sqlldr} file "*name*", errno=*number* (*errortext*)

This message can occur during a generate command and indicates that an error occurred while writing to the specified file. The system error message that is included in this message should give you a handle on why this error occurred.

ERROR: IO errors in writing file "*name*", errno=*number* (*errortext*)

This error message, which can occur during an unload command, indicates that an error occurred while writing a record to the archive file whose name appears in the message. The system error should explain the cause of the problem.

ERROR: IO errors in writing script file "*name*", errno=*number* (*errortext*)

This message can occur during a dbutility generate command. It indicates that an error occurred while writing to the specified script file. The errno value is provided in addition to the system error message *errortext*. The system error should explain the cause of the problem.

ERROR: IO errors in writing sqlldr format file "*name*", errno=*number* (*errortext*)

This message applies to Oracle. It can occur during a generate command, and it indicates that an error occurred while writing to the specified sqlldr format file. The system error should explain the cause of the problem.

ERROR: It is illegal to change the keys data set when it is using a DMSII SET for the index

The Client Configurator currently does not support changing the values of item\_key in DMS\_ITEMS for data sets that are using a DMSII SET as the source for the index.

ERROR: Item '*name*' (dms\_subitem\_type = *number*) cannot be cloned

This message, which typically should not occur, is an indication that the specified dms\_item\_type column contains a value that the program cannot deal with. If you happen to have a DATAITEMS entry whose type is GROUP (29), attempting to set the active column to 1 results in this error, unless the sql\_type of the item is set to date.

ERROR: Item '*name*' in table '*name*' cannot be cloned as three booleans

The program clones DMSII NUMBER(1) items as a field of three Booleans when the DIOPT Clone as Tribit bit (16) in the di\_options column of DMS\_ITEMS is enabled. If you try to use this option with a DMSII NUMBER whose length is not 1 you get this error.

ERROR: Item *name* in control table *name* has an illegal sql\_type of *nnn*

This message, which is not likely to be seen, indicates that when attempting to set up the host variables for updating a control table a column with an invalid SQL data type code was encountered.

ERROR: Item name in DataSet *name*[/*rectype*] points to a non existent or inactive DataSet (strnum = *nnn*)

This message only applies when the configuration file parameter enable\_dms\_links is enabled. It indicates that the specified item points to a non-existent or inactive data set. This situation is clearly an error, as the link must point to a valid table. You must either set the active column to 0 in the DMS\_ITEMS table for the link in question, or set the active column to 1 in the DATASETS table for the target data set of the link.

ERROR: Item '*name*' in table '*name*' cannot be cloned as TIME data type, {record will be discarded | date set to NULL}

- Keys: *columnname = value, .*..

This message occurs if you try to clone a DMSII TIME(12) or TIME(14), represented by a dms\_subtype value of 4, as a SQL Server 2008 TIME data type. Use a numeric time instead, as this is not supported.

ERROR: Item '*name*' in table '*name*' contains an illegal numeric value *val*, {record will be discarded | date set to NULL} - Keys: *columnname* = *value*, ...

This message indicates that the Client encountered an invalid number. The program recognizes numbers that have all their digits set to 0xF to be NULLS; any other number that has a value that is not 0–9 in any digit position except for the sign is treated as bad. A bad number is stored as NULL unless the item is a key, in which case the record is discarded. Note that if the DAOPT\_Allow\_Nulls bit (1) in the da\_options column of DATAITEMS is not set, the number is stored as either all high values or all low values depending on the setting of the configuration parameter null digit value.

ERROR: Item '*name*' in table '*name*' contains an invalid time value *hh:mm:ss*, {record will be discarded | date set to NULL}

- Keys: *columnname* = *value*, ...

This message indicates that the Client detected an invalid time value while processing a DMSII item as a time value. This error can occur when the DMSII data is bad or when the item is not an actual DMSII time. For details on interpreting DMSII items as time values, see "DMSII Times" in Chapter 2 of the *DATABridge Client Administrator's Guide*.

ERROR: Item '*name*' in table '*name*' has an illegal {dms\_item\_type | dms\_subtype} value of *nnn*

This message, which can occur during a createscripts command indicates that the item in question is in error. This is the result of bad user scripts. You need to fix this before proceeding any further, as it will cause the Client to fail.

ERROR: Item '*name*' in table '*name*' points to non-existent DMS item numbered *nnn*

This message, which can occur during a createscripts command indicates that the item in question is in error. This is the result of bad user scripts. The most likely cause of this error is that the item number in the dms\_concat\_num column does not exist. You need to fix this before proceeding any further, as it will cause the client to fail.

ERROR: Item '*name*' in table '*name*' which is a member of date group is not an integer value, {record will be discarded | date set to NULL} - Keys: *columnname = value,* ...

This message appears when you have defined sql\_type to a date data type and dms subtype to 1, 2, 3, or 4, but there is a non--numeric member in the DMSII GROUP. The DMSII date GROUP can contain only numeric fields that must be appropriately identified as year, month, and day. For more information on setting the dms\_subtype column for dates, see Chapter 2 in the *DATABridge Client Administrator's Guide*.

ERROR: Last Database Error = *number*

This message is printed when a SQL error occurs while processing updates. This message is followed by the actual SQL statement that provoked the error.

ERROR: Load of DATABridge control tables failed

This message can occur during any Client command except for dbutility configure, refresh, runscript, and tcptest. It indicates that an error occurred while reading the client control tables. See the relational database API message that precedes this message (on the screen or in the log file) for more information. See also *OCI Errors* (page **[142](#page-142-0)**) or *ODBC Errors* (page **[142](#page-142-1)**).

ERROR: Log file prefix is too long, maximum allowable length is 20, value truncated

You can specify a prefix for the Client log files in the Client configuration file, however this prefix is limited to 20 characters. If you use a longer prefix, you get this error. The default prefix is "db". We recommend using the data source name as the prefix, when you have more than one data source.

ERROR: Logswitch command failed

The log switch command, which can be issued from the Console, closes the current log file and open a new one with a different name. See the error messages that precede this message in the log file to see why the command failed.

ERROR: Merge of neighboring items only valid for ALPHA and unsigned NUMBER - unable to merge items *name1* & *name2*

The Client merges two neighboring items of like type to form a bigger item when the di\_options bit DIOPT\_MergeNeighbors (0x1000000) is set in the DMS\_ITEMS table entry for the first item. This feature is only supported for items of type ALPHA or unsigned NUMBER. If you try to merge in other type of items you get this error.

ERROR: Mismatched AFN values for reorganized DataSets: '*name1*' AFN = *afn1* and 'n*ame2*' AFN = *afn2*

This message, which can occur during a redefine command, indicates that not all the data sets to be reorganized have the same AFN value in their stateinfo. Most likely, the value of the active column changed for one of the data sets.

ERROR: Missing length specification for SQL type *sql\_type* (*nn*) in external column '*colname*'

This error, which can occur during text configuration file processing, indicates that the sql\_length specification for the given external\_column parameter is invalid.

ERROR: *name* command can only be followed by an optional alphanumeric argument

This message is a response to bad input from the dbutility command-line console Quit

ERROR: *name* command requires a boolean argument

This message is a response to bad input from the dbutility command-ine console,which only accepts a Boolean argument.

ERROR: *name* command requires a decimal numeric argument

This message is a response to bad input from the dbutility command-line console, which requires a numeric argument to be a decimal number.

ERROR: *name* command requires a valid argument

This message is a response to bad input from the dbutility command-line console, which requires an argument.

ERROR: *name* command requires a valid numeric argument

This message is a response to bad input from the dbutility command-line console that only accepts a numeric argument that could be a decimal or a hexadecimal number. Hexadecimal numbers must be prefixed by "0x".

ERROR: *name* command requires a valid string argument

This message is a response to bad input from the dbutility command-line console that requires a text argument.

ERROR: Name *'name'* is not a valid {user | group} name

This message, which only applies when file security is enabled, indicates that the system call to get the security ID for userid or a group name failed. The client uses this call to determine if the user is allowed to run the client and when setting the ACL for a file or directory it creates. Use the installer companion program updatepath for this, not regedit.

ERROR: No active structures were found

This message can occur during a dbutility process or clone command. It indicates that no data sets are selected for cloning or updating. In other words, the active columns in the DATASETS client control table are set to 0 (cloning off). This situation could occur when you use a SQL statement to change the value for the active column, but you do not use a WHERE clause.

ERROR: No configuration file *name* specified as an argument to the 'f' option

This message indicates that the -f option is not followed by a file specification. You cannot specify a null configuration file by omitting the parameter for the -f option.

ERROR: Non-link item '*name*' in table '*tabname*' cannot follow link items, command aborted

When using DMSII links, the Client requires that all links be placed at the end of the table. Adding non-DMSII columns to the end of the table results in this error. To rectify this problem, you need to change the value of the item\_number columns of the links in DATAITEMS so that they land after all non-link items.

ERROR: Null Record file does not contain an entry for DataSet *name*[*/rectype*]

This message, which can occur during a process or clone command, indicates that the null record entry for the specified data set is missing from the file. The most common cause of this error is enabling the configuration parameter read\_null\_records for a data source that was already replicated. To rectify this problem, run a redefine command with the -R option to rebuild the null record file.

ERROR: Null Record file "*datasource*\_NullRec.dat" is corrupt

This message, which can occur during the define and redefine commands, indicates that the specified file is corrupt because the Client could not locate a record that is supposed to be in the file. To rectify this problem, re-run the redefine command with the -R option to rebuild the null record file.

ERROR: Open failed for archive file "*name*", errno=*number* (*errortext)*

This error, which can occur during a Client reload command or a DBClntCfgServer configure command, indicates that the program got a system error when trying got open the archive file.

ERROR: Open failed for bcp format file "*name*", errno=*number (errortext)*

This message applies to the Client for Microsoft SQL Server. It can occur during a generate command, and it indicates that the Client cannot create the specified bcp format file. The included system error should explain the cause of the problem.

ERROR: Open failed for binary configuration file "*name*", errno=*number (errortext)*

This is an indication that the Client could not open the specified binary configuration file. The Client expects to find the file  $\frac{1}{2}$  dbridge.cfg in the config subdirectory. Using a file of a different name is not supported for binary files when using the service.

ERROR: Open failed for data file "*name*", errno=*number (errortext)*

(Windows only) This message can occur during a process or clone command. It indicates that the Client cannot create the specified data file used for holding bulk loader data. The included system error should explain the cause of the problem.

ERROR: Open failed for dbload format file "*name*", errno=*number (errortext)*

This message applies to the Client for Informix. It can occur during a generate command, and it indicates that the Client cannot open the specified file for write. The included system error should explain the cause of the problem.

ERROR: Open failed for db2load command file "*name*", errno=*number (errortext)*

This message applies to the Client for DB2. It can occur during a generate command, and it indicates that the Client cannot open the specified file for write. The included system error should explain the cause of the problem.

ERROR: Open failed for discard file "*name*" for table '*name*', errno=*number (errortext*)

This error, which can occur during a process or clone command, indicates that the program got a system error when trying to open the discard file. The discard file is created when the data set is cloned; from thereon it is always opened in append mode. You must delete the contents of this file when you no longer need it.

ERROR: Open failed for global configuration file

"/etc/Attachmate/DATABridge/[*versionnumber*]/globalprofile.ini"

In order to be able to run UNIX clients You must first create the file

/etc/Attachmate/DATABridge/[*versionnumber*]/globalprofile.ini with the correct information. This file serves the same purpose as the Windows registry for the Client. It defines the directories where the software was installed and the global working directory where the client lock files are created in the locks subdirectory. This file also defines the userid under which the daemon is to be run. If you do not create this file, the Client will display this error and exit.

ERROR: Open failed for Null Record file "*name*" failed, errno=*number* (*errortext*)

This message indicates that the Client failed to open the file *datasource*\_NullRec.dat. The most common cause of this error is enabling the configuration parameter read null records for a data source that was already replicated. To rectify this problem, run a redefine command with the -R option to rebuild the null record file.

ERROR: Open failed for pipe for shell "*filename*", errno=*number (errortext)*

This message, which applies to UNIX, can occur during a process or clone command. It indicates that the program could not open the shell script file which launches the SQL\*Loader. The included system error should explain the cause of the problem.

Open failed for script file "*name*", errno=*number (errortext)*

Example: "Open failed for script file "*name*", errno=2, (No such file or directory)"

This message can occur during a process, clone, generate, refresh, runscript or createscripts command. It indicates that the Client cannot find or open the specified script file. This error typically occurs if the dbscripts sub-directory does not contain the scripts or the user\_scripts\_dir parameter is not properly set up. Make sure that your scripts are in the directories where they are expected to be (dbscripts or scripts) for this data source and that you have not inadvertently deleted any script files. If you ran a createscripts command before the error occurred, the user\_script\_dir parameter may point to a nonexistent directory.

ERROR: Open failed for sqlldr control file "*name*", errno=*number (errortext*)

This message applies to the Client for Oracle. It can occur during a generate command, and it indicates that the Client cannot open the specified script file. The system error message that is included in this message should give you a handle on why this error occurred.

ERROR: Open failed for text configuration file"*name*", errno=*number (errortext)*

This is an indication that the Client could not open the specified text configuration file. If you specified it through the use of the -f option, make sure that you typed the name correctly. The Client expects to find the text configuration file  $\frac{1}{2}$  dbridge.cfg in the config subdirectory. Unless you use the -f option, the import command expects to find the dbridge.ini file in the config directory.

ERROR: Open\_Stmt failed for thread[*nn*]

This error, which is limited to multi-threaded updates, is usually caused by an SQL error while creating the STMT. An STMT is a data structure that is use to execute pre-parsed SQL statements using host variables to pass the data. It could also be the result of memory allocation error. See the preceding error message for details about the problem.

ERROR: Optimized update failure initiated rollback failed -- program exiting

This error, which is limited to multi-threaded updates, indicates that the program initiated rollback failed. The program treats a COMMIT request by the DATABridge Engine as aROLLBACK request and reruns the transaction group with update optimization off. This is done in order to correct a situation that could otherwise result in missing updates.

We recommend that you do not use update optimization and multi-threaded updates at the same time. If you are worried about performance, flatten the OCCURS clauses instead.

ERROR: Parser table in *error*

This is an internal error indicating that the parser table for the Windows console command is in error. Contact Attachmate Technical Support if you get this error.

ERROR: Partial load failed for table 'name' using bcp - see file "bcp.tablename.log" for more information

This message applies to Microsoft SQL Server. It can occur when the bcp utility stops processing during a segmented load of a table. The amount of the segmented load is determined by your setting for max\_temp\_storage.

ERROR: Partial load failed for table 'name' using sql\*loader - see file "sqlld.tablename.log" for more information

This message applies to Oracle (Windows). It can occur when SQL\*Loader stops processing during a segmented load of a table. The amount of the segmented load is determined by your setting for max\_temp\_storage.

ERROR: Pass1 of two pass modify failed (return code = *ddd*)

This message, which can occur during a process or clone command, indicates that an error occurred while processing an update for an item with an OCCURS DEPENDING ON clause. The value of the item pointed to by the OCCURS DEPENDING ON changed. The Client updates the rows that remain in the table and then inserts new rows or deletes rows that no longer exist from the OCCURS table. The following values indicate the status of updating the tables, and the Client handles them appropriately:

- 6 rows to insert
- 7 rows to delete
- 8 one of the updates found no matching rows

If any other value is returned, it is probably an internal error or some other error that caused the Client to return an unexpected status. Contact Attachmate Technical Support if this error is not caused by another error during the process of updating the table.

ERROR: Prepare failed for SQL statement: *sql\_stmt*

This message can occur during a process or clone command. It indicates that an error occurred while parsing a SQL statement used to call stored procedures for updating data or control tables. See the relational database API message that precedes this message (on the screen or in the log file) for more information. See also *OCI Errors* (page **[142](#page-142-0)**) or *ODBC Errors* (page **[142](#page-142-1)**).

ERROR: Processing of configuration file "*name*" failed

This message occurs any time the Client finds an error in the text-based configuration file that causes it to terminate.

ERROR: Program terminating, due to bulk loader failure

This message can occur during a process or clone command. It indicates that there was a bulk loader failure during data extraction and that the Client is terminating.

ERROR: Program terminating, error occurred in a worker thread

This message indicates that a fatal error occurred in an Update Worker thread causing the program to terminate. This message is displayed but the main thread once it realized that such an error has occurred. To determine what's causing the problem in the Update Worker thread, see the additional error messages.

ERROR: pthread\_create failed for '*name*', error = *number* (*errortext*)

(UNIX) This error indicates that the system could not create the specified thread. The Index Creator Thread creates indexes for tables whose data extraction completes successfully. The Watchdog Thread performs periodic checks for things such as lack of response from the server. When using multi-threaded updates, several Update Worker Threads are responsible for executing SQL.

This is an internal occur that should never occur. It is an indication that the system might be low on resources.

ERROR: pthread\_mutex\_init failed for '*name*', errno=*errno* (*errortext*)

(UNIX) This error is indicates that the initialization of a mutex in question failed. It is an internal occur that should never occur.

ERROR: quit after command requires an audit file number in the range 0 to 9999

This message can occur during a process or clone command and indicates that the AFN for the OUIT command is invalid.

ERROR: quit command not in the form: "QUIT {AT *hh:mm* | AFTER *nnnn*}"

This message indicates that there is a syntax error in the dbutility console our r command issued by the operator.

ERROR: rc = status for *SQL\_stmt* at line# of dbbd.c

Any ODBC operation whose return status is not one SQL\_SUCESS, SQL\_SUCCESS\_WITH\_INFO, SQL\_ERROR or SQL\_NO\_DATA\_FOUND will result in this message being displayed. The line# in dbdb.c is provided to help determine which SQL statement got this unexpected result.

ERROR: Read failed for Null Record file, errno=*number* (*errortext*)

This message, which can occur during a process, clone, or redefine command, indicates that an I/O error occurred while reading the null record file. To rectify this problem, try running a redefine command with the -R option to rebuild the null record file.

ERROR: Read failed for trace descriptor file "*name*", errno=*number* (*errortext*)

The trace descriptor file  $trace.cfg$  is a tiny binary file used by the client to keep track of the trace file name. If the error persists simply delete this file and let the client create a new one. The most like source of this error is file ownership conflicts between the command-line client and the service. See the system error in this message for more information about why this error occurred.

ERROR: ReadFile failed for console, *error* = *number*

This message indicates that the Console thread for the Windows Client received a read error while reading keyboard input. You typically get this error message when the Client is terminated by pressing Ctrl+C.

ERROR: Real data set link for data set *name*[/*rectype*] is NULL, make sure that automate\_virtuals is true

In a MISER database, user scripts create a pointer that links the virtual data sets and the real data sets from which they are derived using the virtual ds\_num, real\_ds\_num and real ds rectype columns in the DATASETS client control table. If the configuration parameter automate virtuals is not enabled, this pointer is not set up and executing a createscripts command returns this message.

ERROR: Received invalid structure index for DataSet *name*[*/rectype*]

This message can occur during a process or clone command. It indicates that the DATABridge Server returned a negative structure index in the response packet for a DB Select RPC call. When this occurs, set the active column to 0 in the DATASETS table for the specified data set and try again. If this error continues, contact Attachmate Technical Support.

ERROR: Refresh of stored procedures failed for DataSet *name*[*/rectype*]

This message, which can occur during a reorg command, indicates that the Client was unable to drop and recreate the three stored update procedures that are associated with the tables for the data set. See the preceding SQL error to figure out what causes the error.

ERROR: ReleaseSemaphore failed for '*name'*, error = *number* (*errortext*)

This message, which can occur during a process or clone command for Windows Clients, indicates that an error occurred while attempting to post the semaphore (either the bcp\_work\_semaphore or the index\_work\_semaphore, which pass work items to the corresponding threads during the data extraction phase). This is a system error which should not occur under normal circumstances. Reboot Windows.

ERROR: Resequencing DATAITEMS table entries for item '*name*' of table '*tabname*'

The define and redefine commands resequence DMSII links to always appear at the end of data tables. This happens because, during data extraction, data for the links is received as a separate record and must be added to the previous record that contained the data part of the data set record. This message indicates that a SQL error occurred during the resequencing. See the relational database API message that precedes this message (onscreen or in the log file) for more information.

ERROR: RPC response length of *dddddd* (0x*hhhhhhhh*) is too large

This message, which is very unlikely to occur, indicates that an RPC response packet has a bad length word. All RPC responses are preceded by a 4-byte length. This error indicates that the message is too long to be valid. In the unlikely event that you get this error, simply you restart the client. If you still get the error, call Attachmate Support.

ERROR: Script generation failed

This message can occur during a dbutility generate command. It indicates that the scripts could not be generated. Typically, this message is preceded by other more explanatory messages.

ERROR: Scripts for DataSet name[/rectype] are not current; you must first run a generate command

This message, which can occur at the start of a process or clone command, indicates that the program believes that you need to run a generate command. The DS\_Needs\_Generating bit of the status\_bits column of the DATASETS entry is used to keep track of this. As stated, run a generate command before going any further.

ERROR: Select of DATATABLES failed

This message can occur during a define or redefine command. It indicates that the SQL SELECT statement used to get the external table names from the client control table DATATABLES failed. See the relational database API message that precedes this message (on the screen or in the log file) for more information. See also *OCI Errors* (page **[142](#page-142-0)**) or *ODBC Errors* (page **[142](#page-142-1)**).

ERROR: sem\_init failed for *'name'*, errno=*number* (*errortext*)

(UNIX) This error is indicates that the initialization of a semaphore failed. The Client uses several semaphores to synchronize activities between the various threads. This is an internal occur that should never occur, unless the system is low on resources.

ERROR: Send\_DS\_Added\_Msg() failed

This is an internal error that indicates that the Client was unable to send an IPC message to the service for forwarding to the Console. The most common cause of the error would be a network error.

```
ERROR: Send_DS_Deleted_Msg() failed
```
This is an internal error that indicates that the Client was unable to send an IPC message to the service for forwarding to the Console. The most common cause of the error would be a network error.

ERROR: Send\_DS\_Mode\_Chg\_Msg() failed

This is an internal error that indicates that the Client was unable to send an IPC message to the service for forwarding to the Console. The most common cause of the error would be a network error.

ERROR: Send\_IPC\_Message() failed

This is an internal error that indicates that the Client was unable to send an IPC message to the service for forwarding to the Console. The most common cause of the error would be a network error.

ERROR: Send\_IPC\_Response() failed

This is an internal error that indicates that the Client was unable to send an IPC message to the service for forwarding to the Console. The most common cause of the error would be a network error.

ERROR: Set of DATEFORMAT failed

This message applies to the Client for Microsoft SQL Server. It indicates that the attempt to override the database server default date format was not successful. See the DBLIB message that precedes this message (onscreen or in the log file) for more information.

ERROR: Set of nocount off failed

This message applies to the Client for Microsoft SQL Server. It can occur when you first start the Client and it indicates that the attempt to enable row counts by execution the SQL statement "SET NOCOUNT OFF" failed. See the ODBC message that precedes this message (on the screen or in the log file) for more information. See also *Microsoft SQL Server ODBC Errors* (page **[142](#page-142-1)**).

ERROR: SHCreateDirectoryEx failed for file "*name*", errno=*number* (*errortext*)

(Windows only) This can occur when the command-line client tries to create the working directory and the operation fails. The accompanying error number and error text should help determine what is causing this problem. The most likely source of this error is that the user id under which dbutility is running does not have the proper permissions to be able to create the working directory.

ERROR: Source record missing in unload file "*name*"

This message, which can occur during a DBClntCfgServer configure command, indicates that the unload file that is being used to hold the backup copy of the client control tables does not have a source record  $( S, \ldots )$  immediately following the version record  $(V, \ldots)$ . It is an indication that the unload file is corrupt. If you haven't modified this file, contact Attachmate Technical support.

ERROR: sp\_recompile failed for table '*name*'

This message applies to Microsoft SQL Server. It can occur during a process or clone command after an index for a table is created. The sp\_recompile stored procedure informs the relational database that all the procedures associated with the table should be recompiled at the next execution. This ensures that the query plans associated with the tables use the index that was just created.

ERROR: SQL\*Loader control file entry for item '*name*' (dns\_item\_type = *tt*) cannot be generated

This message, which applies to the Client for Oracle, can occur during the generate command when creating the SQL\*Loader control file. If an item whose dms item type column contains an illegal value is encountered, the program displays this error. This message originates from exactly the same conditions as the message "ERROR: Item name (dns\_item\_type = number) cannot be cloned," which can occur during a process or clone command.

ERROR: SQLAllocHandle(SQL\_HANDLE\_ENV) failed

This error, which can occur with any ODBC or CLI clients, indicates that the ODBC SQLAllocHandle call for the environment handle failed. Check the preceding ODBC error message for more information about the reason for the failure. This error should only occur if the system is totally out of memory.

ERROR: Stmt allocation failed for table '*name*'

This message can occur during a process or clone command, and it indicates that the Client was unable to create a STMT for processing an update to the specified table. See the database API error that precedes this message to determine the cause. The aux\_stmts parameter may be set too high for your hardware configuration. Try reducing the number of the aux\_stmts parameter to 10 or 20. See also *OCI Errors* (page **[142](#page-142-0)**) or *ODBC Errors* (page **[142](#page-142-1)**).

ERROR: System command failed for file "*name"*, errno=*number* (*errortext*)

This message, which only applies to Windows Clients, can occur during a dbutility process or clone command. It indicates that an error occurred while spawning a command prompt session to run the bulk loader utility (SQL\*Loader for Oracle and bcp for Microsoft SQL Server).

ERROR: Table definition failed for DataSet *name*[*/rectype*]

This message can occur when you run dbutility define or redefine. It indicates that the client control tables were not populated. For details on why this occurred, see the error messages that occurred during processing of the table specified by *name*.

ERROR: Table '*name*' does not contain a res\_flag column

This message, which only applies to MISER databases, indicates that a multi-input virtual data set does not have the column it requires for tracking resident history records. Make sure that you did not inadvertently set active to 0 for this column; its name usually contains the text "res\_flag" and its dms\_subtype value is 255.

ERROR: Table *name* prefix for DataSource name is too long

This message is an internal error, which indicates that the tab\_name\_prefix value, read from the DATASOURCES client control table, is longer than 8 characters. The only way this can happen is if you alter the DATASOURCES table and increase the length of this column.

ERROR: Table '*name'* which has an index defined has no key items, index script generation failed

This error occurs if you disable cloning for all the key fields in the index for the specified table. When the generate command tries to generate the index creation script, it displays this message instead of generating a bad create index SQL statement.

ERROR: Table '*name'* which has links is not using my\_aa as the primary\_key

This error can occur during a process or clone command and indicates that the specified table contains link items but is not using my\_aa as the key. You cannot set active=0 or item\_key=0 for the my\_aa column for a table that contains links.

ERROR: Tables for DataSet *name*[*/rectype*] are not current; you must first run a redefine command

This message, which can occur at the start of a process or clone command, indicates that the layouts of the tables mapped from the data set are not current; therefore, they need to be updated via the redefine command. The DS\_Needs\_Remapping bit of the status\_bits column of the DATASETS client control table keeps track of this.

ERROR: Tables for DataSet *name*[*/rectype*] need to be mapped; you must first run a redefine command

This message, which can occur at the start of a process or clone command, indicates that the mapping of the data set to relational database tables was not performed; therefore, you need to run a redefine command. The DS\_Needs\_Mapping bit of the status\_bits column of the DATASETS client control table is used to keep track of this. This situation typically occurs if you try to run a process or clone command after setting the active column to 1 for a data set that was not previously mapped.

ERROR: The configured number of stmts (*mmm*) is insufficient for *nn* threads

Multi-thread updates need a greater number of configured database API statements (STMT) because of the increased number of concurrently executing SQL operations. The minimum allowed value is 20+ the number of threads.

ERROR: Time must be specified as *'hh*:*mm'*, legal ranges are 0 to 23 for *hh* and 0 to 59 for *mm*

This message can occur in response to a command from the command-line console and indicates that the time specification values are invalid.

ERROR: Trace file prefix is too long, maximum allowable length is 20, value truncated

You can specify a prefix for the Client trace files in the Client configuration file, however this prefix is limited to 20 characters. If you use a longer prefix, you get this error. The default prefix is "trace".

ERROR: Tswitch command failed

The TSwitch (trace switch) command is a dbutility console command that closes the current trace file and opens a new file. If an IO error occurs during this operation this error is displayed. For more information, see "Log and Trace Files" in Appendix A of the *DATABridge Client Administrator's Guide*.

ERROR: Unable to access registry key SOFTWARE\Attachmate\DATABridge Client\[*version*]

The Client needs to access the Windows Registry created by the installer in order be able to run. If you did not use the installer and tried to copy the files, you will not get very far. Do not attempt to change the registry keys created by the installer as this might result in the Client being unable to operate.

ERROR: Unable to access registry key SOFTWARE\ODBC\\ODBC.INI

The Microsoft SQL Server Client gets the server name from the Windows Registry instead of querying the ODBC data source when the configuration parameter use\_odbc\_reg is set True. This error indicates that the client is unable to access the key in question. You should not set this parameter to True, unless your server name has dots in it. Contact customer support if you get this error.

ERROR: Unable to allocate *nnnn* bytes of memory

- This message can occur during all dbutility commands except dbutility configure. It indicates that the operating system does not have enough memory for various Client structures. The most common occurrence of this message is while loading the client control tables. If this error occurs, try again after quiting all other applications and make sure that your system meets the minimum memory requirements for the hardware and software.
- Check the size of your swap file. The swap file could be too small or you could be running out of disk space on the volume where the swap file is located.
- Reboot the server if all else fails.

ERROR: Unable to convert DMSII type number to [a numeric] time for item '*name*' in table '*name*', {record will be discarded | time set to NULL}

- Keys: *columnname = value,* ...

This message can occur during a dbutility process or clone command when you map a DMSII ALPHA or REAL item to a relational database integer data type (or in the case of SQL Server 2008, a time data type). The dms\_subtype (DMSII type number) specified must be one of the values defined in DMSII Times.

ERROR: Unable to convert DMSII type number to date for item '*name*' in table *'name'*, {record will be discarded | date set to NULL}

- Keys: *columnname = value,* ...

This message can occur during a dbutility process or clone command when you map a DMSII NUMBER or ALPHA item to a relational database date type. The dms\_subtype (DMSII type *number*) specified must be one of the values defined in Decoding DMSII Dates, Times, and Date/Times.

ERROR: Unable to create "name" directory, errno=number (errortext)

This message, which can occur during a dbutility configure or define command, indicates that the Client was unable to create the specified directory. (This directory includes config, logs, dbscripts, discards, and scripts subdirectories.) You also get this message when the client tries to create the locks sub-directory in the service's working directory and the operation fails.

ERROR: Unable to create archive file "*name*", errno=*number (errortext)*

This error, which can occur during an unload command, indicates that the program got a system error when trying to create the archive file.

Unable to create backup user script directory "*path*", errno=*number (errortext)*

This message, which can occur during a createscripts command, indicates that the Client was unable to create the backup user script directory. In some cases this is simply a configuration error; check the configuration file parameter user script bu dir to see if it mistyped.

ERROR: Unable to create DACL, using default security

(Windows only) This message, which is only applicable when file security is enabled, indicates that the Client was unable to create an ACL to set up the security for a file or directory that it is trying to create. When this operation fails, the Client reverts to using default security. The Client sets up the Working Directory and its subdirectory with inheritance enabled so that if a file or sub-directory is created using default security, it inherits the security from its parent directory. This ensures that the files the user copies into the working directory (files created by the bulk loader) also have security enabled.

ERROR: Unable to create working directory "*path*" (errno=*errno*)

This message, which can occur during a dbutility configure or define command, indicates that the Client was unable to create global working directory for the client. The Client requires this is the location of the locks subdirectory.

ERROR: Unable to drop DATABridge client control tables

This message can occur during a dbutility dropall command. It indicates that an error occurred while dropping the client control tables. In this case, check the following:

- See the ODBC message that precedes this message (on the screen or in the log file) for more information. For Oracle, see *Oracle Call Interface (OCI) Errors* (page **[142](#page-142-0)**). For Microsoft SQL Server, see *Microsoft SQL Server ODBC Errors* (page **[142](#page-142-1)**).
- Look at the previous output messages to see how far the Client progressed before encountering the error.

Note: After this message appears, you cannot rerun the dbutility dropall command if some of the DATABridge control tables were dropped. You might have to use a relational database query tool to drop the remaining tables.

ERROR: Unable to expand block to *number* bytes

This message can occur when the client tried to expand a previously allocated memory block and the operation fails. It indicates that the operating system does not have enough memory for various Client structures. In this case, do the following:

- Quit all other applications and try again.
- Check the hardware and software requirements to make sure your system meets at least the minimum memory requirements.
- Check the size of your swap file. The swap file could be too small or you could be running out of disk space on the volume where the swap file is located.
- Reboot the server if all else fails.

ERROR: Unable to extract data for variable format date{record will be discarded | date set to NULL}

- Keys: *column\_name* = *value*, ...

This message can occur during a process or clone command. It indicates that the client was unable to extract the various components of the variable format date format from the dms\_subtype. The most likely cause of this error is that the number you entered is incorrect.

ERROR: Unable to find base data set with strnum = *nnn* for virtual data set *name[/rectype]* 

This message which can occur during a define or redefine command when you have virtual data sets and the parameter automate virtuals is set to True and you are not using a MISER database. It indicates that the remote procedure call to the get the base structure index for the virtual data set failed. The most likely cause of this error is that the virtual data set is not properly defined.Note: After this message appears, you cannot rerun the dbutility dropall command if some of the DATABridge control tables were dropped. You might have to use a relational database query tool to drop the remaining tables.

ERROR: Unable to find control tables for DataSource *name* in file "*name"*

This error, which can occur during a reload command, indicates that the archive file does not contain any entries for the data source on the command line. You either mistyped the data source name on the command line, you are not using the correct archive file, or you did not back up the data source you are trying to reload.

ERROR: Unable to find DataSource *name*

This message can occur during all dbutility commands except configure, define, and dropall. It indicates that you entered a data source name that is not in the DATASOURCES client control table. This can occur if the data source name is misspelled or you have not created the data source yet.

ERROR: Unable to find matching concat data item (*nnn*) record for item '*name*' in table '*name*'

This message indicates that the dms\_concat\_num column in DMS\_ITEMS contains an incorrect value. This value may refer to a nonexistent or inactive column. The user script involved is most likely the cause of the error and should be examined. Avoid using hardcoded number in user scripts; instead, use sub-queries.

ERROR: Unable to find matching data item record for DMS Item Number *nnn* in table '*name'*

This error can occur during any Client command that loads the client control tables when the data source contains an active data set that has active item with an OCCURS DEPENDING ON clause. The loading of the client control tables dynamically sets up the links between the given item and the item on which the OCCURS clause depends. This link may go back to the primary table if the OCCURS item is in a secondary table. The dms\_item\_number column is used as a foreign key. If the load cannot find such an item in the DATAITEMS table this message is displayed.

The only possible cause for this error is the active column of the DMS\_ITEMS table of the depends item set to 0, causing it vanish from the DATAITEMS table. To resolve this error, set the active column to 1, set the DS\_Needs\_Remapping bit in the ds\_options column of the corresponding DATASETS client control table, and execute a redefine and a generate command.

ERROR: Unable to get stmt for stored procedure ' $\{i|u|d\}$  name'

This message, which can occur during a process or a clone command, indicates that the Client was unable to get a statement (OCI, ODBC or CLI) for executing the specified stored procedure. This message is typically preceded by a database API error message.

ERROR: Unable to get stmt for stored procedure U\_name

This message, which can occur during most commands, indicates that the Client was unable to get a statement (OCI, ODBC or CLI) for executing the specified stored procedure which updates the corresponding client control table. This message is typically preceded by a database API error message.

ERROR: Unable to handle sql\_type *dd* for external column '*name*' in table '*name*'

This message occurs during a process or clone command and indicates that the Client cannot handle the sql\_type for the external column being added to the specified data set.

ERROR: Unable to load backup copy of control tables for DataSource *name*

During Client Configuration operations, the initial state of the control tables is automatically saved in the unload file *src*\_reorg\_*ddd*.cct where *src* is the data source name and *ddd* is the update level of the database. Client Configuration operations run much like redefine commands. When the Client Configurator needs to compare the old and the new layout it reloads the old control tables from this file.

CAUTION: Deleting the unload file is not recommended until you have completed all customization tasks in the Client Configurator. The Client automatically deletes the unload file when it no longer needs it. If you run the Client Configurator multiple times before running a process command, subsequent executions will not back up the control tables. The Client Configurator needs the unload file (that is, the original backup) to determine which changes have been made.

ERROR: Unable to load data source list

This message occurs during a define or redefine command indicates that the Client cannot load the data source list. When you have more than one data source in the same relational database, the Client uses the data source list to find out the table\_name used by other data sources and prevent naming conflicts.

ERROR: Unable to locate the extended translation {DLL | shared library} "*filename*"

The attempt to locate the external data translation DLL, DBEATRAN.DLL, using a LoadLibrary call failed. Windows looks for a DLL in several places, the first of which is the directory where the program being executed resides. Under normal circumstances, this is the program directory created by the install process of the Client (c:\Program Files\Attachmate\DATABridge\*[version]\dbase\_type*). It is recommend that the DLL be copied into this directory. Windows also looks for the DLL in the current directory, the Windows system directory, the Windows directory, and the directories listed in the PATH environment variable. If the DBEATRAN DLL is in none of these places, this error message is displayed when you set the configuration parameter use\_ext\_translation to Yes.

On UNIX, the environment variable LD\_LIBRARY\_PATH must contain the directory where the shared library resides. On some 32-bit systems (for example, SHLIB\_PATH for HP-UX and LIBPATH for AIX), a different environment variable is used.

ERROR: Unable to read translation configuration files and initialize tables

This message, which only occurs at the start of process or clone command when using a version 6.1 or newer external translation DLL (or shared library), indicates that the translation DLL initialization was unsuccessful. In most cases,the DLL can not find the translation configuration file. The DLL expects these configuration files to be located in the config directory with the other client configuration files.

ERROR: Unable to read version record from archive file "*name*", errno=*number*  (*errortext*)

This message can occur during a reload command if the file I/O error occurs when trying to read the first record of the file, which is always V,*version*. The included system error should give you more information about why this error occurred.

ERROR: Unable to retrieve value for 'FileSecurity' from registry (result = nnn)

This error is an indication that the Windows registry keys for the Client are corrupt. The Client expects to find the string FileSecurity in

HKEY\_LOCAL\_MACHINE\SOFTWARE\Attachmate\DATABridge Client\*version* where the installer saves the name of the directory in which the software was installed.

ERROR: Unable to retrieve value for 'INSTALLDIR' from registry (result = *nnn*)

This error indicates that the Windows registry keys for the Client are corrupt. The Client expects to find the string INSTALLDIR (the name of the directory in which the software was installed) in HKEY\_LOCAL\_MACHINE\SOFTWARE\Attachmate\DATABridge Client\[*version*]

ERROR: Unable to retrieve value for 'Server' from registry (result = *nnn*)

This error indicates that the SQL Server Client was unable to get the server name from the Windows Registry registry key HEY\_LOCAL\_MACHINE\SOFTWARE\ODBC\\ODBC.INI. (The registry key provides the SQL server name only if the configuration parameter use\_odbc\_reg value is True. Avoid using this value unless your server name contains periods.) If you get this error, contact Attachmate Technical Support.

ERROR: Unable to retrieve value for 'UserID' from registry (result = *nnn*)

This error is an indication that the Windows registry keys for the Client are corrupt. The client expects to find the string UserID in

HKEY\_LOCAL\_MACHINE\SOFTWARE\Attachmate\DATABridge Client\[*version*] where the installer saves the name of the directory in which the software was installed.

ERROR: Unable to retrieve value for 'WORKINGDIR' from registry (result = *nnn*)

This error indicates that the Windows registry keys for the Client are corrupt. The Client expects to find the string WORKINGDIR (the working directory for the service and location of the locks subdirectory) in HKEY\_LOCAL\_MACHINE\SOFTWARE\Attachmate\DATABridge Client\[*version*]. For more information about the working directory, see the *DATABridge Installation Guide*.

ERROR: Unable to retrieve database/server names from data source

The SQL Server and Informix clients use SQLGetInfo calls to programmatically retrieve the database and server name for the ODBC data source, which eliminates the need to specify the names in the configuration files. This message indicates that there was an error while retrieving these names. Check the preceding ODBC error message for more information about the reason for the failure.

ERROR: Unable to update specified external column *nn*

This error can only occur when processing a binary configuration file that contains external column specifications and indicates that the Client was unable to update its internal table for external column definition. This message is usually preceded by a message that explains why the operation failed.

```
ERROR: Undefined date format type (number) for item 'name' in table 'name', {record 
will be discarded | date set to NULL}
```
- *Keys: columnname = value, ..*.

This message indicates an invalid value in the dms\_subtype column in the DATAITEMS client control table. It can also indicate that you set dms\_subtype for a DMSII NUMBER item when the item is actually a DMSII ALPHA item (or vice versa).

ERROR: Undefined section header in configuration file line: *text*

See "Sample SQL Server Client Configuration File" in Appendix C of the *DATABridge Client Administrator's Guide* for valid section headers.

ERROR: Unimplemented command *cmd\_number*

This internal DBClntCfgServer error indicates that the Console or Client Configurator attempted to execute an unimplemented RPC. This can only happen if you try to run a newer version of the Console or Client Configurator with an old Client.

ERROR: Unknown command: *command*

This message can appear when you misspell a dbutility command, or you enter a command that does not apply to dbutility.

ERROR: Unknown console command; type "help" to get a list of commands

This message indicates that the operator entered an invalid command in the command-line console.

ERROR: Update of *colname* column in DATASETS table failed for *name*[*/rectype*]

This message, which can occur during a process, clone, define or redefine command, indicates that an attempt to update the specified column of the DATASETS Client control table failed. The columns in question include the following columns:

- active
- misc\_flags
- status\_bits
- ds\_options

Check the preceding SQL error message to determine why the error occurred.

ERROR: Update of DATAITEMS entries failed for table 'name' [for DataSet *name*[*/rectype*]]

This error can occur during a redefine command or when running the Client Configurator. It indicates that the update of the DATAITEMS control table failed when trying to restore customizations. See the SQL errors that precede this message to find out why this error occurred.

ERROR: Update of DATAITEMS table failed for '*name*' [of table '*name*']

This error can occur when running the Client Configurator or when running a redefine command. If it occurs when running the Client Configurator, it indicates that DBClntCfgServer was unable to update the DATATABLES control table as per changes tade by the user. See the preceding SQL errors to determine why this error occurred.

ERROR: Update of DATASETS table failed for Global\_DataSet

This message can occur during a redefine, clone, or process command. It indicates that an error occurred when updating the DATASETS client control table for the Global\_DataSet. See preceding API error messages (onscreen or in the log file) to determine the reason for this error.

ERROR: Update of DATASETS table failed for name[*/rectype*]

This message can occur during a process or clone command when the DATASETS client control table is updated for a given data set (the */rectype* is added for variable-format data sets except type 0 records). This error can occur when the stateinfo is being updated and the optimize stateinfo parameter is disabled. It can also appear during the cloning of a data set when the stateinfo is changed multiple times and at the end of a process command when the global stateinfo is being propagated to all data sets whose in\_sync column has a value of 1. This message can occur when running the Client Configurator. See the database API messages that precede this error for more information.

ERROR: Update of DATASOURCES table failed for *name*

This message can occur whenever the DATASOURCES client control table is updated for a given data source. This can happen at the beginning and end of a process or clone command when the status\_bits column is updated. See the database API messages that precede this error for more information.

ERROR: Update of DATATABLES and DATAITEMS tables to preserve pass2 changes failed for DataSet *name*[*/rectype*]

This message, which can occur during a redefine command or when running the Client Configurator, indicates that the Client could not update the DATATABLES and DATAITEMS entries while attempting to preserve changes. Check the SQL error message that precedes this message as to why this error occurred.

ERROR: Update of DATATABLES failed for table '*name*' [for DataSet *name*[*/rectype*]]

This message, which can occur during most commands, indicates that the Client could not update the DATATABLES entry for the specified table. Check the SQL error message that precedes this message as to why this error occurred.

ERROR: Update of DATATABLES statistics failed for table '*name*'

The Client maintains update statistics for data tables. These statistics are periodically written to the DATATABLES client control tables so the statistics are available to future runs. This error indicates that the watch timer thread was unable to perform the updates needed to do this. Check the SQL error message that precedes this message for clues about why this error occurred.

ERROR: Update of DMS\_ITEMS table failed for item *name* for DataSet *name*[*/rectype*]

This message, which can occur during a redefine command or when running the Client Configurator, indicates that the Client could not update the DMS\_ITEMS entries. Check the SQL error message that precedes this message for clues about why this error occurred.

ERROR: Update of DMS\_ITEMS table failed for name (item\_number *nnn*) in DataSet *name*[*/rectype*]

This message indicates that the DBClntCfgServer was unable to update the DMS\_ITEMS control table when processing an update request from the Client Configurator. Check the SQL error message that precedes this message as to why this error occurred.

ERROR: Update of DMS\_ITEMS table to preserve pass1 changes failed for DataSet *name*[*/rectyp*e]

This message, which can occur during a redefine command or when running the Client Configurator, indicates that the Client could not update the DMS\_ITEMS entries while preserving previous customizations. Check the SQL error message that precedes this message as to why this error occurred.

ERROR: Update statistics failed for table '*name*'

This message applies to the Client for Microsoft SQL Server. It can occur during a process or clone command after an index for a table is created. The update statistics SQL Server command causes the software to update the statistics on the current table. This message indicates that the update statistics command has failed.

ERROR: Update Worker Thread[*nn*]: Illegal response type *rr* encountered

This is an internal error that can only occur when using multi-threaded updates it indicates that an Update Worker encountered a dms buffer whose record type field is illegal. The only record types that are expected by the Update Worker are CREATE, DELETE, MODIFY, MODIFY\_AI, LINK\_AI, or DELETE\_ALL any other record types are handled in the main thread. Report this error to Attachmate Technical Support.

ERROR: Update Worker Thread[*nn*]: Read\_CB\_CREATE() failed

This message, which can only occur during a process or clone command when using multi-threaded updates, indicates that the update worker got a fatal error while processing a DMSII CREATE record (that is, a relational database INSERT).

ERROR: Update Worker Thread[*nn*]: Read\_CB\_DELETE() failed

This message, which can only occur during a process or clone command when using multi-threaded updates, indicates that the update worker got a fatal error while processing a DMSII DELETE record.

ERROR: Update Worker Thread[*nn*]: Read\_CB\_DELETE() failed

This message, which can only occur when using multi-threaded updates during a process or clone command, indicates that the update worker got a fatal error while processing a DMSII DELETE\_ALL record. These records are used when replicating embedded subsets using virtual data sets.

ERROR: Update Worker Thread[*nn*]: Read\_CB\_LINKS() failed

This message, which can only occur during a process or clone command when using multi-threaded updates, indicates that the update worker got a fatal error while processing a DMSII LINK record.

ERROR: Update Worker Thread[*nn*]: Read\_CB\_MODIFY() failed

This message, which can only occur during a process or clone command when using multi-threaded updates, indicates that the update worker got a fatal error while processing a DMSII MODIFY record (that is, a relational database UPDATE).

ERROR: User columns of dms\_subtype *n1* and *n2* are mutually exclusive

Two of the user columns you specified are mutually exclusive. For example 1 (update\_type) and 11 (expanded update\_type) or 10 (deleted\_record) and 11 (expanded update\_type).

ERROR: User columns of dms\_subtype *mmm* can only be used in conjunction with dms\_subtype *mmm*

This error messages indicates that you are attempting to use the external column delete\_seqno when the column deleted\_record is not present. The column delete\_seqno, which allows more than one delete to be performed for the same record when the second clock remains unchanged, is only meaningful when the column deleted\_record is present. In the absence of the delete seqno column the Client cannot make the update and stalls until the clock changed, thereby degrading performance.

ERROR: User DataSet {define | layout} script "*filename*" failed

This message can appear during a define or redefine command. It indicates that the specified script failed. Check API or SQL errors that precede this message to see why the script failed. If you cannot figure out why it is failing, use the -t 0x800 option for the command or use the runscript command to test the script.

ERROR: User DataSets global layout script "*filename*" failed

This message can appear during a define or redefine command. It indicates that specified script failed. Check API or SQL errors that precede this message to see why the script failed.

ERROR: User DataTables global define script "*filename*" failed

This message can appear during a define or a redefine command and indicates that the specified script failed. Check API or SQL errors that precede this message to see why the script failed. This message may appear after other related error messages that need to be fixed first.

ERROR: User script "*filename*" failed

This message can appear during a runscript command and indicates that the specified script failed. Check API or SQL errors that precede this message to see why the script failed.

ERROR: User table creation script "*filename"* failed

This message can appear during a process or clone command and indicates that specified data table creation script failed. Check API or SQL errors that precede this message to see why the script failed.

ERROR: Value out of range for 'F' option argument

The F option is used to pass dbutility an AFN after which it stops. If you use a value that is not in the range 1 to 9999 this error is displayed.

ERROR: Value out of range for 'V' option argument -- using *nn* instead

The V option is used to pass dbutility a control table version to use in the unload command. The value being passed must be greater than 0 and less than or equal to the present version of the client control tables. For 6.2 clients, the client control table version is 26; for 6.1 SP3 clients, the version is 25; for 6.1 clients, the version is 24; for 6.0 clients, the version is 23.

ERROR: Virtual data set link for data set *name*[*/rectype*] is NULL, make sure that automate\_virtuals is true

In a MISER database, user scripts create a pointer that links the virtual data sets and the real data sets from which they are derived using the virtual ds\_num, real\_ds\_num and real\_ds\_rectype columns in the DATASETS client control table. If the configuration parameter automate virtuals is not enabled, this pointer is not set up and executing a createscripts command returns this message.

For non MISER databases, the Client gets the information from the Engine when the parameter automate\_virtuals is set to True. This makes the Client handle virtual data sets in a much more coherent manner by paying attention to the relation between virtual data sets and the actual data sets they are derived from.

ERROR: Work\_desc pool empty

This error, which only occurs with multi-threaded updates, indicates that there is a bug in the Client. The work descriptors are tiny records that are used to queue the same DMS buffer on multiple update worker work queues. Running out of these structures is an indication that Client is failing to return some of these to the pool when they are no longer needed.

ERROR: Write failed for binary configuration file "*name*", errno=*number* (*errortext*)

This message can occur during a dbutility import command or when DBClntCfgServer updates a client configuration file. It indicates that an I/O error occurred while writing to the specified binary configuration file. The system error included in this message should explain why this error occurred.

ERROR: Write failed for bulk load file for table '*name*', errno=*number* (*errortext*), Record: *recordtext*

This message applies only to Windows. This message can occur during a process or clone command and indicates that an I/O error occurred while writing to the specified temporary data file. This message typically occurs when you run out of disk space (resulting in the *errortext* "Out of Disk Space"). The system error included in this message should explain why this error occurred.

ERROR: Write failed for discard file for table '*name*', errno=*number* (*errortext*)

This message, which can occur during a process or a clone command, indicates that an error occurred while writing a record to a discard file whose name appears in the message. The system error included in this message should explain why this error occurred.

ERROR: Write failed for log descriptor file "*name*", errno=*number* (*errortext*)

The Client uses the binary file  $log.c$  for keep track of the log filename. If the error persists, delete this file and the Client will create a new one. The most likely source of this error is file ownership conflicts between the command-line client, dbutility, and the service. The system error message included in this message should provide information about why this error occurred

ERROR: Write failed for Null Record file, errno=*number* (*errortext*)

This message, which can occur during a define or redefine command, indicates that an I/O error occurred while writing to the null record file. The system error included in this message should explain why this error occurred.

Write failed for pipe for table '*name*', errno=*number* (*errortext*), Record: *recordtext*

This message, which is limited to UNIX, can occur during a process or a clone command when the main process is writing data to a UNIX pipe used to pass data records to the bulk loader process that runs the Oracle SQL\*Loader utility *errortext* provides information as to why the error occurred.

ERROR: Write failed for trace descriptor file "*name*", errno=*number* (*errortext*)

The Client uses the binary file "trace.cfg" to keep track of the trace filename. If the error persists, delete this file and the Client will create a new one. The most likely source of this error is file ownership conflicts between the command-line client, dbutility, and the service. The system error message included in this message should provide information about why this error occurred.

RPC PROTOCOL ERROR: Type = responsetype StrNum=*number*

This message can occur during any Client command that involves communications with DATABridge Server or Enterprise Server. It indicates that an RPC protocol error occurred while trying to read a response packet to an RPC. In this case, try again. If this error occurs persistently and is reproducible, contact Attachmate Technical Support.

#### **Usage Errors**

Usage error messages appear onscreen and in the log file in response to incorrect syntax or missing parameters when you enter dbutility commands. If tracing is enabled, messages are captured in the trace file. These messages are prefixed by the timestamp *hh:mm:ss* (where *hh* is hours, *mm* is minutes, and *ss* is seconds)

Each usage message indicates the correct syntax and parameters, as follows:

```
USAGE ERROR: dbutility [options] command [arguments] 
USAGE ERROR: dbutility [options] clone datasource datasets
USAGE ERROR: dbutility [options] configure
USAGE ERROR: dbutility [options] define datasource host port
USAGE ERROR: dbutility [options] display datasource
USAGE ERROR: dbutility [options] drop datasource
USAGE ERROR: dbutility [options] dropall
USAGE ERROR: dbutility [options] export [file_name] 
USAGE ERROR: dbutility [options] generate datasource
USAGE ERROR: dbutility [options] import [file_name] 
USAGE ERROR: dbutility [options] process datasource
USAGE ERROR: dbutility [options] redefine datasource
USAGE ERROR: dbutility [options] refresh datasource DataSet
USAGE ERROR: dbutility [options] reload datasource File [DataSet...]
USAGE ERROR: dbutility [options] reorg datasource
USAGE ERROR: dbutility [options] runscript scriptfile
USAGE ERROR: dbutility [options] switchaudit datasource
USAGE ERROR: dbutility [options] tcptest datasource [host port]Len Count
USAGE ERROR: dbutility [options] unload datasource File
```
For information on dbutility commands and options, see Appendix B of the *DATABridge Client Administrator's Guide*.

#### **Host Messages That Appear on the Client**

The following host messages may appear onscreen and in the log file of the Client. If tracing is enabled, messages are captured in the trace file.

All host messages are followed by a second message that provides an error number, as follows:

HOST ERROR: *hosterrortext* Error Text: *text*

where *hosterrortext is* a message from the Client, as listed in this section.

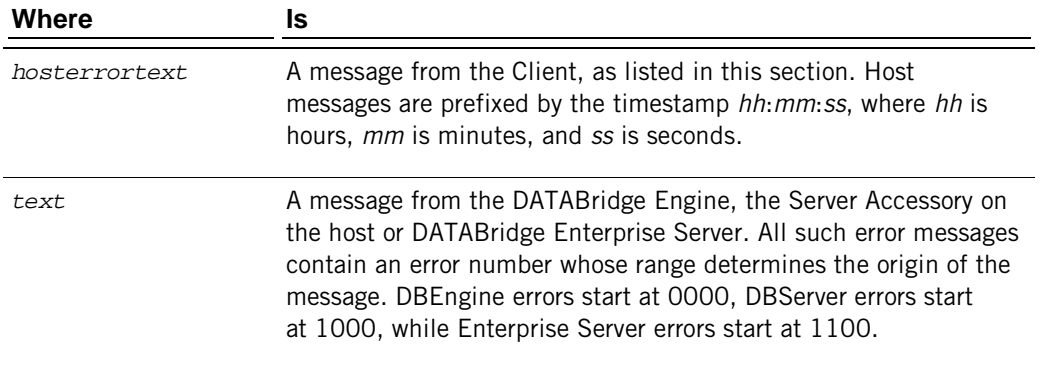

HOST ERROR: DATABridge call failed for ATMEcho, error\_number = *number*

The Client uses this API to verify that the transport layer is operational. This is always the first API call; DATABridge Server echoes the test pattern back to the Client. This message indicates that the Client received an unrecoverable error. The Client recovers from a timeout error or from receiving bad data by disconnecting and reestablishing the connection. When the -v option is used, the Client displays the message "Disconnecting and restarting transport initialization" for timeouts.

HOST ERROR: DATABridge call failed for baselist, error number = *number*

The Client uses this API to get the structure number of the real data set from which a virtual data set is derived. It only does this when the parameter automate\_virtuals is set to True and the parameter miser datebase is set to False.

HOST ERROR: DATABridge call failed for connect, error number = *number*

The Client is unable to connect to the DMSII database. Make sure that the host name is correct (that is, it matches the host name in the DATASOURCES table) and the domain name server is running.

 $-$ or $-$ 

Change the host name in the DATASOURCES table to the IP address and try the Client command again. Verify that the port number matches the port number in the DBServer parameter file and that the mainframe, the DATABridge Engine, and DATABridge Server are running.

HOST ERROR: DATABridge call failed for datasets, error number = *number*

DATABridge was unable to retrieve the requested information on data sets. This message can occur when you run a define or redefine command and get an error from the host or the DATABridge Engine.

HOST ERROR: DATABridge call failed for DB\_ClientKey on DataSet name{/*rectype*], error number = *number*

The Client was unable to register the Client keys with the DATABridge Engine for the specified data set, which has the KEYCHANGEOK attribute.

HOST ERROR: DATABridge call failed for DB\_DeSelect on DataSet *name*[*/rectype*], error number = *number*

DB DeSelect is an API call to the DATABridge Engine on the host. This error can occur during a process or clone command. It indicates that the Client attempted to request that the DATABridge Engine stop sending updates for the data set (or data set record type combination in the case of a variable-format data set) and that the API call failed.

HOST ERROR: DATABridge call failed for DB\_PumpMsg, error number = *number*

DB PumpMsg is an API call to DATABridge Server on the host that creates data traffic to test the speed of the TCP/IP connection. This error can occur during a teptest command and indicates that the API call failed.

HOST ERROR: DATABridge call failed for DB\_Read call, error number = *number*

This message indicates that an error occurred during a process or clone command for the specified DB\_Read API call.

HOST ERROR: DATABridge call failed for DB\_Select on table *datasetname*, error number = *number*

DB Select is an API call to the DATABridge Engine on the host. This error can occur during a process or clone command, and it indicates that the DATABridge Engine was unable to select the requested data set.

HOST ERROR: DATABridge call failed for DB\_Wait call, error number = *number*

This message indicates that an error occurred during a process command for the specified DB\_Wait API call. This message appears only if you are using the max\_retry\_secs and max wait secs parameters.

HOST ERROR: DATABridge call failed for dbinfo, error number = *number*

This message, which can occur when you run a define or redefine command, indicates that the Client was unable to retrieve information about the DMSII database from the DATABridge Engine using the DB\_Info API call.

HOST ERROR: DATABridge call failed for initialvalue, error number = number

The Client uses the initialvalue RPC to get the initial value for a data set. It uses this information to assign values to columns that are added as a result of a DMSII reorganization. This message only occurs during a redefine command.

HOST ERROR: DATABridge call failed for initialize, error number = *number*

The DATABridge initialize remote procedure call could not initialize the session between DATABridge Server and the Client. This message occurs after three unsuccessful attempts for a TCP/IP connection. This message can occur when you run a define, redefine, process, clone, or switchaudit command.

HOST ERROR: DATABridge call failed for keys, error number = *number*

DATABridge was unable to retrieve information on keys. This message can occur when you run a define or redefine command.

HOST ERROR: DATABridge call failed for layout, error number = *number*

DATABridge was unable to retrieve information on database layout. This message can occur when you run a define or redefine command.

HOST ERROR: DATABridge call failed for nullrecord, error number = *number*

The Client was unable to retrieve the nullrecord information for a data set. This message can occur during a define or redefine command when the parameter read\_null\_records is set to True.

HOST ERROR: DATABridge call failed for open\_audit, error\_number = *number*

The Client uses this API during the redefine command to force the DATABridge Engine to use the correct description file by opening the audit file that was being read when the DMSII reorganization was detected. This technique makes it possible to process multiple reorganizations when the Client is far behind DMSII. If this creates a problem, you can disable this call by setting the configuration parameter open\_audit\_file to No.

HOST ERROR: DATABridge call failed for parameters CONCURR\_EXTR, error number = *number*

The Client could not override the DATABridge Engine parameter WORKERS  $= n$  during the execution of a process or clone command.

HOST ERROR: DATABridge call failed for parameters TG\_BLOCKS, error number = *number* The Client could not override the DATABridge Engine parameter CHECKPOINT every *nnn* 

AUDIT BLOCKS during the execution of a process or clone command.

HOST ERROR: DATABridge call failed for parameters TG\_ELAPSED, error number = *number*

The Client could not override the DBEngine parameter CHECKPOINT every *nnn* SECONDS during the execution of a process or clone command.

HOST ERROR: DATABridge call failed for parameters TG\_UPDATES, error number = *number*

The Client could not override the DATABridge Engine parameter CHECKPOINT every nnn UPDATE RECORDS during the execution of a process or clone command.

HOST ERROR: DATABridge call failed for primary\_key, error number = *number*

The Client was unable to retrieve information on the primary keys for a data set. This message can occur when you run a define or redefine command.

HOST ERROR: DATABridge call failed for primary\_set, error number = *number*

The Client was unable to retrieve information on the primary\_set for a data set. This message can occur when you run a define or redefine command.

HOST ERROR: DATABridge call failed for reset\_option LONGTRANS, error number = *number* The Client could not reset the DATABridge Engine parameter CHECKPOINT LONG TRANSACTIONS during the execution of a process or clone command.

HOST ERROR: DATABridge call failed for server option INHIBIT\_WFL, error number = *number*

The Client was unable to call DATABridge Server with the specified server option.

HOST ERROR: DATABridge call failed for server\_option STOP\_ {BEFORE | AFTER} \_NAME, error number = *number*

The Client was unable to set DATABridge Server with the specified stop\_before\_task\_name or stop\_after\_task\_name parameter using the DB\_ServerOption API call.

HOST ERROR: DATABridge call failed for server\_option STOP\_ {BEFORE | AFTER} \_TIME, error number = *number*

The Client was unable to set DATABridge Server with the specified stop\_before\_time or stop\_after\_time parameter using the DB\_ServerOption API call.

HOST ERROR: DATABridge call failed for server\_stats, error number = *number*

The Client was unable to obtain DATABridge Server statistics using the DB\_WorkerInfo API call.

HOST ERROR: DATABridge call failed for set\_option DOC, error number = *number*

DATABridge could not set the DATABridge Server option that requests DOC records to be sent during audit file processing. This message can occur at the beginning of a process or clone command when the Client uses the DBSetOption remote procedure call to request that the DATABridge Engine provide documentation (DOC) records while reading the audit file.

HOST ERROR: DATABridge call failed for set\_option DOC\_AFN, error number = *number*

DATABridge could not set the DATABridge Server accessory option that requests DOC records to be sent whan a new audit file is open during audit file processing. This message can occur at the start of a process or clone command. The Client uses the DBSetOption remote procedure call to request that the DATABridge Engine provide documentation (DOC) records for all audit files when the Engine starts processing them.

HOST ERROR: DATABridge call failed for set\_option Embedded Extract, error number = *number*

The Client could not set the DATABridge Engine option that indicates that embedded data sets should be extracted even though INDEPENDENTTRANS is reset. Such data sets cannot be tracked.

HOST ERROR: DATABridge call failed for set\_option GLOBAL\_SI, error number = *number*

The Client could not set the DATABridge Server option that requests global stateinfo records to be sent during audit file processing.

HOST ERROR: DATABridge call failed for set\_option ITEMCOUNT, error number = *number*

The Client could not set the DATABridge Engine option that indicates it should use the new method for calculating the item counts of data sets.

HOST ERROR: DATABridge call failed for set\_option MAXRECS, error number = *number*

The Client was unable to set the DATABridge Server MAXRECS option using the DB\_ServerOption API call.

HOST ERROR: DATABridge call failed for set\_option QPT\_GROUP, error number = *number* This message applies to the obsolete commit each quiet pt parameter. If this message still appears, contact Attachmate Technical Support.

DATABridge call failed for sets, error number = *number*

DATABridge was unable to retrieve information on sets. This message can occur when you run a define or redefine command.

HOST ERROR: DATABridge call failed for switch\_audit, error number = *number*

The Client remote procedure call on the DBSWITCHAUDIT API failed. This message can occur during a switchaudit command.

## **Sockets Errors**

Sockets errors appear onscreen and in the log file. If tracing is enabled, messages are captured in the trace file.

Sockets errors typically indicate the following:

- **LAN** problems
- Host TCP/IP problems (for example, you have reached the maximum TCP/IP session quota)

SOCKETS ERROR: connect call failed, errno=*ddd* (*errortext*)

The Client is unable to connect to DATABridge Server. In this case, check the following:

- Did you enter the correct host name or IP address?
- Did you enter the correct port number? The port number you enter must match the port number as it is defined in DBServer parameter file.
- Is the host running? If so, is DATABridge Engine and DATABridge Server running?

SOCKETS ERROR: getaddrinfo call failed, errno=*ddd* (*errortext*)

This message appears when the Client cannot resolve any of the host names supplied to the Client via the define command. Check the following:

- Did you enter the correct host name?
- If you entered the host name, did you set up your domain name resolution parameters correctly in the Windows Network folder (in control panel)?
- If you entered the host name, is the domain name server running? If the domain name server is down, change the host name in the DATASOURCES table to the IP address and try the command again.

SOCKETS ERROR: recv call detected a closed { server | console } connection

This message appears when the Client is reading TCP data, and indicates that the Client received an abnormal status that indicates the connection to DATABridge Server is closed.

SOCKETS ERROR: recv call failed for { server | console } connection, errno=*ddd*  (*errortext*)

This message can occur during a define, process, clone, or switchaudit command. It indicates that the Client encountered an error while receiving data. This error typically occurs when DATABridge Server aborts or resets the TCP/IP connection. In your Winsock documentation, look up the error code indicated by *ddd*.

SOCKETS ERROR: recv call returned 0 after select reported data available

This message, which only occurs when the connection to DATABridge Server is being initialized, indicates that the Client could not obtain the requested data. This occurs only when DATABridge Server closes the connection.

SOCKETS ERROR: send call failed for { server | console } connection, errno=*ddd*  (*errortext*)

This message can occur during a define, process, clone, or switchaudit command. It indicates that the Client encountered an error while sending data. This error typically occurs when Server Accessory aborts or resets the TCP/IP connection. In your Winsock documentation, look up the error code indicated by *ddd*.

SOCKETS ERROR: setsockopt(SO\_KEEPALIVE) call failed for TCP port, errno=*number* (*errortext*)

This message, which can occur during any command that involves a TCP/IP connection, indicates that the Client was unable to set the keep-alive option for the socket. When the connection is idle, the keep-alive option prompts a message to be sent so that the Client can determine if the connection is still live.

SOCKETS ERROR: socket call failed, errno=*ddd* (*errortext*)

This message can occur at the beginning of a define, process, clone, or switchaudit command. It indicates a problem in the Windows sockets software. In your Winsock documentation, look up the error code indicated by *ddd*.

SOCKETS ERROR: WSAStartup error *ddd*

This message applies only to the Windows Client. This message can occur at the beginning of a define, process, clone, or switchaudit command. It indicates that the Windows sockets software is incompatible with that used by the Client.

In your Winsock documentation, look up the error code indicated by *ddd*. If you cannot resolve the problem, contact Attachmate Technical Support.

# <span id="page-142-1"></span>**ODBC Errors**

All ODBC calls return a result code. The most common result codes are the following:

SOL SUCCESS SQL\_SUCCESS\_WITH\_INFO SOL ERROR

SQL\_SUCCESS indicates that the call was successful. SQL\_SUCCESS\_WITH\_INFO indicates that the call completed successfully, possibly with a nonfatal error (warning). The Client will sometimes suppress such warnings if they are expected; in all other cases, these warnings are displayed. SQL\_ERROR indicates that the call encountered an error. In case of errors, the Client will interrogate ODBC to get the details of the error it displays.

Diagnostic messages may include several error messages. Each of these errors includes an SQLSTATE that provides detailed information about the cause of a warning or error and a diagnostic message that includes a native error code (generated by SQL Server). An example of such an error is:

RetCode = SQL\_SUCCESS\_WITH\_INFO, SQLState = 01000; native\_error = 5701, error = [Microsoft][SQL Native Client][SQL Server]Changed database context to *'TESTDB'*.

This message is generated when the Client connects to the database. The native error of 5701 is generated by SQL Server.

The following example illustrates an error that typically occurs during the fixup phase. The client suppresses such messages during the fixup phase, but displays them during the change tracking phase.

 $RetCode = SOL$  ERROR, SOLState = 23000; native error = 2601, error = [Microsoft][ODBC] SQL Server Driver][SQL Server]Cannot insert duplicate key row in object *'customer'*  with unique index *'customer\_set'*.

In some situations you may get multiple error messages caused by the same event. These kinds of error messages are generated at different levels of the ODBC interface. The Client uses the native\_error code in all cases that involve errors generated by the database.

## <span id="page-142-0"></span>**OCI Errors**

OCI errors appear onscreen and in the log file. If tracing is enabled, messages are captured in the trace file.

OCI errors are prefixed by the time stamp hh:mm:ss*,* where *hh* is hours, *mm* is minutes, and *ss* is seconds. In addition, each of the OCI errors is followed by the error message text in the following form:

Error Text: text

where *text* is the error text returned by the OCI. The text may sometimes be several lines long, especially if more than one error has occurred. The text starts with ORA-*xxx*, where *xxx* is the Oracle error number. Explanations are in your Oracle documentation.

OCI errors typically precede many of the errors listed in the section, *Error Messages*. You can typically find the problem when you look up the OCI message. If the error involves a stored procedure, you must search through line numbers and stored procedure names to find the error.

The following OCI error is most likely to occur with the DATABridge Client for Oracle.

OCI ERROR: *err\_code* = *nnnn* for *ocifunction*

where *ocifunction* is the name of the OCI function involved in the error. The following is a list of possible OCI functions.

OCIAttrGet

OCIAttrSet OCIDefineByPos OCIEnvCreate OCIEnvInit OCIHandleAlloc OCIHandleFree OCIServerAttach OCIServerDetach OCISessionBegin OCISessionEnd OCIStmtExecute OCIStmtFetch OCIStmtPrepare OCITransCommit OCITransRollback

For more details, see your Oracle documentation.

#### **Warnings**

Warning messages appear onscreen and in the log file. If tracing is enabled, messages are captured in the trace file. These messages are prefixed by the timestamp *hh:mm:ss* (where *hh* is hours, *mm* is minutes, and *ss* is seconds).

WARNING: "-t 1" option ignored as this would create a second copy of the log file

This message indicates that for the Client to process this option, additional bits must be set in the trace mask to differentiate the resulting trace file from the log file. Note that enabling the -v option allows you to use the -t 1 option. If additional bits are specified in the -t option, the -v option won't affect these bits except to ensure that the 1 bit is set to enable log message tracing.

WARNING: AA values for DataSet *name*[*/rectype*] are no longer valid, ds\_mode set to 0 to force a re-clone

This message occurs during a redefine command or when running the Client Configurator and indicates that the specified data set must be re-cloned because its AA Values are no longer valid after a DMSII reorganization. The redefine command will take corrective action and set the data set's ds\_mode to 0. If your data sets have links, avoid using the redefine command to achieve this end as it may not work correctly. Adding the -y option on the process command, however, is recommended to force the data sets to be recloned.

WARNING: AA values for DataSet *name*[*/rectype*] no longer valid

This message, which can occur during a process command, indicates that a DMSII structural reorganization has invalidated the specified data set that uses AA values as a key. The program automatically marks the data set as no longer trackable unless they are recloned (that is, sets the ds\_mode to 12).

WARNING: AA values for DataSet *name*[*/rectype*] are no longer valid after reorg

This message, which can occur during a redefine command, indicates that a DMSII structural reorganization has invalidated the keys for the specified data set, marking the data set as needing to be recloned (ds\_mode to 0). The specified data set uses AA values as the a key.

WARNING: Adding AA values to a table is not supported -- you need to reclone

This message, which can only occur during a redefine command or when running the Client Configurator, indicates that the command detected that the table uses AA values, which were previously not used. Since we cannot assign the correct values for this column in the existing record, you must reclone the data set.

WARNING: AFN *nnn* has no StateInfo updates

This message appears when an audit file that contains no quiet points is processed.
WARNING: All database API functions disabled by 'z' option

This message occurs during a dbutility process or clone command with the -z option. The Client loads the Client control table entries for the selected data source, after which it connects to the host and sets a global flag that disables all relational database functions.

The -z option is a debugging tool that can indicate the non-database time required to extract data for a data set.

WARNING: All members of the variable format DataSet *name* must be recloned, ds\_mode set to 0 for rectype *rectype*

If the ds\_options bit DSOPT\_Split\_Vfmt\_ds is set or the configuration parameter split\_varfmt\_ds is enabled, the DATABridge Client won't support the cloning of only certain members of variable format data sets.

WARNING: Archive file was created by a newer version of the program, extra fields will be ignored

This message can occur during a reload command when you attempt to read an archive file that has a higher version than the program. There is no guarantee that this always works, as the program just reads the number of fields it knows about and ignores the rest. We do not recommend trying to read archive files with a higher version than the program. Use the -V option to write the archive folder in formats compatible with older clients. For a list of versions, see "dbutility Command-Line Options" in the *DATABridge Client Administrator's Guide*.

WARNING: Attempt to clear duplicate records for table '*name*' failed

During the data extraction, it is possible to get duplicate records. When a record is moved, it appears more than once in the table. If the ds\_options bit DSOPT\_Clrdup\_Recs (32768) is set in the DATASETS table entry for the data set, the Client remedies this by running the script script.clrduprec.*tabname.* This deletes all records that appear multiple times in the table and then reinstates the correct copy of the record by referring to the update that caused the record to move. If the script fails, this error results. See the SQL errors that precede this message to determine why the script failed.

Keys that allow null may cause problems with this script and require that you manually remove the duplicate records and recreate the index. Then, you can set the ds\_mode for the data set back to 1 and restart the Client.

WARNING: Attempt to drop procedure U\_*name* failed

This message, which only occurs during a configure or dropall command, indicates that the Client was unable to drop the specified stored procedure (U\_*name*, where *name*  refers to a control table name). Refer to the database API error messages that precede this message to determine the cause of this error. This error will occur if your userid has inadequate privileges for dropping a stored procedure.

WARNING: Attempt to modify record in table '*name*' after failed insert was unsuccessful (AFN=*afn*, ABSN=*absn*, SEG=*seg*, INX=*inx*) - Keys: *columnname = value, ...*

This message, which can occur during a process or clone command, indicates that the recovery for a failed insert failed. Normally, the Client tries to recover by doing an update instead of an insert. When the update fails, the Client tries to recover by doing a delete/insert operation. If the specified table is an OCCURS table, all of the rows for the given record are deleted and reinserted. Under normal circumstances, the Client should recover from this situation. This warning indicates that the table likely has missing rows or extra rows, either of which are causing the update to fail.

WARNING: Attempt to propagate global stateinfo for DataSets failed

This message can occur during a process or a clone command after an audit file switch, or when the Client shuts down at the end of the command. It indicates that the program's attempt to propagate the global state information to data sets with their in\_sync columns set to 1 failed.

WARNING: Attempt to set MARS failed -- reverting to single thread operations

When multi-threaded updates are enabled, the SQL Server Client enables MARS (Multiple Active Result Sets), a Microsoft ODBC extension option. MARS allows multiple queries that get results to be executed simultaneously. This is done by a SQLSetConnectAttr ODBC call. If this ODBC call gets an IM006 error indicating that the operation failed, this warning is issued and multi-threaded updates are disabled.

WARNING: Attempt to set parameter *param\_name* to *value1* rejected by DBEngine; using *value2* instead

This message indicates that DATABridge Engine did not set a parameter value as specified by the Client because it was not within the configured allowable range. To change the configured allowable range, contact the administrator for the DATABridge host software on the mainframe.

WARNING: Attempt to update stateinfo for DataSets in tracking mode failed

The attempt to update the stateinfo in the DATASETS table failed from the Client Console, see the SQL errors that precede this message to determine why the operation failed.

WARNING: Bad DMS Timestamp 0x*hhhhhhhh* received, Timestamp set to NULL

This message can occur during a process or clone command when processing a stateinfo record that has a bad time stamp. This indicates an internal error from which the program recovers by setting the timestamp to NULL to prevent a SQL error.

This message can also occur when attempting to interpret a DMSII REAL or ALPHA(6) item as a TIME(6) value and the value of the item is illegal. This can be caused by one of the following problems:

- Bad DMSII data
- Attempting to interpret data that is not a DMSII TIME(60) as a TIME(60)
- The Client recovers by setting the value of the item to a NULL.

WARNING: Bad DMS TIME(60) value 0x*hhhhhhhhhhhh* received

This message can appear during a process or clone command. It indicates that the value of a DMSII REAL or ALPHA(6) item, which is being interpreted as a TIME(60) value, is illegal. This can be caused by one of the following problems:

- Bad DMSII data
- Attempting to interpret data that is not a DMSII TIME(60) as a TIME(60)
- The Client recovers by setting the value of the item to a NULL.

WARNING: bcp delimiter" value incompatible with char mode bcp, a delimiter of TAB will be used

This message, which is only applicable to the SQL Server Client, indicates that you are attempting to use char mode bcp, with the bcp delimited set to something other than TAB. When this occurs, the program ignores the bcp delimiter you specified and uses TAB instead.

WARNING: Bulk copy record count (*mmm*) and actual record count (*nnn*) differ for table '*name*'

This message, which only appears if the configuration parameter verify\_bulk\_load is set to 1, indicates a mismatch between the number of rows in the table and the number of rows that the Client loaded. Check the bulk loader log file and the discards directory for a discard file for the given table. If the parameter verify bulk load is set to 1, the Client ignores the error. However, if it is set to 2, you get a similar error and the Client abends.

WARNING: Bulk load failure has occurred, continuing with process command

When the Client detects a bulk load failure, it adds the data set to a list of data sets that encountered bulk loader failures during the data extraction phase and then it prints this message.

When the data extraction phase ends, the Client displays a message for each data set in the list. This message is the initial indication of the failure, which is reported again when the data extraction completes. Note that if the verify\_bulk\_load parameter is set to 2, the client abends as soon as it get the first bulk loader failure.

WARNING: Bulk loader discard file created for table '*name*'

This message indicates that the program detected the existence of a bulk loader discard file (bcp.name.bad for SQL Server; sqlld.*name*.bad for Oracle) after table loading was complete. This is an indication that the bulk loader was not able to load all of the records. Look at the bulk loader discard and log files to determine why these errors occurred.

WARNING: Bulk loader thread appears to be hung; main thread waiting

This message indicates that the main bulk loader thread could not continue after passing a temporary data file to the bulk loader. Typically, this occurs because the amount of temporary data file storage exceeds the value of max\_temp\_storage. This message indicates that the bulk loader thread is not finished loading the previous batch of files. If this is caused by the bulk loader simply being slow, the situation will correct itself. If the bulk loader thread has hung, look at the bcp log files to determine the cause.

WARNING: Cannot drop primary key or index for table '*name*'

This message indicates that the Client encountered a SQL error while trying to drop an index. The index was being dropped because a bad value in dt\_options of the DATATABLES table caused the index type to be wrong. This error can occur if you change the index types that the DATABridge Client uses by using means external to the Client (not recommended). See the SQL errors that precede this message to determine why the operation failed.

WARNING: Cannot get Oracle version

This message can occur during any Client command. It indicates that the Client was unable to read the Oracle system table that contains the product version.

WARNING: Cannot get SQL Server version

This message, which applies to only the Client for Microsoft SQL Server, can occur during any command. It indicates that the Client was unable to read the SQL server version using a "select @@version" SQL statement. Contact Attachmate Technical Support.

WARNING: Cannot reorganize table '*name*'

This message can occur during a redefine command or when running the Client Configurator. It is usually preceded by other messages that indicate why the table cannot be reorganized.

WARNING: Client operations inhibited between *hh*:*mm* and *hh*:*mm*

This message indicates that the Client cannot execute a process or clone command because a blackout period is in effect. Blackout periods are defined by the blackout\_period parameter in the scheduling section of the Client configuration file.

WARNING: Clone of DataSet *name*[*/rectype*] failed during bulk load

When the data extraction phase ends, the Client creates a list of all data sets that encounter bulk loader failures so that you don't have to look through the log file to find the data sets.

WARNING: Clone of DataSet *name*[*/rectype*] was not completed

When Enterprise Server encounters a situation that forces it to restart the clone using remote regions (also referred to as "indirect disk"), it aborts the clone. The Client tracks this fact for the affected data sets. After the data extraction phase is completed, if any of these data sets have a mode of 0 (that is, the clone was not successfully completed), the Client displays this message.

WARNING: Column name '*name*' already in use, using '*name*' instead

This message can occur during a define or redefine command. It indicates that a duplicate column name was changed to the specified name to make it unique.

WARNING: Command will have no effect until the next scheduled execution time

This message indicates that the user entered a SCHED command while the command-line Client was idle.

WARNING: Control tables do not exist, there is nothing to do

This message can occur during a dropall command and indicates that there is nothing to drop because the control tables do not exist.

WARNING: Data Source name has INDEPENDENTTRANS set, extract\_embedded parameter ignored

This message indicates that INDEPENDENTTRANS is set to True and therefore, your setting for the extract embedded parameter is disregarded. If INDEPENDDENTTRANS is False, and extract embedded parameter is True, DATABridge allows the data extraction of embedded data sets, even though these data sets cannot be cloned.

WARNING: Database API functions previously disabled by 'z' option are now enabled

This message, which occurs during a process or a clone command with the -z option, indicates that the -z option is no longer in effect.

WARNING: Database update level change ignored

This message can occur during a process or clone command and indicates that the Client ignores the change in the DMSII update level because none of the selected data sets were affected by the DMSII reorganization.

WARNING: DataSet *name*[*/rectype*] allows duplicates, no updates will be allowed

This message indicates that the specified DMSII data set does not have any SETS that do not allow duplicate records and that the AA Values cannot be used as keys. The data sets will be cloned; however, subsequent runs of dbutility process will not track changes for the data set. The only time you receive this message is when you run a generate command. The solution is to use an RSN as a key, as explained in Chapter 2 of the *DATABridge Client Administrator's Guide*.

WARNING: DataSet *name*[*/rectype*] can be reorganized, run reorg command: ds\_mode set to *ddd*

This message, which occurs when running a redefine command or the Client Configurator, indicates that the program has generated scripts to reorganize the tables for the specified data set and avoid recloning it.

Make sure that you examine the scripts for problems and back up your database before you run a reorg command that will alter the tables.

WARNING: DataSet name does not exist -- reload will not be performed

This message can occur during a dbutility reload command, if a list of data sets is specified on the command line and one of them is found not to exist. This message is just a reminder that the parameter was ignored.

WARNING: DataSet *name*[*/rectype*] does not have a valid AA value, Include\_AA option ignored

This message can occur during a define or redefine command and indicates that the Client ignores the DSOPT\_Include\_AA option, because the specified data set does not have a valid AA value.

WARNING: DataSet *name*[*/rectype*] does not have a valid AA value, Use\_AA\_Only option ignored

This message, which occurs during a define or redefine command, indicates that the Client is ignoring the DSOPT Use AA Only option, because the specified data set does not have a valid AA value.

WARNING: DataSet *name*[*/rectype*] has been added

During a process command, the Client compares the new data set list from the Engine to the old data set list when a DMSII reorganization has been detected. If the new data set list contains additional data sets, this message is displayed. The ensuing redefine command will pick up these data sets unless the configuration parameter suppress\_new\_datasets is set to True.

WARNING: DataSet *name*[*/rectype*] has been deleted

During a process command, the Client compares the new data set list from the Engine to the old data set list when a DMSII reorganization has been detected. If the new data set list is missing any data sets, this message is displayed. The DATABridge Engine does not always flag these data sets as being reorganized.

WARNING: DataSet *name*[*/rectype*] has been purged

This message can occur during a process or clone command and indicates that the specified data set has been purged (that is, all records deleted from it).

WARNING: DataSet *name*[*/rectype*] has been reorganized

This message can occur during a dbutility process or clone command if the DATABridge Engine detects a structural reorganization or a change in item counts (for example, a filler substitution). For every data set affected by the reorganization, the DATABridge Engine sends the Client a stateinfo record whose ds\_mode field has a value of 3. The Client sets the DS\_Needs\_Redefining bit in the status\_bits column of the corresponding DATASETS entry and displays this message.

WARNING: DataSet *name*[*/rectype*] has been reorganized, you must first execute a redefine command

This message can appear during a process or clone command if you try to clone a data set whose format level is not current. The Client sets the DS\_Needs\_Redefining bit in the status bits column of the DATASETS entry for the data set. It also sets a flag that causes dbutility to exit with an exit status value of 2 immediately after all the data sets have been selected. It does not stop immediately so that it can catch all such data sets before you run a redefine command. The redefine command will most likely require that run a reorg or generate command before resuming operations.

WARNING: DataSet *name*[*/rectype*] has been reorganized (fmtlevel: *mmm* -> *nnn*)

During a process command, the Client compares the new data set list from the DATABridge Engine to the old data set list when a DMSII reorganization has been detected. This message only appears when the DATABridge Engine fails to detect the fact that a data set has been reorganized. The Client handles the reorganized data set accordingly.

WARNING: DataSet *name*[*/rectype*] has ds\_mode=0, run a reorg (or generate) command before re-cloning it

This message, which occurs when running a redefine command or the Client Configurator, indicates that the specified data set will be recloned and program scripts must be generated (that is, via the generate command). If other data sets are involved, the generate command is automatically invoked when you run a reorg command. If you do not run a reorg command, you must execute a generate command before you reclone the data set.

WARNING: DataSet *name*[*/rectype*] has ds\_mode=*mm*, mode set to 0

This message occurs during a redefine command or when running the Client Configurator. It indicates that a data set has an invalid ds\_mode and will be recloned as a result. Note that, a ds\_mode value of 99 is used by the Client to indicate bulk loader failure.

WARNING: DataSet *name*[*/rectype*] has embedded datasets, AA values will be used as keys

When embedded data sets are cloned, their parent data sets use AA values as keys; AA values are the only way to implement the parent-child relationship. The DATABridge Engine has only the AA value of the parent data set for managing updates of embedded data sets.

WARNING: DataSet name[/rectype] has no unique keys and AA values are not usable as key

- Change tracking is not possible unless a composite key is created

This message can occur during a define or redefine command. It indicates that the specified data set has no index and that AA values cannot be used as the keys. Your only recourse is to create a composite key.

WARNING: DataSet *name*[*/rectype*] has invalid AA\_Values, it will not be selected

This message, which occurs during a process or clone command when data sets are selected, indicates that the Client encountered a data set whose ds\_mode is 12 and whose active column is 1. The ds\_mode value of 12 indicates that the AA values for the data set are no longer valid. The Client treats this type of data set as if its active column was 0 until it is re-cloned. To force a re-clone, you must set ds\_mode to 0 using the DATABridge Client Console or the relational database SQL query tool, or run the process command with the y command-line switch.

WARNING: DataSet *name*[*/rectype*] has no active tables; active column set to 0

This message, which can occur during a process or clone command, indicates that the active columns have been set to 0 in all tables resulting from the specified data set. In this case, the Client automatically sets the data set's active column to 0, as there are no tables to populate.

WARNING: DataSet *name*[*/rectype*] has no index, it will not be selected

This message can occur during a process or clone command and indicates that the specified data set will not be selected because its ds\_mode had a value of 11, which indicates that it has no index.

WARNING: DataSet *name*[*/rectype*] has no unique keys, AA values will be used as keys

This message can occur during a define or redefine command. It indicates that the Client will use AA values as the keys for the specified data set.

WARNING: DataSet *name[/rectype]* is embedded and INDEPENDENTTRANS is reset - Change tracking is not possible

When INDEPENDENTTRAN is set to FALSE in the DASDL, the parent-child relationship for embedded data sets is lost, and it's impossible to track changes for these data sets. You can clone them if you set the configuration parameter extract\_embedded to True.

WARNING: DataSet *name[/rectype]* must be recloned, run reorg (or generate) command: ds mode set to 0

This message occurs during a redefine command or when running the Client Configurator. It indicates that the data set in question must be be re-cloned because the layout changes cannot be applied using alter commands. To resolve the issue, the scripts for the table need to be recreated by running either a reorg or a generate command. (The reorg command executes a generate command.)

WARNING: DataSet *name*[*/rectype*] which contains embedded DataSets does not have valid AA values

This message can occur during a define or redefine command and indicates that the specified data set contains embedded data sets but no valid AA values.

WARNING: DataSet *name*[*/rectype*] which contains links does not have valid AA values

This message can occur during a define or redefine command and indicates that the specified data set contains link items but no valid AA values.

WARNING: DataSet *name*[*/rectype*] will be recloned because DataSet *name1*[*/rectype1*] is being recloned

The process command will reclone the specified data set because the following conditions exist:

- The configuration parameter automate virtuals is set to True.
- The specified data set is the secondary source for a virtual data set that gets its input from more than one DMSII data set. This data set was cloned previously but does not have a ds\_mode value of 0.
- The data set that is the primary source for the virtual data set has a ds\_mode of 0 (it is being recloned).

For example, assume that SV-HISTORY and SAVINGS both provide data for the virtual data set SV-HISTORY-REMAP, and SV-HISTORY is the primary source. When the process command finds that SV-HISTORY is being recloned, it ensures that SAVINGS is also recloned. Unlike the clone command, which produces an error in this case, the process command simply reclones the specified data set after issuing this warning.

WARNING: DataSet *name*[*/rectype*] will be treated as if its active column was 0 - execute a redefine command to remove its definitions from the client control tables

This message is displayed during a process or clone command when the program selects the data set and gets an invalid structure number error for DBEngine. This can happen at sites that create new data set structures that replace old ones with the same name. To avoid this problem, run a redefine command followed by a generate command to get the new structure defined. Then, reclone the data set in question. To avoid recloning, you must record the old stateinfo and reinstate it to get the program to produce exactly the same layout for the tables.

WARNING: DBEnterprise audit files origin changed from AF origin1 to AF origin2

The Client displays this message when the audit file origin for DATABridge Enterprise Server changes. This message is not displayed if the previous value of the audit file origin is unknown (255).

WARNING: DBEnterprise audit files origin is AF\_origin

The Client displays this message when the audit file origin for Enterprise Server changes from unknown (255) to a value different than that specified by the configuration parameter dbe\_dflt\_origin. For example, the parameter is set to DirectDisk, but the new value is IndirectDisk.

WARNING: "discard\_data\_errors" parameter overrides "alpha\_error\_cutoff" parameter

This message can appear during any dbutility command, it indicates that configuration file specifies two mutually exclusive configuration parameter settings. The discard\_data\_errors parameter forces the alpha\_error\_cutoff parameter to be set to 0, indicating that even if one character is in error, the Client should treat the data as bad and discard the record.

WARNING: DMSII reorganization has occurred; AA values for DataSet *name*[*/rectype*] no longer valid

- {add the -y option to the process command or set ds\_mode to 0 to force a reclone | it will be automatically recloned}

This message indicates that a DMSII garbage collection reorganization has invalidated the specified data set that uses AA values as a key. You must reclone the affected data set. The DATABridge Client sets the ds\_mode column of such a data set to 12.

If the message states "it will be automatically recloned" (that is, the auto reclone parameter is set to True), the Client automatically reclones the data set.

If the message states "add the -y option to the process command or set ds\_mode to 0 to force a reclone", the Client deselects the specified data set and continues the command. The next time you run a process command, the Client will not select data sets whose mode is 12. You can force a reclone by specifying the  $-y$  switch for the next process command. Do not set ds\_mode to 2 unless you create a composite key to ignore my\_aa. See "Changing an Index from AA Values to a Composite Key" in Chapter 4 of the *DATABridge Client Administrator's Guide*.

WARNING: DTOPT\_Preserve\_Deletes bit erroneously set for table '*name*' -- option reset

This message indicates that the program encountered a table whose DTOPT\_Preserve\_Deletes bit in the dt\_options column of the DATATABLES entry is set even though there are no user\_columns that are required to implement delete preservation. Make sure that you did not inadvertently set this bit.

WARNING: DTOPT\_PrimaryKey option does not match index type for table '*name*'; attempting to recover

This error message can occur during a reorg command when the client tries to drop an index. If the dt options bit for the table is wrong, the client realizes this and recovers by using the right SQL to drop the index.

WARNING: Duplicate record encountered during a two step modify for table '*name*' which has unique keys

- Program automatically recovers from this error by doing a delete/insert instead (AFN=*afn*, ABSN=*absn*, SEQ=*seg*, INX=*inx*)- Keys: columnname = value, ...

This warning, which can occur during a process or clone command, indicates that the Client was unable to update a record in the specified table during a two-step modify. A two-step modify occurs when the value of the depends item for an item with an OCCURS DEPENDING ON clause changes. The Client first updates the rows that remain in the OCCURS table and later deletes the rows that are no longer present, or adds rows that were inserted. This warning appears if the update for one of the rows fails because the target row is not in the table. The Client recovers by deleting all of the rows in the OCCURS table for the given key and inserting all of the rows that are present in the after image. This only happens when the OCCURS table is corrupt.

WARNING: Duplicate record encountered for table '*name*' which has unique keys - Program automatically recovers from this error by doing an update instead (AFN=*afn*, ABSN=*absn*, SEQ=*seg*, INX=*inx*) - Keys: columnname = value, ...

This message can occur during the fixup phase of a dbutility process or clone command if the -v option is enabled. It is unconditionally displayed if this situation occurs during the update phase as this is not expected behavior. The Client attempts to deal with this situation by changing the failed insert into an update instead.

WARNING: Error in creating index for table '*name*'

This message indicates that an error occurred when creating an index for the specified table. This can happen if: you have a very large table and your log space is too small; you have duplicates in a table that is defined with a unique key; or you created an invalid composite key. When this error occurs, the Client runs the script script.clrduprecs.*name.* If the DATASETS ds\_options bit DSOPT\_ClrDuprecs (0x8000) is set to 1 and the scripts run successfully, the index is re-created. If that bit is not set, the Client sets ds\_mode to indicate that the data set has at least one table that does not have an index. This puts the data set temporarily out of commission until you fix the problem. To create the index for the specified table, issue a runscript command for script.index.*tablename*, as follows:

dbutility -n runscript dbscripts\script.index.*tablename*

WARNING: Error in dropping DataSource name

An error occurred during a dbutility dropall command. Check the previous error messages (on screen or in log file) for details on what went wrong. If you attempted a dropall command and the scripts for the specified datasource could not be found, you probably did not point your current directory to the proper place. If this is the case, change to the proper directory and repeat the dropall command.

This error does not stop the execution of the dropall command. Instead, the Client informs you via this message and then proceeds to the next data source. When the dbutility dropall command is finished with all of the data sources, it leaves the Client control tables. This allows you to fix the problem (for example, the scripts are in a different directory). You can then rerun the dropall command.

WARNING: Error in purging table '*name*'

The specified table was not dropped and recreated successfully. Check the error messages that appear prior to this one for more details.

WARNING: Error in reading Null Record file "*datasource*\_NullRecs.dat"

This message can occur during a process or clone command and indicates that the Client encountered and error while reading the specified file.

WARNING: Error in reading value in BI for depends item '*name*' in table '*name*', using maximum of *nnnn* instead

This warning, which can occur during a process or a clone command, indicates that the Client detected a data error while retrieving the value of the depends item from the beforeimage of the record. A depends item is an item pointed to by an OCCURS DEPENDING ON clause, which is in the form "OCCURS *N* TIMES DEPENDING ON *item\_name*." The Client also tests the value of the depends item to make sure it does not exceed the maximum specified in the OCCURS DEPENDING clause.

WARNING: Error in reading value of depends item '*name*' in table '*name*', using maximum of *nnnn* instead

This warning, which can occur during a process or a clone command, indicates that the Client detected a data error while retrieving the value of the depends item from the afterimage of the record. A depends item is an item pointed to by an OCCURS DEPENDING ON clause, which is in the form "OCCURS *N* TIMES DEPENDING ON *item\_name*." The Client also tests the value of the depends item to make sure it does not exceed the maximum specified in the OCCURS DEPENDING clause.

WARNING: fixed\_delay scheduling overrides daily scheduling

See "sched\_delay\_secs" under [Scheduling] in the appendix the *DATABridge Client Administrator's Guide*.

WARNING: Illegal split offset for item *'name'* in table *'name'* will not be performed

This message is a result of a bad user script that attempt to split an item by specifying a bad offset. You will not see this error when using the Client Configurator as it will not allow you to specify an illegal offset.

WARNING: Index column *'name'* in table *'name'* has NULL attribute, this may cause updates to fail

This message indicates that the index includes a column that allows nulls. If you try to create a Primary Key constraint, it will fail. However, if you create an index, it will appear to work. Any update where this column is NULL, will fail; when the value is NULL, the where clause will be unable to satisfy the test for equality. In MISER databases, the Client handles this column by generating an additional stored procedure that does updates and deletes.

WARNING: Index for tables in data set *name*[*/rectype*] contains a date that allows nulls; you will need to run a redefine command

This message, which is limited to MISER databases, indicates that the Client encountered an unregistered MISER date column that allows nulls. Running a redefine command will correct this problem, which only occurs when you upgrade to 6.1 in an environment where the NULL attributes of this columns were set using user scripts, rather than a configuration parameter that make the client take additional steps.

WARNING: Index name '*name*' already in use by another DataSource, using '*name1*' instead

This message, which occurs during a define or redefine command, indicates that an index name that was not unique across data sources was renamed. The new index names are constructed by appending the smallest possible integer (for example, 1, 2, 3,...) to the name to make it unique. If this causes the name to become too long, the last few characters of the index name are changed to digits.

WARNING: Index name '*name*' already in use, using '*name1*' instead

This message, which occurs during a define or redefine command, indicates that an index name that was not unique was renamed. For example this message can occur when the index name gets truncated, therefore making it indistinguishable from another index name.

The new index names are constructed by appending the smallest possible integer (for example, 1, 2, 3,...) to the name to make it unique. If this causes the name to become too long, the last few characters of the index name are changed to digits.

WARNING: IO error writing to trace file "trace\_*filename*", file closed; errno=*number*  (*errortext*)

This message can appear during any dbutility command when the -t option is enabled. It indicates that there was an I/O error writing to the specified trace file. Use the error number and error message to determine the error. The system error that is included in this message should explain why the error occurred.

WARNING: Item '*name*' in table '*name*' contains an illegal character in data [, record will be discarded

- Keys: *columname* = *value*...

This message, which is only applicable when using the translation DLL, indicates that the DLL detected an illegal character (such as an EBCDIC character that translates to a value that is reserved for the starting bytes of a DBCS character, which is encountered when not in double byte mode). Leaving this character in the data causes the next character to be interpreted as byte 2 of a DBCS sequence, which can lead to a SQL syntax error if this is the last character in the sequence (the closing quote will be lost). The DLL handles this error, and typically does so by changing such a character to a question mark (?). If the DLL determines that there are too many errors, it causes the record to be set to NULL, in which case the last clause of this message will be included.

WARNING: Item '*name*' in table '*name*' contains an illegal digit 0x*digit*, number set to NULL value | record will be discarded}

- Keys: *columnname* = value,...

This message can appear during a process or clone command. It indicates that the program encountered a value other than 0–9 (excluding the sign digit of a signed numbers). Numeric items that contain nothing but the digit 0xf are recognized as NULL; these are not flagged as in error except if they are keys or the parameter discard\_data\_errors is set to True, in which case they are discarded. This is not a fatal error and the number is stored as NULL unless the item is a key in which case the record is discarded, resulting in a different message.

WARNING: Item '*name*' in table '*name*' has 8-bit characters in alpha data[; too many errors field set to NULL]

```
- Keys: columnname = value, ...
```
This message can appear during a process or clone command, only when the configuration file parameter inhibit\_8\_bit\_data is set to True. It indicates that the Client has changed all 8-bit characters to question marks. This is not a fatal error.

If the Client determines that more errors occurred than allowed by the value of the alpha\_error\_cutoff parameter, it sets the item to NULL, and the last clause of the sentence will be included in the message.

WARNING: Item '*name*' in table '*name*' has 8-bit characters in alpha data, record will be discarded

- Keys: *columnname* = *value*, ...

This message can appear during a process or clone command and appears only when the configuration file parameter inhibit\_8\_bit\_data is set to True. It indicates that the Client discards the record because item is a key or the discard\_data\_errors is set to True.

WARNING: Item '*name*' in table '*name*' has control characters in alpha data, record will be discarded

- Keys: *keyname* = *value*, ...

This message can appear during a process or clone command, and it indicates that the Client encountered illegal control characters in the data. The configuration file inhibit ctrl\_chars parameter determines whether or not some control characters are stored in the database or flagged as errors. This is not a fatal error, but the Client discards the record because the discard data errors parameter is set to True.

WARNING: Item '*name*' in table *'name'* has control characters in alpha data[; too many errors field set to NULL]

- Keys: *keyname* = *value*, ...

This message can appear during a process or clone command. It indicates that the Client has changed all control characters to question marks. This is not a fatal error. The configuration file inhibit\_ctrl\_chars parameter determines whether or not some control characters are stored in the database or flagged as errors.

If the Client determines that more errors occur than the value of the alpha\_error\_cutoff parameter allows, it sets the item to NULL, and the last clause of the sentence will be included in the message.

WARNING: Item '*name*' in table '*name*' split into multiple columns

This message, which occurs during a define or redefine command, can occur if a DMSII ALPHA item is too big for the relational database to handle and the DIOPT\_Split\_Item bit (4) is set in the di\_options column of the corresponding DMS\_ITEMS table. When this happens, the item is stored in multiple columns.

WARNING: Item '*name*' in table '*name*' was truncated to *ddd* characters

This message, which occurs during a define or redefine command, can appear if a DMSII ALPHA item is too big for the relational database to handle and the DIOPT\_Split\_Item bit (4) is not set in the di\_options column of the corresponding DMS ITEMS table. When this happens, ALPHA items that are too large are truncated.

WARNING: Key\_Item '*name*' in table '*name*' contains an illegal character in data, record will be discarded

- Keys: *columnname* = *value*,...

This message indicates that the translation DLL detected illegal characters (such as an EBCDIC character that translates to a value that is reserved for the starting bytes of a DBCS character, which is encountered when not in double byte mode). Since this is item is a key, the Client tolerates no data errors.

WARNING: Key\_Item '*name*' in table '*name*' contains an illegal digit 0x*digit*, record will be discarded

- Keys: *columnname* = *value*,...

This is not a fatal error; the record is written to the discard file and is otherwise ignored. For more information on discard files, see "Special Handling of Key Items in Discard Files" in Chapter 3 of the *DATABridge Client Administrator's Guide*.

WARNING: Key\_Item '*name*' in table '*name*' has 8-bit characters in alpha data, record will be discarded

- Keys: *columnname* = *value*,...

This is not a fatal error; the record is written to the discard file and otherwise ignored. For more information on discard files, see "Special Handling of Key Items in Discard Files" in Chapter 3 of the *DATABridge Client Administrator's Guide.*

WARNING: Key\_Item '*name*' in table '*name*' has control characters in alpha data, record will be discarded

- Keys: *columnname* = *value*,...

This is not a fatal error; the record is written to the discard file and otherwise ignored. For more information on discard files, see "Special Handling of Key Items in Discard Files" in Chapter 3 of the *DATABridge Client Administrator's Guide*.

WARNING: Key\_Item '*name*' in table '*name*' is NULL, item will be treated as blank - Keys: *columnname* = *value*, ...

This message can appear during a process or clone command when the value of a key item of type ALPHA is NULL. If the DSOPT Keep\_Null\_Alpha\_Keys bit (128) of the ds options column of the corresponding DATASETS entry is set, the program treats the NULL value as blanks instead of discarding the record. This warning is just a reminder that a NULL key was changed to blanks. This action can sometimes lead to duplicate records.

WARNING: Key\_Item '*name*' in table '*name*' is NULL, record will be discarded - Keys: *columnname* = *value*, ...

This message can appear during a process or clone command when the value of a key item of type ALPHA is NULL. The program typically treats a NULL key as a non-fatal error; the record is written to the discard file and otherwise ignored. You are given the option to make the program treat NULL ALPHA keys as blanks instead of NULL. To do this, the DSOPT\_Keep\_Null\_Alpha\_Keys bit (128) of the ds\_options column of the corresponding DATASETS entry must be set using user scripts.

WARNING: Link item\_name values for DataSet *name*[*/rectype*] no longer valid

This message can occur during a process or clone command and indicates that the link items for the specified data set are invalid because the target data set's AA values were invalidated by a DMSII garbage collection or structural reorganization. You must reclone both data sets.

WARNING: Malformed AF\_header DOC record ignored

DATABridge Engine and Enterprise Server use this type of DOC header to pass information about an audit file to the Client when it starts processing updates from the given file. This message indicates that the record that has been sent is malformed. This is an internal error that should never occur.

WARNING: Miser database requires "automate\_virtuals" to be set to true; parameter enabled

This message indicates that the configuration parameter miser\_database, which is required when using a MISER database, is set to the wrong value. Set this parameter to True.

WARNING: More than one nullable date found in index for table '*name*', updates will fail if column name is NULL

This message occurs when using a MISER database with the SQL Server client if you have more than one MISER date set as a key. The only solution is to use an RSN as the index instead of the SET.

WARNING: Multisource DataSet *name*[*/rectype*] must be recloned, run reorg command: ds\_mode set to 34

This message occurs during a redefine command when a multisource data source is reorganized. It indicates that the specified data source must be recloned. You may need to wait until other data sources are caught up with the reorg before doing this. However, the reorg command can determine if the data source can be recloned.

WARNING: Multisource DataSet *name*[*/rectype*] processing stopped until other sources are reorged

– mode 35

This message, which can occur during a process or clone command involving a multisourced data sets, indicates that the data set has a mode of 35. This means that the source is waiting for all other data sources to be reorganized.

WARNING: Multi-threaded updates need at least 2 DMSII buffers per thread to be effective

This message, which only occurs when processing a text-based configuration file, indicates that the number of DMSII buffers must be increased to support multi-threaded updates. For best results, set the parameter n\_dms\_buffer to 0 to let the Client determine the appropriate value.

WARNING: Name '*name*' is an SQL reserved word, using '*newname*' instead

This message can occur during a define or redefine command. It indicates that a table, column, or index name is a SQL reserved word (for example, order or update) and that the specified new name is being used in its place. The *newname* is the original name with a suffix of \_x.

WARNING: No data received from server for number *minutes*

If the Client waits for TCP/IP input from the DATABridge Server past a certain threshold, the timer thread returns this message with that wait time.

This message is reissued (after 5 minutes, after 15 minutes, and then in 30 minute increments) until the Client receives input from the DATABridge Server. The timer is reset when the Client receives input. When you get this message make sure to check whether the DATABridge software requires operator response.

WARNING: No DataSources found in client control tables

This message which can occur during an unload command, when a data source name of \_all is specified. It indicates that the dbutility program did not find any data sources to unload.

WARNING: No items except keys were active in occurs table '*name*', active column set  $t \cap \Omega$ 

This message can occur during a generate command. It indicates that the Client disabled cloning of the specified secondary table because it contained nothing but keys.

WARNING: No items were active in table '*name*', active column set to 0

This message can occur during a generate command. It indicates that there are no data items to be cloned for the specified table. This message can occur in the following circumstances:

- When you set all of the active columns in the DATAITEMS table to 0. Unless you intended for all the active columns to be set to 0, reset the active columns and run the process again.
- When you change a table name in the DATATABLES Client control table but fail to make the same change in the DATAITEMS table.

WARNING: No value specified "*max\_temp\_storage*" in config file, the default value will be used

This message appears only when you explicitly set max temp storage to 0 when spawn\_bulk\_load is enabled. To correct this error, change the max\_temp\_storage back to the default setting.

WARNING: Open failed for script file "*name*", errno=*number* (*errortext*)

This message can occur during a process or clone command when the check\_user\_scripts parameter is enabled.

WARNING: Overflow error in translation DLL for Item '*name*' in table '*name*'[, record will be discarded]

- Keys: *columnname* = *value*, ...

This message can appear during a process or clone command. It indicates that the character translation DLL called by the Client returned an overflow error status. If the configuration parameter discard\_data\_errors is set to True, the Client discards the record.

WARNING: Overflow error in translation DLL for Key\_Item '*name*' in table '*name*', record will be discarded

- Keys: *columnname* = *value*, ...

This message, which can appear during a process or clone command, indicates that the character translation DLL called by Client returned an overflow error status while translating the data for an item that is a key. This is not a fatal error; the record is written to the discard file and otherwise ignored. See "Special Handling of Key Items in Discard Files" in Chapter 3 of the *DATABridge Client Administrator's Guide.*

WARNING: Parameter use\_ctrl\_tab\_sp requires that aux\_stmts be greater than 0 - use ctrl tab sp parameter disabled.

This warning indicates that the parameter aux stmts is zero; the parameter use ctrl\_tab\_sp cannot be set to True if there are no database API stmt structures required to support the host variables. When the parameter use ctrl\_tab\_sp is True, (default) all of the control tables updates use host variables. We recommend that you don't change the value of the deprecated parameter use\_ctrl\_tab\_sp as it provides no added benefit.

WARNING: Parameter "use\_global\_stateinfo" requires that "optimize\_stateinfo" be enabled

- "optimize\_stateinfo" parameter enabled.

This message appears during any Client command if you disable the deprecated parameter optimize stateinfo without disabling the deprecated parameter use global stateinfo. For more information, see preserve\_deletes in the appendix of the *DATABridge Client Administrator's Guide*. For optimal efficiency of the Client, avoid changing the values of deprecated parameters.

WARNING: Parameters "bcp\_decimal\_char" and "bcp\_delim" cannot be equal

- bcp\_delim set to "|"

This message, which is limited to the Oracle Client, can occur when a text configuration file is being processed. It indicates that you are attempting to use the same character as the field delimiter and the decimal character for SQL\*Loader data. To resolve this problem, set the bcl delim value to "|".

WARNING: Parameters "convert\_ctrl\_char" and "inhibit\_ctrl\_chars" are mutually exclusive

This message can occur when a text configuration file is being processed. It indicates that you need to set one of the specified parameters to False.

WARNING: Parameters "SQL\*Loader decimal character" and "Delimiter" cannot have the same value

This message, which is limited to the Oracle client when using the Client Configurator, can occur when updating the binary configuration file from the Client Console or the Client Configurator. It indicates that you are attempting to use the same character as the field delimiter and the decimal character for SQL\*Loader data. To fix this problem, set the Delimiter value to "|".

WARNING: Parameters "stop after gc\_reorg" and "auto\_reclone" cannot both be enabled - auto\_reclone parameter disabled.

This message, which can occur when a text-based configuration file is being processed, indicates that the specified parameters are mutually exclusive and ignore auto reclone will be disabled.

WARNING: Parameters "stop\_after\_gc\_reorg" and "auto\_reclone" cannot both be enabled

This message, which can occur when updating the binary client configuration file from the Console or the Client Configurator, indicates that the two specified parameters are mutually exclusive. This message is the result of a problem in the Console or the Client Configurator and generally, should not happen.

WARNING: Parameters use\_decimal\_aa and use\_binary\_aa are mutually exclusive

This message can occur when a text-based configuration file is being processed. It indicates that the specified parameters are mutually exclusive and that you need to set one of them to False.

WARNING: Parent\_AA values for DataSet *name*[*/rectype*] no longer valid

This message can occur during a process or clone command and indicates that the Parent\_AA values for the specified embedded data set are no longer valid because the DMSII database was reorganized. You must reclone both data sets.

WARNING: Performance statistics cannot be disabled to support multi-threaded updates, parameter ignored

When running multi-threaded updates, you must have performance statistics enabled, as the Client uses the table statistics to balance the load between threads. Except for show table stats, statistics parameters should be left enabled.

WARNING: 'quit' command is only meaningful during process or clone commands

This message indicates that the operator issued a command-line QUIT command. The program only honors this command during a process or clone command.

WARNING: 'quit' command will take effect at the start of audit file processing

This message indicates that the operator issued a command-line QUIT command during data extraction. The QUIT command is not acted on during the data extraction phase; it will be acted on at the start of audit file processing.

WARNING: Received unexpected result: seq\_no = *hexnumber*; expected seq\_no = *hexnumber*

This message indicates that the host sent an unexpected response to the DATABridge Client. Typically, this occurs when the previously executed DATABridge command had an error. Since this happens often at session startup where the expected sequence number is 1, this message is not printed when the sequence number is 1 unless the -v option is enabled. This message is displayed unconditionally for any other expected sequence number as this is a symptom of a protocol error between the DATABridge Server and the Client.

The DATABridge Client typically recovers from this condition by discarding the unexpected message, which is left over from a previous session.

WARNING: Redefine command found nothing to do

The redefine command is driven by the bit settings of status bits and active column in the DATASETS Client control table. This message indicates that the command found nothing in the status\_bits columns that indicated that something needed to be redefined or remapped and that all the data sets that needed mapping had their active column set to 0. If you want the command to do something, except for the processing of changes caused by DMSII reorganizations, you need to set the DS\_Needs\_Remapping bit in the status\_bits column of the data sets that you want remapped. In the case of data sets that were not previously mapped, setting the active column to 1 prior to running the redefine command is all that is needed. If you execute the redefine command without doing these things, this message appears to remind you that nothing happened.

WARNING: Session initialization script *name* failed

This message indicates that the specified script failed. Check the preceding API or SQL error to see why it failed.

WARNING: Set *name* is not usable as an index as it has too many keys

This warning occurs if you have a DMSII SET that has more keys than the relational database allows in an index. Consider using an RSN, which allows 16 keys for SQL Server and 32 keys for Oracle.

WARNING: Set name of data set *name*[*/rectype*] allows key changes

This warning appears when a data set whose optimum SET has the KEYCHANGEOK attributes is encountered (during a define or redefine command) when using DATABridge Engine 6.0 or earlier. It is intended to warn you of the resulting increase in TCP/IP overhead. With the older Engines, the Client requests that all MODIFY records be passed to the Client as MODIFY BI/AI pairs. With the newer Engines, this decision is made by the Engine after comparing the old and new values of the keys in the index. The Client must register the keys it uses with the Engine in order for the Engine to perform this test.

WARNING: Setting n\_update\_threads to 1 will not improve performance, set it to 2 or higher

Using one update thread makes the program work in single-threaded mode, except that all updates are queued to the worker. There is almost no overlap in SQL execution , as the main thread only handles the updates of the DATASETS table. The program will queue updates to the update worker and use all available DMSII buffers. Using one update thread is not likely to help performance.

WARNING: SQL operation not completed in *mm* minutes

This message is returned by the watchdog timer thread when the client wait time for a SQL operation to complete reaches a certain threshold. The message is issued after 5 minutes, 15 minutes and every 30 minutes thereafter. This can indicate that a badly written database application program has locked the table. If this is case, determine the program and terminate it. This problem can also be caused performed a select on a large table with a where clause.

WARNING: Table '*name*' cannot be altered data truncation would occur

This message indicates that the size of a column has decreased as a result of a reorganization or a change in a user script. The relational database will not let you do an alter command that does something like changing a column from a NUMBER(10) to a NUMBER(8).

WARNING: Table '*name*' cannot be altered, this type is alter is not supported

This message indicates that it is not possible use an alter command to fix a column whose data type has changed. You may be able to handle this manually by creating a new columns and populating the new column using the old values. The only other alternative is to reclone.

WARNING: Table '*name*' contains a column of type CLOB which requires host variables; active set to 0 for DataSet *name*[*/rectype*]

(Oracle only) This message indicates that you're updating a column whose data type requires a host variable. This message occurs if the client encounters a table that contains a column of type CLOB, while aux stmts is set to 0 or the table has the dt options bit DTOPT\_No\_Aux\_Stmts set. You'll need to correct this before going any further.

WARNING: Table 'name' contains a column of type CLOB which requires host variables; optimize\_col\_updates option disabled for DataSet name[/rectype]

(Oracle only) This indicates that the client is updating a column whose data type requires host variables. The client will issue this warning if you set the configuration parameter optimize\_col\_updates to True or the corresponding bit in ds\_options of the DATASETS table entry is set for a column of type CLOB. In response, the Client will disable the use of host variables for this table and process the updates for this table if the aforementioned bit is zero.

WARNING: Table '*name*' contains more than one nullable key that is a MISER date - updates will fail if the column col\_name is null

This message, which is only applicable to MISER databases, indicates that you have more than one MISER date that allows NULLS in the index. The Client only handles one such key. To get past this error, reset the da\_options bit DAOPT\_Nulls\_Allowed (1). However, if the date in question happens to be NULL when you attempt to update the table, the update will fail. Then, the solution is to use an RSN or a composite key as the index.

WARNING: Table name '*name*' already in use by another DataSource using '*newname*' instead.

This message can occur during a define or redefine command. It indicates that specified table name was already in use by another data source. The new table name is constructed by appending the smallest possible integer (for example, 1, 2, 3,...) to the name to make it unique. If this causes the name to become too long, the last few characters of the table name are changed to digits.

WARNING: Table name '*name*' already in use, using '*newname*' instead.

This message can occur during a define or redefine command. It indicates that a table name that was not unique was renamed. This is different from tables being renamed when they are the result of a split data set. For example this message can occur when the table name gets truncated, therefore making it indistinguishable from another table name.

The new table names are constructed by appending the smallest possible integer (for example, 1, 2, 3,...) to the name to make it unique. If this causes the name to become too long, the last few characters of the table name are changed to digits.

WARNING: Table '*name*' exceeds max record size of *dddd* bytes; table '*name1*' will be used for additional columns

This message applies to the DATABridge Client for Microsoft SQL Server, and it can occur during a dbutility define or redefine command. It indicates that the specified table was split because the maximum size limit for a relational database record was reached. Keys in the primary table are replicated into the split table; the tables are not linked in any way. See "Relational Database Split Tables" in Chapter 5 of the *DATABridge Client Administrator's Guide*.

WARNING: Table '*name*' has more than *ddd* columns; table *'name1'* will be used for additional columns

This message can occur during a define or redefine command. It indicates that the specified table had to be split because the maximum column size limit (*ddd*) for the relational database was reached. The following is a list of maximum relational database column size limits: 1024 for Microsoft SQL Server; 1000 for Oracle. The keys in the primary table are replicated into the split table; the tables are not linked in any way. See "Relational Database Split Tables" in Chapter 5 of the *DATABridge Client Administrator's Guide*.

WARNING: Table '*name*' is a split table; this type of reorg is not supported

The DATABridge client issues this message when a split table is reorganized. This type of reorganization is not supported when a column are added or deleted to the split table. You must reclone the data set.

WARNING: Table '*name*' is using a PRIMARY KEY, index column '*name*', which is a MISER date, cannot have the NULL attribute

This message, which is only applicable to Miser database users, indicates that you are attempting to use a Primary Key constraint as the index for a table that has keys that are MISER date columns and allow nulls. To make the client use a Unique Index instead, you must clear the dt\_options bit DTOPT\_PrimaryKey (0x800).

WARNING: Tcptest length exceeds maximum value of 16000, using 16000 instead

This warning indicates that the tcptest length parameter specified on the command line is too large. The value 16000 is used instead.

WARNING: The clone of DataSet *name*[*/rectype*] will deferred until the client catches up with all pending DMSII reorgs

This warning, which appears at selection time during a process or clone command, indicates that the Client has not yet caught up with outstanding DMSII reorganizations and the requested clone cannot be performed at this time. The clone will be performed as soon after the Client processes that last outstanding DMSII reorganization.

WARNING: The configured number of stmts (*nn*) is insufficient for *k* threads

When using multi-threaded updates, you need a minimum of 20 database API STMTs plus the number of threads. When not using multi-threaded updates, the minimum number of API STMTs required is 20.

WARNING: The "optimize\_col\_updates" parameter will be set to false, as it is invalid for a MISER database

When the Client loads the control tables, if the miser\_database parameter is set to True, the Client disables the optimize col\_updates parameter if it's also set to true, and then issues this warning.

WARNING: The parameter '*name*' is deprecated; it will be ignored

The Client issues this message if it find one of the following deprecated parameters in a text configuration file: bcp\_date\_format; encode\_passwords; and redef\_all\_active\_ds. Remove these parameters from your configuration file.

WARNING: This command will drop all DATABridge tables, do you really want to do this?

- To bypass this check, use the 'u' option for the dropall command

This message appears during a dropall command when you use the command without the -u option. The -u option is required as a safeguard against accidentally dropping the DATABridge tables.

WARNING: To avoid excessively large log files, we recommend setting "suppress\_dup\_warnings" to true

This message, which only occurs when the miser\_database parameter is enabled, is a reminder to set this parameter to True.

WARNING: Too many data errors for DataSet *name*[*/rectype*]

-- additional errors will not be {displayed | logged}

This message can appear during a process or clone command. It indicates that the count of data errors for the given data set has just crossed the display or log cutoff threshold and that no more data errors will be displayed or logged for this data set. See error\_display\_limits.

WARNING: "trace 1" command ignored as this would create a second copy of the log file

This message appears when a dbutility console TRACE command specifies a trace mask of 1 or "verbose" is enabled. The Client won't process this option unless additional bits are set in the trace mask, resulting in a trace file that can be differentiated from the log file.

WARNING: Transaction group aborted; *number* SQL operations rolled back

This message, which is only written to the trace file when the -v option is enabled, occurs when the Client aborts some updates at the end of the last audit file processed. These updates are picked up when the next audit file is processed.

WARNING: Truncation error in translation DLL for [Key\_] Item '*name*' in table '*name*'[, record will be discarded]

- Keys: *columnname* = *value*,...

This message can appear during a process or clone command. It indicates that the character translation DLL called by Client returned a truncation error status. This is not a fatal error. However, when the configuration parameter discard\_data\_errors is set to True or the item is a key, the Client discards the record. If the item is a key, the Client also discards the record.

WARNING: Unable to clear change column in {DATASETS | DMS\_ITEMS} for data source *name*

This warning can occur when running a redefine command or when using the Client Configurator. It indicates that the Client was unable to clear the change column for the entries in the specified table. Check the SQL error that precedes this warning to determine why the update failed. This column is used by the Client Configurator to highlight the items that have changed.

WARNING: Unexpected held buffer for DataSet name[/rectype]; buffer discarded

This warning indicates that an internal error occurred causing a before image record to not be immediately followed by an after image record. Contact Attachmate Technical Support if you ever get this error.

WARNING: Unknown error (0x*dd*) in translation DLL for [Key\_] Item *'name'* in table *'name'*[, record will be discarded]

- Keys: *columnname* = *value*, ...

This message can appear during a process or clone command. It indicates that the character translation DLL called by the Client returned an undefined error status of 0x*dd*. This message is a catchall for any new error status that may be added to the data translation DLL. This is not a fatal error. However, when the configuration parameter discard\_data\_records is set to True or the item is a key, the Client discards the record.

WARNING: Update for table '*name*' had no matching row, changing it to a delete/insert (AFN=*afn*, ABSN=*absn*, SEG=*seg*, INX=*inx*)

- Keys: *columnname* = *value*, ...

This message can appear during a process or clone command. It indicates that the executed update SQL statement for a user table resulted in a row count of zero, indicating that the update did not find any matching rows. Furthermore, the update involved an item with an OCCURS clause, so instead of just turning the update into an insert, the program first deletes any partial data that may be in the occurs table and inserts the after image of the update.

WARNING: Update for table '*name*' had no matching row, changing it to an insert (AFN=*afn*, ABSN=*absn*, SEG=*seg*, INX=*inx*)

- Keys: *columnname* = *value*,...

This message can appear during a process or clone command. It indicates that the execution of an update SQL statement for a user table resulted in a row count of zero, indicating that the update did not find any matching rows. The program turns these updates into inserts and tries them again.

WARNING: Update for table '*name*' had no matching row when optimizing updates, {update | transaction group} will be reprocessed without optimization

This message indicates that the Client will take somewhat drastic meaures to ensure that all updates are processed and data integrity is not compromised. If an update finds no matching rows while update optimization is enabled, you can run the risk of ignoring updates that should be there. If you get this error often, you should consider disabling update optimization.

WARNING: User index creation script "*name*" failed

This message indicates that the execution of the index creation user script for the specified table (script.user\_index.*tablename*) failed. See the preceding database API error message to determine the cause of the failure. The most likely reason is that the script is in error.

WARNING: User table cleanup script *name* failed

This message can occur during a process or clone command and indicates that the specified script failed. Cleanup scripts are used to remove records from special tables that cannot be dropped.

WARNING: Value of item 'name' in table 'name' exceeds maximum allowed, value set to  $NTJ.$ 

This message indicates that the value of a DMS item of type  $REAL(n)$  or  $REAL(m, n)$  is too large for the client to be able to handle. The client uses the precision and scale to create the corresponding relational database column, therefore attempting to use such a value could result in an SQL error.

WARNING: Value *mmm* for "maximum\_columns" too large for {Oracle| SQL Server} Vm,Vn using *nnn* instead

When the Client determines which version of SQL Server or Oracle it is connected to, it checks the value of the configuration parameter maximum\_columns to make sure that this value does not exceed the maximum number of column supported by the database. You will only get this error if you use a very old version of SQL Server or Oracle.

WARNING: Variable Format DataSet *name*[*/rectype*] has links -- it will not be tracked

The DATABridge client cannot track changes to variable format data sets that contain links. If the configuration file parameter track\_vfds\_nolinks is set to False, the Client will not track any updates to these data sets. This message is a reminder about the action that the Client is taking.

WARNING: Variable Format DataSet *name*[*/rectype*] has links -- link updates will not be tracked

The DATABridge Client cannot track changes to variable format data sets that contain links. If the configuration file parameter "track\_vfds\_nolinks" is set to True, the Client will track non-link updates to these data sets. This message is a reminder about the action that the Client is taking.

WARNING: Virtual DataSet *name* has no index; all DataSets involved with it will not be selected

This message can occur during a process or clone command and indicates that no data sets associated with the given virtual data will be selected, because the virtual data set has no index.

WARNING: Virtual DataSet *name* will not be selected because its parent structure was not selected

This message can occur during a process or clone command and indicates that the virtual data set will not be selected because the data set from which it was derived was not selected.

WARNING: You are about to overwrite your input configuration file "*name*" - To bypass this check, use the 'u' option for the {import\_ | export} command

This message indicates that the input and output filenames are the same for an import or export command. If you want to convert a text configuration file named dbridge.cfg to a binary file, you must set the -u option in addition to specifying the input file using the -f option.

WARNING: You are attempting to run a createscripts command for a data source that was not created using the Client Configurator

- The control tables need to be upgraded by running "dbscriptfixup" before you can safely do this

This message, which only occurs when you run a createscripts command, indicates that the client control tables are not compatible with the Client Configurator. You must first run the dbscriptfixup program; this will fix the client control tables and create new set of user scripts that reflect changes to be implemented. The Client Configurator uses an additional bit in the various  $xx$  options columns in the control tables and the  $xx$  bmask columns to keep track of table entries that were changed during customization.

WARNING: You are attempting to run a redefine command with the parameter "use\_dbconfig" set to true - The control tables need to be upgraded by running "dbscriptfixup" before you can safely do this

This warning is a reminder to run the dbscriptfixup program before using the Client Configurator. The dbscriptfixup program fixes the control tables and creates a new set of user scripts from which you can recover a corrupted relational database. It also sets the use\_dbconfig parameter in the binary configuration file to True, which is required for the Client Configurator to run. (Attempting to edit this or other parameters in the binary configuration file will only corrupt the file.)

## **DATABridge Client Service Messages**

### **Log File Messages**

The following error messages are only written to the Client service log file, which is located in the logs directory in the global working directory. These messages are prefixed by the timestamp *hh:mm:ss* (where *hh* is hours, *mm* is minutes, and *ss* is seconds)

ERROR: Accept call for remote console failed

This error indicates that a sockets error occurred when the service attempted to respond to a connection request.

ERROR: Add\_DataSource: chdir failed for working directory "*wdir*", errno=*number*  (*errortext*)

When adding a data source the service creates the working directory for the data source and its subdirectories. It then updates the service's configuration file and changes the current directory to the data source's working directory and creates the client's configuration file. After it creates the client's configuration file, it switches back to the service's (or global) working directory. This message is used to indicate that the attempt to change the programs current directory failed. The directory wdir is the target directory for which the chdir command failed. The system error number and associated text should help determine why the operation failed.

ERROR: Add\_ExistingDS: chdir failed for directory "*dir*", errno=*number* (*errortext*)

When adding an existing data source the service changes its current directory to the data sources working directory and verifies that its subdirectories exit. When done it changes the current directory back to the service's working directory. This message is used to indicate that the attempt to change the programs current directory failed. The directory *wdir* is the target directory for which the chdir command failed. The system error number and associated text should help determine why the operation failed.

ERROR: Add\_ExistingDS: chdir failed for working directory "wdir", errno=*number*  (*errortext*)

When adding an existing data source, the service uses a series of chair commands to determine if the Client's global working directory contains the required subdirectories. This message is used to indicate that the attempt to change the programs current directory failed,  $wdir$  is the target sub-directory for which the chdir command failed. The system error number and associated text should help determine why the operation failed. The most likely cause is that the target directory does not exist.

ERROR: Bad input line '*text\_line*' in file "globalprofile.ini"

(UNIX only) This message indicates that the file globalprofile.ini has a bad line that is displayed. This file should be created starting from the sample file that is provided with the release. If you are careful when editing it and just change the values of the parameters you will never see this error.

ERROR: Bad section header '*text\_line*' in file "globalprofile.ini"

This message is limited to the UNIX daemon. The only section header used in the file globalprofile.ini is [dbridge]. This file should be created starting from the sample file that is provided with the release. If you are careful when editing it and just change the values of the parameters you will never see this error.

ERROR: Bad user id '*userid*' specified in file "globalprofile.ini"

(UNIX only) This message indicates that the userid provided on the line "userid = name", is not recognized as being a valid user-id.

ERROR: Binary configuration file "*name*" has the wrong check word

The service only handles binary configuration files; such file start with an 8-byte pattern that must that is used to determine if the file is binary or not. If the pattern does not match this message is displayed. The most likely reason for this would be that the file is not a binary file.

ERROR: Binary configuration file "*name*" has a bad checksum

Binary configuration files use a checksum to ensure that the file is not corrupt. Do not try to use a binary editor to update a binary configuration file. If you change even a single byte the checksum will be wrong. You should use the Console, the Client Configurator or the dbctrlconfigure utility (export/import commands) to update the service's configuration file. The most likely reason for this error would be that the file was patched or the file is corrupt.

ERROR: chdir failed for working directory "*name*", errno=*number* (*errortext*)

During normal operations, the service uses the chdir command to change the current directory. This error indicates that the service was unable to switch the service's (global) working directory to the data source's working directory or vice versa. The path of the target directory is specified by "name".

ERROR: Client configuration file "*name*" has bad checksum

If you use the service, you must use binary files for all Client configuration files. Binary configuration files start with an 8-byte pattern. If a Client configuration file doesn't start with this pattern, or if the binary file has been edited and the checksum corrupted, this message occurs.

ERROR: Client configuration file "*name*" is corrupt, errno=*errno* (*errortext*)

This message indicates that the binary configuration file was edited using a binary editor or patched and was corrupted as a result. Using binary editors to update a binary configuration file should be strictly avoided altering a single byte will render the checksum as wrong. To update the client configuration files, use the available options in the Console and the Client Configurator, or use the dbutility export/import commands if you need to make manual edits.

ERROR: Close failed for binary configuration file "*name*", errno=*number* (*errortext*)

This error indicates that an I/O occurred when the service tried to close its binary configuration file after rewriting it. To determine why the error occurred, refer to the system error number and associated text.

ERROR: Close failed for client configuration file "*name*", errno=*number* (*errortext*)

This error indicates that an I/O occurred when the service tried to close the client's binary configuration file after rewriting it. The system error number and associated text should help in determining why the close failed.

ERROR: CreateMutex failed for '*name'*, errno=*number* (*errortext*)

(Windows only) This message, which can occur during the startup of the service, indicates that a Windows internal error has occurred while attempting to create a mutex resource. If this error occurs, contact Attachmate Technical Support.

ERROR: Createprocess failed for client run, errno=*number* (*errortext*)

(Windows only) This message, which can occur when the service launches a run of DBClient or DBClntCfgServer, indicates that the attempt to create the process failed. The system error number and associated text should help determine the reason for the failure. This error can occur if edit the service configuration file and provide the wrong directory for the Client. We recommend that you update the service configuration file via the Client Console or via the Migrate program if you're upgrading.

ERROR: CreateSemaphore failed for 'script\_work\_queue\_sem', errno= *errno*(*errortext*)

(Windows only) This message, which can occur during the startup of the service, indicates that a Windows internal error occurred while attempting to create a semaphore resource used for signaling the script execution thread. If this error occurs, contact Attachmate Technical Support

ERROR: CreateThread failed for "*name*", errno=*number* (*errortext*)

(Windows only) This message indicates that a Windows internal error occurred while trying to create a thread. The program uses threads to launch scripts as they can take a long time to execute. To determine the reason for the failure, refer to the system error number and associated text.

ERROR: Execute\_Command returned *status* -- killing RC session

This message indicates that the service encountered a problem when trying to execute an RPC received from the Client Console or the Client Configurator. The error is fatal and causes the session to terminate. If this error causes the Client Console to hang, restart the Client Console and then reconnect to the service. If the problem persists make sure that you are running a version of the Client Console that is compatible with the service.

ERROR: Execute\_IPC\_Response returned *status*

This message indicates that the service encountered an error while processing the response to an RPC that had been sent to a spawned client. The message is usually preceded by another message that provides information about why the failure occurred.

ERROR: Get\_IPC\_Response(): seq\_no validation error; send\_no=*hhhh*, cnt= *hhhh*, recv\_no= *hhhh*

This message indicates that an internal error occurred when processing a response to an RPC that had been sent to a spawned client. For the service to correctly identify and process an RPC response, the response must have the same sequence number as the RPC command. If the response has a different sequence number, this message is logged and an RPC error status is returned to the Client Console or the Client Configurator.

ERROR: getcwd failed, errno=*errno*(*errortext*)

The service uses the getcwd command to get the current directory. If the command fails this message is logged. The system error number and associated text that is provided should help determine the reason why this operation failed.

ERROR: IPC session *nn* is not properly setup, session terminated

This message indicates that a spawned client provided a bad data source name in the signon RPC data after it successfully connected to the service. This should never happen; if it does contact Attachmate Technical Support.

ERROR: Launch of client failed, errno=*errno*(*errortext*) -- see file "fork.log" for clues

(UNIX only) This message indicates that the daemon was unable to launch the Client either when starting a run of DBClient or DBClntCfgServer. This error can occur if you enter the wrong directory for the Client when editing service configuration file. We recommend that you update the service configuration file by using the Client Console; or when upgrading, the migrate utility. To determine why the operation failed, refer to the system error number and associated text, and to the file fork.log. The daemon create this file in its working directory when this error occurs.

ERROR: Open failed for binary configuration file "*name*", error=*errno* (*errortext*)

This message indicates that the service received an error when it tried to open (and write to) the service binary configuration file. To determine why the operation failed, refer to the system error number and associated text.

ERROR: Open failed for client configuration file "*name*", errno=*errno* (*errortext*)

This message indicates that the service received an error when it tried to open (and read) the Client binary configuration file. To determine why the operation failed, refer to the system error number and associated text.

ERROR: Open failed for global configuration file "globalprofile.ini"

(UNIX only) This message indicates that the program was unable to access the file globalprofile.ini in the directory /etc/Attachmate/DATABridge/6.2. This file must be created before attempting to do any Client operations.

ERROR: pthread\_create failed for '*name*', errno=*errno* (*errortext*)

(UNIX only) This message, which can occur during the startup of the daemon, indicates that a system error occurred when a thread was being created. The program uses threads to launch scripts as they can take a long time to execute. To determine the reason for the failure, refer to the system error number and associated text.

ERROR: RC session no longer exists, destination index *nn* for CNS Session *nn*

This message indicates that an IPC response for a Console or Client Configurator session was received, but an attempt to find the matching session failed because the session no longer exist. This error is not fatal; the response is simply discarded.

ERROR: Read failed for binary configuration file "*name*", errno=*errno* (*errortext*)

This message indicates that the program was unable to read the service binary configuration file dbcontrol.cfg. To determine the reason for the failure, refer to the system error number and associated text.

ERROR: Read failed for client configuration file "*name*", errno=*errno* (*errortext*)

This message indicates that the client's binary configuration file dbridge.cfg could not be read. To determine the reason for the failure, refer to the system error number and associated text.

ERROR: Read failed for file "*name*", errno=*errno* (*errortext*)

This message indicates that the attempt to read the log file descriptor from the file log.cfg failed. To determine the reason for the failure, refer to the system error number and associated text.

ERROR: Select failed, errno=*errno* (*errortext*)

This message indicates that a sockets select call returned a count less than zero. The error is ignored and the operation is retried after a brief delay.

ERROR: sem\_init failed for 'script\_work\_queue\_sem', errno=*errno*(*errortext*)

(UNIX only) This message, which can occur during the startup of the service, indicates that an internal error occurred while attempting to create a semaphore resource used for signaling the script execution thread. If this error occurs, contact Attachmate Technical Support.

ERROR: System command failed for script "*filename*", errno=*errno*(*errortext*)

This message indicates that the service was unable to launch a script file associated with a data source, either when a run terminated with a non-zero exit status or when a request to launch a script was received. Either the script is in error or the script file doesn't exist.

ERROR: Unable to allocate *nnnn* bytes of memory

This message indicates that the operating system cannot allocate the specified block of storage because there isn't enough installed memory.

ERROR: Unable to create client configuration file "*name*", errno=*errno* (*errortext*)

This message indicates that an error occurred when the service tried to open and write to the client binary configuration file. To determine why the operation failed, refer to the system error number and associated text.

ERROR: Unable to create working directory for the daemon

(UNIX only) This message can occur if the daemon is started from the command line under a user ID that doesn't have the necessary privileges to create the daemon's working directory. Typically this message would not occur; the scripts that launch the daemon require that the working directory be created in advance.

ERROR: Unable to expand block to *ddd* bytes

This message indicates that the operating system is unable to expand an allocated block of memory, either because there isn't enough installed memory.

ERROR: Unexpected RPC response received for index *dd* of {CNS | IPC} Session *nn*

This message indicates that the service received an unexpected RPC response. If the problem persists, contact Attachmate Technical Support.

ERROR: Unimplemented command *rpcnumber*

This message indicates that the Console or Client Configurator sent the service an RPC whose number is not known by the service. Unless you have you are using a service that is older than the Console, you should never get this error.

ERROR: Unknown session type *dd* encountered in Kill\_Session()

This message indicates that an internal error occurred caused by an illegal type in a session. If this error occurs, contact Attachmate Technical Support.

ERROR: Write failed for binary configuration file "*name*", errno=*errno* (*errortext*)

This message indicates that the program was unable to write the service binary configuration file dbcontrol.cfg. The system error number and associated text should help determine the reason for the failure.

ERROR: Write failed for client configuration file "*name*", errno=*errno* (*errortext*)

This message indicates that the program was attempt to create the Client binary configuration file dbridge.cfg. To determine the reason for the failure, refer to the system error number and associated text.

ERROR: Write failed for file "*name*", errno=*errno* (*errortext*)

This message indicates that the program was unable to create the log descriptor file log.cfg.

ERROR: XDR\_Copy failed; RC\_Sess\_buflen = 0x*hhhh*, IPC\_Sess\_buflen = 0x*hhhh*

This message indicates that an internal error occurred when the RPC data from a console session run is copied to a send buffer. If this error occurs, contact Attachmate Technical Support.

ERROR: XDR receive failure for *sockettype* socket *nnn*

This message indicates that the attempt to read and decode the data for an RPC failed for the specified socket type. The socket type can be CONSOLE, IPC, or LIMBO. LIMBO indicates that the connection type is not yet known. This error may occur when the connection closes.

ERROR: You must be 'su' or userid 'userid' to run the daemon

(UNIX only) This message indicates that the script used to run the service uses a different userid than the one specified in the file globalprofile.ini. To switch the service to a user other than that in globalprofile.ini, start the service after you start a run as the root user.

SOCKETS ERROR: accept call failed for remote console, errno=*errno*(*errortext*)

This message indicates that the service got an error when it tried to issue an accept in response to a connect request. This is a network error; the associated error number and error text may help you determine why it occurred.

SOCKETS ERROR: bind call failed for remote console TCP port number *nnn*, errno=*errno*  (*errortext*)

This message indicates that the service was unable to bind the ipc\_port to the given socket. To resolve this problem specify a different port for the ipc port parameter in the service configuration file. This error usually occurs when the service starts.

SOCKETS ERROR: getaddrinfo call failed, errno=*ddd* (*errortext*)

This message appear when the service start up, this is call is used when trying to figure what type of listen requests (IPV4, IPV6 or both) need to be handled. Contact Attachmate Technical Support if you get this error.

SOCKETS ERROR: listen call failed for remote console, errno=*errno* (*errortext*)

This message indicates that the service was unable to listen for incoming calls on the specified port. To resolve this problem, specify a different port for the ipc\_port parameter in the service configuration file. This error usually occurs when the service starts.

SOCKETS ERROR: recv call failed for {CNS | IPC} Session *nn*, errno=*errno* (*errortext*)

This message indicates that the service encountered an error while receiving data. This typically occurs when the connection is reset.

SOCKETS ERROR: recv call for {CNS | IPC} Session *nn* detected a closed connection

This message indicates that the service detected a closed connection while receiving data.

SOCKETS ERROR: send call failed for {CNS | IPC} Session *nn*, errno=*errno* (*errortext*)

This message indicates that the service encountered an error while sending data. This typically occurs when the connection is closed or reset.

SOCKETS ERROR: setsockopt(SO\_REUSEADDR) call failed for remote console TCP port, errno=*errno* (*errortext*)

This message, which can occur when the service starts up, indicates that the attempt to set the specified socket option failed.

SOCKETS ERROR: socket call failed for remote console TCP port, errno=*errno*  (*errortext*)

This message indicates that the system is out of sockets. Reboot the system.

SOCKETS ERROR: WSAStartup error *nnn*

(Windows Only) This message indicates that the attempt to initialize Windows sockets failed. The only thing to do is to reboot and hope that the problem goes away.

#### **Server/Daemon Messages**

The messages in this section are written to the Client service log file, which is located in the logs directory in the global working directory.

Closing [{CNS | IPC}] Session *dd*, socket = *nnn*

This message indicates that the corresponding Console or IPC socket is being closed. IPC sockets are used to pass messages between spawned client runs (DBClient or DBClntCfgServer) and the service/daemon (DBClntControl)

CNS Session *dd*, socket = *nnn* initialization complete

This message indicates that a console session has successfully been initialized. After the signon RPC is received and validated, the following message appears ("CNS Session *nn*,...signon complete").

CNS Session *nn*, userid = *userid*, role = *role*, signon complete

This message indicates that a Console session has successfully signed on the service. The supplied *userid* and *role* are listed in the log file for reference.

Configuration information read from binary file "dbcontrol.cfg"

This message, which is logged when the configuration parameter debug is set to True, confirms that the service has successfully read the binary configuration file.

CreateProcess: cd = "*workingdir*"

(Windows only) This message is logged when the configuration parameter debug is set to True. It shows the working directory used by a spawned run.

CreateProcess: cmdline = "*cmdline*"

(Windows only) This message is logged when the configuration parameter debug is set to True. It shows the command line for a spawned run.

CreateProcess: module = "*filename*"

(Windows only) This message is logged when the configuration parameter debug is set to True. It shows the program file used to spawn a run.

Current activity: *nnn* console sessions, *mmm* ipc sessions

This message shows the number of active sessions for Consoles and spawned runs. Each run uses one IPC connection.

Daemon Log File switched to "*filename*" (*reason*)

This message indicates that the log file was switched to the specified file for the provided reason, which can include Operator Keyin, Max File Size, or Date Change.

Data Source *name* disabled (client exit\_code = *nnnn*)

This message indicates that the service disabled a data source after an unrecoverable error (Client abend) to prevent any further Client runs until the problem is resolved. After the problem is resolved, you must enable the data source from the Client Console.

Data Source *name* disabled because the client crashed

If the service detects a Client crash, it displays this message and disables the data source. After the problem is resolved, you must enable the data source from the Client Console.

Data Source *name* disabled by the console operator

This message indicates that the data source was disabled by the operator.

DATABridge Client Control Program Version *version*

This message identifies the version of the code. It is logged when the program starts.

DBClntControl automatically launching a {generate | redefine} command for data source *name*

This message is logged when the auto redefine or auto generate options are enabled for a data source. It indicates that the service has launched a DBClntCfgServer run to perform the specified command. These options are designed to automate the handling of simple DMSII reorganizations without interrupting production.

DBClntControl shutting down; listen socket closed

This message is logged when the service shuts down and its associated socket closes.

Deleting working directory tree for data source *name*

This message is logged when a request is received from the Console to remove a data source and its directories.

End\_of\_run: data\_source = *name*, process\_id = *nnnn*, exit\_code = *dddd*

This message is logged when a launched client notifies the service that a run is terminating. To determine which type of run it is, you must find the corresponding "Start\_of\_run: ... " message.

IPC Session dd, socket = *nnn* initialization complete

This message indicates that a launched run has initialized its IPC session.

Log file switched to "filename" (*reason*)

This message is logged when the log file is about to be switched. It contains the new filename and the reason for the switch, which include Operator Keyin, Max File Size, and Date Change.

Manager for data\_source *name* timed out -- stopping DBClntCfgServer

When the Console connects to the service, it requests information about the data source the service does not have. The service launches DBClntCfgServer to run a manage command, which allows the service to indirectly get access to the database. To avoid tying up resources, such runs are brief in duration and terminate after a minute of inactivity.

Non-standard data source working directory for srcname, files not deleted

This message is logged when processing a request from the Console to remove a data source's working directory. ies. If it is not a subdirectory of the service's working directory, it is not removed and this message is logged. This prevents the deletion of a directory that has been moved to a different location for safekeeping purposes. We recommend that you always use the directory structure imposed by the service.

Notify received for data source *src*, afn = *afn* from ip\_address = *ipaddr*

This message is logged when the notify thread receives a request from the NOTIFY program on the mainframe. The message typically contains a data source name and an audit file number. The service will then launch a process command for the specified data source unless one is already running. If the run is launched, the AFN is passed to it via the /F command-line option. If a process command is running, it is sent a console request to stop after the specified AFN.

RC\_*rpc\_name*

This message, which is logged when the debug option is enabled, identifies the RPC being executed. This is intended to be used in conjunction with a service trace.

Removing data source *name*

In some cases, the removal of a data source and its directories must be deferred until the spawned DBClntCfgServer run terminates. In those cases, this message appears when the process of removing the data source begins.

Service Log File switched to "*filename*" (*reason*)

This message indicates that the log file was switched to the specified file for one of the following reasons: Operator Keyin; Max File Size; Date change.

Session *dd* (*sesstype*), socket *nnn*, capabilities = *nn*

This message, which is logged when the debug option is enabled, shows information about Console sessions and sessions whose origins have not been determined. This message is logged every time the "Current activity: *nnn* console sessions, *mmm* ipc sessions" message is logged and is intended to help debug sessions that hang.

Session *dd* (*sesstype*), socket *nnn*, capabilities = *nn*, source = *name*, op = *options*, mgr\_timeout = 0x*hhhhhhhh*

This message, which is only logged when the debug option is enabled, is intended to display information about IPC sessions. It is logged every time the "Current activity: *nnn* console sessions, *mmm* ipc sessions" message is logged. It was added to help debug hung sessions.

Start\_of\_run: data\_source = *name*, process\_id = *dddd*, command = *name*, originator = who[(*sched\_type*)]

This message is logged whenever the service launches a client run for a data source. The command is named client command, which translates to process or clone for DBClient and manage, configure, verifysource, redefine or generate for DBClntCfgServer.

The launched run is can be initiated by any of the following: scheduler, select, console, config, verify, auto-redefine or auto-generate. If the run is started by scheduler, the sched\_type value defines the type of scheduling used for the client run. Possible values for sched\_type include: daily, fixed delay, err\_retry or startup.

Starting [scheduled] process command for data source *name*

This message is logged when the service launches a process command as a result of scheduling or the receipt of a request by the notify thread. The word "scheduled" is omitted when the action is caused by a notify request.

Starting Session *dd*, socket = *nnn*, IP address = *ipaddr*

This message is logged when a connect request is successfully handled. These requests include Console and Client Configurator connections and IPC connections from spawned runs.

Starting verifysource command for data source *name*

When the service adds a data source, it launches DBClntCfgServer to execute a verifysource command. This command determines whether the database and server access parameters are valid. If they are invalid, the Console operator must correct them.

### **Windows Application Log Messages**

CheckTokenMembership() failed for group '%s', error=*errno (errortext)*

When file security is enabled and you specify group nmes for the DATABridge Administrors the service uses this system call to dtermine if the current user is a member of this group. This is an indication that you are not using the SYTEMS ACCOUT or the account specified as USerID in the Windows Registry, and that the attempt to verify the group membership of the current account in the DATABridge Administrator group failed. We recommend that you always run the service using the default account, which is the SYSTEM ACCOUNT.

CreateDirectory() failed for "path", error=*errno (errortext)*

This message indicates that the service was unable to create the directory specified by path. This needs to be rectified before the service can run effectively. The most likely cause for this is that you entered a bad file name when running the updatepath utility at install time. You need to use regedit to correct this.

End *cmd* command for data source *name*, process\_id= *pid*, exit\_code= *nnnn*  (*exit\_code\_text*)

This message is written to the Application Log when a client run launched by the service terminates.

*cmd* is the client command, which can be clone, configure, generate, process or redefine. Other client commands such as manage and verifysource are not logged. The process ID is used to find the matching entry when the client run is launched. *nnnn* (text) is the client exit code and the associated explanatory text that is written to the client log file at the end of the run.

Error in processing binary configuration file "dbcontrol.cfg"

This message is written to the Application Log when the service fails to start because it cannot read the configuration file. Looking at the application event log is a good place to start when the service will not start.

Failed to create configuration file "*name*"

The first time you run the service it creates its global working directory and the subdirectories config, logs and locks. It then creates the binary configuration file dbcontrol.cfg in the config subdirectory. This message indicates that an error occurred while writing this file.

Failed to open configuration file "*name*"

This message indicates that the service was unable to open the configuration file and that the subsequent attempt to create or verify the existence of the working directory failed.

INSTALLDIR parameter is an empty string in the Windows registry

The service uses the INSTALLDIR string in the Windows registry key for the key for the DATABridge client. This string is created by the installer. This message indicates that the string has been wiped out. If things are that messed up, you probably should reinstall the DATABridge client

Launch *name* command for data source *name* process\_id=*dddd*, started by *who*  [*sched\_type*]

This message is written to the application log when a client run is launched by the service.

*cmd* is the client command, which can be clone, configure, generate, process or redefine. Other client commands such as manage and verifysource are not logged. The process ID is used to find the matching entry when the client run is launched.

*who [sched\_type]* indicates how the run was launched. Possible values include autogenerate, auto-redefine, console, config and scheduler. Runs started by the scheduler also the scheduling type, which can be daily, fixed\_delay, err\_retry or startup. startup is a result of having the run\_at\_startup parameter set to true for the data source. daily and fixed delay indicate that the run was scheduled because the corresponding type of scheduling is enabled for the data source.

err\_retry\_indicates that a process\_command\_was restarted because the service determined that retrying was appropriate. Most errors for which the service retries are controlled by the max\_retries and sched\_retry\_secs parameters. Exit codes that are related to connectivity and inability to connect to the database do not use these parameters. Instead they retry forever using longer and longer interval until the maximum delay time (currently 5 minutes) is reached.

Launch of *name* command for data source *name* failed

This message is written to the application when the launch of a client run fails.

Set working directory failed

This message indicates that the service was unable to change the current directory to the working directory. The most likely cause for this is that you entered a bad file name when running the updatepath utility at install time. You need to use regedit to correct this.

Started

When the service is successfully started it writes this message to the Application Log.

Unable to create DACL

When file security is enabled, the services creates a DACL that it uses to set the file security for all directories and files it creates. If it is unable to create it will revert to using default security, it writes this message to the Application Log as a reminder that something is not working correctly. The most likely cause of this error is that you are not running the service using the proper account. We recommend that you always run the service using the default account, which is the SYSTEM ACCOUNT

Unable to read *reg\_str* parameter from Windows registry (result = *nn*)

This message indicates that the service was unable to retrieve the value of the string reg\_str from the Windows registry key for the DATABridge Client, where reg\_str is one of the following names: FileSecurity, INSTALLDIR, UserID or WORKINGDIR. Use regedit to see if the Windows registry entry is corrupted. You probably should reinstall the DATABridge Client software.

User *'name'* not authorized to run DATABridge client

When file security is enabled, writes this message to the Application Log if it determines that the current userid is not the SYSTEM ACCOUNT or a userid that has access to the DATABridge working directory files. We recommend that you always run the service using the default account, which is the SYSTEM ACCOUNT.

# **Client Console and Configurator Messages**

The following messages only occur when using the Client Console or the Client Configurator and are not related to Client Console errors, which indicate a problem between the Client Console and the Client service.

3000 - Success with info 3001 - Console must first issue an RC\_Initialize function 3002 - Session not signed on 3003 - Signon failed 3004 - Error decoding RPC parameters 3005 - Illegal function 3006 - DATABridge client running a process command, request rejected 3007 - DATABridge client running a clone command for one or more of the selected data sets 3008 - DATABridge configuration server already running for the data source, request rejected 3009 - Maximum number of attachments for the session or the data source exceeded, request rejected 3010 - Data source not found 3011 - An error occurred while spawning the DATABridge client 3012 - Session not attached to the data source, request rejected 3013 - An RPC is pending, request rejected -- try again in a few seconds 3014 - The specified run cannot be found 3015 - An error occurred while attempting to switch the log file 3016 - An illegal trace mask was specified in the RC\_SetParameter RPC 3017 - An invalid parameter number was specified in the RC\_SetParameter or RC\_GetParameter RPC 3018 - No host variables 3019 - No statistics 3020 - Statistics not yet available; issue the request after the client initialization is completed 3021 - The data source is disabled, you must enable it before this function can be performed 3022 - The specified process cannot be found 3023 - The session is already attached to the specified run

- 3024 Proc not found
- 3025 Manager running
- 3026 Manager closed
- 3027 Data source not selected
- 3028 Relational data base error
- 3029 Data source locked, request rejected
- 3030 Error loading the client control tables

3031 - You cannot specify partial state information; AFN, ABSN, SEG & INX must all be specified

- 3032 Requested function is not supported
- 3033 Internal error
- 3034 Error while encoding RPC data
- 3035 Malformed RPC
- 3036 Wrong Password
- 3037 Maximum number of data sources reached
- 3038 3050 (Currently unused)
- 3051 Internal error, list is empty
- 3052 Client internal error
- 3053 Error while attempting to update client control tables
- 3054 No client control tables found in the relational database

3055 - Client control table version mismatch -- run the dbfixup utility to fix this situation

- 3056 You do not have the proper credentials to run this RPC
- 3057 WARNING: Data source already selected -- request ignored
- 3058 Error while attempting to create the client control tables
- 3059 Data source already exists
- 3060 DBClntCfgServer unable to connect to server -- verify hostname, hostport parameters for data source
- 3061 DATABridge client error
- 3062 Backup error
- 3063 Illegal update
- 3064 Set not found
- 3065 DATATABLES entry not found
- 3066 DMS\_ITEMS or DATAITEMS entry not found
- 3067 Memory allocation error
- 3068 Invalid layout
- 3069 Rollback error
- 3070 DMSII to relational database mapping failed
- 3071 Invalid backup
- 3072 Invalid handle
- 3073 Audit File processing only
- 3074 Parameter value out of range
- 3075 Cannot connect to the server
- 3076 Not implemented
- 3077 Invalid parameter Value for RPC
- 3078 Attempt to create directory failed
- 3079 File IO error
- 3080 File open error
- 3081 File creation error
- 3082 File 'dbcontrol.cfg' in error, unable to update it
- 3083 Data source cannot be removed it is currently active
- 3084 Files missing in data source's dbscripts directory
- 3085 Client configuration file in error
- 3086 Invalid data source name
- 3087 Redefine command failed
- 3088 Illegal RPC for current DBConfig state
- 3089 This RPC is only allowed for DBConfig
- 3090 Illegal Option
- 3091 Option has bad argument
- 3092 Default client configuration file has the wrong version

3093 - Default client configuration file is corrupt

3094 - Attempt to change directory failed

3095 - DATABridge client running a redefine command, request rejected

3096 - DATABridge client running a generate command, request rejected

3097 - Command line too long

3098 - You need to run dbscriptfixup before you can customize control table using DBConfig

3099 - Name already in use by another object in the database

3100 - DATABridge client is already running a script for the data source, request rejected

3101 - Cannot perform add as userid that already exists

3102 - Cannot remove a userid that does not exist

3103 - Maximum number of userids reached, cannot add another userid

3104 - Cannot remove the last userid
## **Messages Associated with Client Exit Codes**

The message exit codes that overlap the host error ranges are used instead of the actual host messages as they correspond to expected conditions that are not really errors. The text for exit\_code\_text in the messages of the form "Client exit code: dddd(nnn) exit\_code\_text", which appear at the end of every client run and between restarted dbutility process command as a result of scheduling or the built-in error recovery loop.

For a list of exit codes.

- 0000 Successful
- 0001 General error
- 0002 Database reorganized
- 0094 DBServer STOP TIME limit
- 0093 DBServer STOP TASK encountered
- 1015 Operator terminated the worker
- 1135 Operator terminated DBEnterprise
- 2001 Command line usage error
- 2002 Client control table error
- 2003 Client control table locked
- 2004 Client control table load error
- 2005 Data source not found error
- 2006 Redefine command required
- 2007 Could not connect to DBServer
- 2008 Invalid data set name
- 2009 Invalid ds\_mode value
- 2010 Create/cleanup error
- 2011 Error dropping index
- 2012 Bad structure index received from DBServer
- 2013 Memory allocation error
- 2014 No active structures
- 2015 No remaining active structures
- 2016 Load error
- 2017 Load or index creation error
- 2018 Index creation error
- 2019 Fixup phase deferred
- 2020 Client operations inhibited
- 2021 Operator issued quit
- 2022 SQL error
- 2023 COMMIT TRANSACTION error
- 2024 ROLLBACK TRANSACTION error
- 2025 AFN limit reached
- 2026 EBCDIC-ASCII Library error
- 2027 Improperly linked virtual dataset
- 2028 Not all virtual dataset sources specified
- 2029 Records have been discarded, see log for details
- 2030 Database signon error
- 2031 Verification count discrepancy
- 2032 Generate command required
- 2033 Reorg command required

2034 - DMSII reorg caused some AA values to become invalid, add the -y option to the process command to force a reclone

- 2035 Aborted clone
- 2036 Operator issued abort
- 2037 Relational database deadlock
- 2038 End of fixup phase for cloned DataSets
- 2039 Global working directory not found
- 2040 Lockfile open error
- 2041 Install directory not found
- 2042 Redefine command required
- 2043 IO error writing script files
- 2044 DMSII link improperly setup in control tables
- 2045 Reorg script error
- 2046 Refresh of stored procedures failed
- 2047 Bulk Loader failure
- 2048 Missing binary configuration file
- 2049 Bad checksum in configuration file
- 2050 IO Error reading configuration file
- 2051 Configuration file processing error
- 2053 2091 (Not currently used)
- 2092 Connection to Server closed by peer
- 2093 Connection to Server reset by peer
- 2094 Transport error for connection to server
- 2095 RPC timeout
- 2096 Initialization error
- 2097 Error processing RPC data
- 2098 Communications or protocol error
- 2099 Premature termination of RPC

nnnn - Abnormal termination - see log for details. This message addresses situations other than a host error or any of the preceding exit codes.